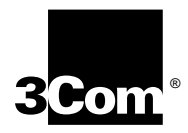

# **Using the SuperStack® II NETBuilder® SI Bridge/Router**

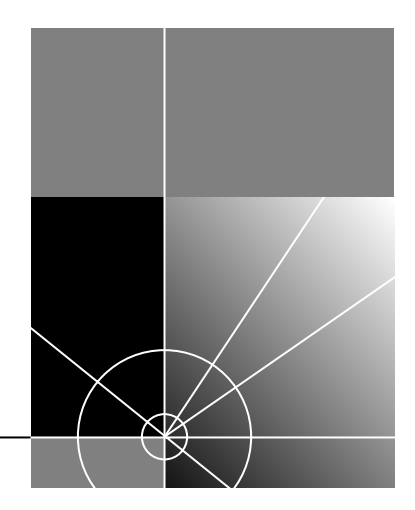

**http://www.3com.com/**

Part No. 09-1558-000 Published December 1998

Download from Www.Somanuals.com. All Manuals Search And Download.

#### **3Com Corporation 5400 Bayfront Plaza Santa Clara, California 95052-8145**

Copyright © **3Com Corporation, 1998.** All rights reserved. No part of this documentation may be reproduced in any form or by any means or used to make any derivative work (such as translation, transformation, or adaptation) without permission from 3Com Corporation.

3Com Corporation reserves the right to revise this documentation and to make changes in content from time to time without obligation on the part of 3Com Corporation to provide notification of such revision or change.

3Com Corporation provides this documentation without warranty of any kind, either implied or expressed, including, but not limited to, the implied warranties of merchantability and fitness for a particular purpose. 3Com may make improvements or changes in the product(s) and/or the program(s) described in this documentation at any time.

#### **UNITED STATES GOVERNMENT LEGENDS:**

If you are a United States government agency, then this documentation and the software described herein are provided to you subject to the following restricted rights:

#### **For units of the Department of Defense:**

*Restricted Rights Legend:* Use, duplication, or disclosure by the Government is subject to restrictions as set forth in subparagraph (c) (1) (ii) for Restricted Rights in Technical Data and Computer Software Clause at 48 C.F.R. 52.227-7013. 3Com Corporation, 5400 Bayfront Plaza, Santa Clara, California 95052-8145.

#### **For civilian agencies:**

*Restricted Rights Legend:* Use, reproduction, or disclosure is subject to restrictions set forth in subparagraph (a) through (d) of the Commercial Computer Software - Restricted Rights Clause at 48 C.F.R. 52.227-19 and the limitations set forth in 3Com Corporation's standard commercial agreement for the software. Unpublished rights reserved under the copyright laws of the United States.

If there is any software on removable media described in this documentation, it is furnished under a license agreement included with the product as a separate document, in the hard copy documentation, or on the removable media in a directory file named LICENSE.TXT. If you are unable to locate a copy, please contact 3Com and a copy will be provided to you.

Unless otherwise indicated, 3Com registered trademarks are registered in the United States and may or may not be registered in other countries.

3Com, Boundary Routing, NETBuilder, NETBuilder II, and SuperStack are registered trademarks of 3Com Corporation. 3TECH is a trademark of 3Com Corporation. 3ComFacts is a service mark of 3Com Corporation.

IBM is a registered trademark of International Business Machines Corporation. AppleTalk is a registered trademarks of Apple Computer, Incorporated. XNS is a trademark of Xerox Corporation. 5ESS is a registered trademark of AT&T. EWSD is a registered trademark of Siemans Corporation.

Other brand and product names may be registered trademarks or trademarks of their respective holders.

**The software contained in this product may contain encrypted product which may not be exported or transferred from the U.S. or Canada without an approved U.S. Department of Commerce export license.**

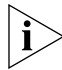

*The ISDN cable is a TNV connection point as defined by EN 41 003. The ports L1, L2, Console, and SERIAL A and B are SELV ports as defined by EN 41 003.*

#### **Electromagnetic Compatibility Information**

#### **Classes**

Various national agencies (in the United States, The Federal Communications Commission (FCC)) govern the levels of electromagnetic emissions from digital devices. Electromagnetic emissions can interfere with radio and television transmission. To reduce the risk of harmful interference these agencies have established requirements for manufacturers of digital devices

The manufacturer of a digital device must test and label a product to inform an end-user of the maximum emission level from the product when used in accordance with its instructions. The emission levels encountered are classified as Class A or Class B. A system that meets the Class A requirement can be marketed for use in an industrial or a commercial area. A system that meets the more stringent Class B requirement can be marketed for use in a residential area in addition to an industrial or a commercial area.

The end user is generally held responsible for ensuring that her system is suitable for its environment as stated in the above paragraph and bears the financial responsibility for correcting any harmful interference.

#### **Modifications**

Modifications or changes made to this device, and not approved by 3Com, may void the authority granted by the FCC, or other such agency, to operate this equipment.

#### **Shielded Cables**

Connections between 3Com equipment and other equipment and peripherals must be made using shielded cables in order to maintain compliance with FCC, and other agency, electromagnetic frequency emissions limits. This statement does not apply to the ISDN cable or 10BASE-T cables.

#### **Federal Communications Commission Notice**

This equipment has been tested and found to comply with the limits for a Class B digital device, pursuant to Part 15 of the FCC rules. These limits are designed to provide reasonable protection against harmful interference when the equipment is operated in a commercial environment. This equipment generates, uses and can create radio frequency energy and, if not installed and used inaccordance with the instruction manual, may cause harmful interference to radio communications. If this equipment does cause harmful interference to radio or television reception, which can be determined by turning the equipment off and on, the user is encouraged to try and correct the interference by one or more of the following measures:

Reorient or relocate the receiving antenna.

- Increase the separation between the equipment and the receiver.
- Connect the equipment into an outlet on a circuit different from that to which the receiver is connected.
- Consult the dealer or an experienced radio/TV technician for help.

In order to meet FCC Class B limits, this equipment must be used only with cables which comply with IEEE 802.3.

The user may find the following booklet prepared by the Federal Communication Commission helpful:

*How to Identify and Resolve Radio-TV Interference Problems*

This booklet is available from the U.S. Government Printing Office, Washington, DC 20402, Stock No. 004-000-00345-4.

#### **Canadian Notice**

This digital apparatus does not exceed the Class B limits for radio noise emissions from digital apparatus set out in the interference-causing equipment standard entitled "Digital Apparatus," ICES-003 of the Department of Communications.

#### *Avis Canadien*

*Cet appareil numérique respecte les limites bruits radioélectriques applicables aux appareils numériques de Classe A prescrites dans la norme sur le matériel brouilleur: "Appareils Numériques", NMB-003 édictée par le ministre des Communications.*

**Japanese Notice**

この装置は、クラスA情報技術装置です。この装置を家庭環境で使用する と電波妨害を引き起こすことがあります。この場合には使用者が適切な対策 VCCI-A を講ずるよう要求されることがあります。

#### **Canadian Certification Notice**

The Industry Canada label identifies certified equipment. This certification means that the equipment meets certain telecommunications network protective, operational, and safety requirements. The Department does not guarantee the equipment will operate to the users' satisfaction.

Before installing this equipment, users should ensure that it is permissible to be connected to the facilities of the local telecommunications company. The equipment must also be installed using an acceptable method of connection. In some cases, the inside wiring associated with a single line individual service may be extended by means of a certified connector assembly. The customer should be aware that compliance with the above conditions may not prevent degradation of service in some situations.

Repairs to certified equipment should be made by an authorized Canadian maintenance facility designated by the supplier. Any repairs or alterations made by the user to this equipment, or equipment malfunctions, may give the telecommunications company cause to request the user to disconnect the equipment.

Users should ensure for their own protection that the electrical ground connections of the power utility, telephone lines, and internal metallic water pipe system, if present, are connected together. This precaution may be particularly important in rural areas.

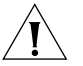

**CAUTION:** *Users should not attempt to make electrical ground connections by themselves, but should contact the appropriate inspection authority or an electrician, as appropriate.*

#### **FCC Part 68**

This eqquipment complies with Part 68 of the Federal Communications Commission (FCC) rules. On the product is a label that contains the FCC registration number for this device. If requested, this information must be provided to the telephone company.

This equipment is designed to be connected to the telephone network or premises wiring using a compatible modular jack which is Part 68 compliant. See installation instructions for details.

If this device causes harm to the telephone network, the telephone company will notify you in advance that temporary discontinuance of service may be required. The telephone company may request that you disconnect the equipment until the problem is resolved.

The telephone company may make changes in its facilities, equipment, operations or procedures that could affect the operation of this equipment If this happens, the telephone company will provide advance notice in order for you to make necessary modifications to maintain uninterrupted service.

If trouble is experienced with this equipment or for repair or warranty information, please follow the applicable procedures explained in the "Technical Support" section of this manual.

#### **CSU/DSU Module**

This device is intended to connect to Digital Data Services in the USA. Please inform the telephone company of the following information pertaining to this device before installation. Note that this device does not handle encoded analogue content and therefore does not require that a Digital Affidavit be filed with the telephone company.

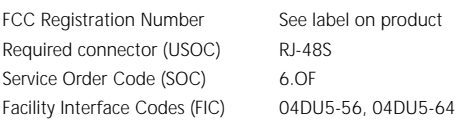

#### **NT1 Module**

This device is intended to connect to ISDN Basic Rate Service in the USA. Please inform the telephone company of the following information pertaining to this device before installation. Note that this device does not handle encoded analogue content and therefore does not require that a Digital Affidavit be filed with the telephone company.

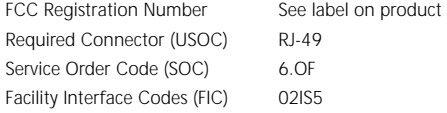

#### **CE Notice**

Marking by the symbol  $\setminus$   $\subset$   $\cup$   $\rightarrow$   $\rightarrow$  indicates compliance of this equipment with the EMC, Telecom and Low Voltage Directives of the European Community. Such marking is indicative that this equipment meets or exceeds the following technical standards:

**EN55022** — Limits and methods of measurement of radio interference characteristics of information technology equipment.

**EN50082-1** — Electromagnetic compatibility - generic immunity standard part 1: residential, commercial, and light industrial.

**CTR2** — Connection of WAN ports to X.25 packet switching and X.21 leased line services.

**CTR 3** — Connection to Basic Rate ISDN services.

**EN 60950** — Safety of Information Technology Equipment including Electrical Business Equipment.

**EN 41003** — Particular safety requirements for electrical equipment to be connected to Telecom networks.

Download from Www.Somanuals.com. All Manuals Search And Download.

# **CONTENTS**

# **[ABOUT THIS GUIDE](#page-14-0)**

[Conventions 15](#page-14-0) [Year 2000 Compliance 16](#page-15-0)

# **[1](#page-16-0) FEATURES [AND SPECIFICATIONS](#page-16-0)**

[Features 17](#page-16-0) [Back and Front Panels 18](#page-17-0) [DIP Switches 20](#page-19-0) [Hardware Interrupt Switch 20](#page-19-0) [Reset Button 21](#page-20-0) [Serial Device Requirements 21](#page-20-0)

# **[2](#page-22-0) USING [THE BRIDGE/ROUTER](#page-22-0) IN YOUR NETWORK**

[Overview 23](#page-22-0) [Using Ethernet LAN Ports 23](#page-22-0) [Using WAN and Serial Ports 24](#page-23-0) [ISDN Port \(Model 43x, 53x, 44x and 54x\) 24](#page-23-0) [56/64K CSU/DSU Port \(Model 45x](#page-23-0)  and 55x) 24 [T1/FT1 CSU/DSU Port \(Model 46x and 56x\) 24](#page-23-0) [Serial Ports 25](#page-24-0) [Telco Services 25](#page-24-0) [Using PPP on Dial-Up and Leased Lines 26](#page-25-0) [Using Packet-Switched Network Services 26](#page-25-0) [IBM Legacy Networks 27](#page-26-0)

# **[3](#page-28-0) INSTALLING [THE HARDWARE](#page-28-0)**

[Required Equipment 29](#page-28-0) [Environmental Requirements 30](#page-29-0) [Mounting the Bridge/Router 31](#page-30-0)

[Mounting Kit 31](#page-30-0) [Installing on a Tabletop 31](#page-30-0) [Stacking with Brackets 32](#page-31-0) [Installing in a Rack 33](#page-32-0) [Cabling the Connectors 34](#page-33-0) [Cabling the LAN Connectors 34](#page-33-0) [Cabling the WAN Connector 35](#page-34-0) [Model 43x and 53x ISDN S/T 35](#page-34-0) [Model 44x and 54x ISDN U 35](#page-34-0) [Model 45x and 54x 56/64K CSU/DSU 36](#page-35-0) [Model 46x and 56x T1/FT1 36](#page-35-0) [Cabling the Serial Connectors 37](#page-36-0) [Attaching a Redundant Power System 38](#page-37-0) [Connecting a PC, Terminal, or Modem 39](#page-38-0) [Shutting Down 39](#page-38-0)

### **[4](#page-40-0) INSTALLING OR REMOVING [AN INTERFACE MODULE](#page-40-0)**

[Removing the Cover 41](#page-40-0) [Removing an Existing Module \(Model 4xx\) 43](#page-42-0) [Installing a New Module \(Model 4xx\) 45](#page-44-0) [Removing an Existing Module \(Model 5xx\) 47](#page-46-0) [Installing a New Module \(Model 5xx\) 49](#page-48-0)

### **[5](#page-52-0) LOGGING ON [AND PERFORMING ADMINISTRATIVE TASKS](#page-52-0)**

[Turning on the System 53](#page-52-0) [Verifying Successful Startup 54](#page-53-0) [Attaching a Console 55](#page-54-0) [Logging on to the System 55](#page-54-0) [Choosing the User Interface 56](#page-55-0) [Deciding which Interface to Use 56](#page-55-0) [Using Menus 56](#page-55-0) [Using the Command-line Interface 57](#page-56-0) [Changing the Root Password 59](#page-58-0) [Changing the Default Console Port Baud Rate 60](#page-59-0) [Adding User Accounts 60](#page-59-0) [Setting the Time and Date 61](#page-60-0) [Setting System Information 61](#page-60-0)

[Setting Up Security 62](#page-61-0)

#### **[6](#page-62-0) [BASIC CONFIGURATION](#page-62-0) OF PORTS AND PATHS**

[Paths, Ports, and Virtual Ports 63](#page-62-0) [Paths and Ports 63](#page-62-0) [Dynamic Paths 64](#page-63-0) [Multiple Static Paths per Port 65](#page-64-0) [Virtual Ports 65](#page-64-0) [Virtual Ports over Frame Relay and X.25 66](#page-65-0) [Virtual Ports over PPP 67](#page-66-0) [Parent Ports for Frame Relay and X.25 68](#page-67-0) [Path and Port Numbering 69](#page-68-0) [Configuring Ethernet Paths and Ports 70](#page-69-0) [Configuring ISDN on the WAN Port \(43x, 44x, 53x, and 54x\) 70](#page-69-0) [Configuring ISDN in the U.S. and Canada 70](#page-69-0) [Configuring ISDN in Europe, Australia, and Asia 71](#page-70-0) [Placing a Data Over Voice Call 72](#page-71-0) [Example 73](#page-72-0) [Enabling Digi64S2 73](#page-72-0) [Configuring the 56/64 Kbps CSU/DSU WAN Port \(Model 45x and 55x\) 74](#page-73-0) [Configuring the T1/FT1 RJ-48 Telco Port \(Model 46x and 56x\) 74](#page-73-0) [Configuring Serial Ports with DCEs 75](#page-74-0) [Configuring Serial Ports with DTEs 76](#page-75-0) [Where to Go From Here 77](#page-76-0)

## **[7](#page-78-0) [ADVANCED CONFIGURATION](#page-78-0) OF PORTS AND PATHS**

[Configuring Dial-Up Lines with PPP 79](#page-78-0) ISDN on the WAN Port  $(43x, 44x, 53x,$  and  $54x)$  80 [Scenario 1: Using Each B Channel Separately 81](#page-80-0) [Scenario 2: Using Both B Channels Together 82](#page-81-0) [Scenario 3: Connecting to Multiple Destinations 82](#page-81-0) [Configuring Dial-Up over PPP with Modems or TAs 86](#page-85-0) [Scenario 1: Single Destination per Port 86](#page-85-0) [Scenario 2: Multiple Destinations 87](#page-86-0) [Configuring Bandwidth Management for PPP 89](#page-88-0) [Setting Normal Bandwidth 89](#page-88-0) [Enabling Dial-On-Demand 90](#page-60-0)

[Using Manual Dial 90](#page-89-0) [Configuring Bandwidth-On-Demand 91](#page-90-0) [Configuring Disaster Recovery 92](#page-91-0) [Configuring Frame Relay 93](#page-92-0) [Scenario 1: Multiple Destinations, Nonmeshed 94](#page-93-0) [Scenario 2: Partially Meshed Topology 95](#page-94-0) [Scenario 3: Fully Meshed Topology 97](#page-96-0) [Configuring X.25 97](#page-96-0) [Scenario 1: Multiple Destinations, Nonmeshed 98](#page-97-0) [Scenario 2: Fully Meshed Topology 99](#page-98-0) [Where To Go From Here 99](#page-98-0)

### **[8](#page-100-0) [CONFIGURING BRIDGING](#page-100-0) AND ROUTING**

[Configuring the Central Node for Boundary Routing 101](#page-100-0) [Configuring Transparent Bridging 101](#page-100-0) [Managing the Bridge/Router 102](#page-101-0) [Per-Port Transparent Bridging 102](#page-101-0) [Configuring IP Routing 102](#page-101-0) [Assigning Addresses and Enabling IP Routing 103](#page-102-0) [Configuring Static Routes 103](#page-102-0) [Subnet Masks 105](#page-104-0) [Override Option 106](#page-105-0) [Learning Routes with OSPF 106](#page-105-0) [OSPF over Dial-On-Demand Dial-Up Lines 107](#page-106-0) [Configuring Route Redundancy 107](#page-106-0) [Using a Static Route 107](#page-106-0) [Using OSPF 107](#page-106-0) [Assigning Addresses Automatically from BOOTP Servers 108](#page-107-0) [Configuring IPX Routing 109](#page-108-0) [Assigning Addresses and Enabling IPX Routing 109](#page-108-0) [Optimizing IPX for Dial-On-Demand Dial-Up Lines 109](#page-108-0) [Configuring Static Routes 109](#page-108-0) [Defining a Default Route 110](#page-109-0) [Override Option 110](#page-109-0) [Configuring Route Redundancy Using a Static Route 110](#page-109-0)

### **[9](#page-110-0) [CUSTOMIZING YOUR SOFTWARE](#page-110-0)**

[Naming Paths and Ports 111](#page-110-0) [Path and Port Naming Restrictions 111](#page-110-0) [Using the 56/64 Kbps CSU/DSU Module Autobaud Feature 112](#page-111-0) [Prerequisites 112](#page-111-0) [Defaults 112](#page-111-0) [Procedure 112](#page-111-0) [Working with Dial Number Lists 113](#page-112-0) [Adding a Phone Number 113](#page-112-0) [Redialing When the Connection Fails 113](#page-112-0) [Dialing the Same Phone Number Multiple Times 113](#page-112-0) [Positioning a Phone Number 114](#page-113-0) [Editing an Existing Phone Number 114](#page-113-0) [Deleting a Phone Number 114](#page-113-0) [Using Statistics on the 56/64 Kbps CSU/DSU Port](#page-114-0)  (45x and 55x) 115 [Using Statistics on the T1/FT1 RJ-48 Telco Port \(46x and 56x\) 116](#page-115-0) [Network Statistics 116](#page-115-0) [User Statistics 117](#page-116-0) [T1/FT1 Driver Statistics 118](#page-117-0) [T1/FT1 Parameter Configuration 119](#page-118-0) [Configuring Data Compression 119](#page-118-0)

#### **[A](#page-120-0) [TROUBLESHOOTING](#page-120-0)**

[Using the Monitor Utility 121](#page-120-0) [Boot 121](#page-120-0) [Configure Flash Load 122](#page-121-0) [Clear EEPROM 122](#page-121-0) [Display Files 122](#page-121-0) [Dump 122](#page-121-0) [Flash Load 123](#page-122-0) [Help 123](#page-122-0) [Repeat Last Command 123](#page-122-0) [Reset 123](#page-122-0) [Self Test 123](#page-109-0) [Normal LED Meanings 124](#page-123-0) [System LEDs 124](#page-123-0)

[Serial LEDs 124](#page-123-0) WAN LED<sub>s</sub> 125 [LAN LEDs 125](#page-124-0) [Error LED Meanings 126](#page-125-0) [Troubleshooting During the Load Phase 126](#page-125-0) [Troubleshooting During the Test Phase 131](#page-130-0) [Errors Indicated by the Serial LEDs 131](#page-130-0) [Errors Indicated by the WAN LEDs 132](#page-131-0) [Performing Loopback Tests 133](#page-132-0) [Response to Local Loopback Assertion 133](#page-132-0) [Performing a Loopback Test on the ISDN Port \(43x, 53x, 44x and](#page-132-0)  54x) 133 [Prerequisites 133](#page-132-0) [Performing a V.54 Loopback Test on the CSU/DSU Port](#page-134-0)  (45x and 55x) 135 [Performing a Local Loopback Test on the CSU/DSU Port](#page-136-0)  (45x and 55x) 137 [Performing a Remote Loopback Test on a 56/64 Kbps CSU/DSU](#page-138-0)  Module 139 [Performing a Local Loopback Test on the T1/FT1 Port](#page-140-0)  (46x and 56x) 141 [Performing a Remote Loopback for V.54 on a T1/FT1 Port 142](#page-141-0) [Performing a Remote ATT Loopback Test on the T1/FT1 Port 142](#page-141-0) [Performing a Remote ANSI Loopback Test on the T1/FT1 Port 143](#page-142-0) [QRSS Testing on a T1/FT1 Port 143](#page-142-0) [Performing a Loopback Test on a Serial Port 144](#page-143-0) [Performing a Memory Dump 145](#page-144-0) [Configuring the Dump Destination 146](#page-145-0) [Obtaining the MAC Address 147](#page-146-0) [Creating a File for the Memory Dump 147](#page-146-0) [Verifying the TFTP Process 148](#page-147-0) [Verifying the Memory Dump Procedure 149](#page-148-0)

## **[B](#page-150-0) RELOADING [THE SYSTEM SOFTWARE](#page-150-0)**

[Reloading the Software 151](#page-150-0) [Load Errors 152](#page-151-0)

# **[C](#page-152-0) [SYNTAX CONVENTIONS](#page-152-0)**

[Full Form Syntax 153](#page-152-0) [Abbreviated Syntax 154](#page-153-0) [Symbols 154](#page-153-0) [Full and Abbreviated Syntax Examples 155](#page-154-0) [Variations in Command Syntax 156](#page-155-0) [Entering Service Names in Command Lines 157](#page-156-0) [Using Aliases 157](#page-156-0) [Command History Substitution 158](#page-157-0) [Privilege Level 159](#page-158-0) [ISDN-Related Syntax Variation \(Models 43x and 44x\) 159](#page-158-0) [Getting Help 160](#page-159-0)

## **[D](#page-162-0) [CONNECTORS](#page-162-0) AND CABLES**

[Console Connector and Cables 163](#page-162-0) [PC Cable 163](#page-162-0) [Terminal Cable 164](#page-163-0) [Modem Cable 164](#page-163-0) [LAN Connector and Cables 165](#page-164-0) [10BASE-T Cabling 165](#page-164-0) [Cabling Standards 166](#page-165-0) [100BASE-TX Cabling 166](#page-165-0) [Creating a Valid Network 166](#page-165-0) [WAN Connector and Cables 170](#page-169-0) [ISDN S/T Cable 170](#page-169-0) [ISDN U Cable 172](#page-171-0) [56/64K CSU/DSU Cable 173](#page-172-0) [RJ-48 T1 Cable 174](#page-173-0) [Serial Connectors and Flex-WAN Cables 174](#page-173-0) [RS-232 DTE Cable Pinouts 177](#page-176-0) [RS-232 DCE Cable Pinouts 178](#page-177-0) [V.35 DTE Cable Pinouts 179](#page-178-0) [V.35 DCE Cable Pinouts 180](#page-179-0) [X.21 DTE Cable Pinouts 181](#page-180-0) [X.21 DCE Cable Pinouts 182](#page-181-0) [RS-449 DTE Cable Pinouts 183](#page-182-0) [RS-449 DCE Cable Pinouts 184](#page-183-0)

[RS-530 DTE Cable Pinouts 185](#page-184-0)

## **[E](#page-186-0) [PROVISIONING YOUR ISDN LINE](#page-186-0)**

[Ordering U.S. and Canadian ISDN BRI Services 187](#page-186-0) [Switch Provisioning Tables 189](#page-188-0) [AT&T 5ESS Switch 189](#page-188-0) [AT&T 5ESS Custom Switch 190](#page-189-0) [DMS 100 and National ISDN 1 191](#page-190-0) [Siemens EWSD Switch 192](#page-191-0) [SPIDs 192](#page-191-0) [NT1s and Power Supplies 193](#page-192-0) [Ordering German ISDN BRI Services 194](#page-193-0) [Ordering Dutch ISDN BRI Services 195](#page-194-0)

# **[F](#page-196-0) [TECHNICAL SUPPORT](#page-196-0)**

[Online Technical Services 197](#page-196-0) [World Wide Web Site 197](#page-196-0) [3Com FTP Site 197](#page-196-0) [3Com Bulletin Board Service 198](#page-197-0) [Access by Analog Modem 198](#page-197-0) [Access by Digital Modem 198](#page-197-0) [3ComFacts Automated Fax Service 199](#page-198-0) [Support from Your Network Supplier 199](#page-198-0) [Support from 3Com 199](#page-198-0) [Returning Products for Repair 201](#page-200-0)

# **[3COM CORPORATION LIMITED WARRANTY](#page-210-0)**

# <span id="page-14-0"></span>**ABOUT THIS GUIDE**

This guide includes basic software configuration information for the the SuperStack® II NETBuilder® SI bridge/router:

For more information about configuring the software, see *Using Enterprise OS Software*.

This guide is intended for experienced system integrators and network administrators.

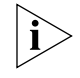

*If release notes are shipped with your product and the information there differs from the information in this guide, follow the instructions in the release notes.*

Most user guides and release notes are available in Adobe Acrobat Reader Portable Document Format (PDF) or HTML on the 3Com World Wide Web site:

**http://www.3com.com/**

# **Conventions** Table 1 and [Table 2](#page-15-0) list conventions that are used throughout this guide. **Table 1** Notice Icons **Icon Notice Type Alerts you to...** Information note Important features or instructions Caution Risk of personal safety, system damage, or loss of data Warning Risk of severe personal injury

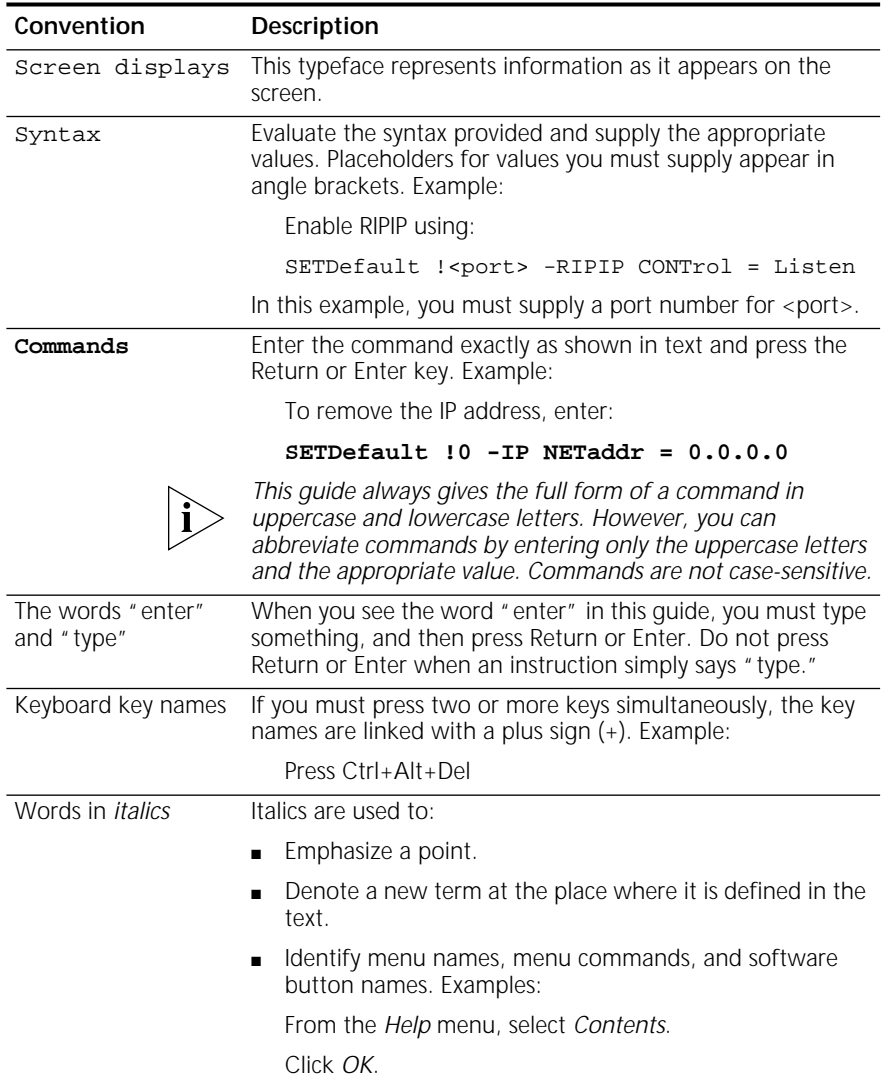

<span id="page-15-0"></span>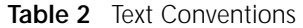

## **Year 2000 Compliance**

For information on Year 2000 compliance and 3Com products, visit the 3Com Year 2000 Web page:

**http://www.3com.com/products/yr2000.html**

<span id="page-16-0"></span>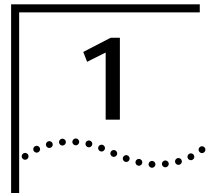

# **1 FEATURES AND SPECIFICATIONS**

This chapter provides an overview of the SuperStack II NETBuilder SI bridge/router and includes the following information:

- Features
- **[Back and Front Panels](#page-17-0)**
- [DIP Switches](#page-19-0)
- [Hardware Interrupt Switch](#page-19-0)
- [Serial Device Requirements](#page-20-0)

**Features** Table 3 lists features of the SuperStack II NETBuilder SI bridge/router.

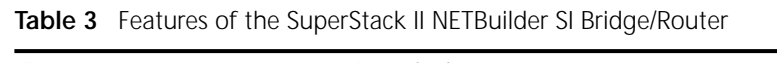

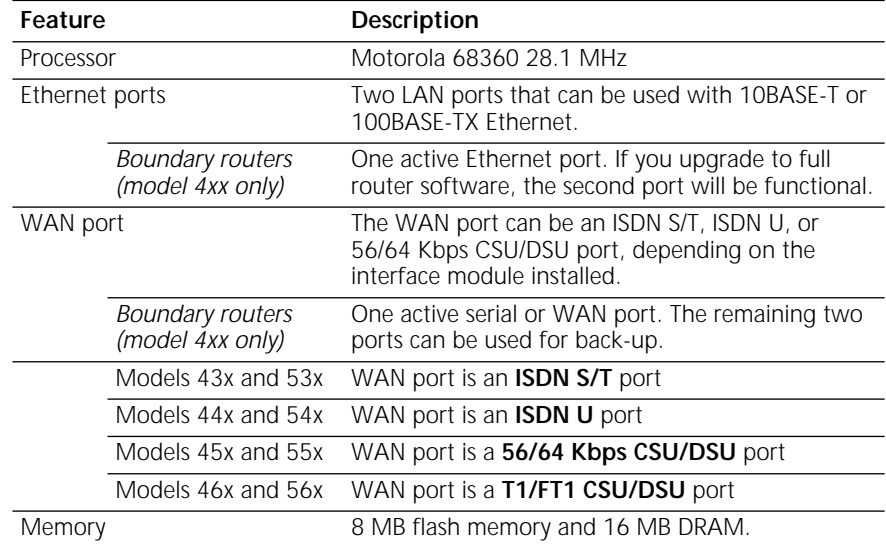

| Feature      |                                             | Description                                                                                                    |
|--------------|---------------------------------------------|----------------------------------------------------------------------------------------------------|
| Serial ports |                                             | Two (model 4xx) or four (model 5xx) Flex-WAN<br>serial ports that can connect to RS-232, V.35,<br>RS-449, X.21, or RS-530 interfaces. See "Serial<br>Connectors and Flex-WAN Cables" on page 174<br>for information about Flex-WAN cables. |
|              | <b>Boundary routers</b><br>(model 4xx only) | One active serial or WAN port. The remaining two<br>ports can be used for back-up.                                                                                                    |

<span id="page-17-0"></span>**Table 3** Features of the SuperStack II NETBuilder SI Bridge/Router (continued)

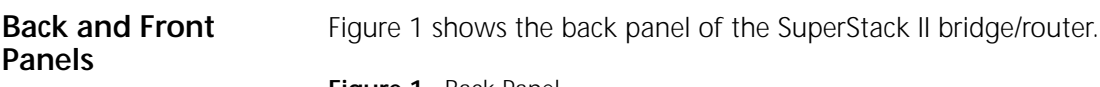

**Figure 1** Back Panel

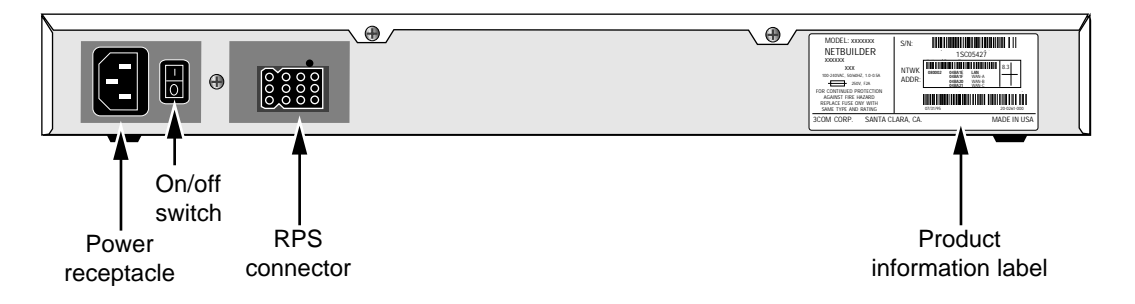

[Figure 2](#page-18-0) shows the front panel of the model 4xx bridge/router and the model 5xx bridge/router.

<span id="page-18-0"></span>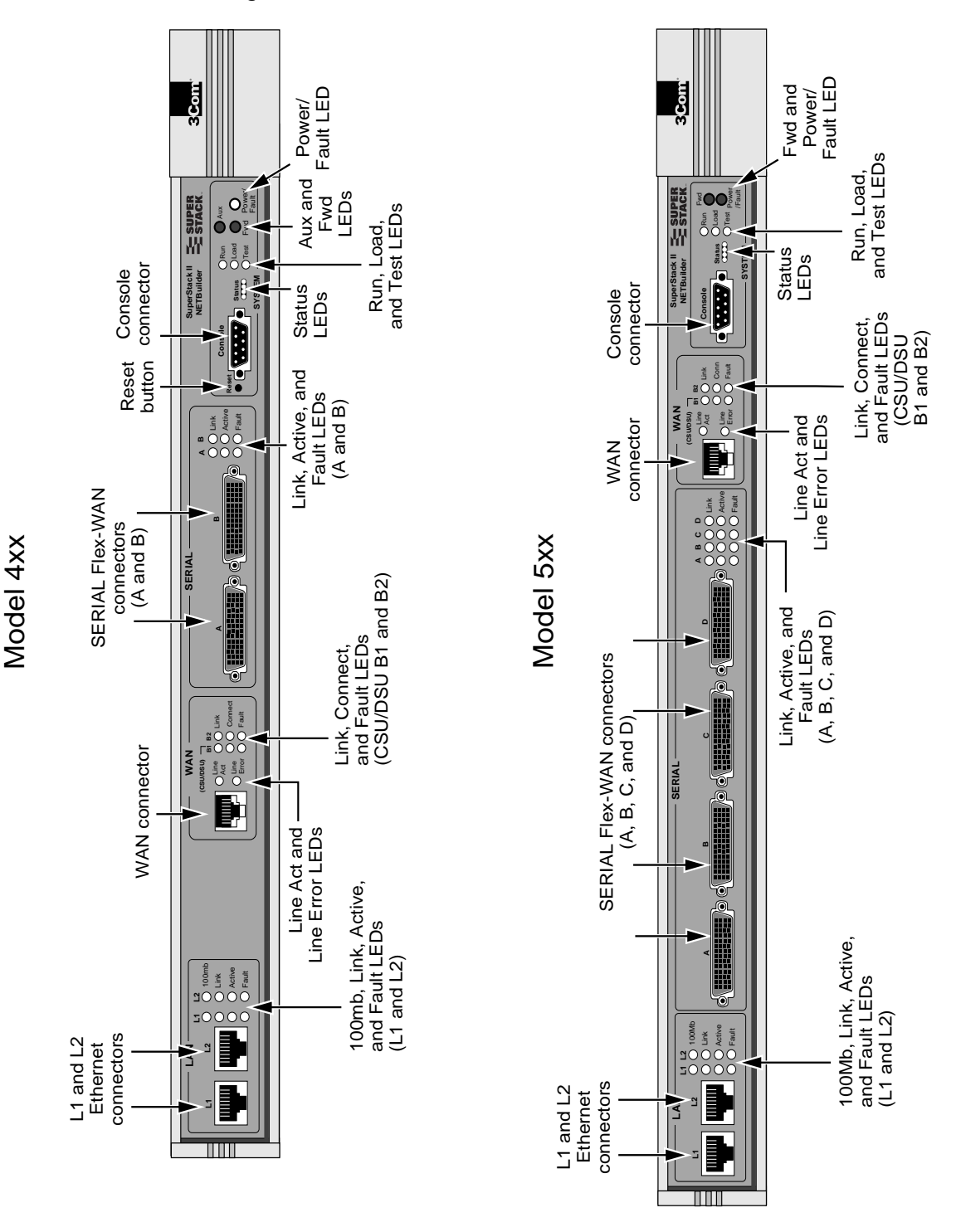

Download from Www.Somanuals.com. All Manuals Search And Download.

<span id="page-19-0"></span>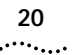

**DIP Switches** DIP switches are located on the left side of the bridge/router (when facing the front panel) and are for 3Com use only.

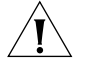

*CAUTION: To avoid accidentally erasing your flash memory or reinitializing the EEPROM, make sure all switches are in the down position.*

Left side of unit

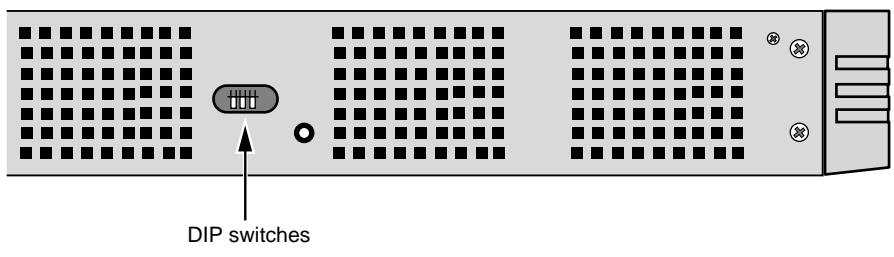

**Hardware Interrupt Switch** The hardware interrupt switch is located on the left side of the bridge/router (when facing the front panel). It is recessed into an opening near the DIP switches. Press the switch with a nonconductive object, such as a plastic stylus, to activate the monitor firmware utility.

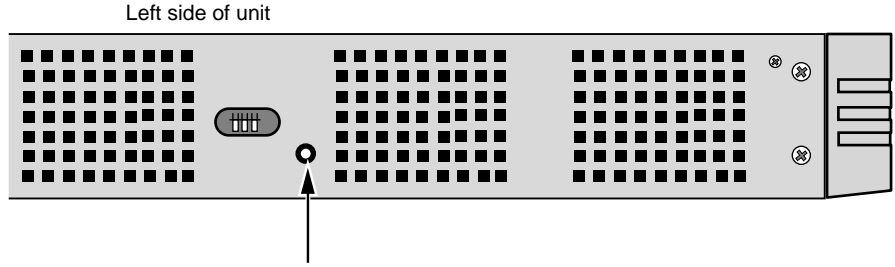

Hardware interrupt switch

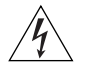

*WARNING: Use only a nonconductive object, such as a plastic stylus, to press the hardware interrupt switch. Do not use the tip of a pencil. Graphite particles from the pencil may cause you to receive an electric shock and may damage components on the motherboard.*

<span id="page-20-0"></span>**Reset Button** Pressing the Reset button resets the bridge/router. The reset button on the model 4xx bridge/router is on the front panel as shown in [Figure 2](#page-18-0). The reset button on the model 5xx bridge/router is on the left side of the bridge/router (when facing the front panel) as shown in Figure 3.

**Figure 3** Reset Switch (Model 5xx)

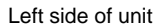

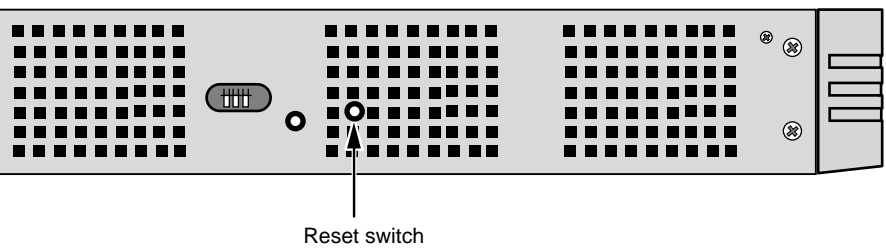

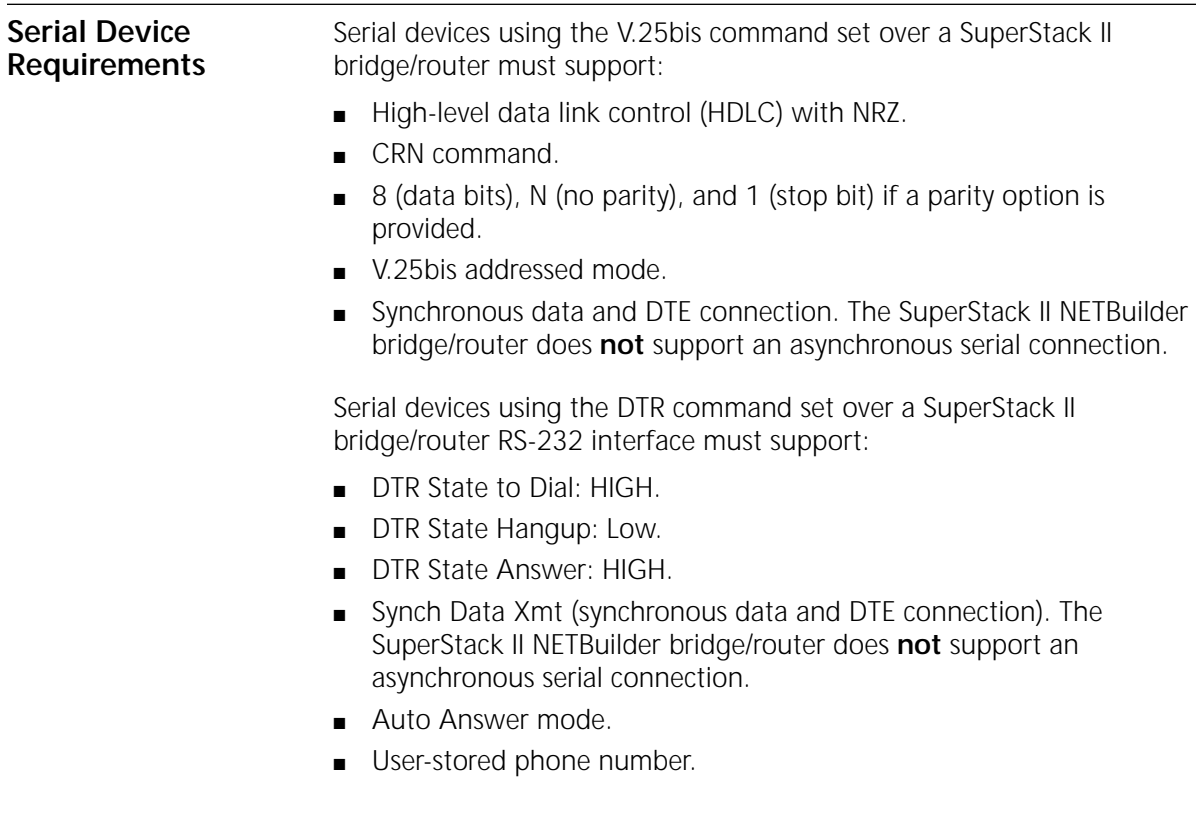

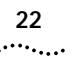

**22** CHAPTER 1: FEATURES AND SPECIFICATIONS

# <span id="page-22-0"></span>**2 V VOUR NETWORK**<br> **2 YOUR NETWORK YOUR NETWORK**

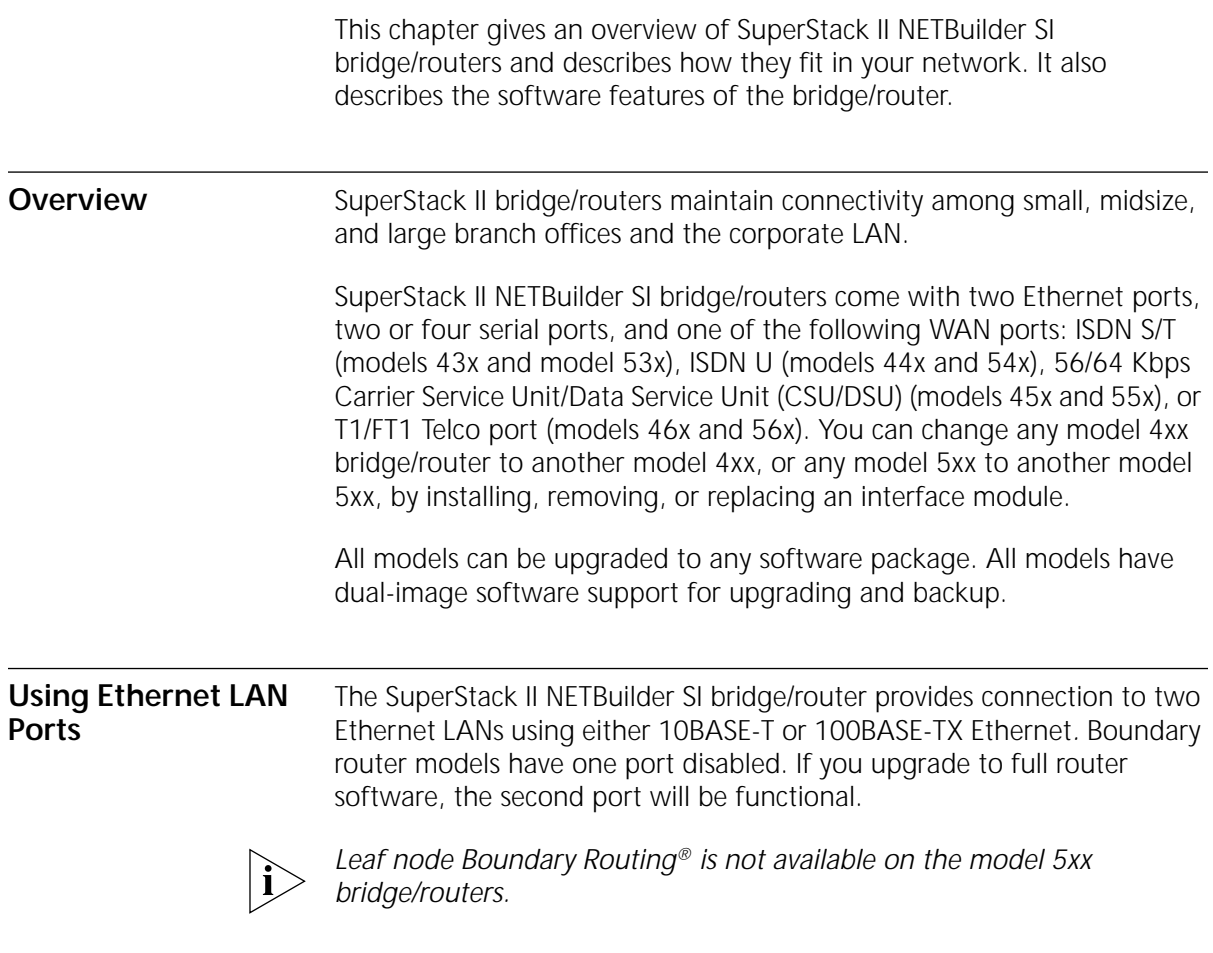

<span id="page-23-0"></span>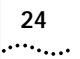

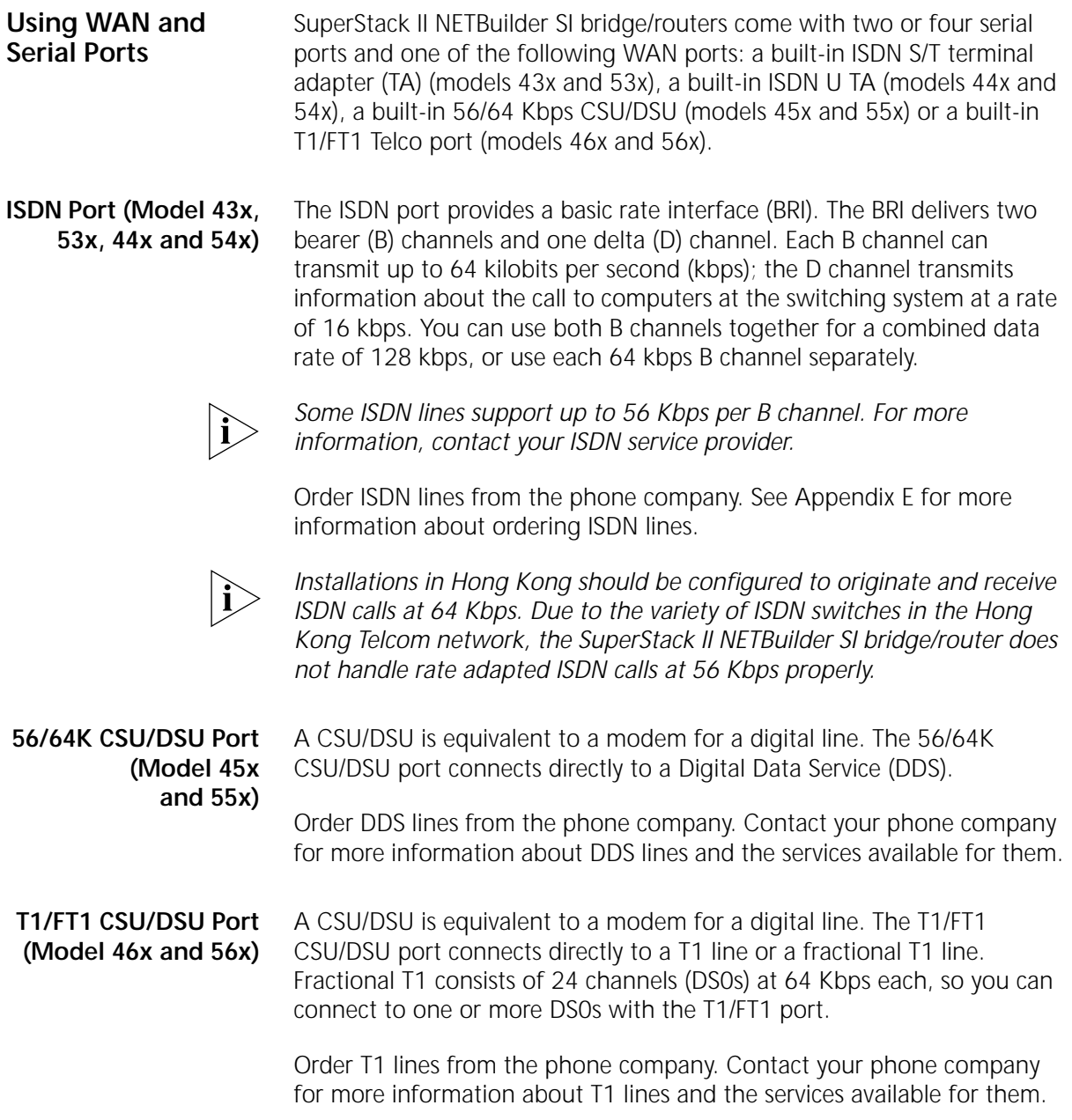

<span id="page-24-0"></span>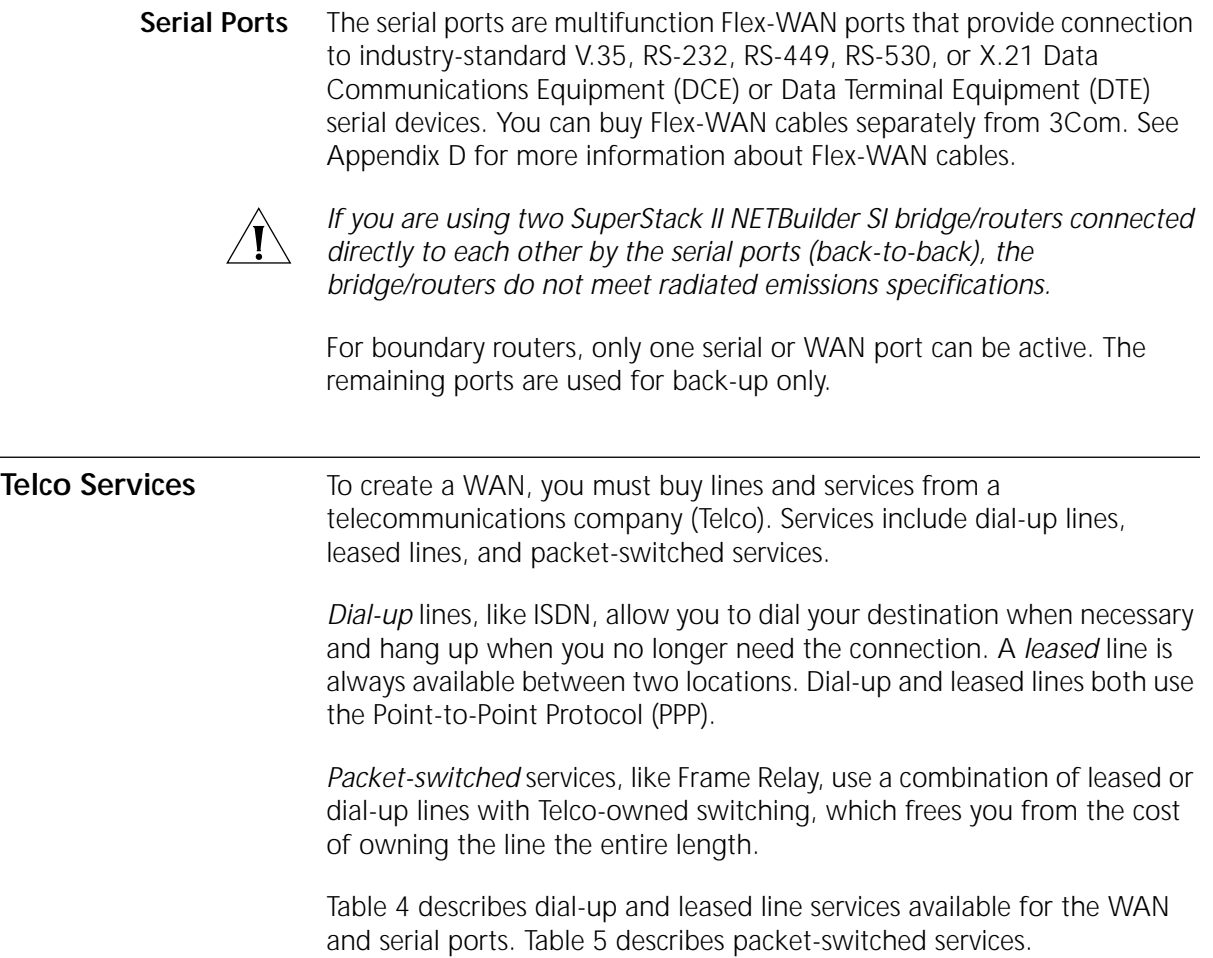

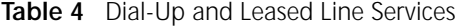

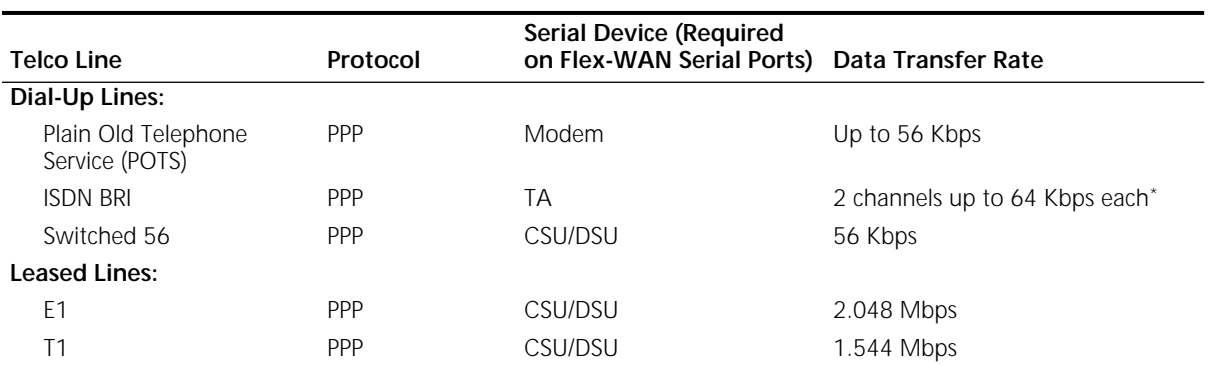

<span id="page-25-0"></span>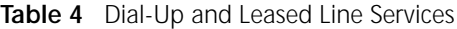

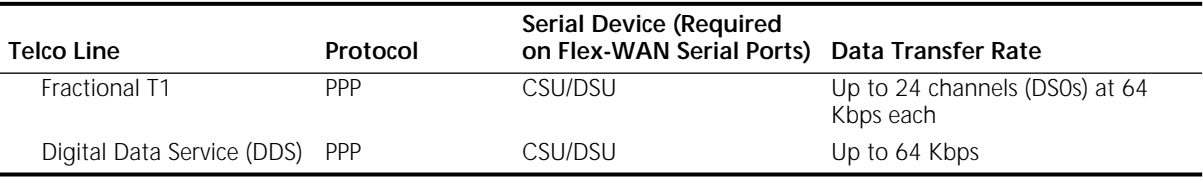

\* Some ISDN lines support up to 56 Kbps per B channel. For more information, contact your ISDN service provider.

**Table 5** Packet-Switched Services

| Packet-Switched   |             | Serial Device (Required on    |                    |
|-------------------|-------------|-------------------------------|--------------------|
| Services/Protocol | Telco Line  | <b>Flex-WAN Serial Ports)</b> | Data Transfer Rate |
| X.25              | POTS        | Modem                         | Up to 56 Kbps      |
| Frame Relay       | Leased line | CSU/DSU                       | Up to 2.048 Mbps   |
| <b>SMDS</b>       | Leased line | CSU/DSU                       | Up to 2.048 Mbps   |

#### **Using PPP on Dial-Up and Leased Lines**

All dial-up and leased lines use PPP. If you want to use multiple lines or channels to connect to the same destination, you can use Multilink PPP. Multilink PPP is especially useful for ISDN, as described in the following section.

*ISDN* ISDN consists of two bearer (B) channels and one delta (D) channel. Each B channel can transmit up to 64 Kbps; the D channel transmits signaling information about the call to computers at the switching system at a rate of 16 Kbps.

With Multilink PPP, you can use both B channels together for a combined data rate of 128 Kbps. With PPP, you can use each 64 Kbps B channel separately.

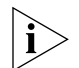

*Some ISDN lines support up to 56 Kbps per B channel. For more information, contact your ISDN service provider.*

### **Using Packet-Switched Network Services**

You can use packet-switched services with your bridge/router instead of dial-up or leased lines to take advantage of high performance for a reasonable price. This section describes X.25 and Frame Relay.

*X.25* An X.25 packet-switched network is defined by the International Telecommunications Union (ITU) *Recommendation X.25*, a global standard that began development in the 1970s. The recommendation

<span id="page-26-0"></span>defines a point-to-point interaction between DTEs and DCEs. In simpler terms, when it is time to transmit data, a terminal connects to a modem or packet switch, which then connects to packet switching exchanges (PSEs) and other DCEs to transmit the data to its final destination at another terminal. The links by which data is transmitted are called *virtual circuits*. Virtual circuits allow data transfers between two points on the network through any number of nodes in the network.

*Frame Relay* Frame Relay provides a packet-switched network that transfers data between DTEs, which can be routers, bridges, and host computers, by creating virtual circuits and using DCEs to transfer the data to its destination.

Frame Relay differs from X.25 (which was developed to work over voice-grade telephone lines) because it was designed to make use of today's higher speed digital lines. Frame Relay has also been designed to work within complex internetworking environments with extensions referred to as the *local management interface* (LMI).

LMI provides information about all devices that are accessible on the Frame Relay network by listing all *data link connection identifiers* (DLCIs) connecting the local system with the remote ones. The LMI improves reliability between the DTE and DCE through frequent exchange of keepalive packets that contain status information.

**IBM Legacy Networks** Each serial port can be attached directly with a Flex-WAN cable to IBM legacy equipment like mainframes and automatic teller machines. See [Table 4](#page-24-0) for supported IBM protocols.

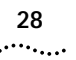

<span id="page-28-0"></span>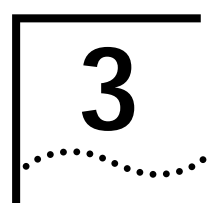

# **3 INSTALLING THE HARDWARE**

This chapter describes how to install your SuperStack II NETBuilder SI bridge/router.

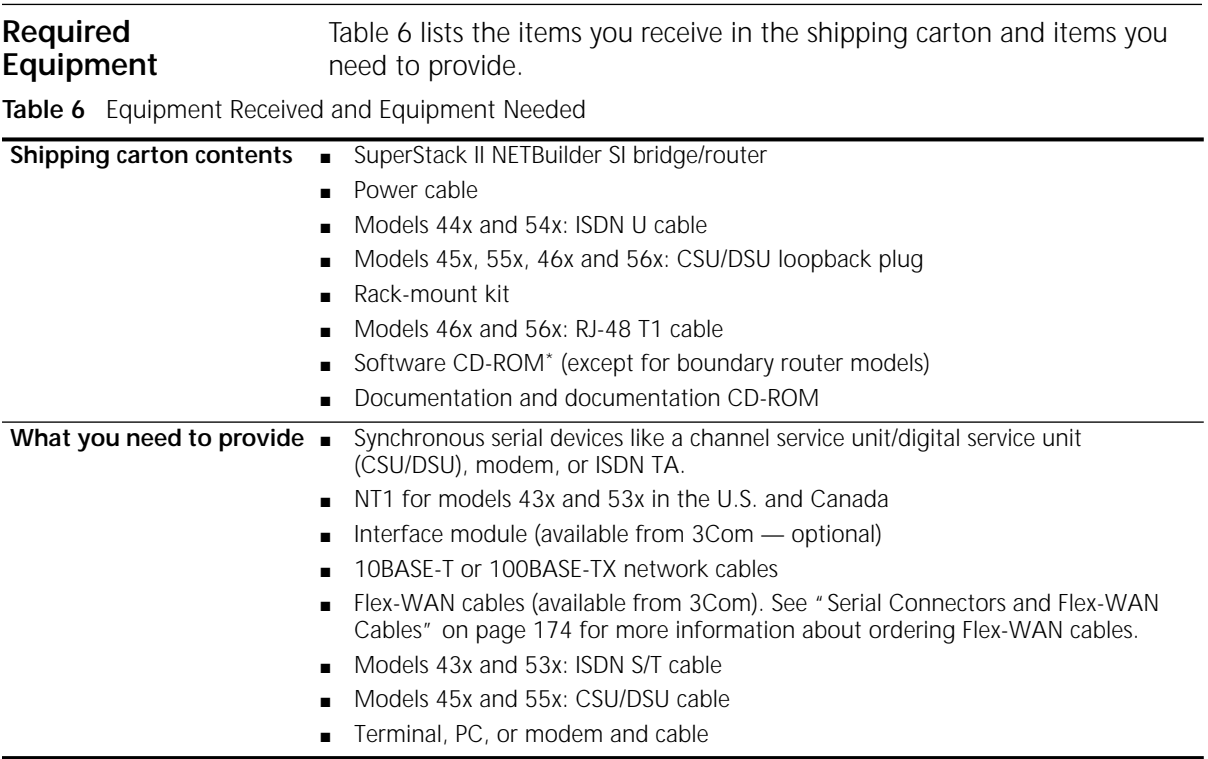

\* The software is preinstalled in the flash memory drive of the bridge/router and automatically loads when you turn on the power. The software CD-ROM is for software recovery purposes only.

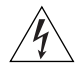

**WARNING:** *To eliminate cable noise emission in excess of FCC regulations, part 15, subpart J, and EN55022B, all interconnection cables should be equipped with shielded connectors, the backshells of which must completely surround the cable shield.*

For more information on cables, see [Appendix D.](#page-162-0)

### **Environmental Requirements**

Table 7 provides the environmental requirements of the SuperStack II bridge/routers.

**Table 7** Environmental Requirements

| Parameter                | <b>Minimum Requirement</b> | <b>Maximum Requirement</b> |
|--------------------------|----------------------------|----------------------------|
| Temperature              |                            |                            |
| Operating                | $5^{\circ}$ C              | 40 $^{\circ}$ C            |
| Nonoperating             | -40 $^{\circ}$ C           | 75 °C                      |
| Altitude                 |                            |                            |
| Operating                | 15,000 ft                  | 15,000 ft                  |
| Nonoperating             | 40,000 ft                  | 40,000 ft                  |
| <b>Relative Humidity</b> |                            |                            |
| Operating                | 10% noncondensing          | 90% noncondensing          |
| Nonoperating             | 10% noncondensing          | 90% noncondensing          |

<span id="page-29-0"></span> $\left[\ldots\right]$ 

#### <span id="page-30-0"></span>**Mounting the Bridge/Router** You can mount your bridge/router on a tabletop, stack several with brackets, or mount the bridge/router in a rack.

- **Mounting Kit** The mounting kit contains the following hardware:
	- **Figure 4** Mounting Kit Contents

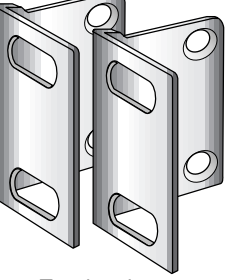

Two brackets

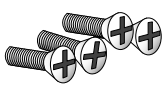

Four 8-32 Phillips flathead screws for use when stacking bridge/routers

**Installing on a Tabletop** If you plan to install your bridge/router on a tabletop, attach the rubber feet as shown.

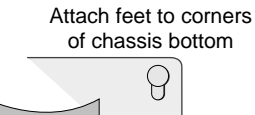

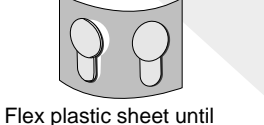

feet pop loose

Four adhesive-backed rubber feet

Download from Www.Somanuals.com. All Manuals Search And Download.

#### <span id="page-31-0"></span>**Stacking with Brackets**

See Figure 5 to securely stack several bridge/routers on a tabletop.

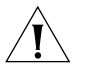

**CAUTION:** Do not restrict air flow around the sides and back of the bridge/router.

**Figure 5** Stacking Bridge/Routers

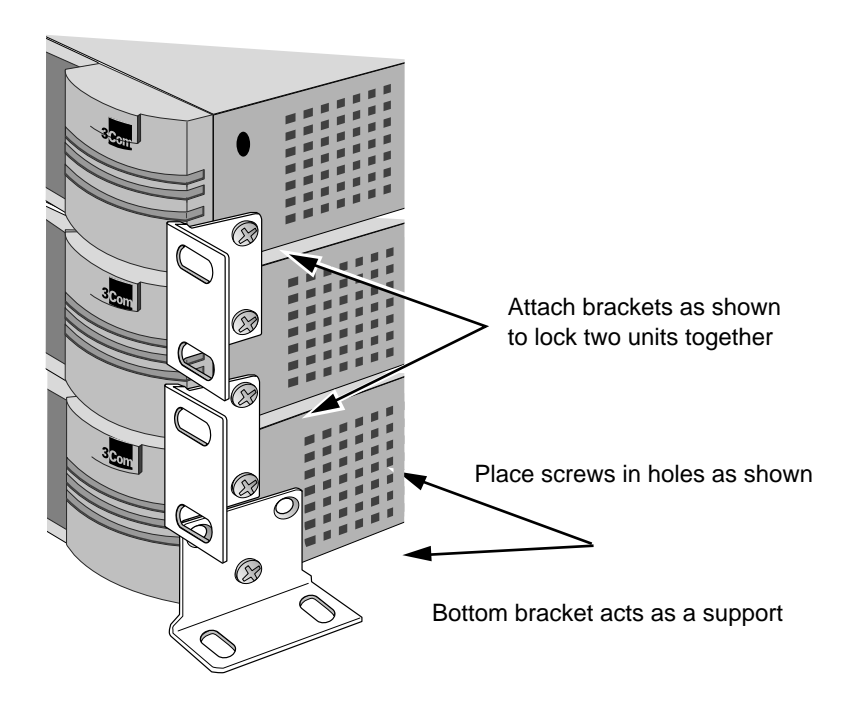

<span id="page-32-0"></span>**Installing in a Rack** To install the bridge/router in a rack, follow these steps:

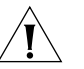

*CAUTION: Do not restrict air flow around the sides and back of the bridge/router.*

**1** Secure the rack-mount brackets to each side of the chassis using two flathead screws per bracket.

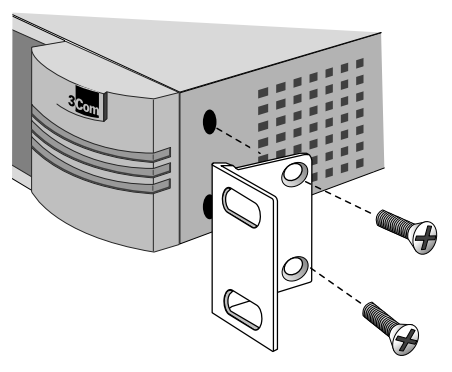

**2** Hold the chassis between the poles of the rack and attach the brackets to the rack using panhead screws (you must provide these screws). Tighten each screw securely.

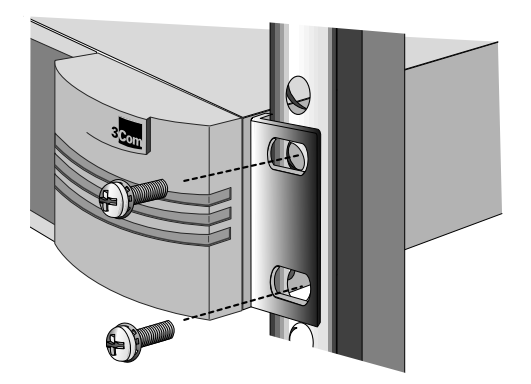

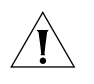

**CAUTION:** *Using fewer than two screws to secure the brackets to the rack may cause the boundary router to fall and sustain damage not covered by the warranty.*

#### <span id="page-33-0"></span>**Cabling the Connectors** The SuperStack II NETBuilder SI bridge/router has two Ethernet ports, either two or four serial ports depending on the model, and one of the following WAN ports: ISDN S/T (43x and 53x), ISDN U (44x and 54x), 56/64 Kbps CSU/DSU (45x and 55x), or T1/FT1 CSU/DSU (46x and 56x).

Boundary router models can use only one Ethernet port and only one serial or WAN port can be active at a time. You can cable the remaining serial or WAN ports to be used as back-up. If you upgrade to full router software, the second Ethernet port and back-up serial ports will be functional.

This section describes how to cable each port on your bridge/router.

**Cabling the LAN Connectors** You can cable one or two Ethernet connectors using either 10BASE-T or 100BASE-TX cabling. If you have a boundary router, cable only the L1 connector.

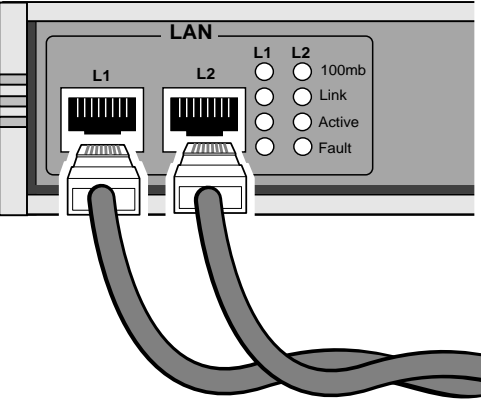

10BASE-T or 100BASE-TX cables

For more information about Ethernet connectors and cables, see ["LAN](#page-164-0)  [Connector and Cables"](#page-164-0) on [page 165](#page-164-0).

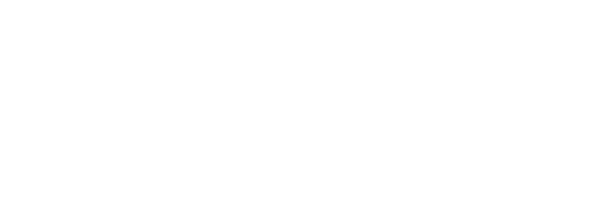

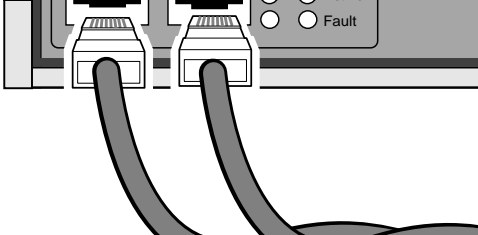

#### <span id="page-34-0"></span>**Cabling the WAN Connector**

This section describes the WAN connector for each bridge/router model.

# **Model 43x and 53x ISDN S/T**

Models 43x and 53x bridge/routers have an ISDN S/T connector.

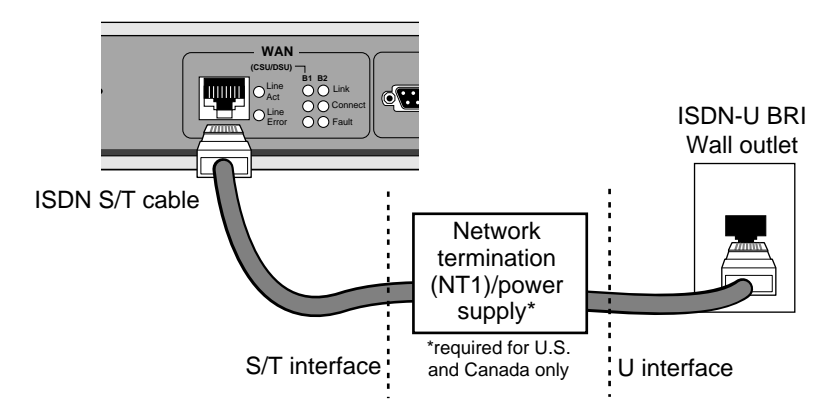

The ISDN S/T port uses an RJ-45 connector. In the U.S. and Canada, purchase an NT1 from an ISDN equipment vendor, and use it between the bridge/router and the ISDN outlet. In other countries, you do not need to provide an NT1 because the function is provided by the ISDN equipment at the customer site.

For more information on ISDN cables, see ["ISDN S/T Cable"](#page-169-0) on [page 170](#page-169-0).

# **Model 44x and 54x ISDN U**

Models 44x and 54x bridge/routers have an ISDN U connector.

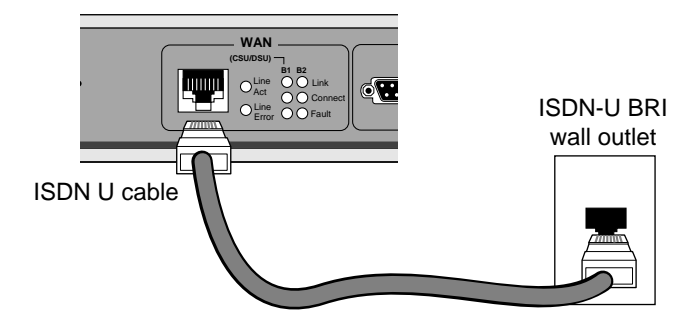

The ISDN U port uses an RJ-45 connector. In the U.S. and Canada, you do not need a separate NT1 between the bridge/router and the ISDN outlet because the NT1 is built into the model 44x bridge/router.

For more information on ISDN cables, see ["ISDN S/T Cable"](#page-169-0) on [page 170](#page-169-0).

### **Model 45x and 54x 56/64K CSU/DSU**

Models 45x and 55x bridge/routers have a 56/64K CSU/DSU connector.

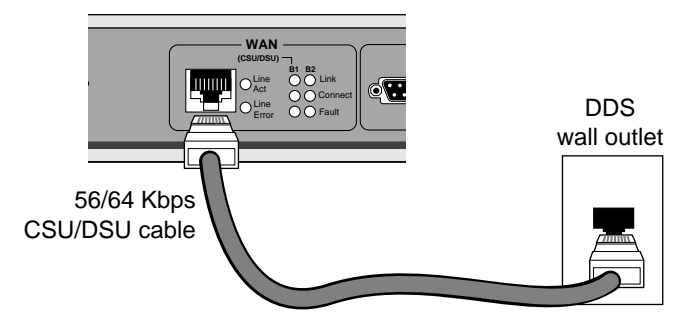

The 56/64K CSU/DSU port uses an RJ-48S connector.

For more information on CSU/DSU cables, see ["56/64K CSU/DSU Cable"](#page-172-0) on [page 173.](#page-172-0)

# **Model 46x and 56x T1/FT1**

Models 46x and 56x bridge/routers have a T1/FT1 RJ-48 connector.

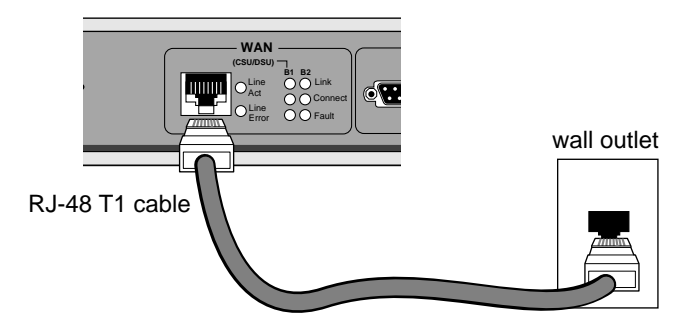

The T1/FT1 Telco port uses an RJ-48 connector.

<span id="page-35-0"></span>. . . . . . . . .
**Cabling the Serial Connectors** The SuperStack II bridge/router has either two or four Flex-WAN serial connectors depending on the model. Order the appropriate Flex-WAN cable from 3Com for your serial device. See ["Serial Connectors and](#page-173-0)  [Flex-WAN Cables"](#page-173-0) on [page 174](#page-173-0) for more information about the Flex-WAN cables.

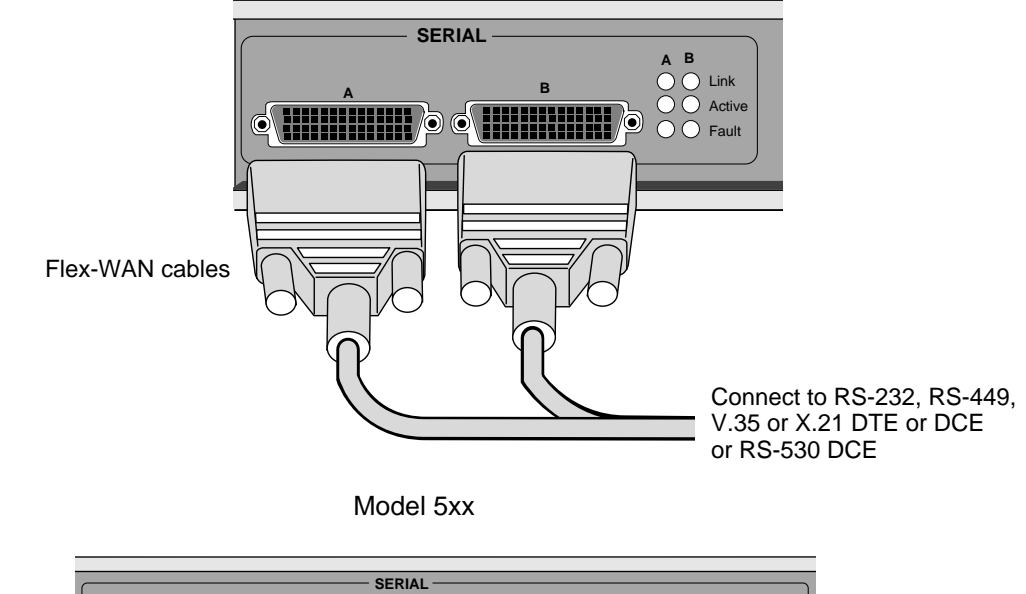

Model 4xx

**<sup>A</sup> <sup>B</sup> <sup>C</sup> <sup>D</sup> <sup>C</sup>** Link Active Fault **A B D** Connect to RS-232, RS-449, V.35 or X.21 DTE or DCE or RS-530 DCE Flex-WAN cables

# **Attaching a Redundant Power System**

You can attach your SuperStack II bridge/router to a SuperStack II Redundant Power System (RPS).

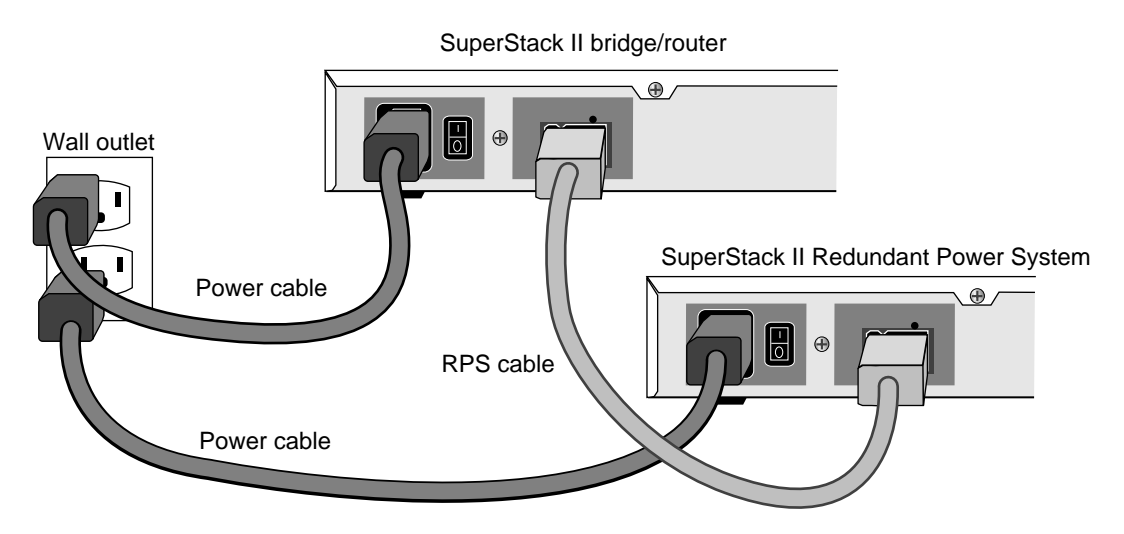

For full power supply redundancy, attach one end of the RPS cable to the rear panel on the bridge/router and the other end to the RPS. Then attach one end of the power cord to the rear panel on the bridge/router and the other end to a power outlet.

In this configuration, the internal supply provides power. If the internal supply fails or is switched off, or if there is a power failure, the RPS is activated and the bridge/router reboots.

To reset a bridge/router in this configuration, turn the power off, wait 5 seconds and turn it back on. The bridge/router switches to the RPS, then switches back to the internal supply to reboot.

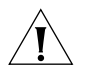

*CAUTION: For system susceptibility protection, always leave the AC cord attached to the bridge/router and to a power outlet.*

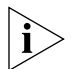

*Internal power supply failure is rare. If it occurs, the power switch on your bridge/router will not operate. To reboot, unplug the RPS cable and then plug it back in. Replace your bridge/router with another bridge/router that has a functioning internal power supply as soon as possible. Contact your 3Com representative to replace your bridge/router.*

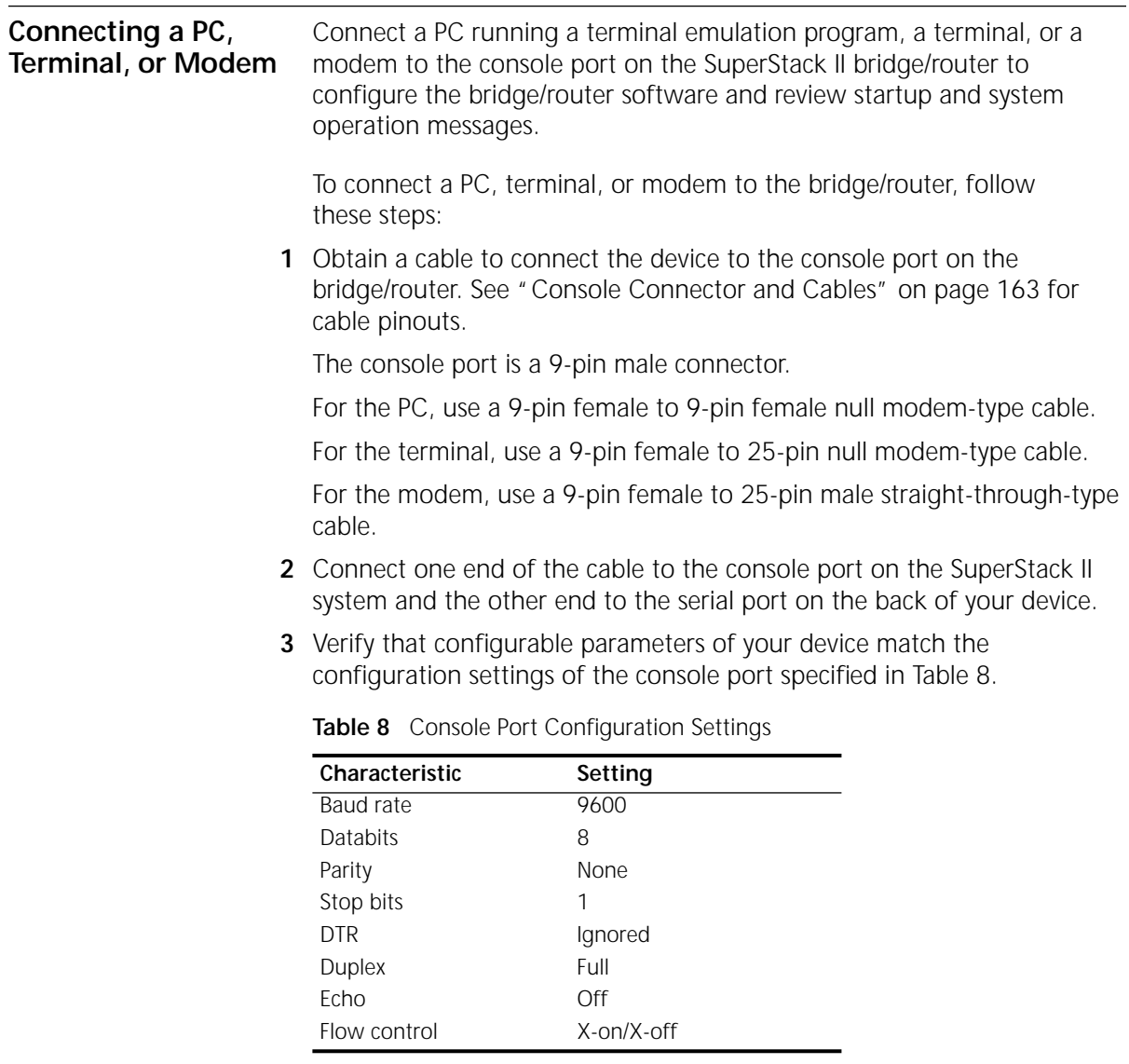

**4** Turn on the device.

**Shutting Down** If your SuperStack II system is not connected to an RPS, turn off the power by pressing the off (0) side of the power switch on the back panel. If your system is connected to an RPS, turn off the power by unplugging the RPS cable from the system and then pressing the off (0) side of the power switch.

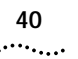

40 CHAPTER 3: INSTALLING THE HARDWARE

# **4 INSTALLING OR REMOVING AN INTERFACE MODULE**

This chapter describes how to install or remove interface modules in SuperStack II NETBuilder SI bridge/routers.

The following table lists each model number and the interface module it contains.

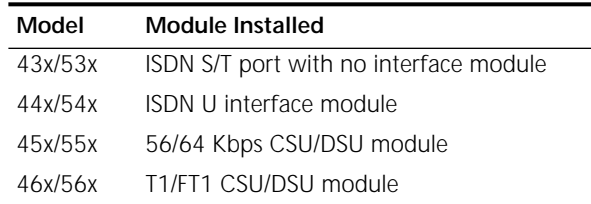

You can change any model 4xx bridge/router to another model 4xx, or any model 5xx bridge/router to another model 5xx bridge/router by installing, removing, or replacing the interface module.

To remove the cover, follow these steps:

# **Cover**

**Removing the** 

**1** Remove the power cord and all cables from the chassis.

- **2** If the bridge/router is mounted with brackets, unmount it and remove the brackets.
- **3** Remove the two screws from the back of the chassis.

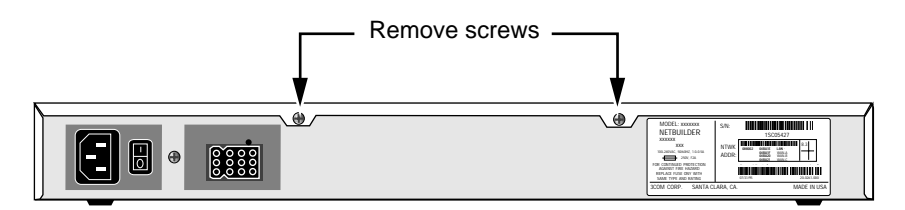

**4** Remove the cover.

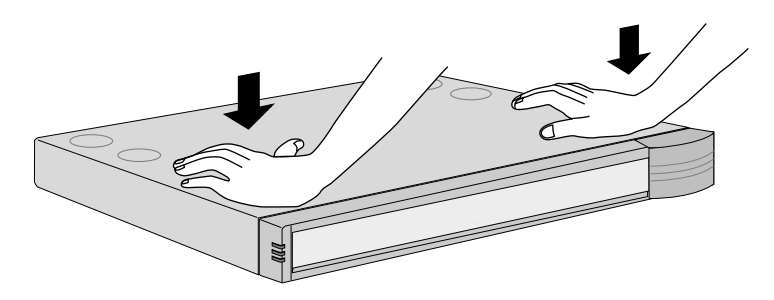

With the front panel facing you, push down on cover with both hands

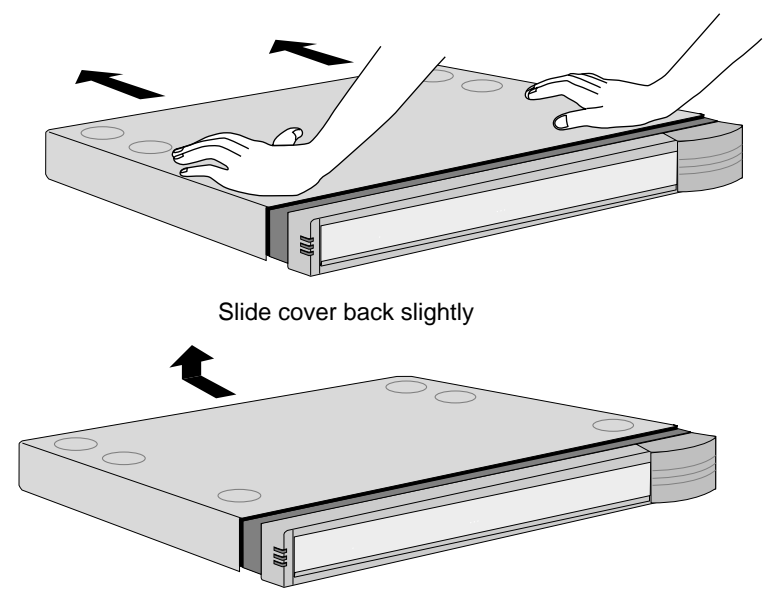

Lift cover away from chassis

# **Removing an Existing Module (Model 4xx)**

To remove an existing module from a model 4xx bridge/router, follow these steps:

**1** Remove the screw from the standoff.

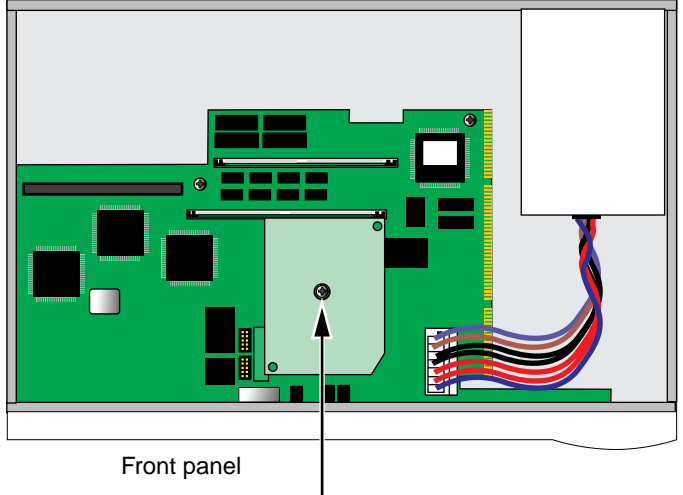

### Rear panel

Remove screw

**2** Remove the module.

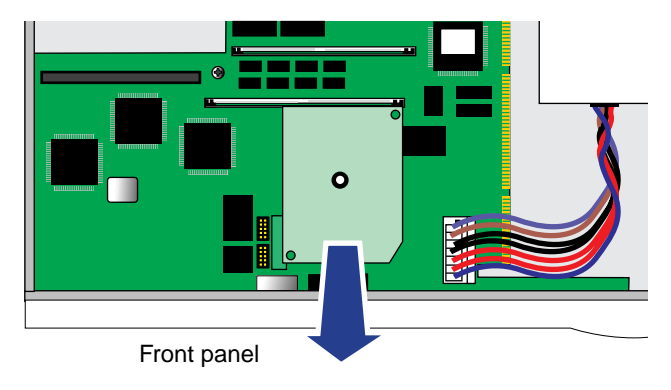

Lift module straight up off the connectors

. . . . . . . . .

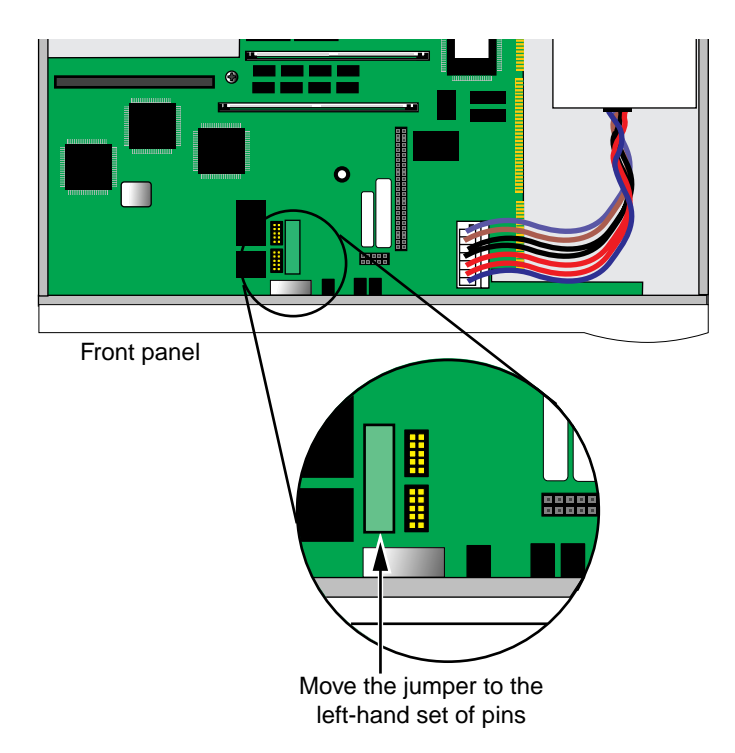

**3** If you are not installing another module, change the jumper to the left-hand set of pins and reinstall the screw on the standoff.

**4** Reinstall the cover and the cover screws.

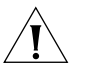

*CAUTION: The DIP switches should all be in the down position. The DIP switches are accessible through an opening on the side of the chassis.*

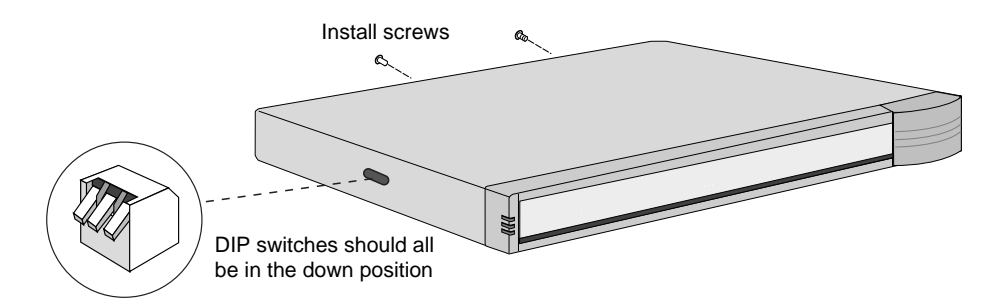

- **5** If the bridge/router was mounted with brackets, reinstall the brackets and remount it.
- **6** Reconnect the power cord and all cables.

# **Installing a New Module (Model 4xx)**

To install a new module in a model 4xx bridge/router, follow these steps:

**1** Remove the screw from the standoff if necessary.

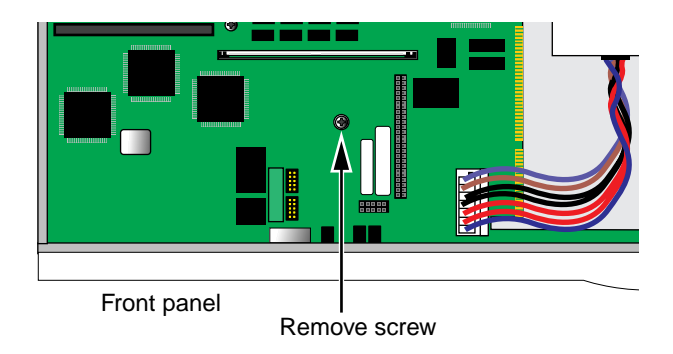

**2** Move the jumper to the right-hand set of pins.

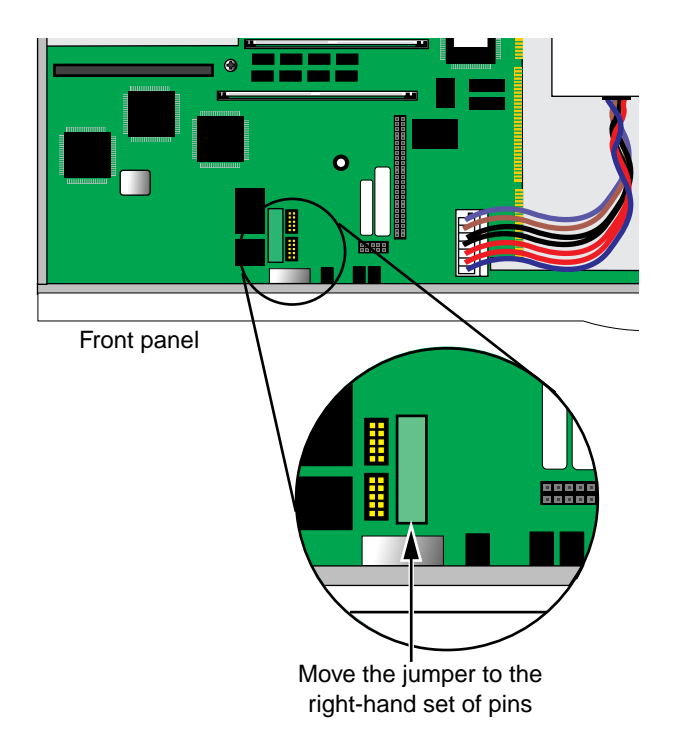

**3** Insert the new module.

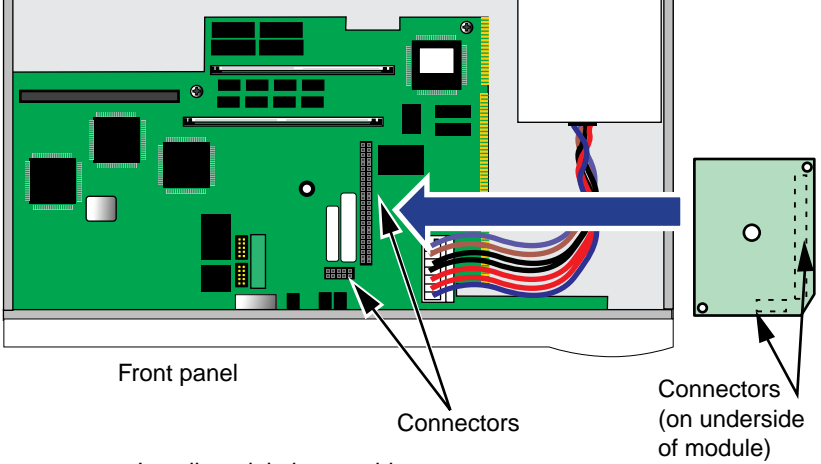

Install module by matching connectors

- **4** Reinstall the screw on the standoff.
- **5** Reinstall the cover and the cover screws.

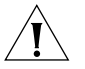

*CAUTION: The DIP switches should all be in the down position. The DIP switches are accessible through an opening on the side of the chassis.*

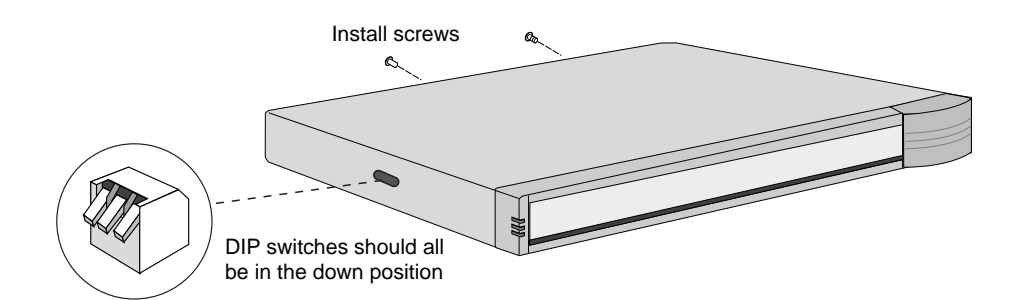

- **6** If the bridge/router was mounted with brackets, reinstall the brackets and remount it.
- **7** Reconnect the power cord and all cables.

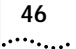

# **Removing an Existing Module (Model 5xx)**

To remove an existing module from a model 5xx bridge/router, follow these steps:

**1** Remove the screw from the standoff.

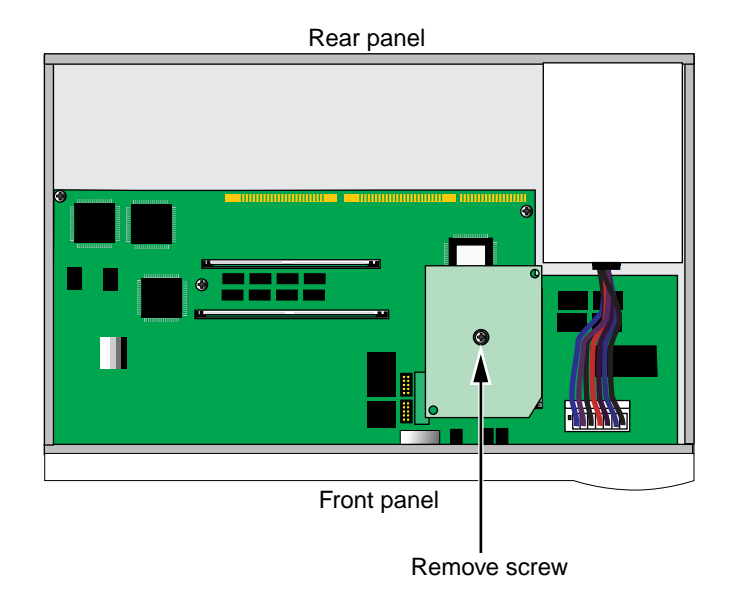

**2** Remove the module.

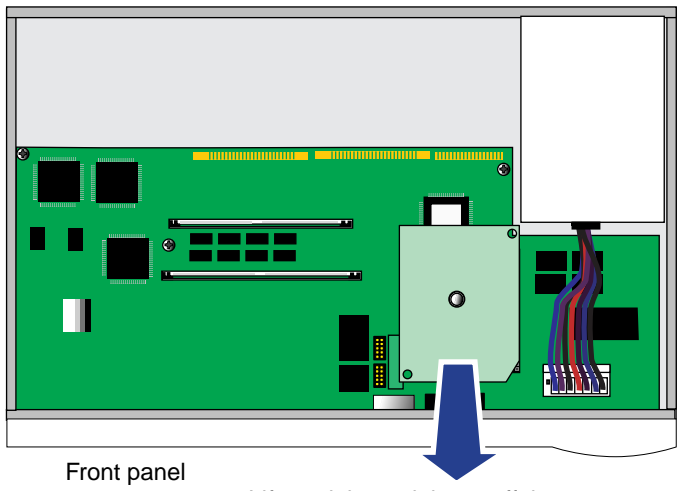

Lift module straight up off the connectors

 $\cdots$ 

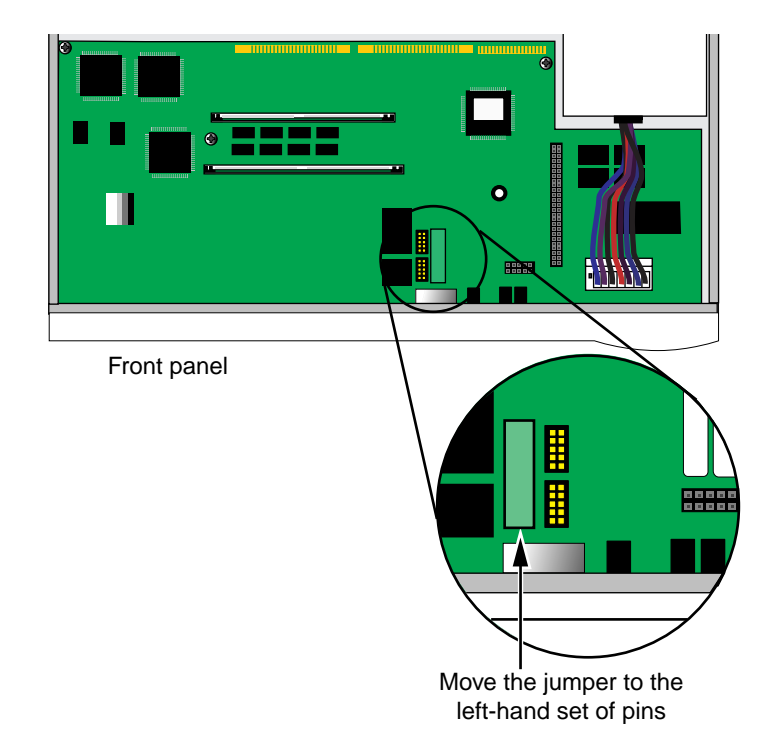

**3** If you are not installing another module, change the jumper to the left-hand set of pins and reinstall the screw on the standoff.

**4** Reinstall the cover and the cover screws.

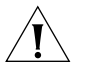

*CAUTION: The DIP switches should all be in the down position. The DIP switches are accessible through an opening on the side of the chassis.*

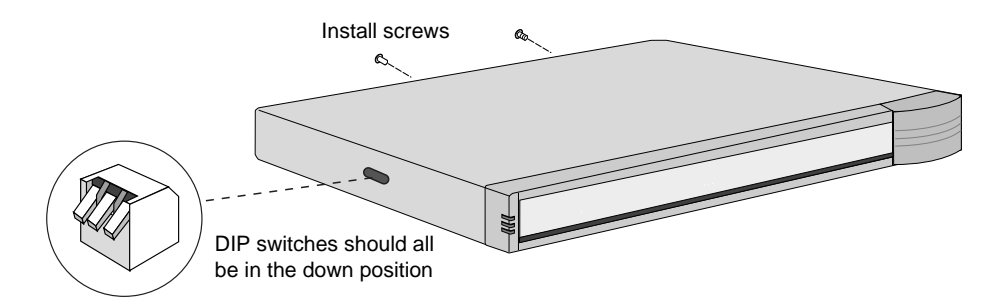

- **5** If the bridge/router was mounted with brackets, reinstall the brackets and remount it.
- **6** Reconnect the power cord and all cables.

# **Installing a New Module (Model 5xx)**

To install a new module in a model 5xx bridge/router, follow these steps:

**1** Remove the screw from the standoff if necessary.

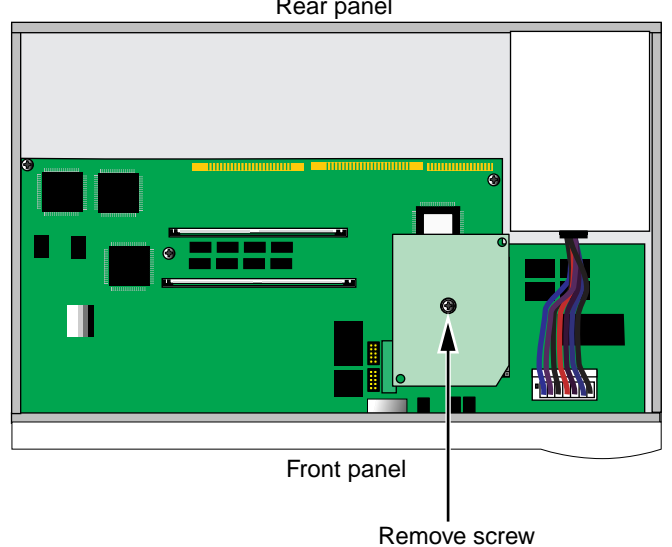

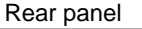

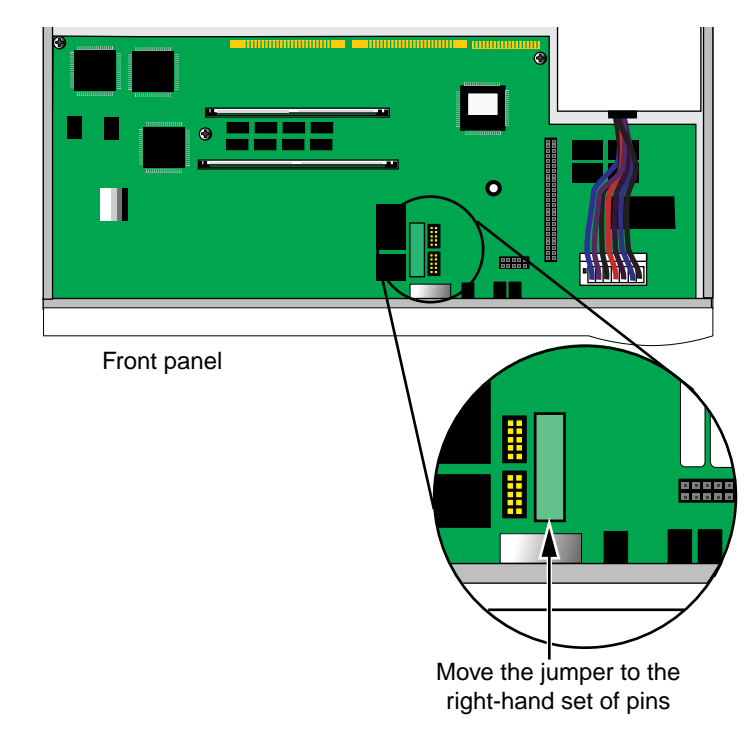

**2** Move the jumper to the right-hand set of pins.

**3** Insert the new module.

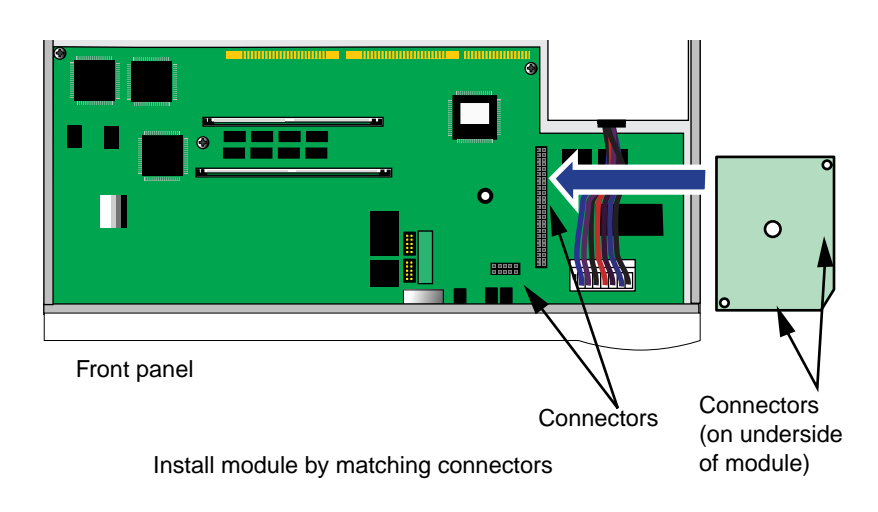

 $\cdots$ 

- **4** Reinstall the screw on the standoff.
- **5** Reinstall the cover and the cover screws.

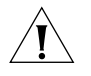

*CAUTION: The DIP switches should all be in the down position. The DIP switches are accessible through an opening on the side of the chassis.*

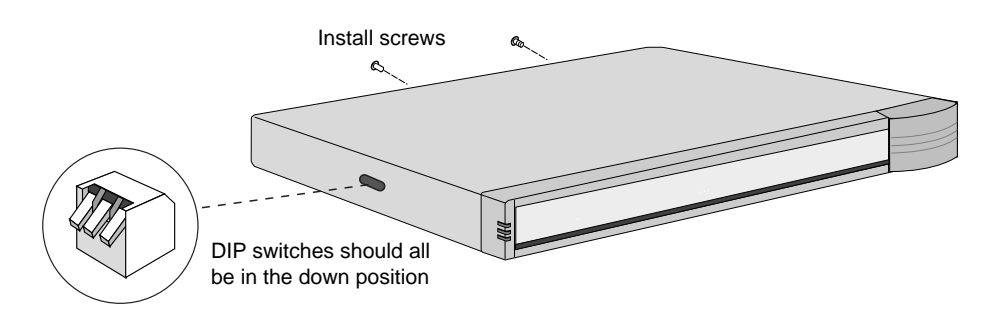

- **6** If the bridge/router was mounted with brackets, reinstall the brackets and remount it.
- **7** Reconnect the power cord and all cables.

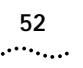

# **5 LOGGING ON AND PERFORMING ADMINISTRATIVE TASKS**

This chapter describes how to start up the system, log on, use the user interface, and perform basic administrative tasks that you must complete before configuring the ports and paths and bridging or routing protocols that you plan to run on your bridge/router.

Table 9 summarizes the administrative tasks described in this chapter and indicates whether performing each task is required, recommended, or optional.

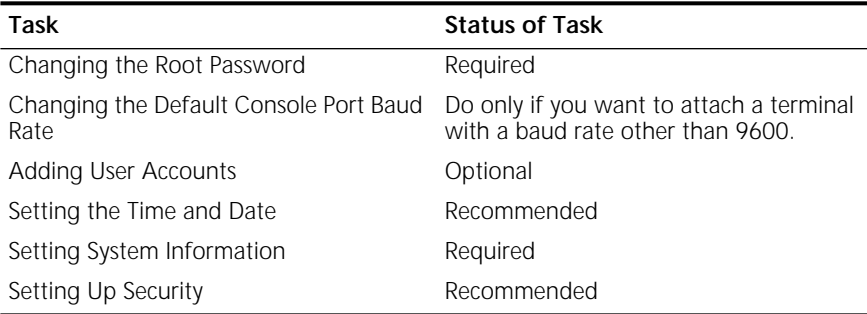

#### **Table 9** Administrative Task Summary

For more information on each of the commands and parameters used in this section, see *Reference for Enterprise OS Software*.

**Turning on the System** To start up your bridge/router, plug one end of the power cord into the rear panel of the bridge/router and the other end into your power outlet. In addition, if you have a SuperStack II Redundant Power System (RPS), attach one end of the RPS cable to the rear panel of the bridge/router and the other end to the RPS.

# **Verifying Successful Startup**

The startup process takes a few minutes. When the startup process has successfully completed, the LEDs on the front panel should be on or off as described in Table 10.

If the LEDs on your bridge/router appear different from those shown in Table 10, the bridge/router may have a problem. See [Appendix A](#page-120-0) for more information.

| <b>LED</b>    |               | <b>Status</b>   |
|---------------|---------------|-----------------|
| LAN           |               |                 |
|               | Link          | On              |
|               | Active        | On              |
|               | Fault         | Off             |
| <b>WAN</b>    |               |                 |
|               | Line Act      | On              |
|               | Line Error    | Off             |
|               | Link          | On              |
|               | Connect       | On              |
|               | Fault         | Off             |
| <b>SERIAL</b> |               |                 |
|               | Link          | On              |
|               | Active        | On              |
|               | Fault         | Off             |
| <b>SYSTEM</b> |               |                 |
|               | <b>Status</b> | All off         |
|               | Fwd           | Off or blinking |
|               | Power/Fault   | Green           |
|               | Run           | On              |
|               | Load          | Off             |
|               | Test          | Off             |
|               | <b>AUX</b>    | Off             |

**Table 10** LED Status at Successful Startup

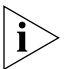

*If the bridge/router is configured for an ETSI switch and there are no ISDN B channel connections, the ISDN Line Act LED is off. If a B channel is not connected, the Link and Connect LEDs are also off. The LED configuration shown in this figure occurs when all channels are connected.*

<span id="page-54-0"></span>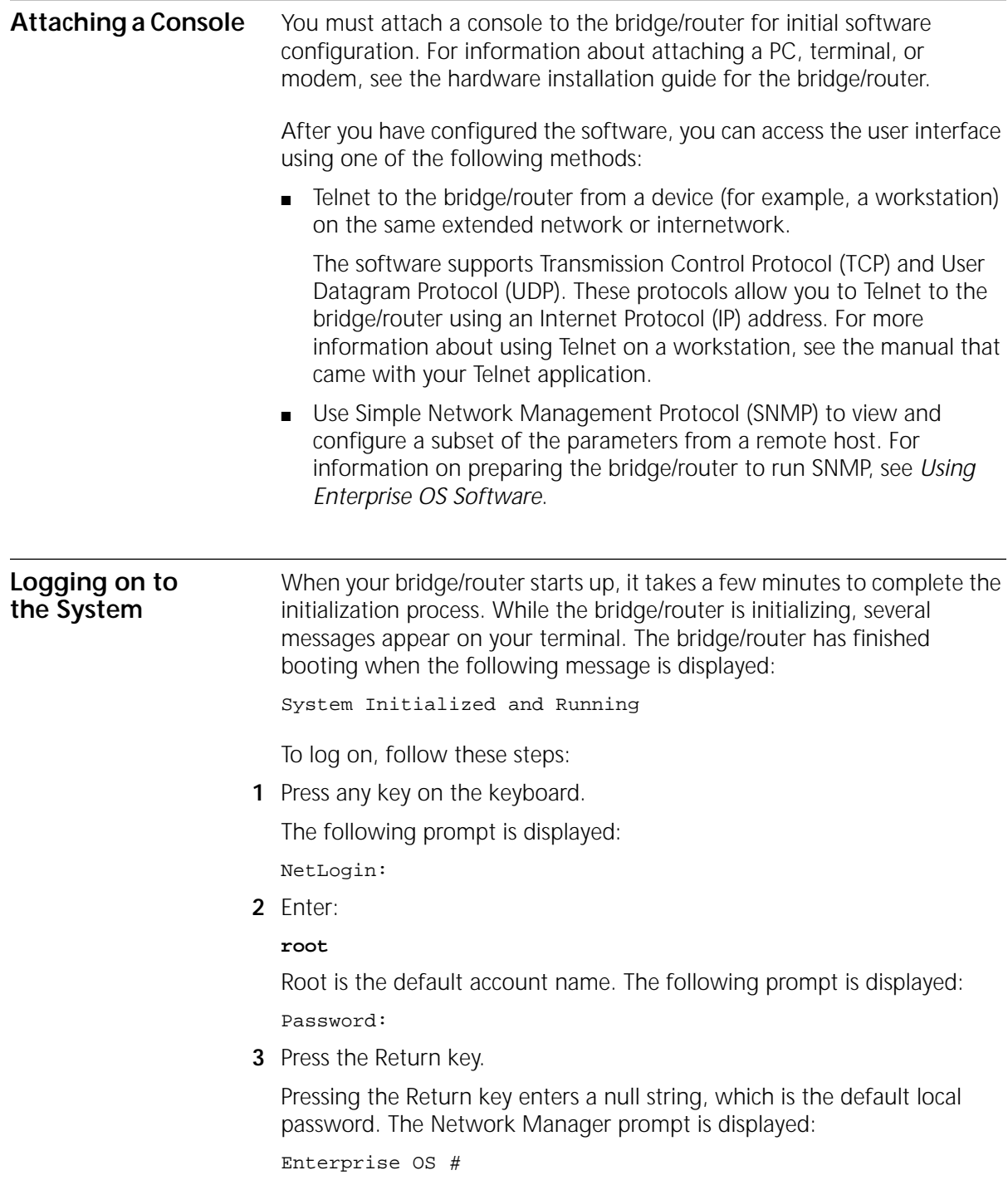

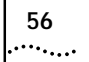

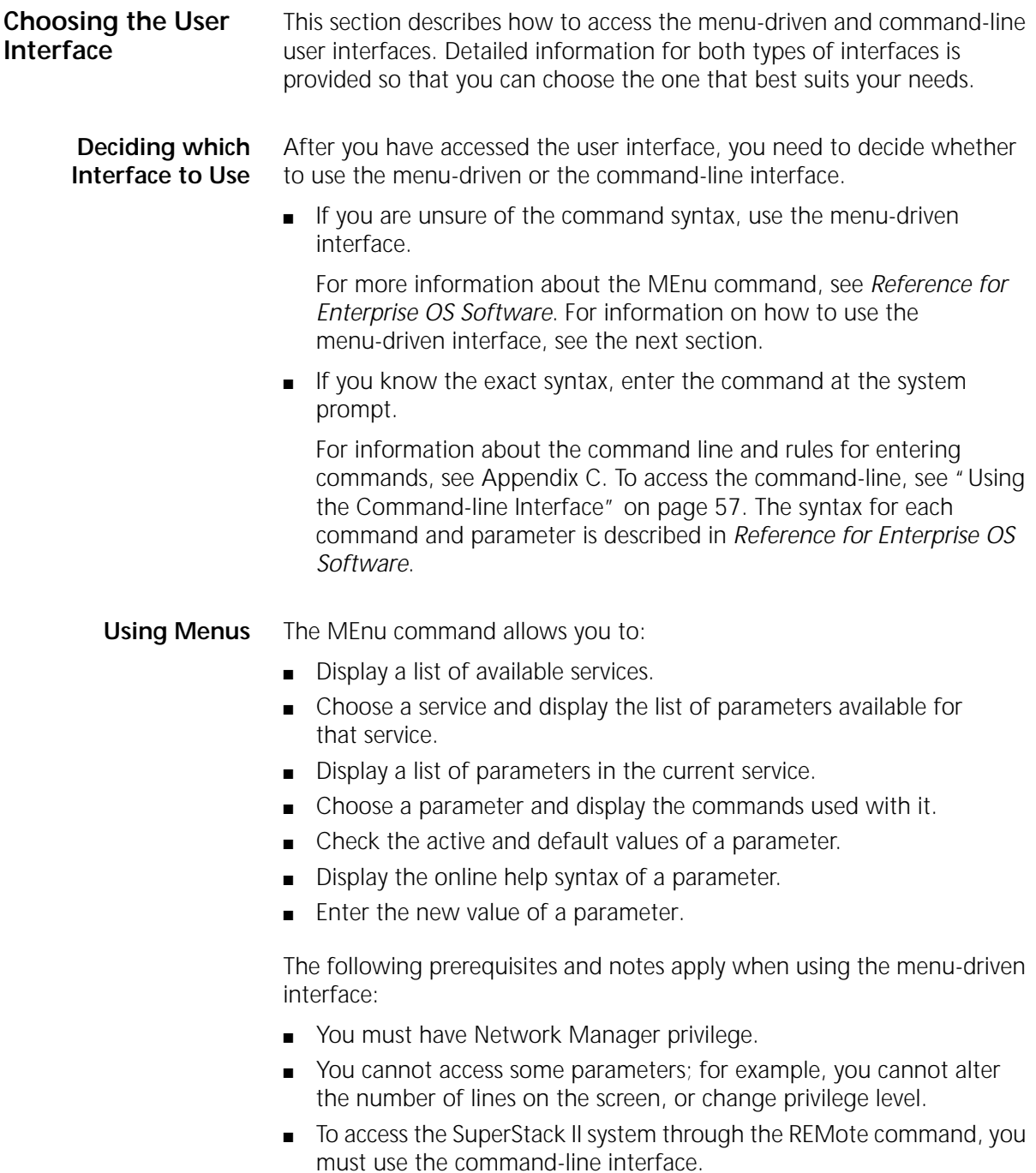

To use the menu-driven interface, follow these steps:

- <span id="page-56-0"></span>**1** Log on as root or as a user with Network Manager privilege (see ["Adding](#page-59-0)  [User Accounts"](#page-59-0) on [page 60](#page-59-0) for more information about user accounts).
- **2** If you have not selected a particular service, enter:

### **MEnu**

The Main menu display appears.

**3** Select the desired service.

For example, selecting 1 from the Main menu display generates a menu for the SYS Service.

**4** Select the parameter you want to configure.

For example, if you selected 27 from the SYS Service menu, a display appears for that parameter.

The first part of the screen displays the value of the parameter. The second part lists the commands from which you can choose. For information on the help menus, see ["Getting Help"](#page-159-0) on [page 160.](#page-159-0) For the complete rules for entering commands and using aliases and history substitution, see ["Using Aliases"](#page-156-0) on [page 157](#page-156-0) and ["Command History](#page-157-0)  [Substitution"](#page-157-0) on [page 158](#page-157-0).

**5** To escape out of a menu, press the Return key, which takes you to the previous menu level.

For example, if you are at the Main menu and you press the Return key, you will return to the command-line interface.

# **Using the Command-line Interface**

For information about the command line and rules for entering commands, see [Appendix C](#page-152-0).

To use the command-line interface, follow these steps:

- **1** Log on as root or as a user with Network Manager privilege (see ["Adding](#page-59-0)  [User Accounts"](#page-59-0) on [page 60](#page-59-0) for more information about user accounts).
- **2** Type the command name. For a complete list of commands, enter a question mark (?).

If your command does not require a service name, parameter, or values, skip to [step 3](#page-54-0). If your command requires more modification, continue to step a.

**a** If the command has additional options, such as a port or path number, include it after the command name.

 $\cdots$  . . . . .

When you include a specific port or path number in the command, that command focuses on that particular port or path. If the port or path number is not included, the command provides information on all ports or paths.

For more information on ports, paths, or commands, see *Reference for Enterprise OS Software*.

**b** If the command is modified by a parameter, type the service name (if necessary), the parameter name, and values.

The service part of the command focuses the action of the command on a particular service of the system.

In some cases, you may not need to enter the service name. For example, if a parameter is unique to a particular service, the service need not be specified as part of the command. For more information, see ["Entering Service Names in Command Lines"](#page-156-0) on [page 157.](#page-156-0)

The parameter is the object of the action of the command. If two or more services have parameters of the same name, you must include the service name in the syntax so the command can be executed successfully.

The value part of the command specifies how you want the parameter to be set. Values include numerics, strings, or addresses depending on the parameter.

**3** Press the Return key after typing the complete command.

The software includes online help for commands, services, parameters, and syntax, and is described in ["Getting Help"](#page-159-0) on [page 160.](#page-159-0) The syntax style that appears in the online help is the full form syntax; it contains full names and visual cues for entering commands. You can also enter commands using an abbreviated version of the syntax style.

For more information on syntax, see [Appendix C](#page-152-0).

<span id="page-58-0"></span>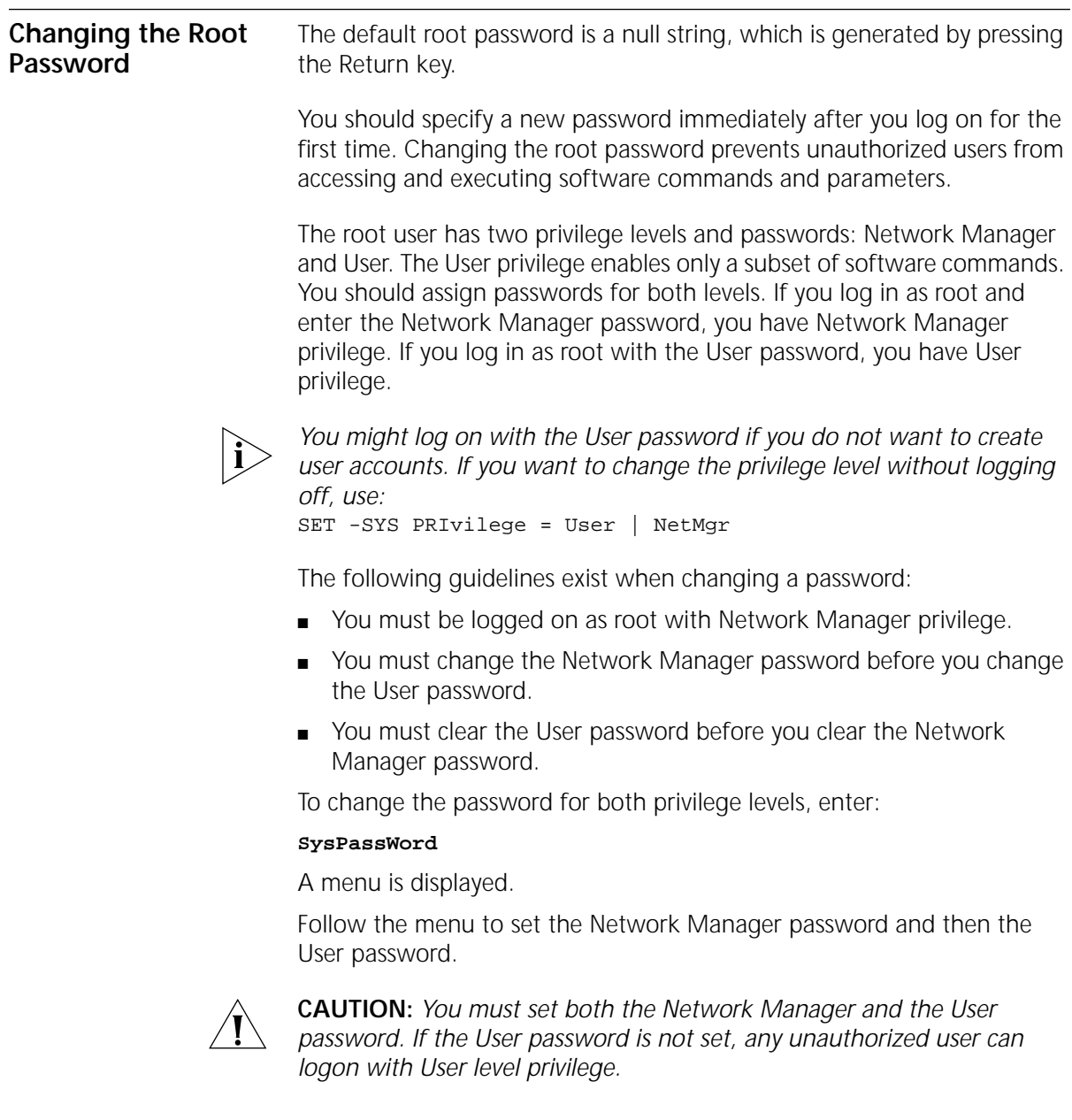

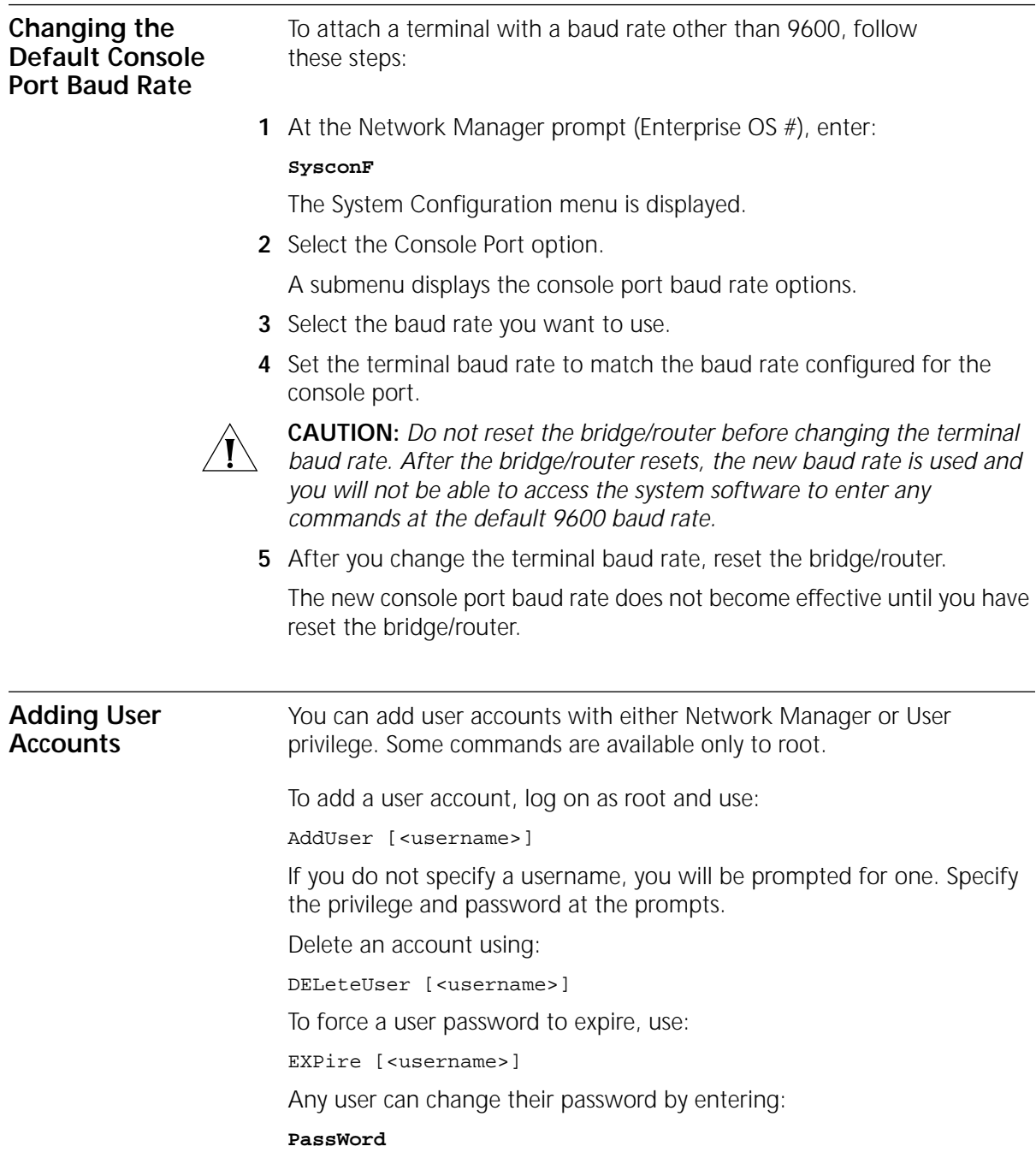

<span id="page-59-0"></span>

To manage multiple users and see all user accounts, enter:

**UserManage**

<span id="page-60-0"></span>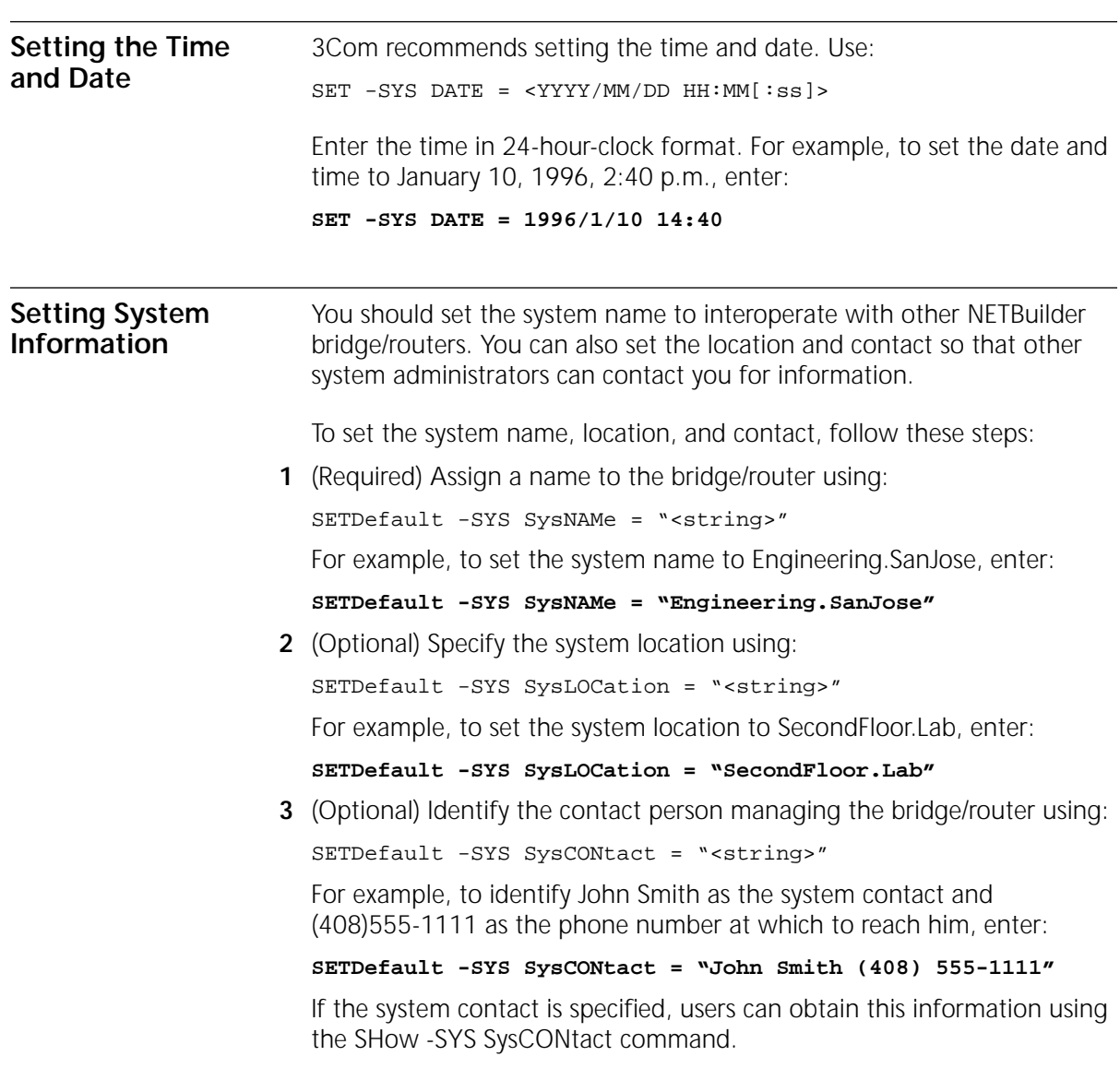

<span id="page-61-0"></span>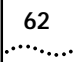

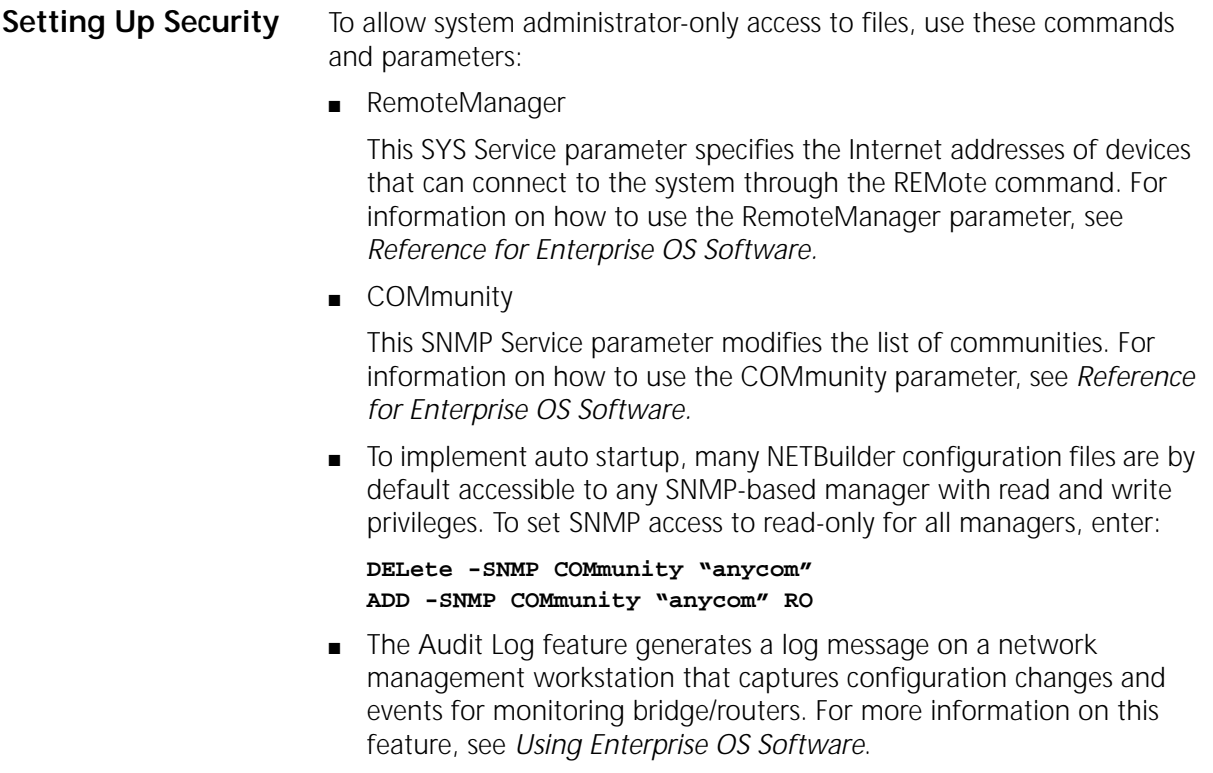

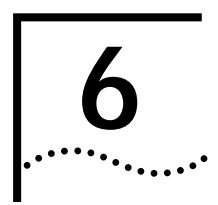

# **6 BASIC CONFIGURATION OF PORTS AND PATHS**

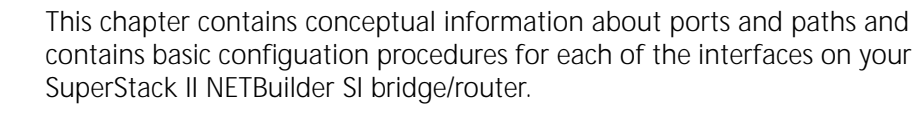

#### **Paths, Ports, and Virtual Ports** Ports and paths are the fundamental interface units on the bridge/router, and understanding the concept of ports and paths is important. This section defines ports and paths and explains how they are numbered.

The fundamental difference between paths and ports is that the path is the *physical* interface and the port is the *logical* interface in the software that is mapped to the physical path. Figure 6 illustrates the relationship between paths and ports.

**Figure 6** Relationship Between Physical Paths and Logical Ports

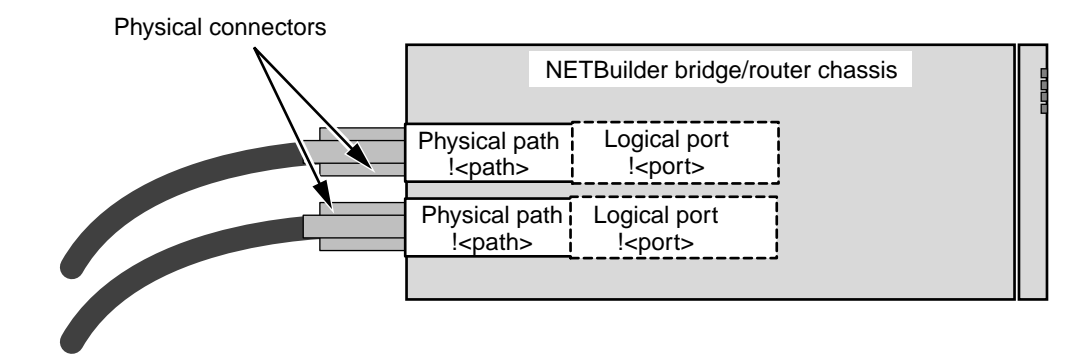

**Paths and Ports** A *path* is the physical interface that connects a bridge/router to a physical network medium such as Ethernet or a serial line. Each path is associated with a connector. If you have a built-in ISDN connector, each B channel is assigned a separate path, for instance 3.1 and 3.2.

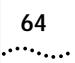

A *port* is the logical interface used by the software to represent a connection to a network.

By default, each path is assigned to one port. For example, all network traffic received on physical path 1 is treated by the software as arriving on logical port 1, and all traffic that the software transmits through logical port 1 passes through physical path 1.

A path that is assigned to one port is a *static* path. Some configurations require the options described in Table 11.

| Option                                    | Description                                                                                                    |
|-------------------------------------------|----------------------------------------------------------------------------------------------------|
| Multiple paths per<br>port: dynamic paths | A dynamic path is not assigned to any one port, but is<br>available in a dial pool. A dial pool enables you to dial<br>multiple destinations, use bandwidth-on-demand, and<br>failover to another line without having to reserve specific<br>paths for a port. A port may require multiple paths from the<br>dial pool. |
| Multiple paths per                        | Use multiple static paths on the same port:                                                                                                    |
| port: static paths                        | To use both B channels together on a built-in ISDN<br>connector using Multilink PPP.                                                                                                    |
|                                           | To reserve a path for disaster recovery.                                                                                                    |
|                                           | To use a path for dial-on-demand, failover, or<br>bandwidth-on-demand.                                                                                                    |
| Multiple ports per<br>path: virtual ports | A virtual port can be assigned to a path or to a SysCallerID<br>that represents a remote site.                                                                                                    |

**Table 11** Port and Path Options

**Dynamic Paths** Ports running PPP can use a dial pool of available paths. A dial pool enables you to dial multiple destinations, use bandwidth-on-demand, and failover to another line without having to reserve specific paths for a port. A dial pool is created when you unbind a path from its port by using:

SETDefault !<path> -PATH DialCONTrol = DYNamic

See ["Configuring Bandwidth Management for PPP"](#page-88-0) on [page 89](#page-88-0) for more information about bandwidth management features such as dial-on-demand.

### **Multiple Static Paths per Port**

If you assign multiple paths to a port, the port must be running PPP.

To use both B channels together on a built-in ISDN connector, to reserve a path for disaster recovery, or to use another path for dial-on-demand, failover, or bandwidth-on-demand, you can assign both paths to one port and use Multilink PPP using:

ADD !< port> -PORT PAths <path> [, <path>...]

You may want to use static ports instead of a dial pool if you are only dialing one destination and do not need the versatility of a dial pool.

See ["Configuring Bandwidth Management for PPP"](#page-88-0) on [page 89](#page-88-0) for more information about bandwidth management features such as dial-on-demand.

**Virtual Ports** To configure multiple ports over one path, you create *virtual ports*. A virtual port can be assigned to a static path, or for PPP, it can be assigned to the SysCallerID of a remote site. SysCallerID virtual ports use paths in a dial pool and are not associated to any one path.

> A virtual port functions the same way as a nonvirtual port does, that is, as a logical interface that represents a connection to a network.

For example, if a SuperStack II bridge/router central node needs to connect to two separate boundary routers over the same ISDN port at different times, you can create a virtual port for each boundary router. The virtual ports would have all the connection information for each boundary router.

Table 12 provides information on topologies that require virtual ports and the node on which the virtual ports should be created.

| Topology                                                                                         | <b>Virtual Ports Required?</b>                                                                                        | <b>Node That Virtual Ports</b><br><b>Should Be Created On</b> |
|--------------------------------------------------------------------------------------------------|----------------------------------------------------------------------------------------------------|---------------------------------------------------------------|
| Boundary Routing over Frame Relay or X.25                                                        | Yes.                                                                                                    | Central node                                                  |
| Traditional routed environment: partially meshed or<br>nonmeshed Frame Relay and X.25 topologies | Depends on bridging or routing<br>protocol. See "Virtual Ports over<br>Frame Relay and X.25" for more<br>information. | Any router                                                    |
| Multidestination dialing (modem pooling) over PPP                                                | Yes, for dynamic dial-up lines.                                                                                       | Central node                                                  |
| Frame Relay topology with disaster recovery<br>configured                                        | Yes.                                                                                                    | Nodes on both ends of serial<br>line running Frame Relay      |

**Table 12** Topologies that Require Virtual Ports

<span id="page-65-0"></span>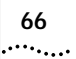

## **Virtual Ports over Frame Relay and X.25**

Frame Relay and X.25 are peer-to-peer protocols that connect two nodes on the network. Boundary Routing and bridging, Internet Protocol-Open Shortest Path First (IP-OSPF), DECnet IV, VINES, and Xerox Network Systems (XNS) require virtual ports because they do not provide a method for dealing with Frame Relay or X.25 topologies where bridge/routers are not directly connected to all others (full mesh). With Boundary Routing system architecture, when you create a virtual port over a particular path, each remote network attached to the Frame Relay or X.25 cloud is treated as a separate network.

Internet Protocol-Routing Information Protocol (IP-RIP), Internetwork Packet Exchange (IPX), DECnet V, and AppleTalk can operate over partially meshed or nonmeshed Frame Relay or X.25 topologies without the use of virtual ports.

The next-hop split horizon feature in IP-RIP, IPX, and AppleTalk RTMP allows communication between bridge/routers that are not directly connected to one another. To configure next-hop split horizon for these routing protocols, you must have a list of neighbors, which can be dynamically generated or manually configured in IP-RIP. Next-hop split horizon is configured by adding static mappings to the address mapping table.

You can configure dynamic neighbor learning for IPX using the CONTrol parameter in the NRIP, SAP, and NLSP Services.

Although it is not necessary to define virtual ports on IP-RIP, IPX, or AppleTalk routers in partially meshed or nonmeshed Frame Relay or X.25 topologies, virtual ports do provide the following additional benefits:

- A virtual port can be defined for each configured neighbor, which allows you to set up such features as filters and routing policies on a per-neighbor basis.
- Virtual ports provide easier control over your network, turning your network into several point-to-point lines.

If you want your SuperStack II bridge/router to act as an Open System Interconnection (OSI) router in a Frame Relay or X.25 topology, you do not need to create virtual ports.

**67**

Table 13 lists each bridging and routing protocol and the technique you must use to deal with the lack of connectivity in partially meshed and nonmeshed Frame Relay and X.25 topologies.

| Protocol                | Technique                                                      |
|-------------------------|----------------------------------------------------------------|
| <b>Bridging</b>         | Virtual port                                                   |
| <b>Boundary Routing</b> | Virtual port                                                   |
| $IP-RIP^*$              | Next-hop split horizon                                         |
| <b>IP-OSPF</b>          | Virtual port                                                   |
| $IPX^*$                 | Next-hop split horizon                                         |
| $APPN^*$                | No special configuration if sending APPN only over Frame Relay |
| <b>DECnet IV</b>        | Virtual port                                                   |
| OSI/DECnet V            | No special configuration required                              |
| <b>VINES</b>            | Virtual port                                                   |
| <b>XNS</b>              | Virtual port                                                   |
| AppleTalk*              | Next-hop split horizon                                         |

**Table 13** Connectivity in Partially Meshed and Nonmeshed Topologies

\* When configuring this protocol and another protocol that requires virtual ports over the same path, use virtual ports.

# **Virtual Ports over PPP**

PPP virtual ports differ from Frame Relay and X.25 virtual ports in the following ways:

■ A PPP virtual port can potentially use any path in the dial pool.

Frame Relay and X.25 virtual ports are always associated with a particular path.

■ PPP virtual ports operate independently and do not have a parent port. No parent port exists because the path was unbound from its port and placed into the dynamic dial path pool.

Frame Relay and X.25 virtual ports inherit the attributes of the path over which they are defined.

■ PPP virtual ports can be used with dial-up related parameters.

Frame Relay and X.25 virtual ports cannot be used with dial-up related parameters.

You can use virtual ports in a PPP environment to provide dial pooling at the central site router. With dial pooling, a set of dynamic paths is

unbound from their default ports and waits in the dial pool for an incoming call. When a call is received, the dynamic path that answers is assigned to a virtual port, which is standing by with the appropriate configuration information for the calling network. Because not all sites using a dial pool call the central site at the same time, it is possible to share a small group of paths with a larger group of sites. Each site that can potentially call into the dial pool has its own virtual port defined, so there are usually more virtual ports configured for the dial pool than dynamic paths assigned to it.

## **Parent Ports for Frame Relay and X.25**

When you configure an X.25, or Frame Relay virtual port, it inherits the attributes of the path over which it is defined. It also inherits some of the attributes of its parent port.

For PPP dial virtual ports, no parent port exists because the path was unbound from its port and placed into the dynamic dial path pool.

Unlike Frame Relay and X.25 virtual ports, which are always associated with a particular path, PPP virtual ports can potentially use any path in the dynamic dial path pool. PPP virtual ports also can be used with dial-up related parameters.

For example, if you create a Frame Relay or X.25 virtual port associated with a wide area port, the virtual port inherits port attributes from the following sources:

- Default and configured values of PORT Service parameters specified for a wide area port, with the exception PORT Service parameters that are not related to X.25 and Frame Relay virtual ports.
- Default and configured values of parameters from all other services specified for a wide area port.

To configure a virtual port, you must specify the virtual port and not the parent port. For example, if you are using the SETDefault !<port> -BCN CONTrol = Enabled syntax, you must specify the virtual port number instead of the parent port number for <port>. For complete information on the numbering convention of virtual ports, see ["Path and Port](#page-68-0)  [Numbering"](#page-68-0) on [page 69.](#page-68-0)

.........

# <span id="page-68-0"></span>**Path and Port Numbering**

The following tables outline the default port and path numbering for the SuperStack II bridge/router.

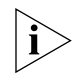

*Although the WAN connector on the model 5xx bridge/router is in a different physical location than the WAN connector on the model 4xx bridge/router, its path numbering is the same.*

**Table 14** Path and Port Numbering for Model 43x , 44x, 53x, and 54x Bridge/Routers

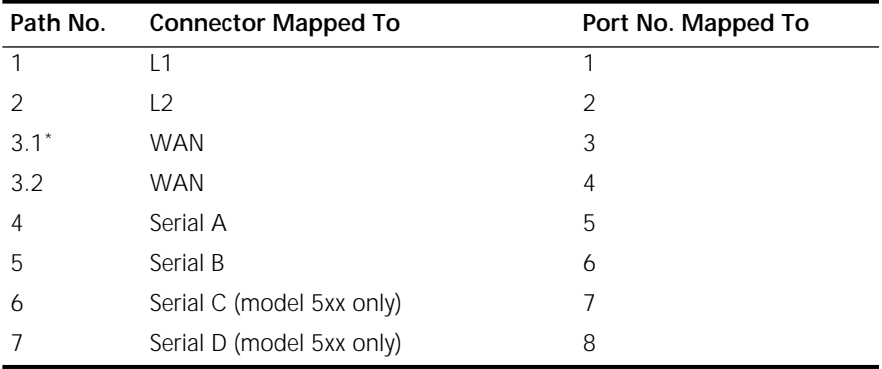

\* For built-in ISDN ports, the path numbering convention differs from the convention on a non-ISDN port. Instead of numbering only the physical interface or connector, such as path 3, ISDN sometimes requires that you number the connector and the multiple channels that transmit data (path 3.*n*).

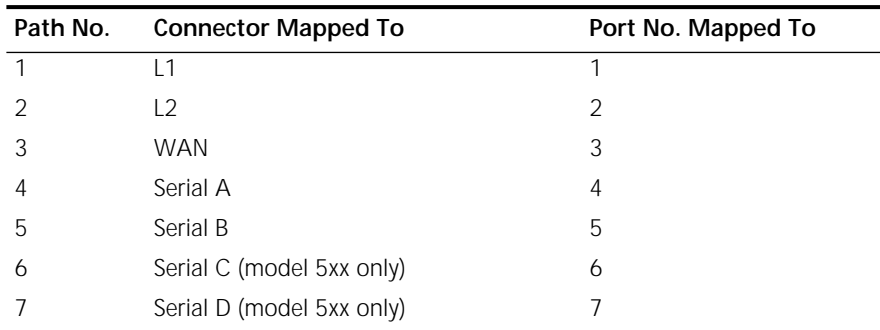

**Table 15** Path and Port Numbering for Model 45x, 46x, 55x, and 56x Bridge/Routers

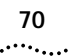

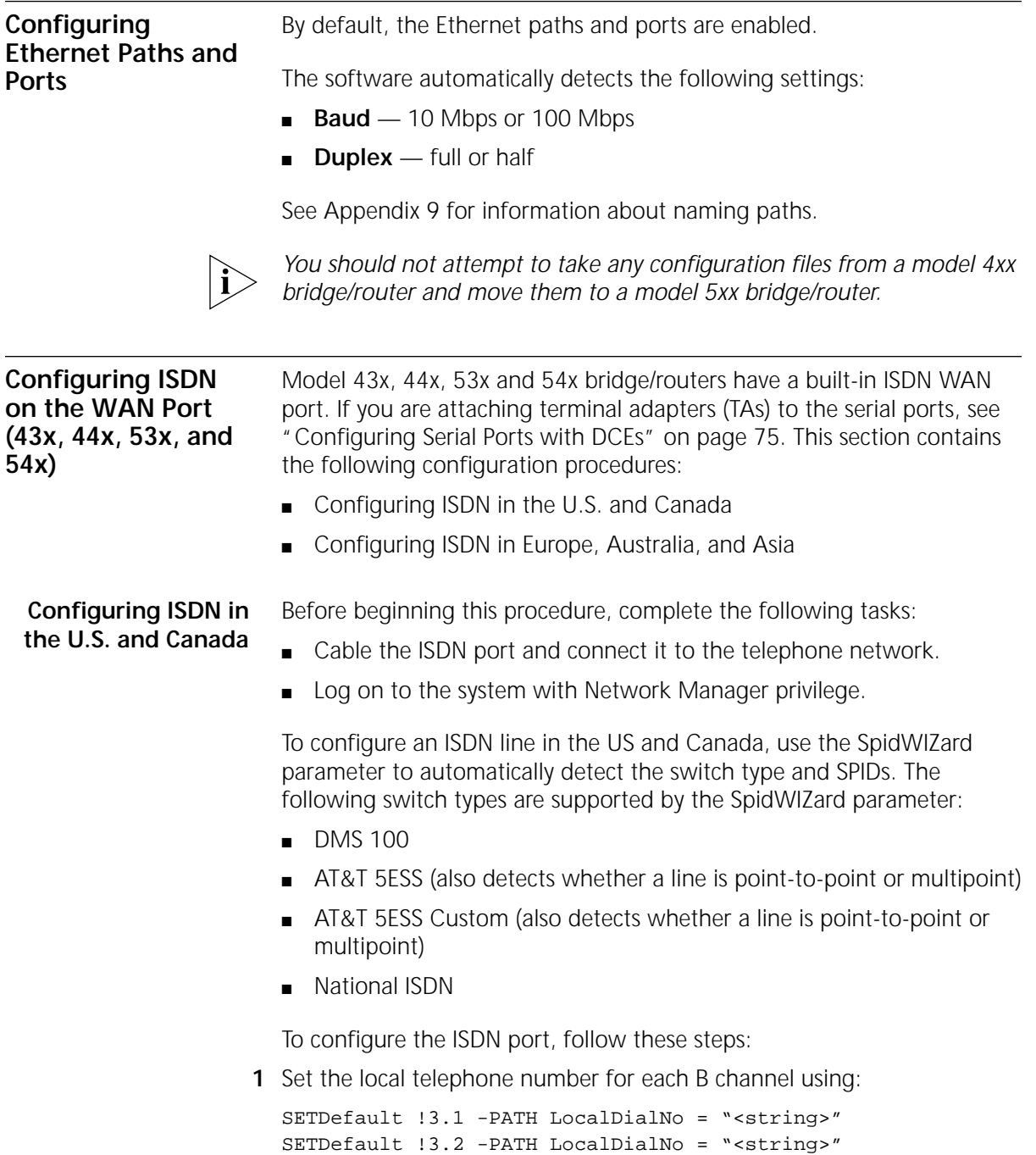

<span id="page-70-0"></span>If you have only one local telephone number, enter the same number for both channels.

**2** If you are planning to use channel B2 as a separate line, and your telecommunications carrier provided only one telephone number for all channels, specify a subaddress using:

SETDefault !3.2 -PATH LocalSubAddr = "<string>"

**3** Enable the SpidWIZard parameter and re-enable the path by entering:

**SETDefault !3 -PATH SpidWIZard = Trigger SETDefault !3 -PATH CONTrol = Enable**

The bridge/router automatically detects the switch type and SPIDs of the ISDN line and disables the parameter. If you change your local telephone number, you will have to re-enable the SpidWIZard parameter.

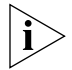

*Do not disable the SpidWIZard parameter while it is detecting the switch type and SPIDs. If you do, you will have to restart the bridge/router.*

If the SpidWIZard parameter does not detect the switch type and SPIDs correctly, complete the procedure in the next section.

**Configuring ISDN in Europe, Australia, and Asia**

Before beginning this procedure, complete the following tasks:

- Cable the ISDN port and connect it to the telephone network.
- Log on to the system with Network Manager privilege.

To configure an ISDN port in Europe, Australia, or Asia, or if the SpidWIZard parameter was not successful in the U.S and Canada, follow these steps:

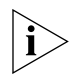

*Installations in Hong Kong should be configured to originate and receive ISDN calls at 64 Kbps. Due to the variety of ISDN swtiches in the Hong Kong Telecom network, the SuperStack II NETBuilder SI bridge/router does not properly handle rate-adapted ISDN calls at 56 Kbps.*

**1** Set the switch type. By default, the switch type is set to European Telecommunications Standards Institute (ETSI). If you need to change the switch type setting, see [Table 16](#page-71-0) and use:

SETDefault !<connectorID> -PATH SwitchType = ETSI | NTT | KDD | NI1 | ATT5ESS | DMS100 | VN3 | AUSTEL

<span id="page-71-0"></span>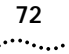

| SwitchType Setting                   | <b>Country or Region</b>       |  |
|--------------------------------------|--------------------------------|--|
| <b>NTT</b>                           | Japan (domestic)               |  |
| <b>KDD</b>                           | Japan (international)          |  |
| <b>ETSI</b>                          | Europe and Asia Pacific region |  |
| NI1<br>ATT5ESS<br>DMS <sub>100</sub> | U.S. and Canada                |  |

**Table 16** ISDN Switch Types Supported

AUSTEL Australia VN3 France

**2** In the U.S. and Canada, set the SPIDs and directory numbers (DNs) (if assigned by the telephone company) for each channel using:

SETDefault !3 -PATH SPIDdn1 "<string>"

DNs may be required for some DMS 100 or NI1 switches. When specifying both a SPID and a DN, enter the SPID, then a semicolon (;), then the DN.

If you have a second SPID or DN, use:

SETDefault !3 -PATH SPIDdn2 "<string>"

**3** Set the local telephone number for each B channel using:

SETDefault !3.1 -PATH LocalDialNo = "<string>" SETDefault !3.2 -PATH LocalDialNo = "<string>"

If you have only one local telephone number, enter the same number for both channels.

**4** If you are planning to use channel B2 as a separate line, and your telecommunications carrier provided only one telephone number for all channels, specify a subaddress using:

SETDefault !3.2 -PATH LocalSubAddr = "<string>"

**5** Enable both channels to make sure all settings take effect by entering:

**SETDefault !3.1 -PATH CONTrol = Enabled SETDefault !3.2 -PATH CONTrol = Enabled**

**Placing a Data Over Voice Call** In many areas, voice calls over ISDN are charged at a lower rate than data calls. You can specify that calls to a given number be established as voice calls. This feature is sometimes referred to as a TollSaver capability. Telephone companies often refer to this type of call as Switched 56
Permissive. The answering device must be capable of generating the 2.1 KHz tone needed to disable any echo cancellers on the line. Consult with the owner of the destination equipment to see whether it has this capability.

To configure this feature, you must define the DialNoList entry with a type of BriV, by using:

```
ADD !<port> -POrt DialNoList "<phone number>" Type=BriV
```
The Baud specifier in the ADD command, although not disallowed, is ignored if present. Data sent over the B channel will only be sent at 56 Kbps.

#### **Example**

To place a data over voice call on port 2 to an ISP with the phone number 453-4444, enter:

```
ADD !2 -POrt DialNoList "4534444" Type=BriV
```
**Enabling Digi64S2** There are two types of ISDN leased lines in Germany: Digi64S and Digi64S2. Digi64S can run only on the B1 channel, but Digi64S2 can run on the B1 and B2 channels.

To enable the Digi64S2 feature, follow these steps:

**1** Set the LineType parameter to Digi64S2 by entering:

**SETDefault !2.1 -PAth LineType = Digi64S2** (abbreviated d64s2) **SETDefault !2.2 -PAth LineType = Digi64S2**

**2** Toggle the respective paths by entering:

**SETDefault !2.1 -PAth cont=e SETDefault !2.2 -PAth cont=e**

Path 2.1 is mapped to the B1 channel and path 2.2 is mapped to the B2 channel. This mapping is not interchangeable.

If one of the paths is set to Digi64S2, the path in the same connector line is also set to Digi64S2. Mixtures of line types within a single connector are not supported.

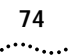

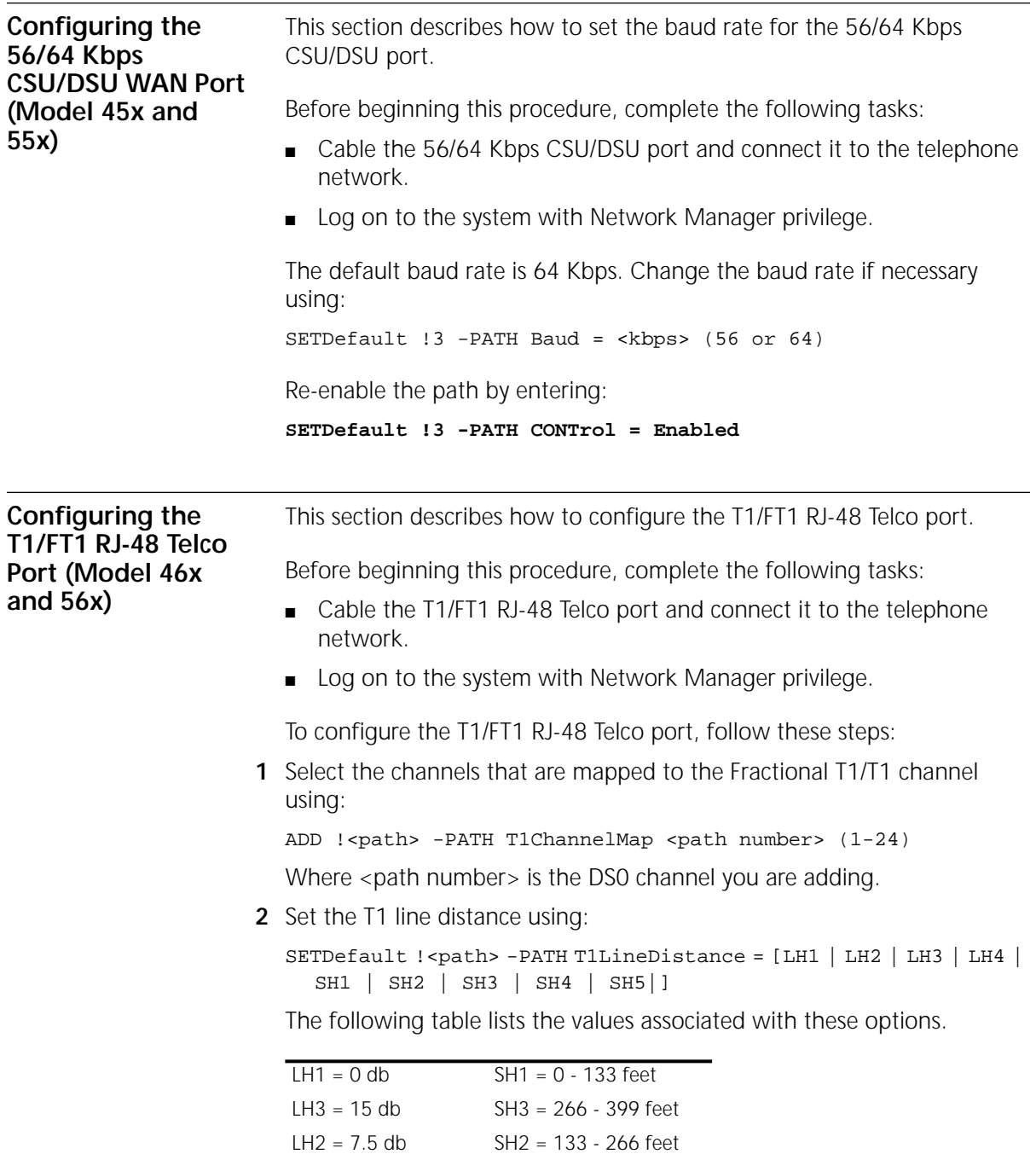

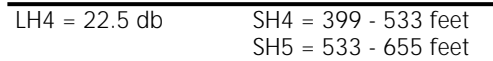

- **3** Set the baud rate (56 or 64 kbps) for the DS0 channel using: SETDefault !<path> -PATH T1DSoChnlBaud = <FT156K|FT164K>
- **4** Set the path clock using:

SETDefault !<path> clock = [Internal | External]

**5** Re-enable the path using:

```
SETDefault !<path> -PATH CONTrol = Enabled
```
The following optional settings are also available:

- T1FrameMode
	- Superfame (SF)
	- Extended Superframe (ESF)
- T1LineCoding
	- Binary with 8 zero substitution (B8ZS)
	- Alternate Mark Inversion (AMI)
	- Alternate Mark Inversion with bit 7 zero code substitution (AMIB7ZCS)

#### **Configuring Serial Ports with DCEs** This section describes how to configure the serial ports with modems, CSU/DSUs, or ISDN TAs attached. Before beginning this procedure, complete the following tasks:

- Cable the serial port and connect it to the telephone network.
- Log on to the system with Network Manager privilege.

The serial port automatically detects the following settings:

- **Line type** dial-up or leased
- **Clock** external
- **Connector type** RS-232, V.35, X.21, RS-449, or RS-530

```
ISDN TAs If you are attaching an ISDN TA, you must configure the TA with the 
          SPIDs, switch type, local telephone numbers, and Multilink PPP options
```
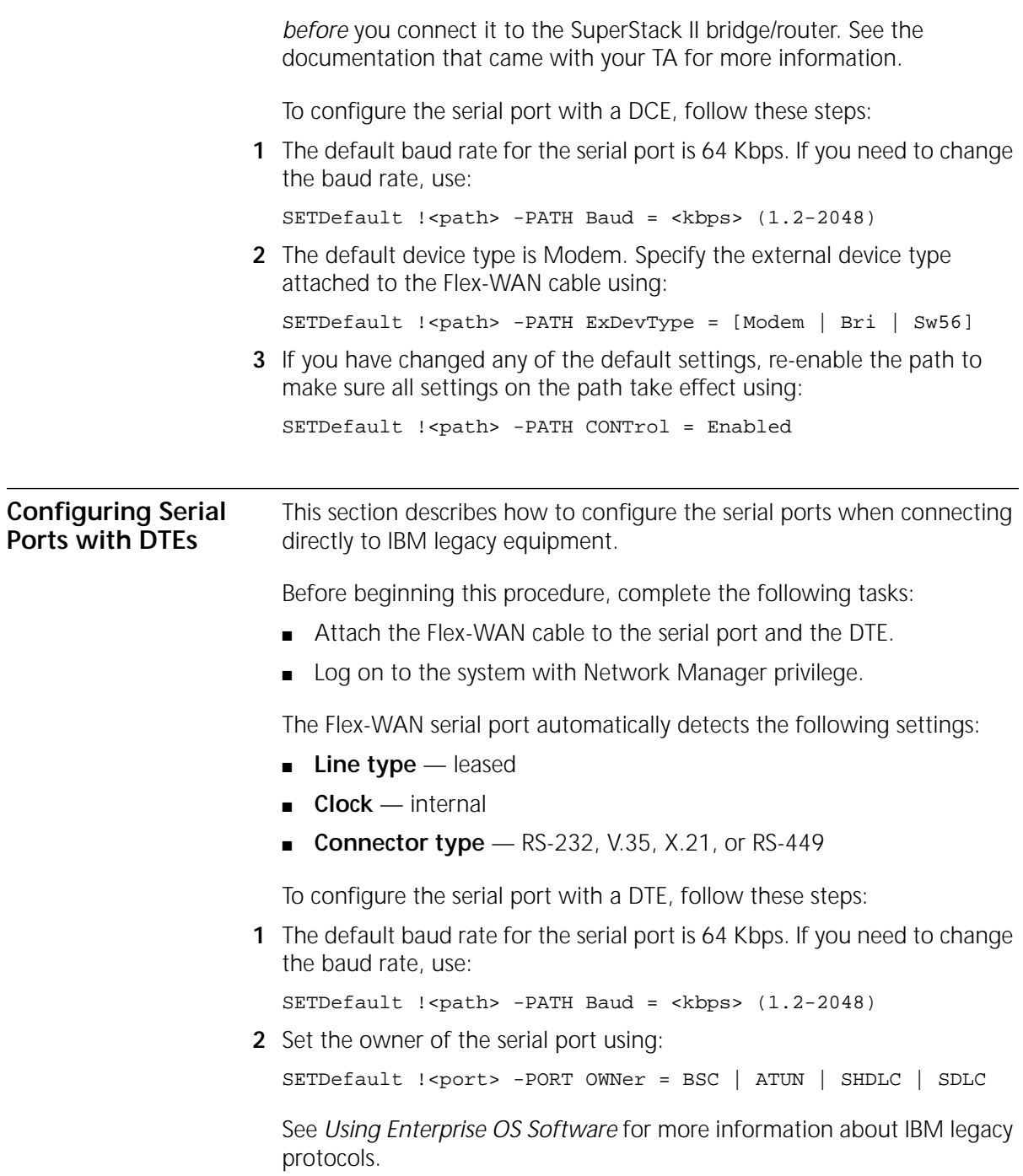

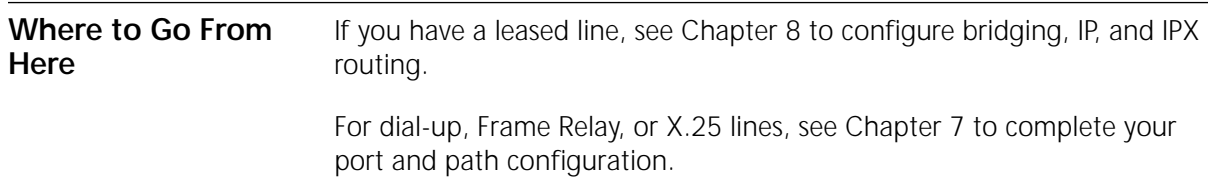

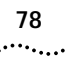

# <span id="page-78-0"></span>**7 ADVANCED CONFIGURATION OF PORTS AND PATHS**

This chapter provides scenarios for configuring the WAN and Serial ports for dial-up with PPP, Frame Relay, or X.25.

After completing basic configuration on the ports and paths as described in [Chapter 6](#page-62-0), complete the scenarios in this chapter appropriate to your network.

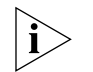

*You should not attempt to take any configuration files from a model 4xx bridge/router and move them to a model 5xx bridge/router.*

# **Configuring Dial-Up Lines with PPP**

This section includes dial-up scenarios for the built-in ISDN port on the model 43x, 44x, 53x and 54x bridge/routers and for the serial ports on all models.

Bandwidth management features that can be enabled after configuring the ports and paths are described in Table 17.

**Table 17** Bandwidth Management Features for Dial-Up Lines

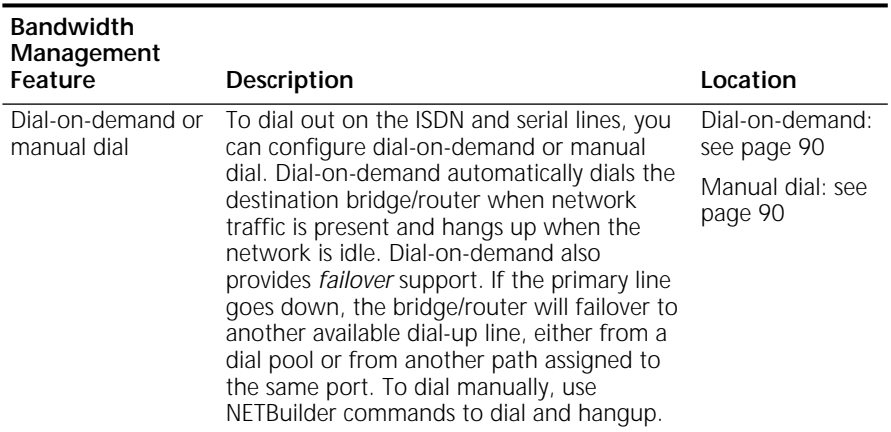

| <b>Bandwidth</b><br>Management<br>Feature | Description                                                                                                    | Location                              |
|-------------------------------------------|----------------------------------------------------------------------------------------------------|---------------------------------------|
| Dial number list                          | A dial number list allows the software to<br>select a phone number from a list of<br>destination phone numbers associated with<br>a port or virtual port. Numbers in the dial list<br>are selected sequentially. The dial number list<br>is required. | Procedure<br>included in<br>scenarios |
|                                           |                                                                                                    | More<br>information: See<br>Chapter 9 |
| Bandwidth-on-<br>demand                   | When the system detects traffic congestion<br>on a port, you can enable<br>bandwidth-on-demand to automatically<br>bring up more lines either from a dial pool or<br>from another path assigned to the same<br>port.                                  | See page 91                           |
|                                           | You specify the bandwidth that a port<br>should operate at normally, then define the<br>maximum amount of bandwidth above this<br>setting that the port can have.                                                                                     |                                       |
| Disaster recovery                         | If the primary line fails, the bridge/router can<br>use a reserved dial-up line as back-up.                                                                                                    | See page 92                           |

**Table 17** Bandwidth Management Features for Dial-Up Lines (continued)

This section describes three scenarios using the built-in ISDN port:

#### ■ [Scenario 1: Using Each B Channel Separately](#page-80-0)

- [Scenario 2: Using Both B Channels Together](#page-81-0)
- [Scenario 3: Connecting to Multiple Destinations](#page-81-0)

**ISDN on the WAN Port (43x, 44x, 53x**

**and 54x)**

#### **Scenario 1: Using Each B Channel Separately**

If you need to connect to two separate locations at 64 Kbps, use each B channel separately. Each B channel can connect to only one location, though both locations can be separate ports on the same bridge/router.

<span id="page-80-0"></span>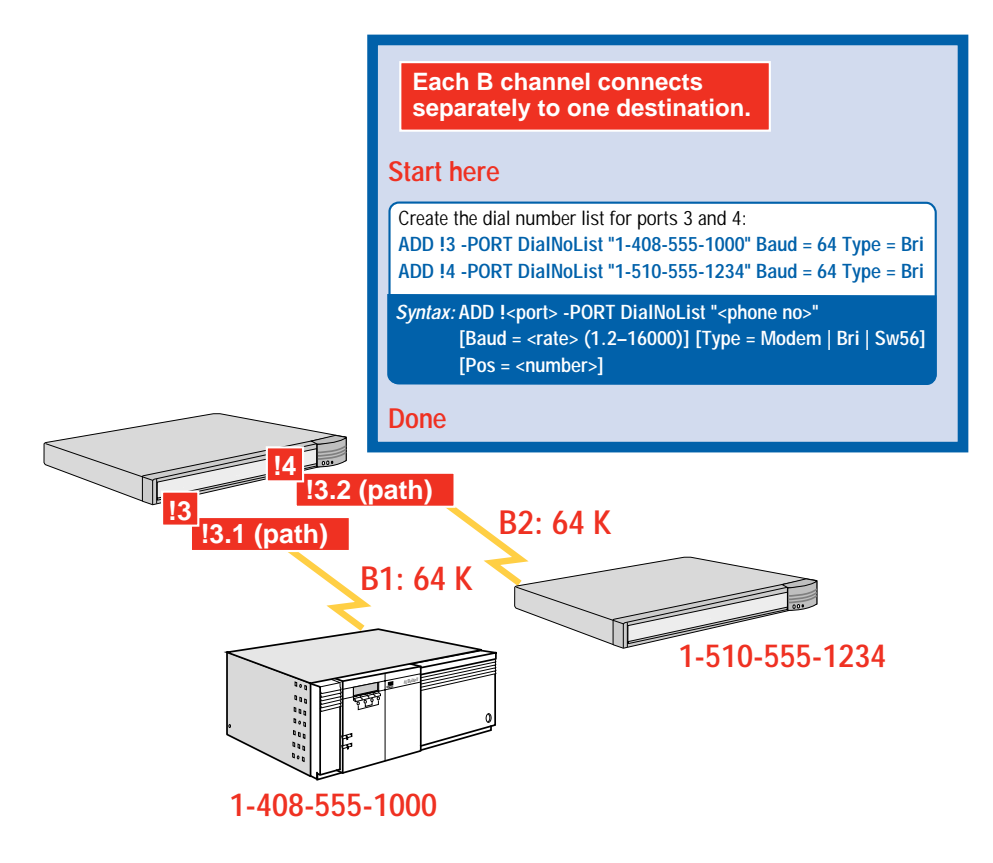

#### **Scenario 2: Using Both B Channels Together**

If you need to connect to one location at 128 Kbps, use both B channels together.

The destination must be running Multilink PPP, either on the NETBuilder bridge/router with a built-in ISDN port or on the TA.

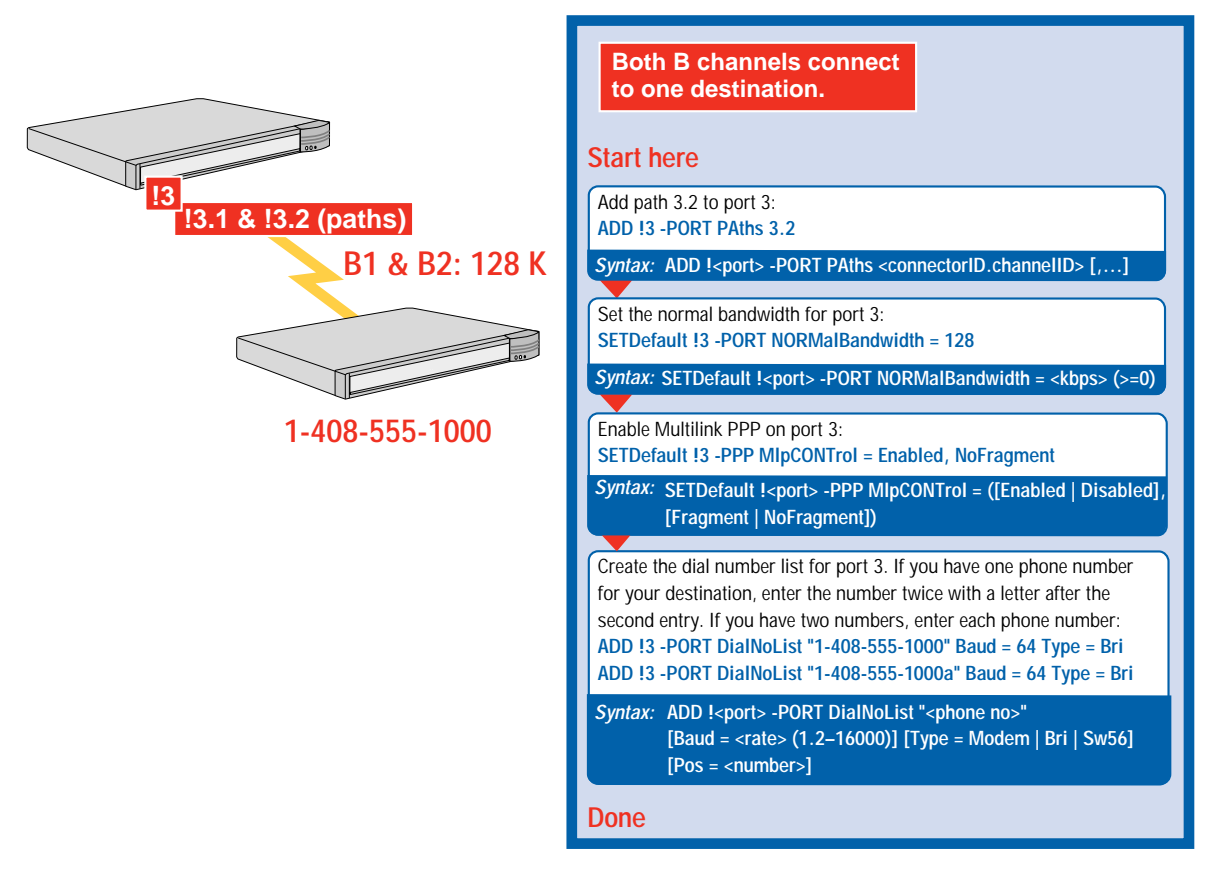

#### **Scenario 3: Connecting to Multiple Destinations**

If you need to connect to multiple destinations using one or both B channels, use a dial pool that contains all ISDN paths. The following scenarios show how a SuperStack II bridge/router using a dial pool can connect to three different locations.

<span id="page-81-0"></span> $\cdots$  . . . . .

The following prerequisites apply to your network:

- To use both B channels together, the destination must be running Multilink PPP, either on the NETBuilder bridge/router with a built-in ISDN port or on the TA.
- If you use built-in ISDN ports and ISDN TAs in the same dial pool, and you are using Multilink PPP on the SuperStack II bridge/router, you can use the TA at only 56 or 64 Kbps.
- When using a dial pool, you cannot accept phone calls from other vendors' bridge/routers.

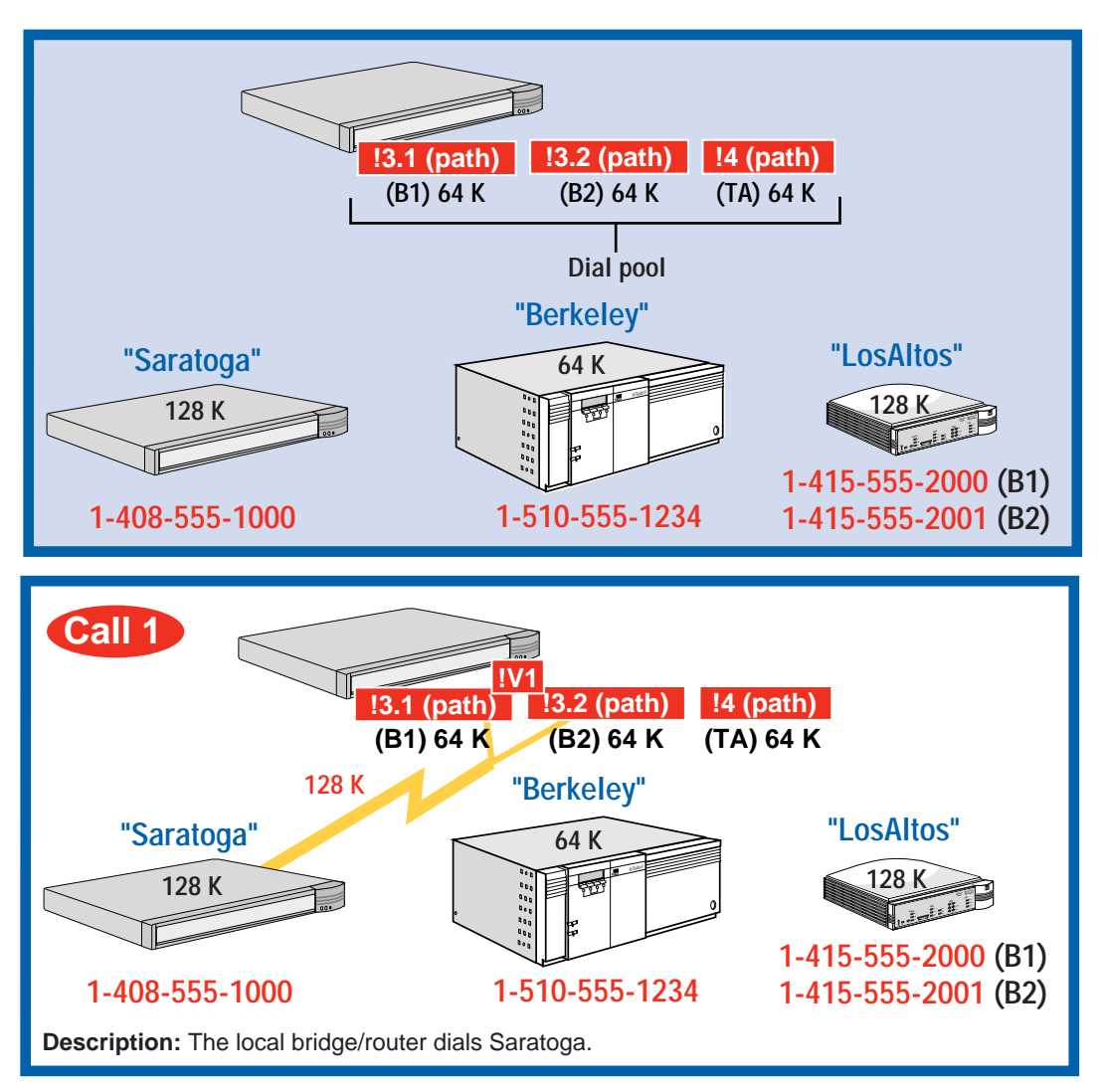

Download from Www.Somanuals.com. All Manuals Search And Download.

**83** .........  $\cdots$ 

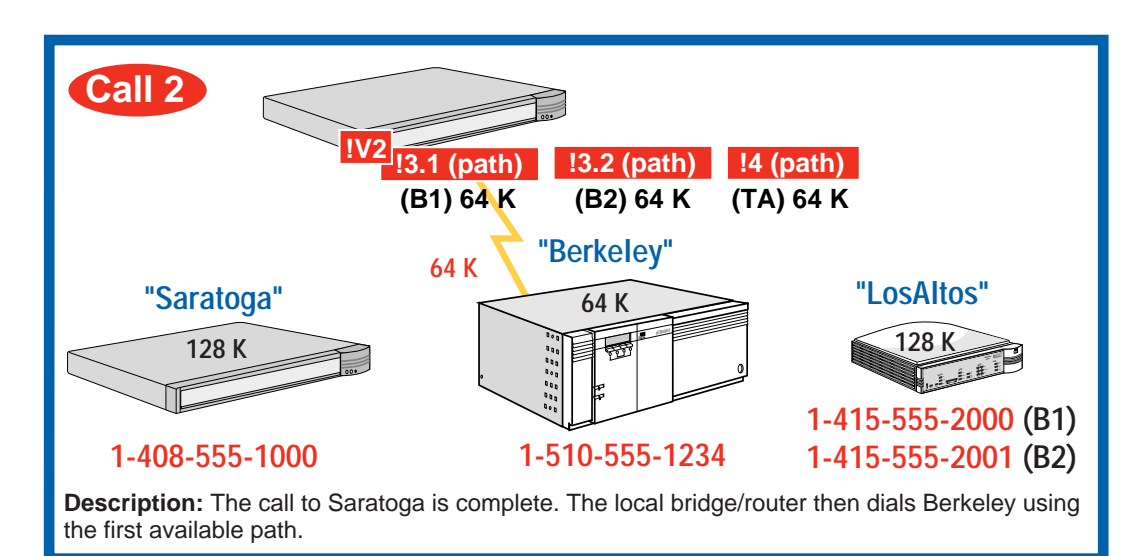

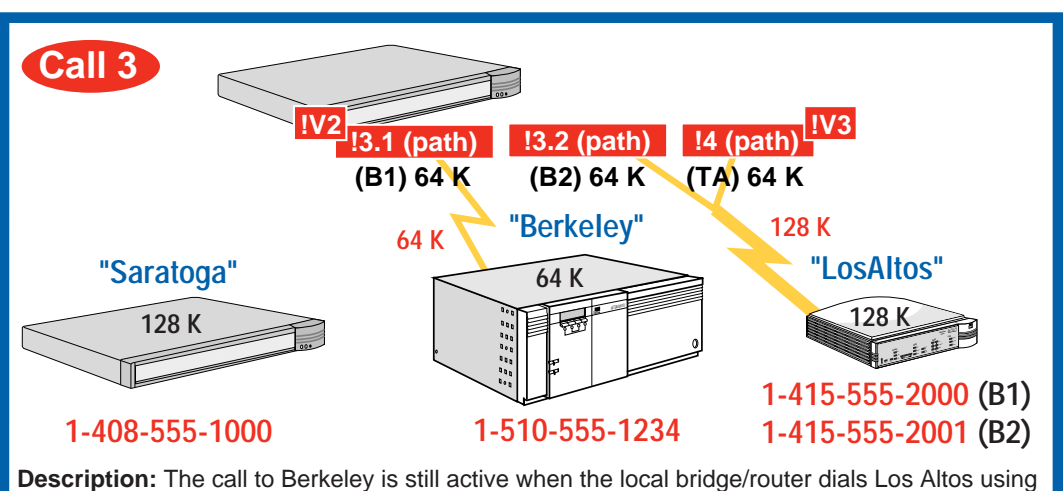

the next available paths.

Download from Www.Somanuals.com. All Manuals Search And Download.

## **Start here Done** Unbind each ISDN path from its port: **SETDefault !3.1 -PATH DialCONTrol = DYNamic SETDefault !3.2 -PATH DialCONTrol = DYNamic SETDefault !4 -PATH DialCONTrol = DYNamic** Create a virtual port for each destination using their SysCallerIDs: **ADD !V1 -PORT VirtualPort SCID "Saratoga" ADD !V2 -PORT VirtualPort SCID "Berkeley" ADD !V3 -PORT VirtualPort SCID "LosAltos"** Set the normal bandwidth for each virtual port that differs from the default 64 Kbps: **SETDefault !V1 -PORT NORMalBandwidth = 128 SETDefault !V3 -PORT NORMalBandwidth = 128** Create the dial number list for each virtual port. **For 128 Kbps connections**: if you have one phone number for your destination, enter the number twice with a letter after the second entry. If you have two numbers, enter each phone number: **ADD !V1 -PORT DialNoList "1-408-555-1000" Baud = 64 Type = Bri ADD !V1 -PORT DialNoList "1-408-555-1000a" Baud = 64 Type = Bri ADD !V2 -PORT DialNoList "1-510-555-1234" Baud = 64 Type = Bri ADD !V3 -PORT DialNoList "1-415-555-2000" Baud = 64 Type = Bri ADD !V3 -PORT DialNoList "1-415-555-2001" Baud = 64 Type = Bri Note:** The baud rate set in the dial number list matches the baud rate of the lines available to the port. The normal bandwidth determines how many lines of size 64 Kbps to use. **Multiple destinations connect with a dial pool.** Enable Multilink PPP on ports !V1 and !V3 to achieve 128 Kbps: **SETDefault !V1 -PPP MlpCONTrol = Enabled SETDefault !V3 -PPP MlpCONTrol = Enabled** *Syntax:* **SETDefault !<path> -PATH DialCONTrol = DYNamic | STAtic ADD !<port> -PORT VirtualPort SCID "<SysCallerID>"** *Syntax:* **ADD !<port> -PORT DialNoList "<phone no>" [Baud = <rate> (1.2–16000)]** *Syntax:* **[Type = Modem | Bri | Sw56] [Pos = <number>] SETDefault !<port> -PORT NORMalBandwidth = <kbps> (>=0)** *Syntax:* Syntax: SETDefault !<port> -PPP MIpCONTrol = Enabled | Disabled

**Configuring Dial-Up over PPP with Modems or TAs**

. . . . . . . . .

This section describes two dial-up scenarios:

- Scenario 1: Single Destination per Port
- [Scenario 2: Multiple Destinations](#page-86-0)

*ISDN TAs* If you are using both B channels together for a 128 Kbps connection, each TA used at each end of the connection must support the same B channel aggregation protocol: Multilink PPP or bonding.

You cannot use each B channel independently on an external ISDN TA.

## **Scenario 1: Single Destination per Port**

This scenario shows a model 44x bridge/router connecting to one destination on each serial port.

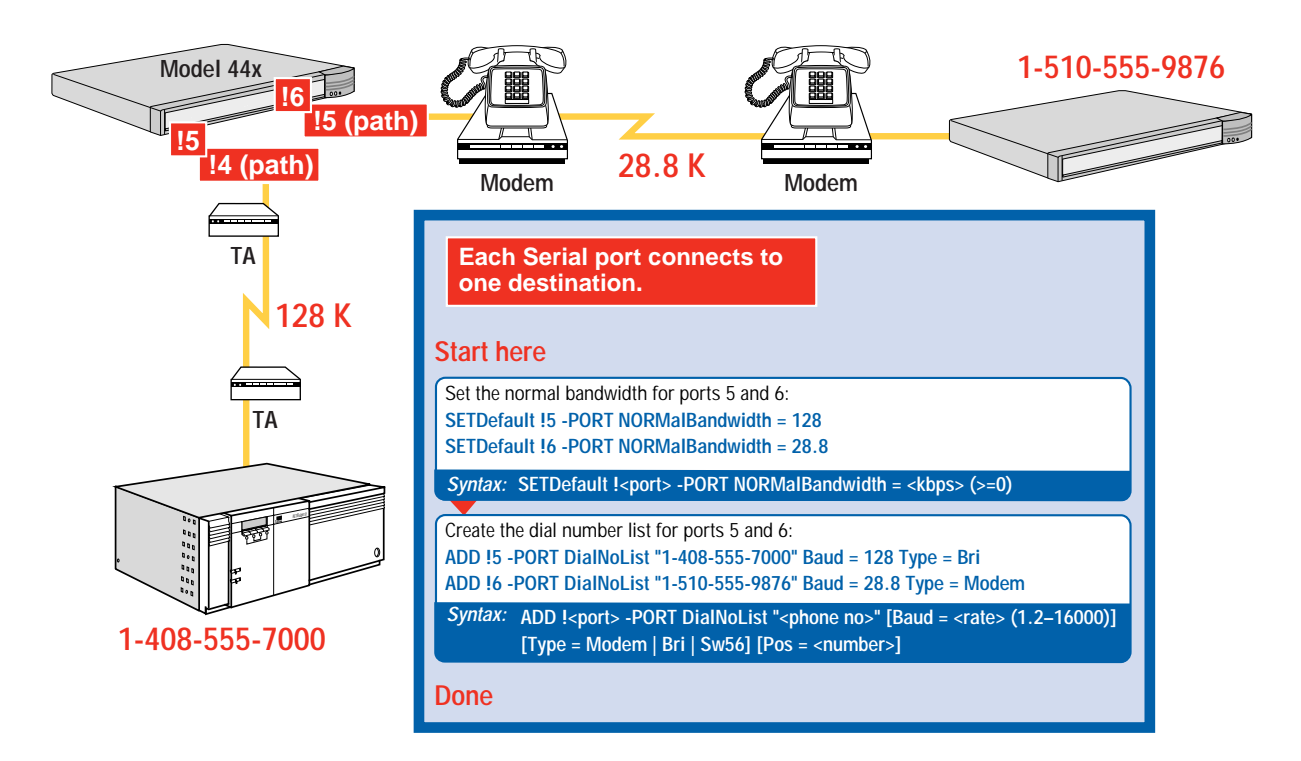

#### <span id="page-86-0"></span>**Scenario 2: Multiple Destinations**

If you need to connect to multiple destinations, use a dial pool that contains one or both serial paths. The following scenarios show how a model 45x bridge/router using a dial pool can connect to three different bridge/routers. You cannot accept phone calls from other vendors' bridge/routers when using a dial pool.

See ["Configuring Dial-Up Lines with PPP"](#page-78-0) on [page 79](#page-78-0) for information about using the built-in ISDN port and a TA in a dial pool.

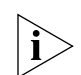

*The dial pool does not have to contain both serial paths. You can use one path in the dial pool to connect to multiple destinations, one at a time.*

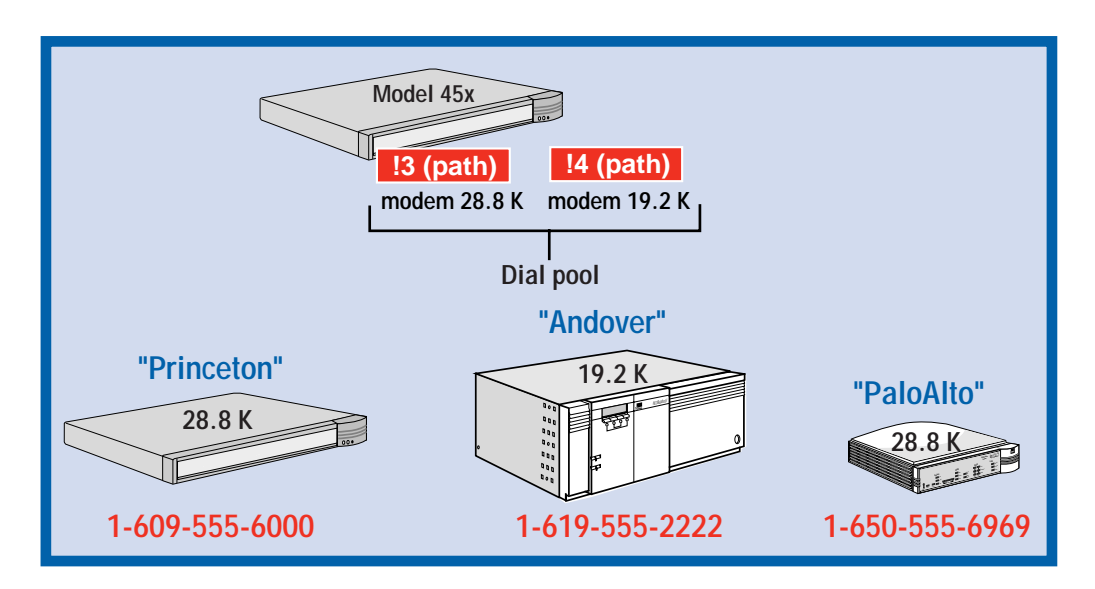

 $\cdots$ 

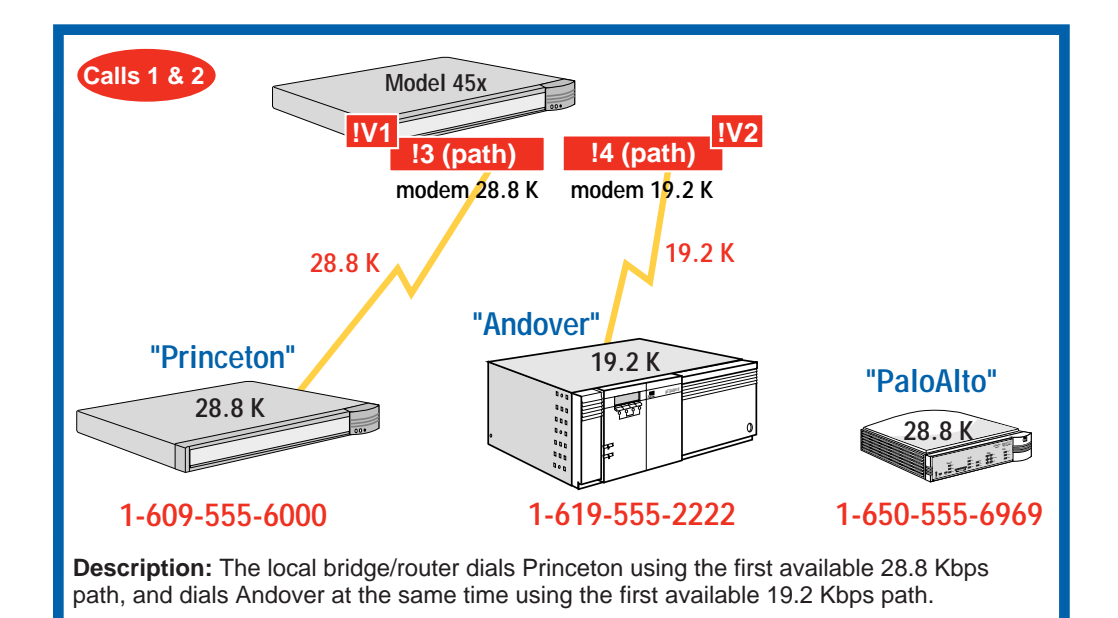

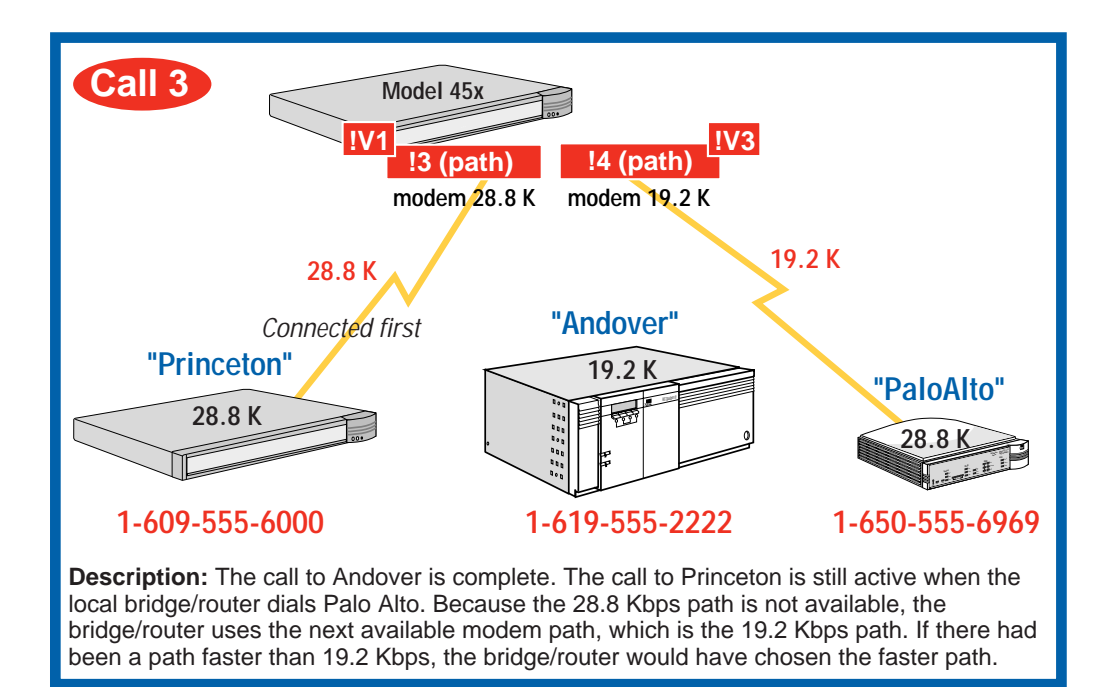

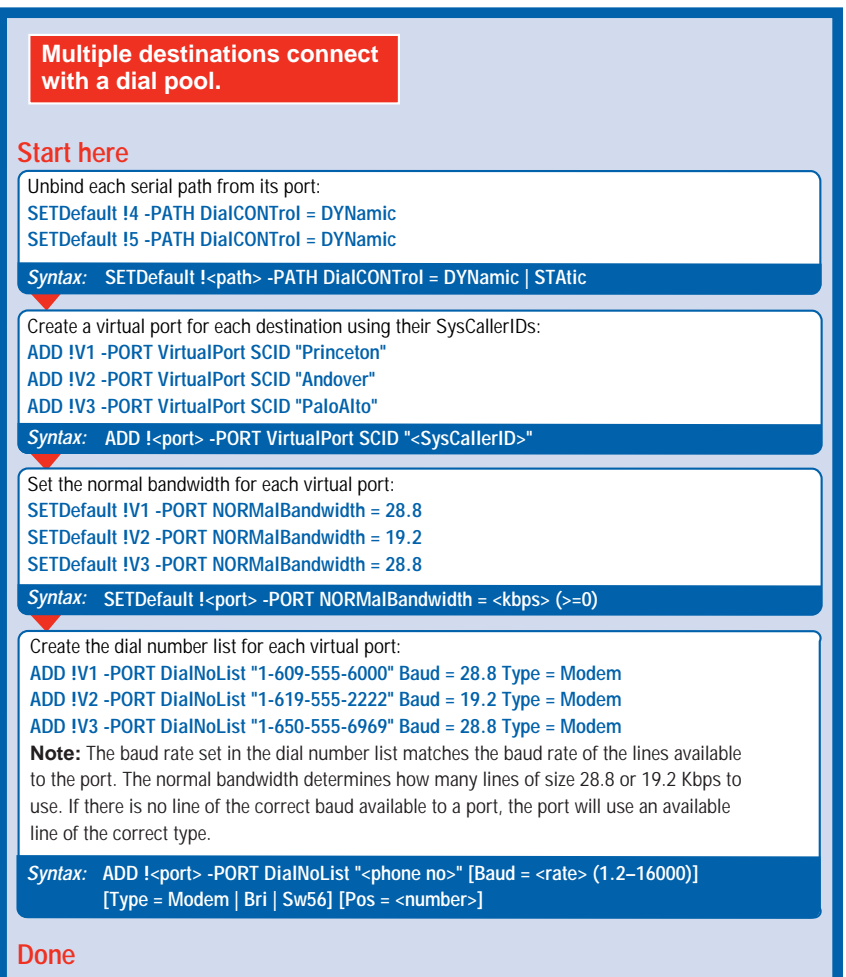

#### **Configuring Bandwidth Management for PPP**

This section describes how to configure bandwidth management features for dial-up lines.

#### **Setting Normal Bandwidth**

The -PORT NORMalBandwidth parameter specifies the amount of bandwidth the port uses. The default normal bandwidth is usually 64 Kbps. Show the normal bandwidth for a port using: SHow !< port> -PORT NORMalBandwidth

Set the normal bandwidth if required using:

SETDefault !<port> -PORT NORMalBandwidth = <kbps> (≥0)

<span id="page-89-0"></span>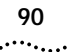

#### **Enabling Dial-On-Demand**

Dial-on-demand automatically dials the destination bridge/router when network traffic is present and hangs up when the network is idle. Dial-on-demand also provides failover support. If the primary line goes down, the bridge/router will failover to another available dial-up line, either from a dial pool or from another path assigned to the same port. The bridge/router may use multiple lines to acheive the normal bandwidth.

To use failover or to use multiple lines to acheive normal bandwidth, you must have multiple phone numbers in the dial number list. The first number is for the primary line. If the primary line fails or provides less than normal bandwidth, the port dials the second number in the list, then the following numbers in succession if required. The dial number list allows you to use a different path for each phone number by specifying the baud rate and device type.

For example, the first number in my dial number list uses a 64 Kbps BRI line. The second number uses a 28.8 modem. If the ISDN line fails, the port will dial the 28.8 modem next.

See ["Working with Dial Number Lists"](#page-112-0) on [page 113](#page-112-0) for more information about dial number lists.

To enable dial-on-demand, follow these steps:

**1** Enable dial-on-demand for a port or virtual port using:

SETDefault !<port> -PORT DialInitState = DialOnDemand

**2** Set the amount of time before the dial-up line is disconnected if it is not in use:

SETDefault !<port> -PORT DialIdleTime = <seconds> (0-3600)

#### **Using Manual Dial**

Manual dial is enabled by default. To place a call manually, follow these steps:

**1** If you have previously enabled dial-on-demand, enable manual dial using:

SETDefault !<port> -PORT DialInitState = ManualDial

**2** Place the call using:

```
DIal !<port> [-PORT] ["<dial-string>"]
```
<span id="page-90-0"></span>If you do not enter a telephone number for dial-string, the software uses the first number in the dial number list.

The dial string must be a number in the dial number list.

**3** Hang up the call using:

HangUp !<port> [-PORT]

#### **Configuring Bandwidth-On-Demand**

When the system detects traffic congestion on a port, you can enable bandwidth-on-demand to automatically activate more lines from a dial pool or from another path assigned to the same port.

You specify the bandwidth that a port should operate at normally, then define the maximum amount of bandwidth above this setting that the port can have.

Bandwidth-on-demand only works with dial-on-demand. To use bandwidth-on-demand, you must have multiple phone numbers in the dial number list. The first number is for the primary line. If you need more bandwidth, the port dials the second number in the list, then the following numbers in succession if required.

See ["Working with Dial Number Lists"](#page-112-0) on [page 113](#page-112-0) for more information about dial number lists.

To configure bandwidth-on-demand, follow these steps:

**1** Enable bandwidth-on-demand and specify the amount of additional bandwidth to allocate for a port using:

SETDefault !<port> -PORT BODIncrLimit = <kbps>

The bridge/router allocates additional bandwidth in increments equal to the Kbps you specify. Maximum total bandwidth equals the BODIncrLimit plus the normal bandwidth.

**2** Specify the conditions that activate bandwidth-on-demand using:

SETDefault !<port> -PORT BODTHreshold = <%>(0–100)

The increase or decrease in bandwidth is based on a percentage of the outgoing traffic rate. Bandwidth is increased when the outgoing traffic rate exceeds the percentage of the current port bandwidth. Bandwidth is decreased when the rate of traffic runs below the specified percentage.

For example, normal available bandwidth is 64 Kbps and you set BODTHreshold to 50%. To activate another line, traffic would have to increase to 32 Kbps (50% of 64 Kbps). After the additional 64 Kbps line is up, total bandwidth available is 128 Kbps. To activate the next line, traffic would have to increase to 64 Kbps (50% of 128 Kbps). The same process happens in reverse to deactivate the additional lines.

**3** Specify the amount of time bandwidth management should wait to take action to activate or deactivate a port using:

```
SETDefault !<port> -PORT DialSamplPeriod = <seconds>(0–300), 
  (0–300)
```
*Example* To configure a line with a normal bandwidth of 28.8 kbps, enter:

```
SETDefault !4 -PORT BODIncrLimit = 28.8
SETDefault !4 -PORT BODTHreshold = 50
SETDefault !4 -PORT DialSamplPeriod = 30, 60
```
Traffic must exceed 14.4 kbps for 30 seconds before an additional dial path is activated. The additional dial path is deactivated when the rate of traffic is less than 28.8 kbps for longer than 60 seconds.

#### **Configuring Disaster Recovery**

If the primary PPP line fails, the bridge/router can use a reserved dial-up line as back-up. See [Chapter 8](#page-100-0) to fine-tune the disaster recovery line for your routing protocol.

To enable disaster recovery, follow these steps:

- **1** Enable dial-on-demand.
- **2** Add the back-up path to the same port as the primary line using:

ADD !<port> -PORT PAths <port> [,<port>...]

**3** Enable disaster recovery using:

SETDefault !<port> -PORT DialCONTrol = DisasterRcvry

**4** Configure the back-up line for disaster recovery only using:

SETDefault !<path> -PATH DialCONTrol = DisasterRcvry

**5** Configure the dial number list for the back-up line using:

```
ADD !<port> -PORT DialNoList "<phone no>" [Baud = <rate> 
  (1.2–16000)] [Type = Modem | Bri | Sw56] | [Pos = <number>]
```
See ["Working with Dial Number Lists"](#page-112-0) on [page 113](#page-112-0) for more information about dial number lists.

<span id="page-91-0"></span> $\cdots$ 

| <b>Configuring Frame</b><br>Relay | This section describes three Frame Relay scenarios:<br>Scenario 1: Multiple Destinations, Nonmeshed<br>Scenario 2: Partially Meshed Topology<br>п<br>Scenario 3: Fully Meshed Topology |                                                                                                    |
|-----------------------------------|----------------------------------------------------------------------------------------------------|----------------------------------------------------------------------------------------------------|
|                                   | Enterprise OS Software.                                                                                                    | To configure a second Frame Relay line for disaster recovery, see Using                                                                                                    |
|                                   |                                                                                                    | These scenarios require your Frame Relay switch to support the Local<br>Management Interface (LMI) Protocol. If your switch does not support<br>LMI, see Using Enterprise OS Software for configuration procedures.                                                                                          |
|                                   |                                                                                                    | Obtain DLCIs for each remote site from the Frame Relay service provider.<br>A DLCI identifies a circuit from the bridge/router to a destination. The<br>destination uses a different DLCI for the circuit to the main site. Because a<br>DLCI is known only by one end of the link, DLCIs may not be unique. |
|                                   |                                                                                                    | In the following example, the DLCI from site A to site C is $@100$ .<br>Coincidentally, the DLCI from site C to site A is also @100. Although the<br>numbers are the same, there is no relationship between them. The DLCI<br>from site A to site B is @90, but the DLCI from site B to site A is @80.       |
|                                   | <b>Site A</b>                                                                                                    |                                                                                                    |
|                                   | @80<br>@90                                                                                                    | <b>CSU/DSU</b><br>@100<br>@100<br>Frame<br>Relay                                                                                                    |
|                                   | <b>CSU/DSU</b>                                                                                                    | CSU/DSU                                                                                                    |
|                                   | <b>Site B</b>                                                                                                    | <b>Site C</b>                                                                                                    |

Download from Www.Somanuals.com. All Manuals Search And Download.

#### **Scenario 1: Multiple Destinations, Nonmeshed**

<span id="page-93-0"></span>in martin

A nonmeshed topology consists of bridge/routers that are not connected directly to every other bridge/router, like in a Boundary Routing topology. To achieve connectivity between all bridge/routers, create virtual ports for each remote site on the central site so traffic can pass from one remote site to another over the same parent port.

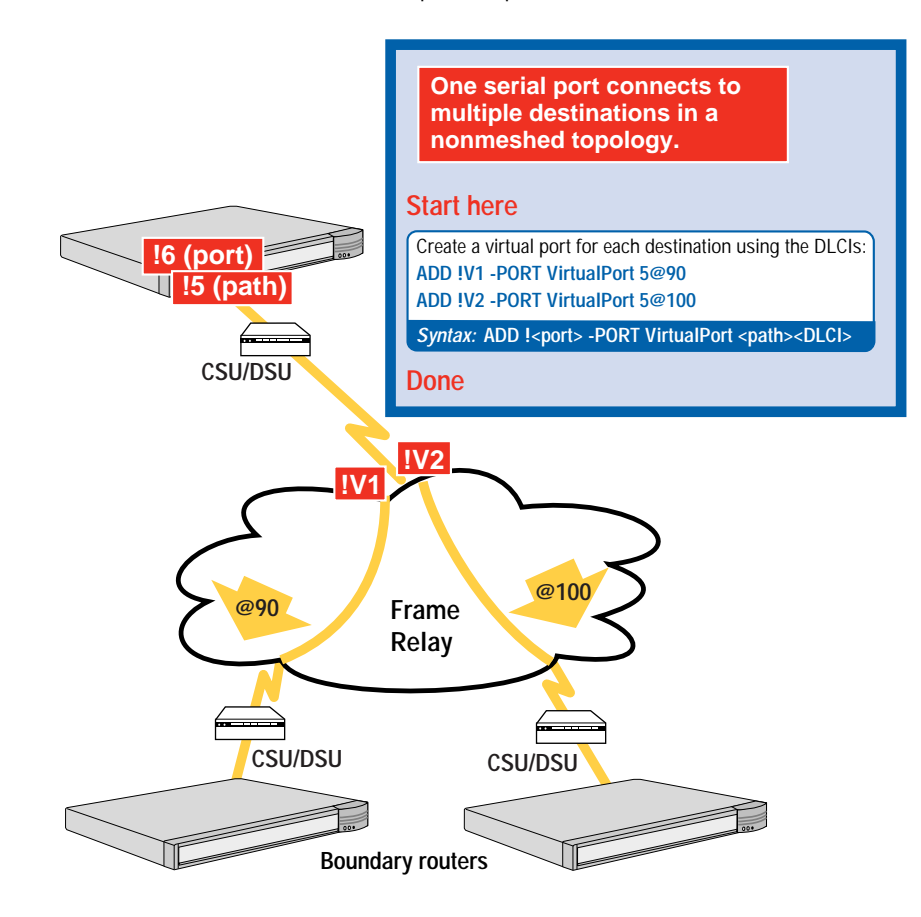

## <span id="page-94-0"></span>**Scenario 2: Partially Meshed Topology**

A partially meshed topology consists of bridge/routers that are connected directly to some destinations but not others. Use virtual ports to pass traffic from one site to another over the same parent port.

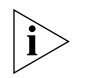

*Instead of using virtual ports (if you run out of virtual ports, for example), you can use the next-hop split horizon feature in the routing protocol. See Using Enterprise OS Software for more information.*

In this scenario, site B is not connected to site C, and site A is not connected to site D. Create virtual ports on site A so traffic from site B can pass through site A to get to site C. Create virtual ports on site C so traffic from site D can pass through site C to get to site A. For redundancy, you can create virtual ports on site B and site D as well.

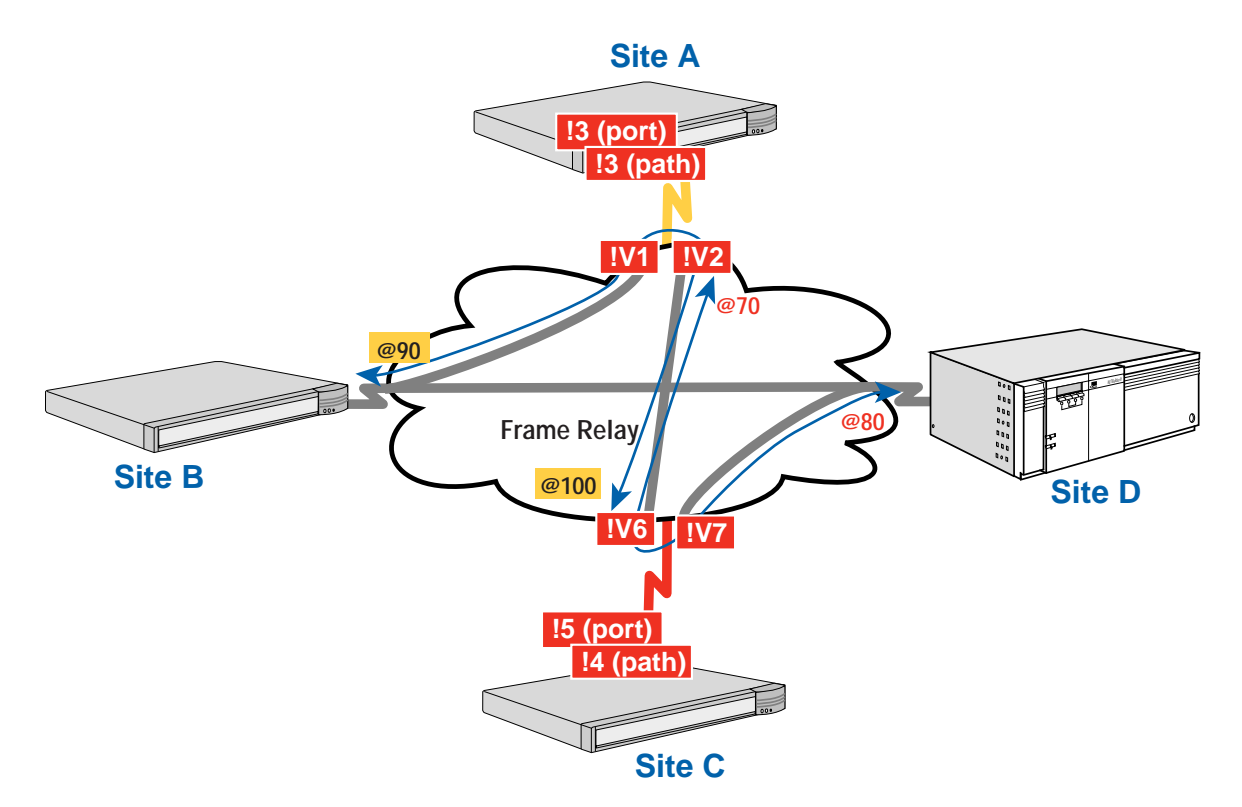

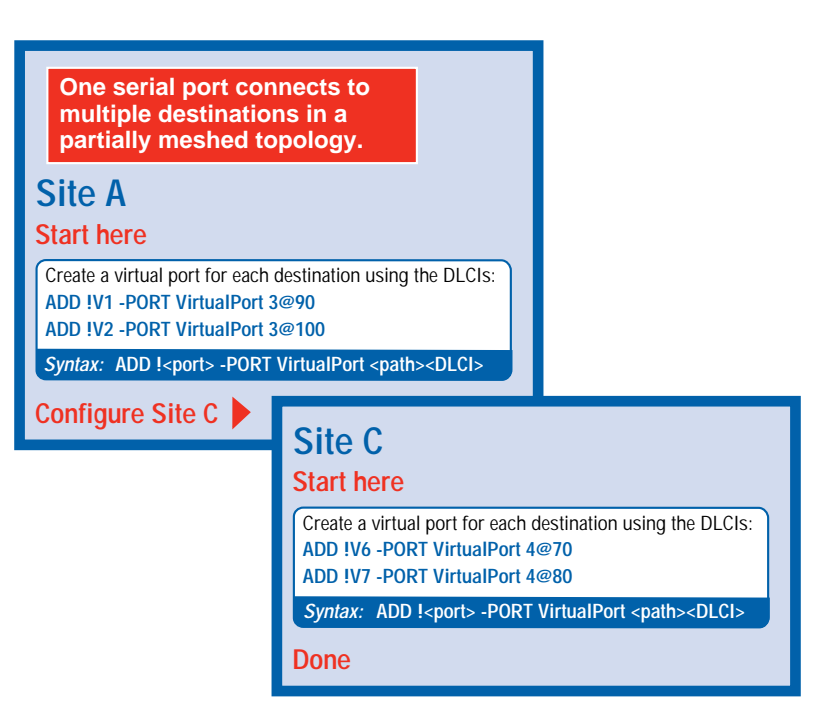

<span id="page-96-0"></span>**Scenario 3: Fully Meshed Topology** A fully meshed topology consists of bridge/routers that are connected directly to every other bridge/router. Between each bridge/router, you must order a Frame Relay circuit from the service provider.

No configuration is required for this scenario.

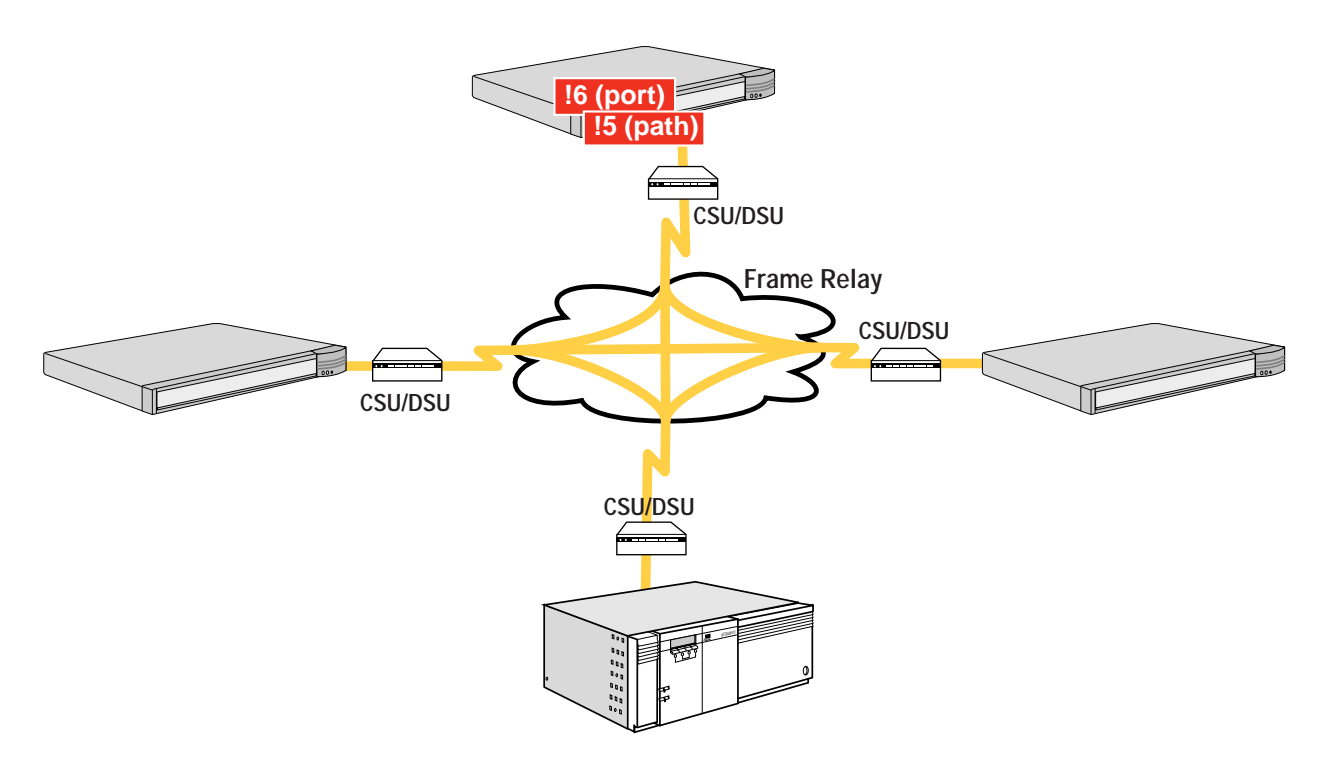

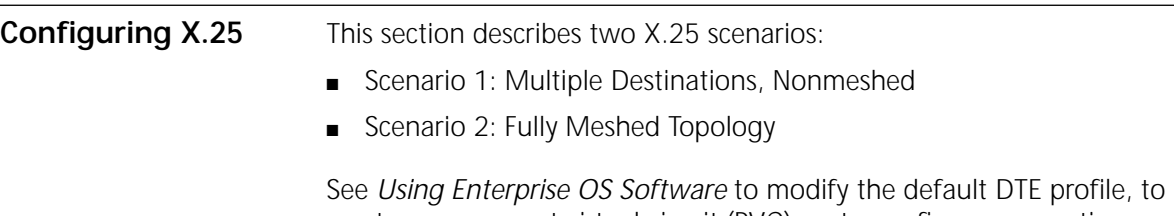

create a permanent virtual circuit (PVC), or to configure connection services.

#### **Scenario 1: Multiple Destinations, Nonmeshed**

<span id="page-97-0"></span> $\cdots$  . . . . .

A nonmeshed topology consists of bridge/routers that are not connected directly to every other bridge/router. For example, boundary routers can connect only to the central site. To achieve connectivity between all bridge/routers, create virtual ports for each remote site on the central site.

Obtain an X.25 address from the X.25 service provider for the serial port.

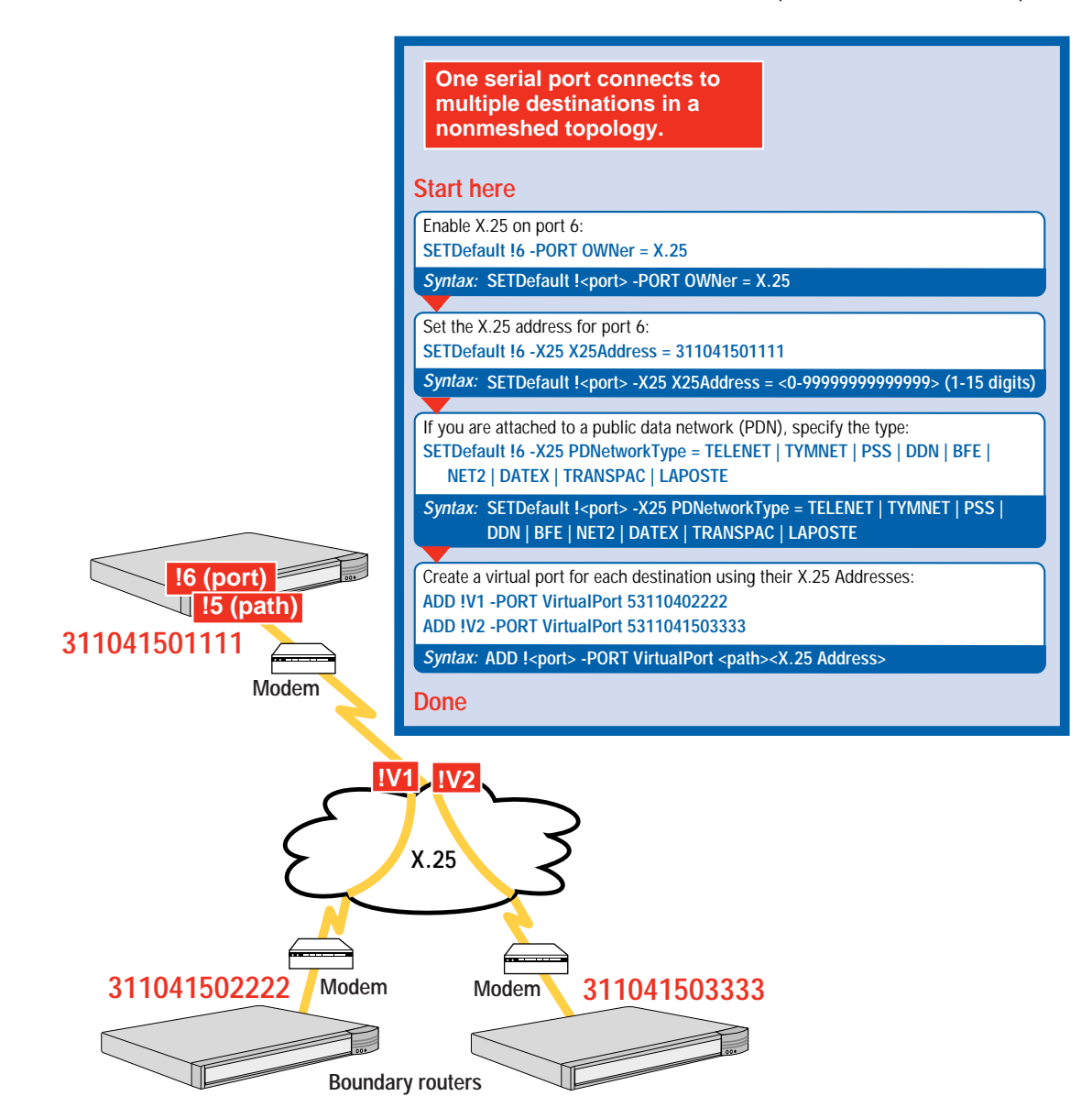

Download from Www.Somanuals.com. All Manuals Search And Download.

<span id="page-98-0"></span>**Scenario 2: Fully Meshed Topology** A fully meshed topology consists of bridge/routers that are connected directly to every other bridge/router.

Obtain an X.25 address from the X.25 service provider for the serial port.

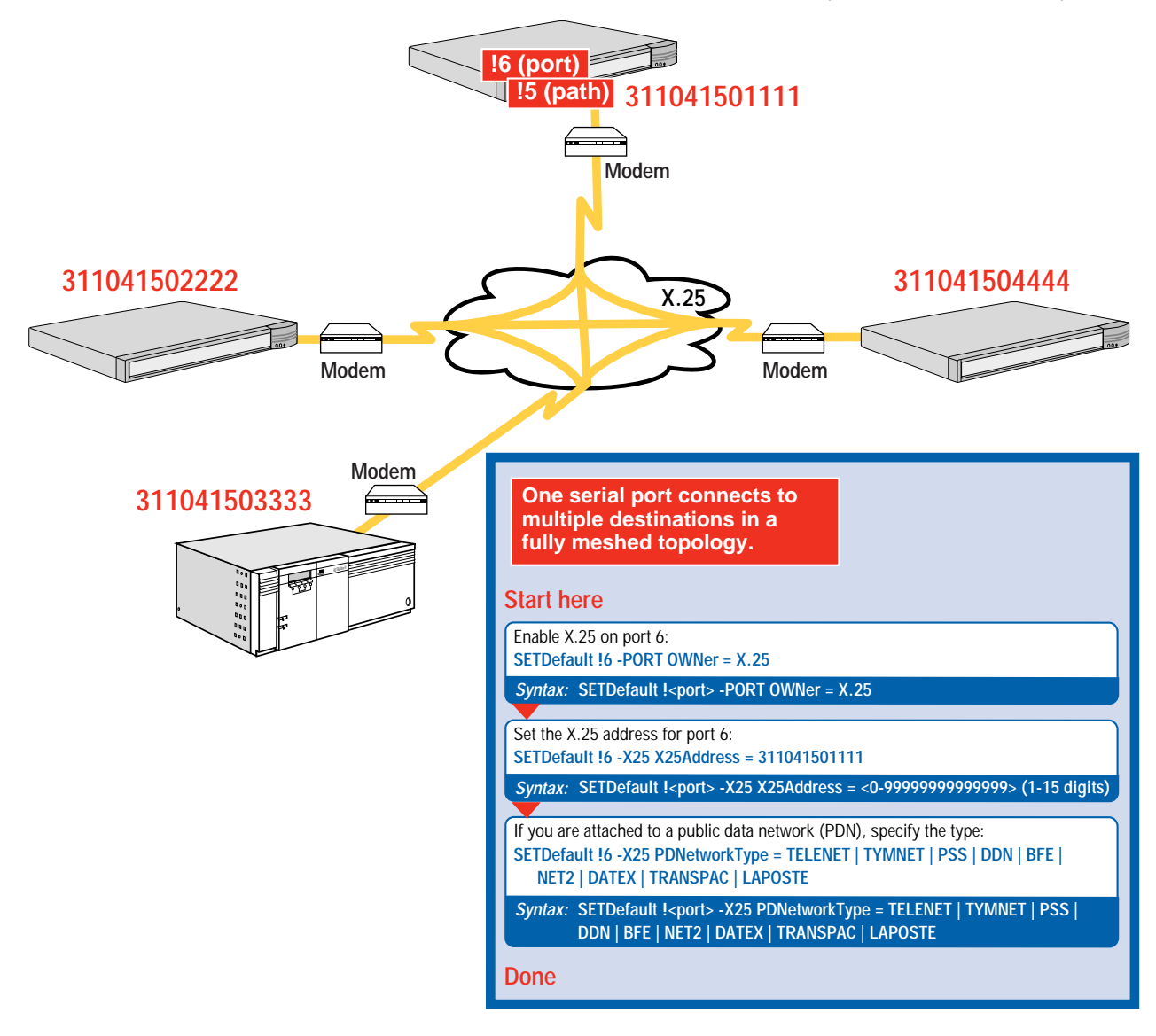

**Where To Go From Here** See [Chapter 8](#page-100-0) to configure bridging, IP routing, and IPX routing. To configure other protocols, see *Using Enterprise OS Software*.

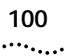

Download from Www.Somanuals.com. All Manuals Search And Download.

<span id="page-100-0"></span>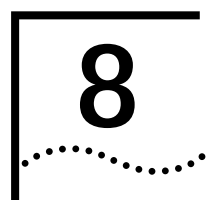

# **8 CONFIGURING BRIDGING AND ROUTING**

This chapter provides the following procedures:

- Configuring the Central Node for Boundary Routing
- Configuring Transparent Bridging
- [Configuring IP Routing](#page-101-0)
- [Configuring IPX Routing](#page-108-0)

To configure other routing protocols, see *Using Enterprise OS Software*.

# **Configuring the Central Node for Boundary Routing**

The model 4x7 bridge/router can be used as a central node in a Boundary Routing environment. SuperStack II NETBuilder SI bridge/routers can be used as a central node only for Ethernet boundary routers.

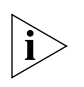

*The model 5xx bridge/router does not support leaf node Boundary Routing.*

Boundary Routing system architecture treats the remote site as another central site LAN segment, which allows all routing to occur at the central site. Boundary routers require very little or no configuration. You must configure the central site for Boundary Routing by referring to the following chapters in *Using Enterprise OS Software*:

- "Configuring Boundary Routing System Architecture"
- "Configuring Auto Startup"

**Configuring Transparent Bridging**

When transparent bridging is enabled, the bridge forwards packets based on the destination address in the packets it receives. It also learns and records information about the location and addresses of devices on the surrounding networks, based on the source address in the received packets.

<span id="page-101-0"></span>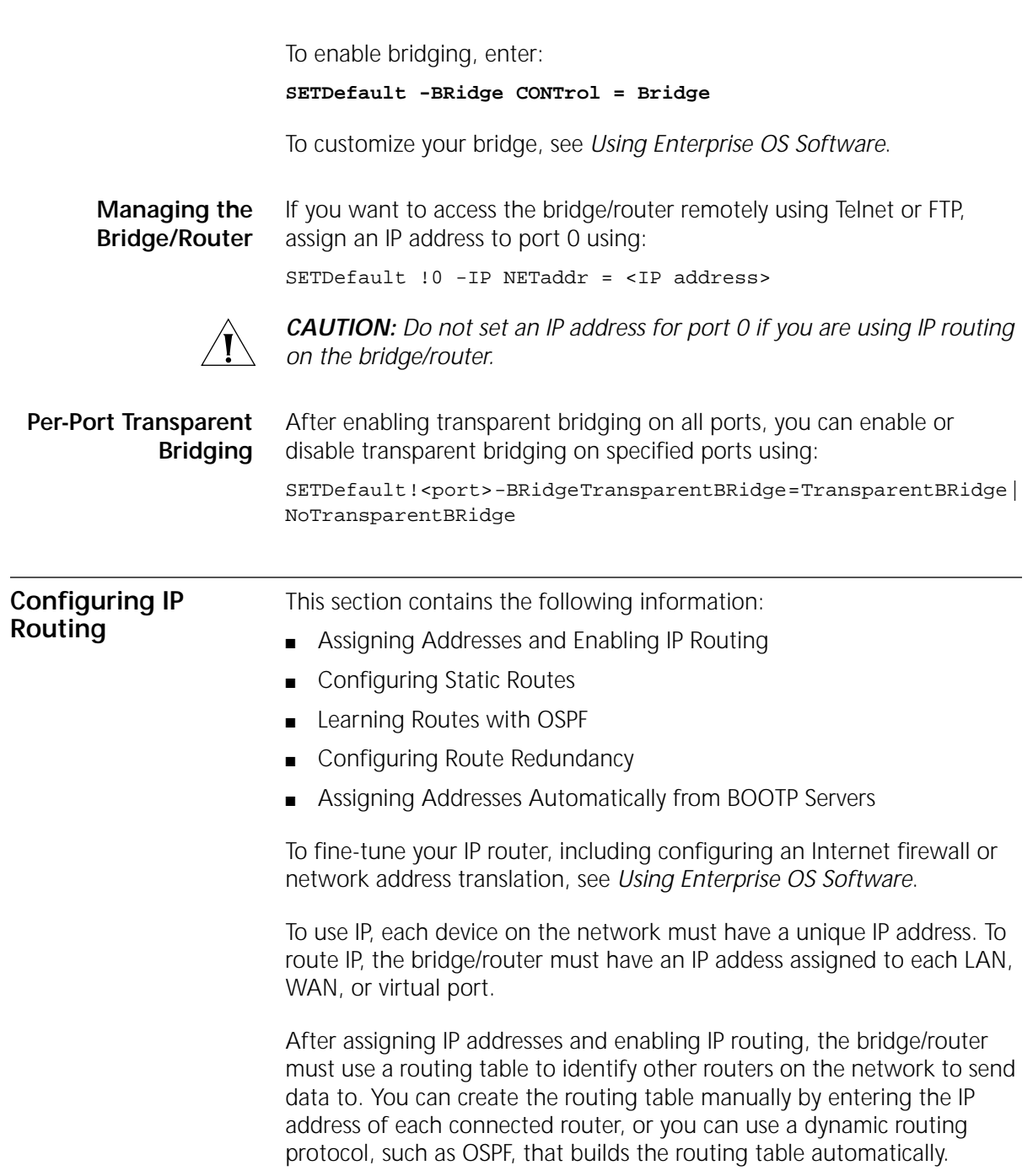

See "Configuring Static Routes" on page 103 to configure routes manually, and ["Learning Routes with OSPF"](#page-105-0) on [page 106](#page-105-0) to learn routes dynamically.

<span id="page-102-0"></span>**Assigning Addresses and Enabling IP Routing**

To assign addresses and enable IP routing, follow these steps:

**1** Assign an IP address for each LAN and WAN port or virtual port that will route IP using:

SETDefault !<port> -IP NETaddr = <IP address> [<subnet mask> [Ones | Zeros [MTU]]] | UnNumbered

If you are using a BOOTP server to obtain your IP addresses, see ["Assigning Addresses Automatically from BOOTP Servers"](#page-107-0) on [page 108](#page-107-0).

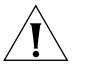

*CAUTION: An IP address assigned to port 0 is considered the IP address for all the interfaces. As a result, the bridge/router behaves as an IP host for Telnet access and network management and stops routing IP packets. Do not configure an IP address for port 0 if you want to route IP packets* 

**2** Enable IP routing by entering:

**SETDefault -IP CONTrol = ROute** 

**Configuring Static Routes**

A static route is a user-defined route by which a network can be reached. If you want to eliminate route advertisements required for dynamic route learning and optimize the use of the available bandwidth on slow serial data links, you must add the route as a static route.

If a destination network is reachable with both a static route and a learned route, the router uses the static route unless you specify the optional Override value in the ADD ROUte command. If a learned route is available, regardless of precedence, it overrides the static route when using the Override value.

You should use static routes only if your network is small and unchanging.

To set a static route, use: ADD -IP ROUte <IP address> [<mask>] {<gateway> | !<port>} <metric> [Override]

.........

To delete a static route, use: DELete -IP ROUte <IP address> {<gateway> | !<port>}

The metric can be the number of routers a packet must travel through to reach its destination, or a number associated with the path cost, for example, speed. The metric is used to determine which route to use if more than one route exists to a destination. The bridge/router uses the lowest metric.

#### **Figure 7** Routing Between Gateways

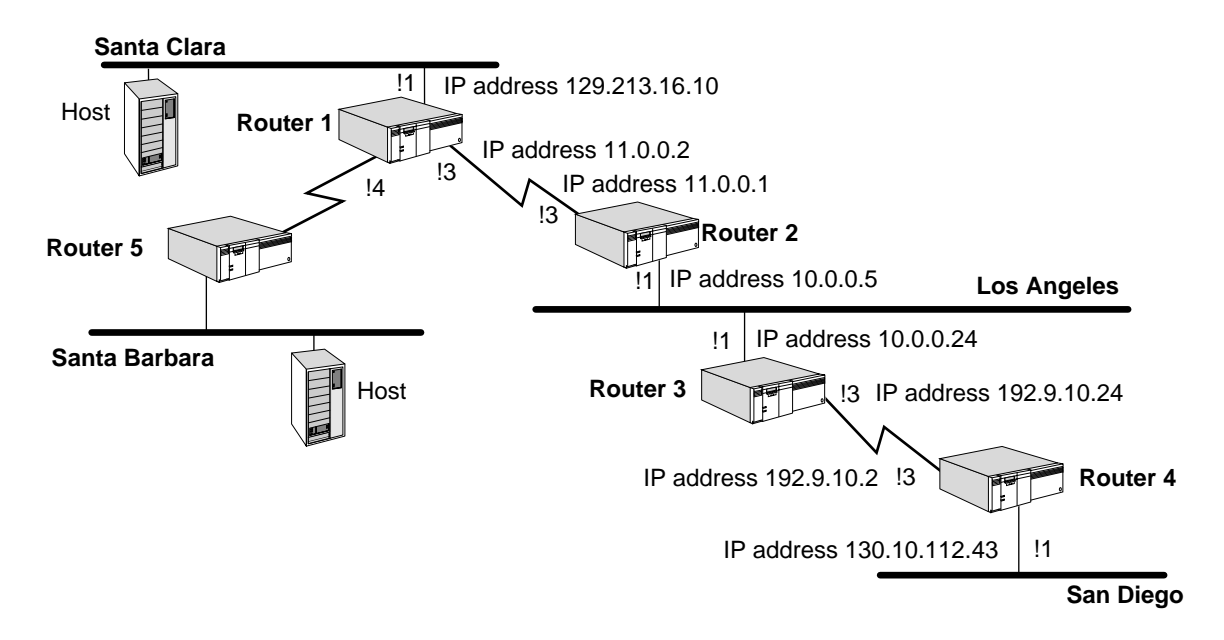

See the example in Figure 7. On router 1, you can add a static route for the Los Angeles network by entering:

#### **ADD -IP ROUte 10.0.0.0 11.0.0.1 1**

This example shows that network number 10.0.0.0 (the Los Angeles network) is reachable by router 1 through gateway 11.0.0.1 on router 2. The gateway address is the IP address of port 3 on router 2. Because a packet routed from router 1 to the Los Angeles network has to go through one gateway, the metric is 1.

If the outgoing interface is a PPP link, you can add a static route using the outgoing port number instead of the next-hop gateway address. For

example, on router 1, you can add a static route for the Los Angeles network by entering:

#### **ADD -IP ROUte 10.0.0.0 !3 1**

This command achieves the same results as the command in which you entered the gateway address 11.0.0.1.

#### **Subnet Masks**

**Figure 8** Adding a Route Statically in a Subnet Masked Environment

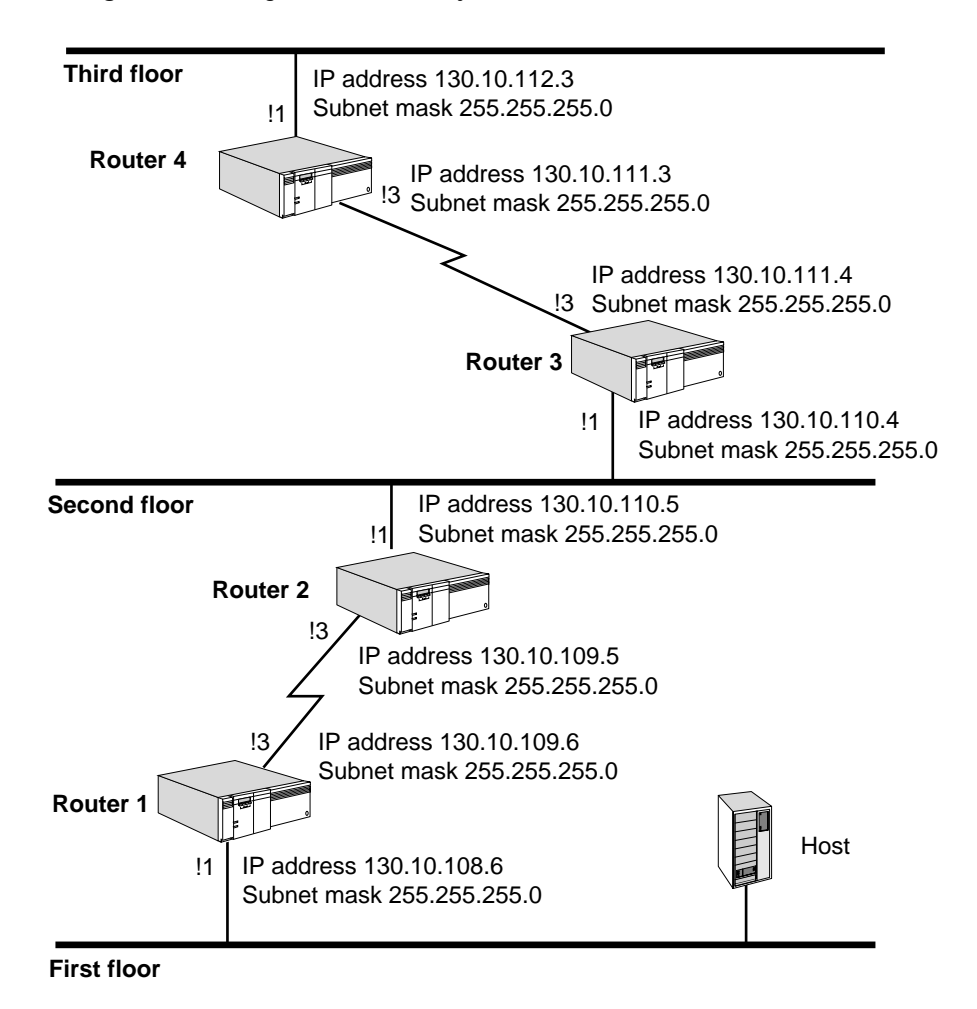

You can add a route to a subnet in router 1 using a mask by entering: **ADD -IP ROUte 130.10.112.0 255.255.255.0 130.10.109.5 3** 

<span id="page-105-0"></span> $\cdots$  . . . . .

This command adds the address 130.10.112.0 with subnet mask 255.255.255.0 to the routing table.

#### **Override Option**

If a destination network is reachable with both a static route and a learned route, the router uses the static route unless you specify the optional Override value in the ADD ROUte command. In that case, if a learned route is available to the same network, regardless of metric, it overrides the static route. You should specify Override for a path you want to use for route redundancy. The Override value is entered at the end of the command.

To add the same static route as described earlier with the Override value included, enter:

**ADD -IP ROUte 130.10.112.0 255.255.255.0 130.10.109.5 3 Override** 

**Learning Routes with OSPF** OSPF is a dynamic routing protocol that creates routing tables automatically. For information about other dynamic routing protocols like RIP, see *Using Enterprise OS Software*.

> Every 30 minutes or every time the router learns a route change for a network, it uses multicast packets to report to its neighbors the following types of information:

- The networks and the directly connected routers
- The metric associated with each directly connected router and network

In an unchanging topology, OSPF only sends updates every 30 minutes while RIP sends updates every 30 seconds. OSPF provides a significant savings in network overhead when compared to RIP.

To enable OSPF on a specified port, use:

SETDefault !<port> -OSPF CONTrol = Enable

After OSPF is enabled, the router exchanges routing information with other routers using OSPF.

For more information about fine-tuning your OSPF configuration, see *Using Enterprise OS Software*.

# <span id="page-106-0"></span>**OSPF over Dial-On-Demand Dial-Up Lines**

If you are going to be running OSPF over dial-on-demand dial-up lines, and you do not want the line to come up just for an OSPF packet, configure a demand interface circuit using:

```
SETDefault !<port> -OSPF DemandInterface = Enable
```
With this setting, the router negotiates with the neighbor at the other end of the point-to-point link. If the neighbor agrees that the point-to-point link is a demand circuit, the router suppresses sending OSPF hello packets, which allows the data link connection to be closed when not carrying application traffic. The line will still be brought up every 30 minutes to resynchronize routing table information. For the demand circuit to be cost-effective, make sure that it is isolated from as many topology changes as possible because topology changes bring up the interface.

#### **Configuring Route Redundancy** By configuring route redundancy, you can use a back-up line to route traffic if your primary line fails. To configure a back-up line for route redundancy, configure the line according to [Chapter 7](#page-78-0) and use either a static route or OSPF. To use other dynamic routing protocols, see *Using Enterprise OS Software*.

## **Using a Static Route**

If you use a static route on the back-up line, but use a dynamic routing protocol like OSPF on the primary line, use the Override option as described in ["Override Option"](#page-105-0) on [page 106](#page-105-0).

If you are using static routes for both lines, set the metric for the back-up line to a higher number using the syntax in ["Configuring Static Routes"](#page-108-0) on [page 109.](#page-108-0)

# **Using OSPF**

Make sure the metric of the back-up line is higher than the primary line using:

SHow [!<port> | !\*] -OSPF Cost

If the cost for the back-up line is lower than the primary line, set the cost manually to a higher number using:

SETDefault !<port> -OSPF Cost = <1-65535>

#### **Assigning Addresses Automatically from BOOTP Servers**

<span id="page-107-0"></span> $\cdots$  . . . . .

If the network administrator at a central site has configured the BOOTP server so that your SuperStack II bridge/router is a BOOTP client, then Internet addresses may have automatically been assigned during the automatic startup process. In this case, no action on your part is required. If you are responsible for configuring the boot configuration file on the BOOTP server so that automatic startup can take place, see *Using Enterprise OS Software*.

To verify whether an Internet address was assigned during the automatic startup process, enter:

#### **SHow -IP NETaddr**

If an Internet address is shown, then the SuperStack II bridge/router has been assigned that address. If an address was not assigned, the following message is displayed:

No IP address configured

For more information, or if you are unsure if an Internet address has been assigned, contact the network administrator at the central site or your network supplier.

Internet addresses are assigned for individual ports. To verify whether an Internet address was assigned to an individual port, use:

SHow !< port> -IP NETaddr

When the bridge/router is installed for the first time, BOOTP requests are sent from each connected port requesting a BOOTP server to provide the SuperStack II bridge/router port with its Internet address and other configuration information. The ports continue to send BOOTP requests until the request has been answered. Also, every time a path comes up, if no Internet address has been previously assigned to it, BOOTP requests are sent requesting a BOOTP server to provide an Internet address.

After your bridge/router has been installed for the first time, you can control how it handles BOOTP requests using parameters in the BOOTPC Service. For information on this service, see *Reference for Enterprise OS Software*.
<span id="page-108-0"></span>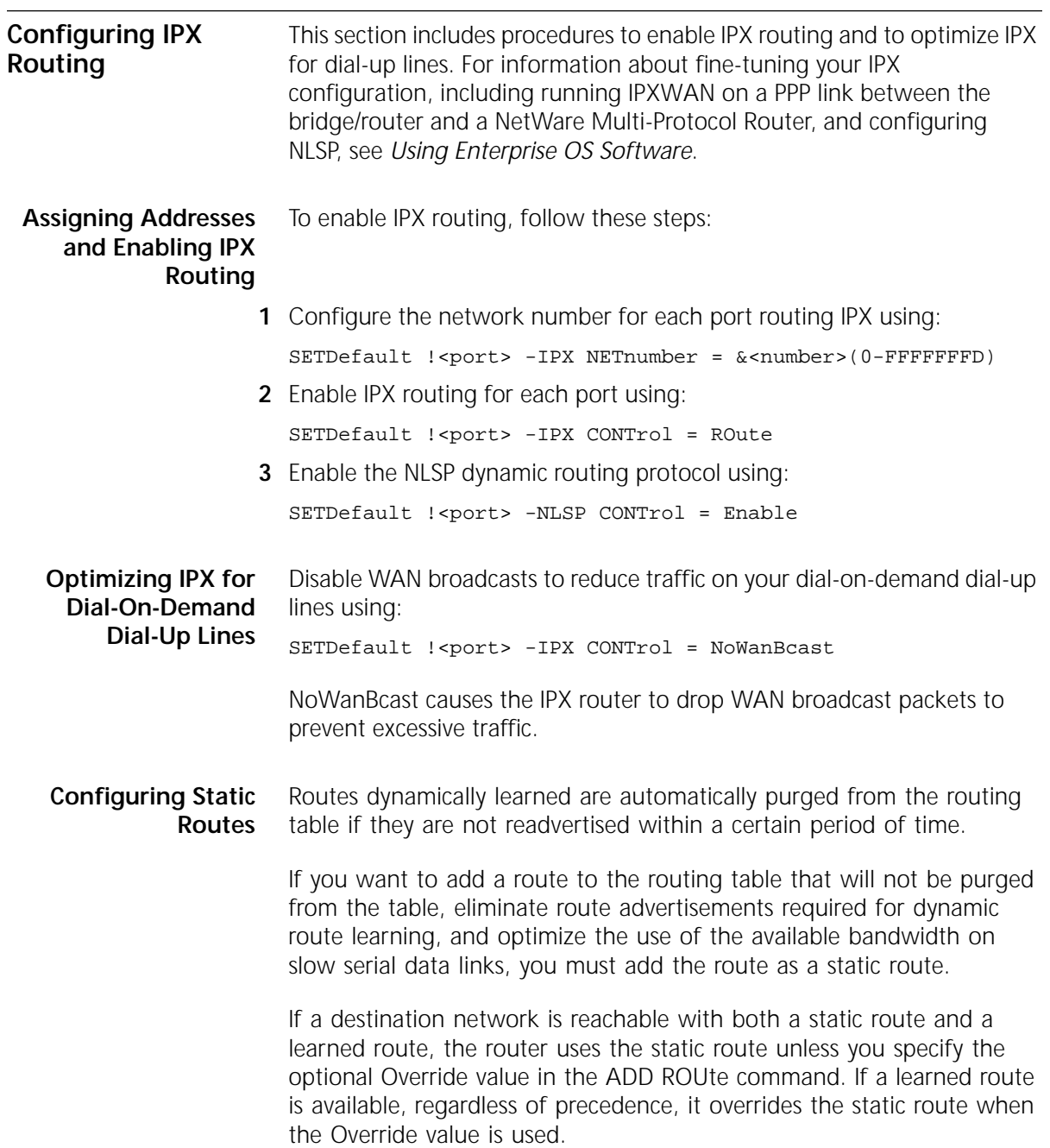

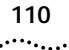

The IPX router ignores any dynamic updates or backup routes on the network when a static route is configured for a specific network. Static routes are recommended only where the network topology remains constant.

Define a static route using:

ADD !<port> -IPX ROUte  $\{<$ remote network> | Default $\}$  [<network>] <media address> <hops> [Override] [hdrfmt]

#### **Defining a Default Route**

You can configure a static default route, which is subsequently added to the routing table and propagated by NRIP or NLSP. Once a default route is specified, packets destined to unknown networks (networks not explicitly known or listed in the routing table) are routed to the default router for subsequent routing. You can configure only one default route per port.

Use this procedure to configure a default route so that unknown destination packets can be properly forwarded. Define a static default route using:

ADD !<port> -IPX ROUte Default <media address> <hops>

#### **Override Option**

If a destination network is reachable with both a static route and a learned route, the router uses the static route unless you specify the optional Override value in the ADD ROUte command. In that case, if a learned route is available, regardless of precedence, it overrides the static route. You should specify Override for a path you want to use for route redundancy. The Override value is entered at the end of the command.

#### **Configuring Route Redundancy Using a Static Route**

If your primary line fails, you can use a back-up line to route traffic by configuring route redundancy.To configure a back-up line for route redundancy, configure the line according to [Chapter 7.](#page-78-0)

If you use a static route on the back-up line, but use a dynamic routing protocol like NLSP on the primary line, use the Override option as described in "Override Option" on page 110.

If you are using static routes for both lines, set the hops for the back-up line to a higher number using the syntax in ["Configuring Static Routes"](#page-108-0) on [page 109.](#page-108-0)

# **9 CUSTOMIZING YOUR SOFTWARE**

This chapter includes information and procedures to customize your software. This chapter contains the following sections:

- Naming Paths and Ports
- [Using the 56/64 Kbps CSU/DSU Module Autobaud Feature](#page-111-0)
- [Working with Dial Number Lists](#page-112-0)
- [Using Statistics on the 56/64 Kbps CSU/DSU Port \(45x and 55x\)](#page-114-0)
- [Using Statistics on the T1/FT1 RJ-48 Telco Port \(46x and 56x\)](#page-115-0)
- [Configuring Data Compression](#page-118-0)

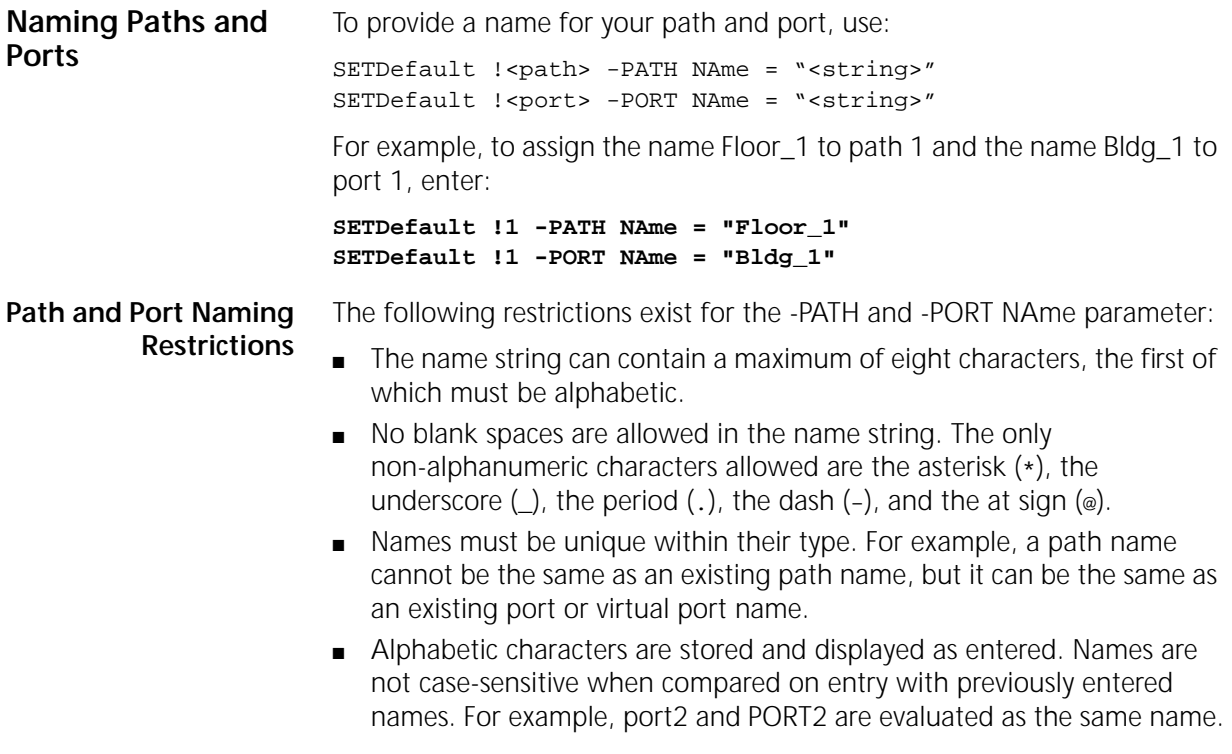

<span id="page-111-0"></span>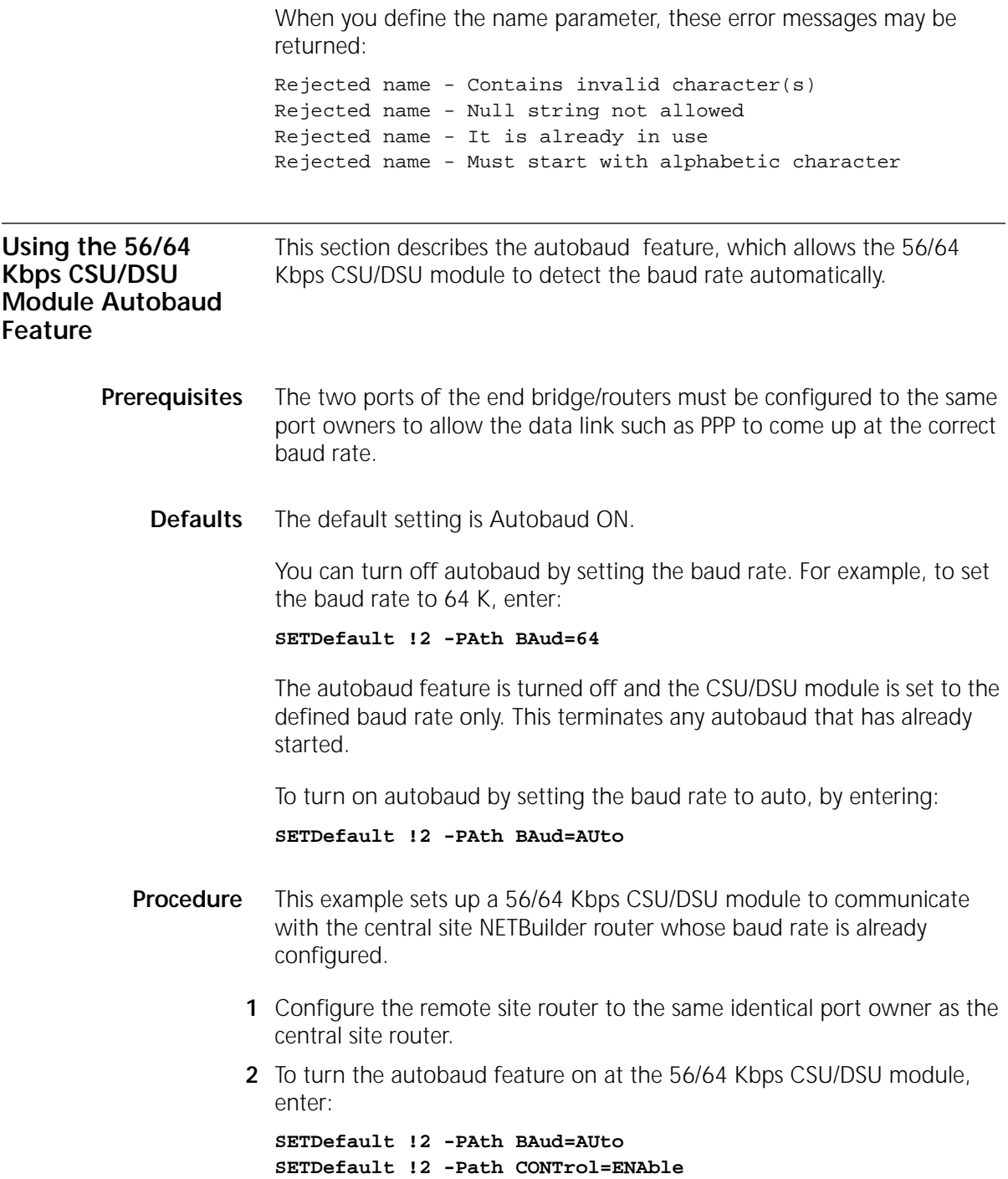

The following message is displayed at the console:

**Commencing autobauding for Path 2 to determine 56 or 64 Kbps baudrate**"

<span id="page-112-0"></span>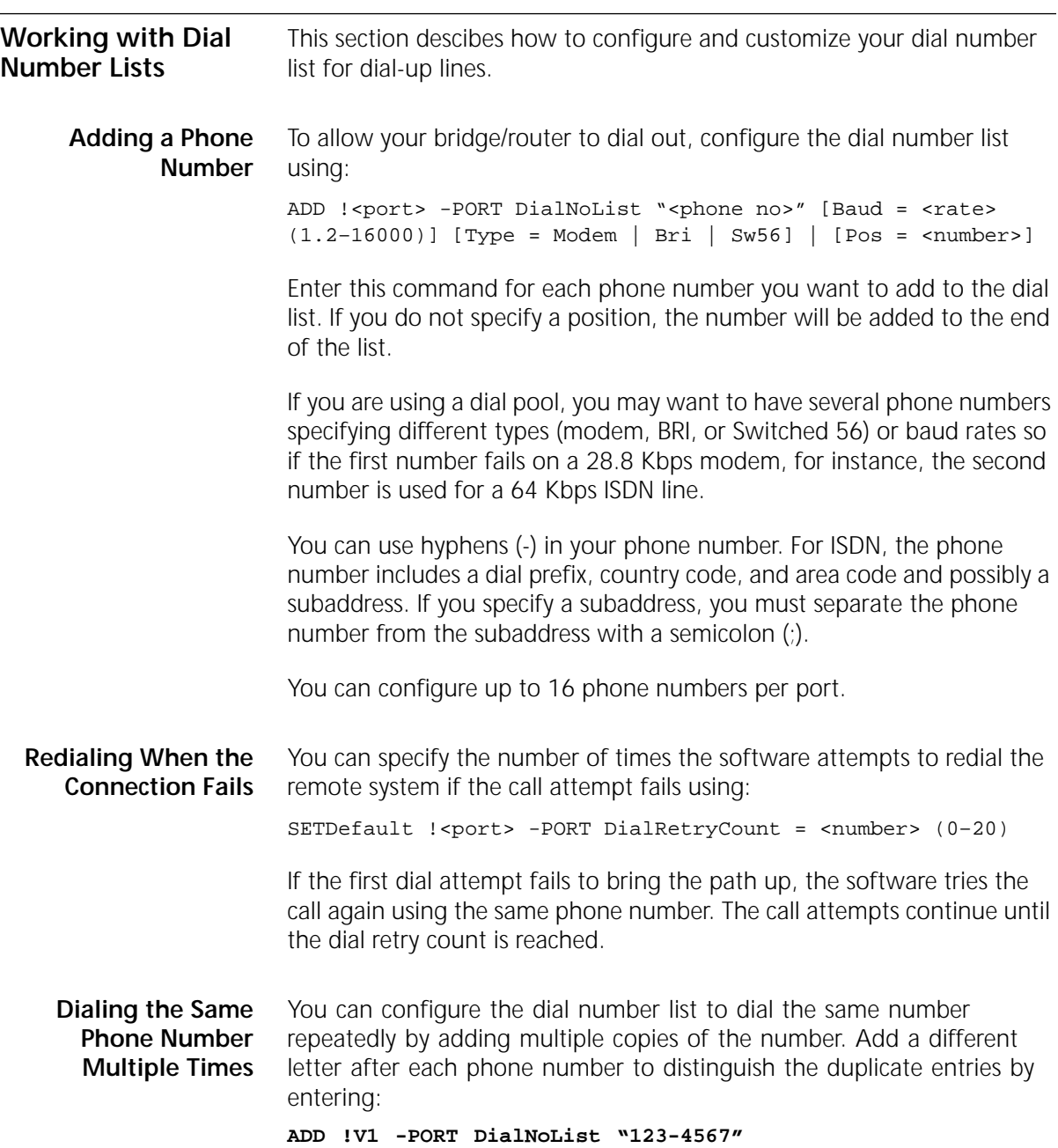

. . . . . . . . .

**ADD !V1 -PORT DialNoList "123-4567a" ADD !V1 -PORT DialNoList "123-4567b"**

The bridge/router dials 123-4567 three times.

**Positioning a Phone Number** To insert a phone number into a specific position in the dial number list, enter the Pos (Position) keyword with a non-zero number after the dial string.

> For example, to insert a phone number for port 4 into position 2 of the dial number list that contains 10 phone numbers, enter:

**ADD !4 -PORT DialNoList "510-555-7000" Pos = 2**

The software inserts the new phone number into position 2. The phone number that was previously in position 2 is now in position 3. If the phone already exists in the dial number list, it will be moved to position 2. You can insert the same phone number twice by using blanks or other redundant characters. You also can include the Baud and Type keywords in any order when inserting phone numbers into the dial number list.

#### **Editing an Existing Phone Number** To edit an existing phone number in the dial number list, you can change the position in the list, change the baud rate, and change the device type.

For example, if port 3 has already been assigned 612-345-3989 in position 2 with a baud rate of 64 kbps, you can change the baud rate by entering:

**ADD !3 -PORT DialNoList "612-345-3989" Pos = 2 Baud = 14.4**

Because the dial string is case-sensitive, make sure to match it exactly to successfully edit an existing string when characters other than numbers are used.

#### **Deleting a Phone Number** To remove a phone number from the dial number list, use: DELete !< port> -PORT DialNoList "< phone no>"

The phone number is case-sensitive and must be matched exactly.

<span id="page-114-0"></span>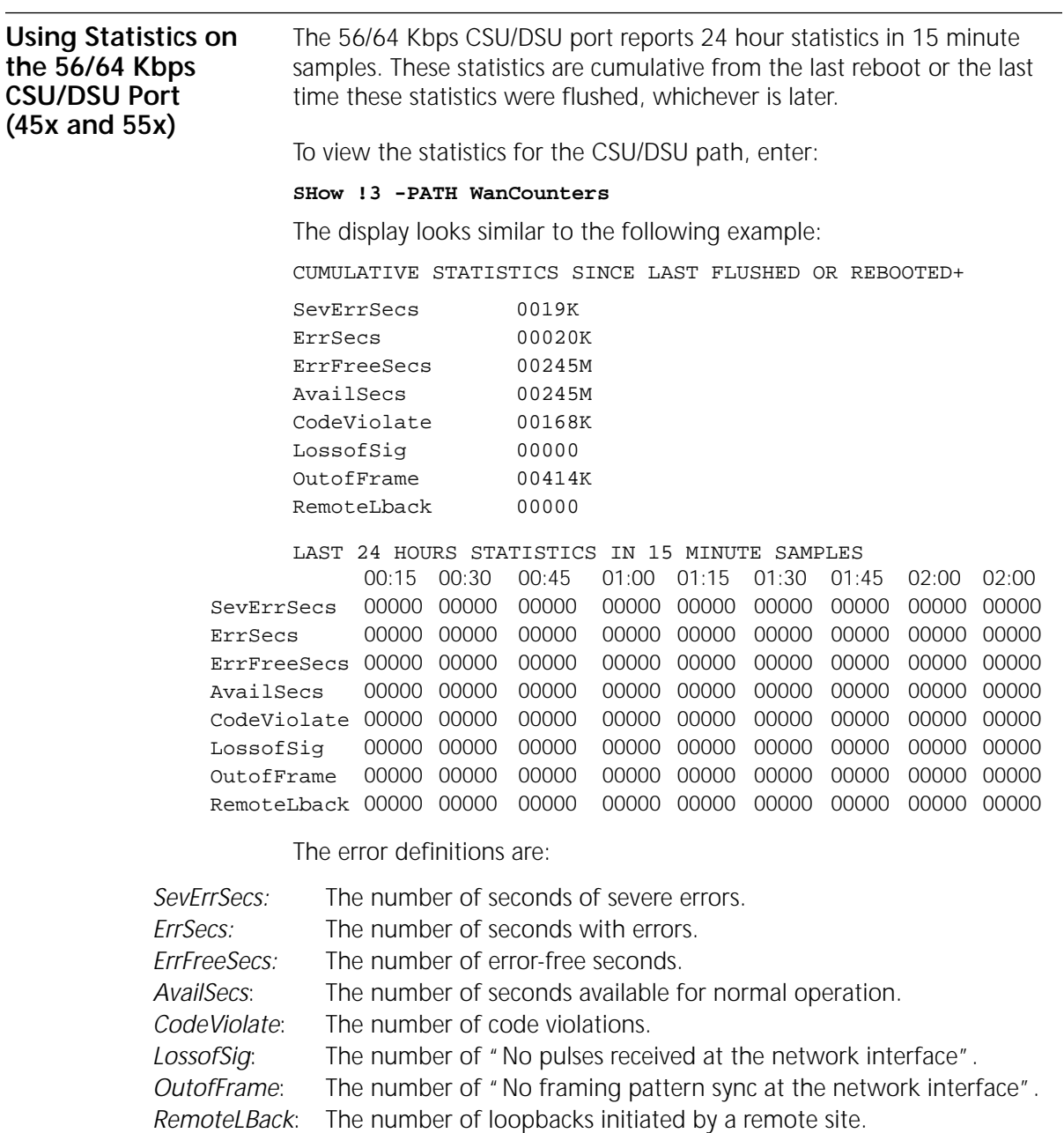

To flush the statistics displayed by the previous command, enter:

**FLush !3 -PATH WanCounter**

<span id="page-115-0"></span>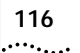

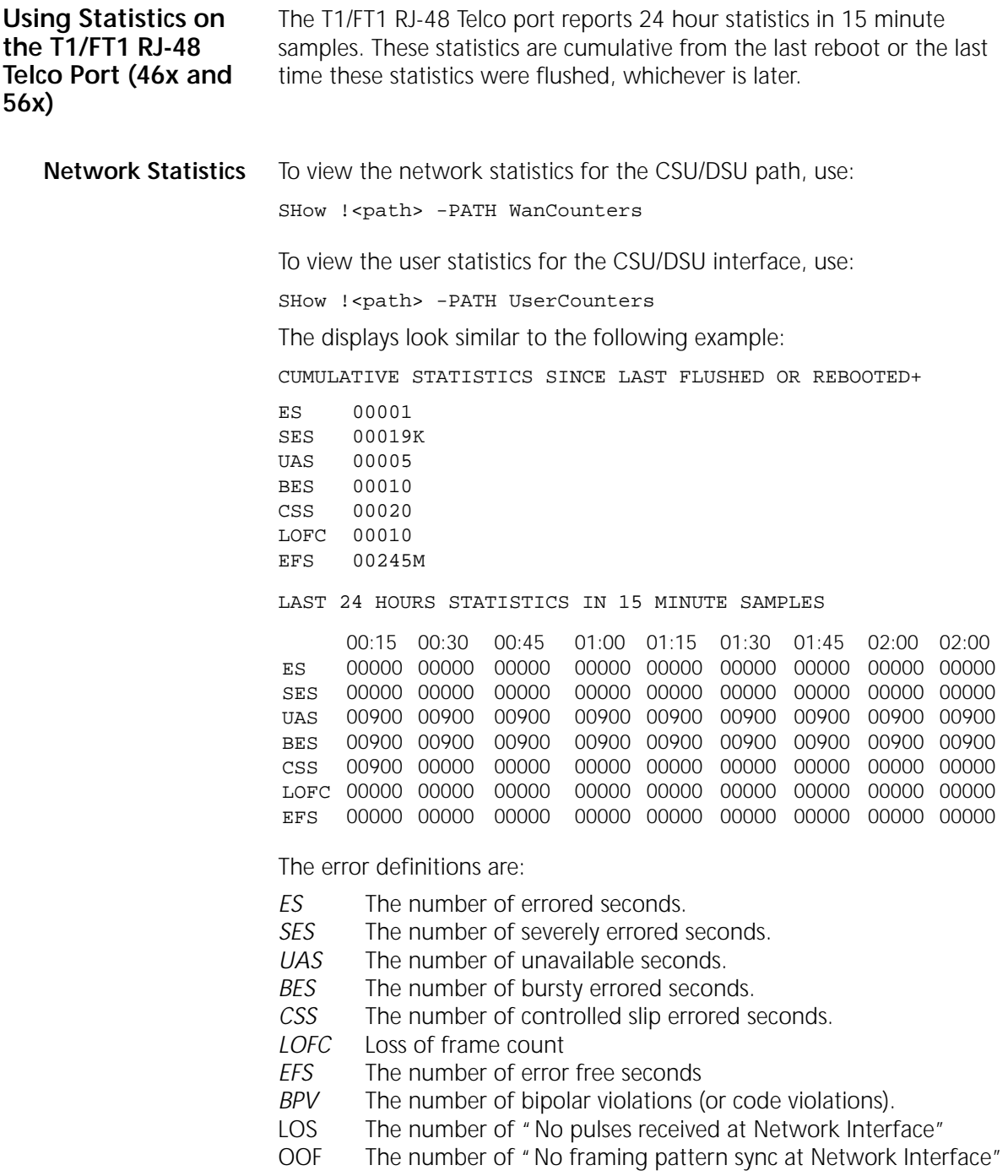

. . . . . . . . .

**User Statistics** To view the user statistics for the T1/FT1 interface, use:

SHow !< path> -PATH UserCounters

Displays similar to the following will appear:

CUMULATIVE STATISTICS SINCE LAST FLUSHED OR REBOOTED+

ES 00001 SES 00019K UAS 00005 BES 00010 CSS 00020 LOFC 00010 EFS 00245M

LAST 24 HOURS STATISTICS IN 15 MINUTE SAMPLES

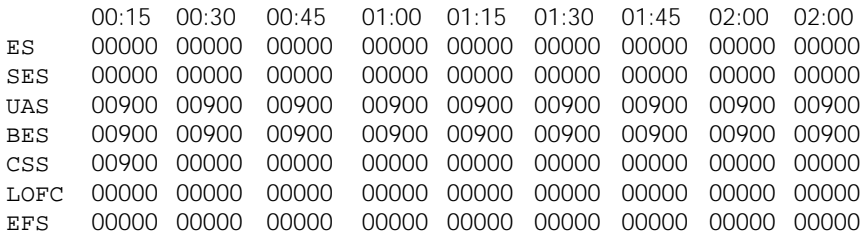

The error definitions are:

- *ES* The number of errored seconds.
- *SES* The number of severely errored seconds.
- *UAS* The number of unavailable seconds.
- *BES* The number of bursty errored seconds.
- *CSS* The number of controlled slip errored seconds.
- *LOFC* Loss of frame count
- *EFS* The number of error free seconds
- *BPV* The number of bipolar violations (or code violations).
- LOS The number of "No pulses received at Network Interface"
- OOF The number of "No framing pattern sync at Network Interface"

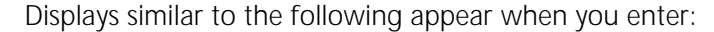

SHow !< path> -PATH UserCounters

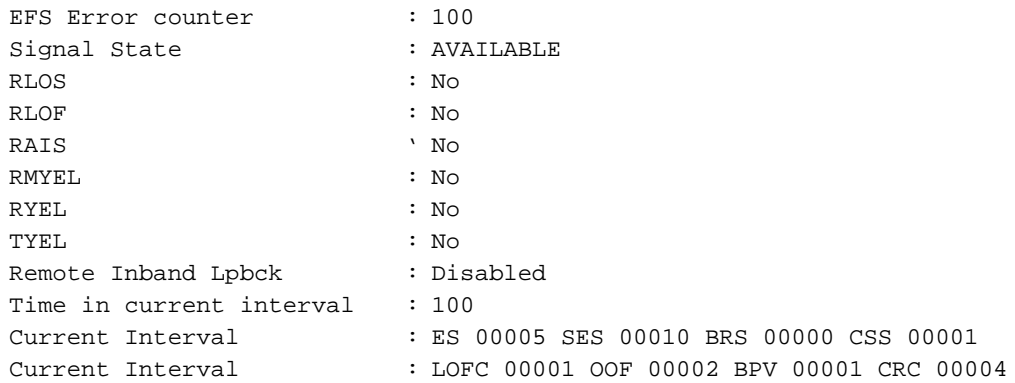

To flush the statistics displayed by the previous command, use:

FLush !< path> -PATH UserCounters

**T1/FT1 Driver** To show the current statistics of the the T1/FT1 driver, use:

**Statistics** SHow !< path> -PATH UserCounterStatus

A display similar to the following appears:

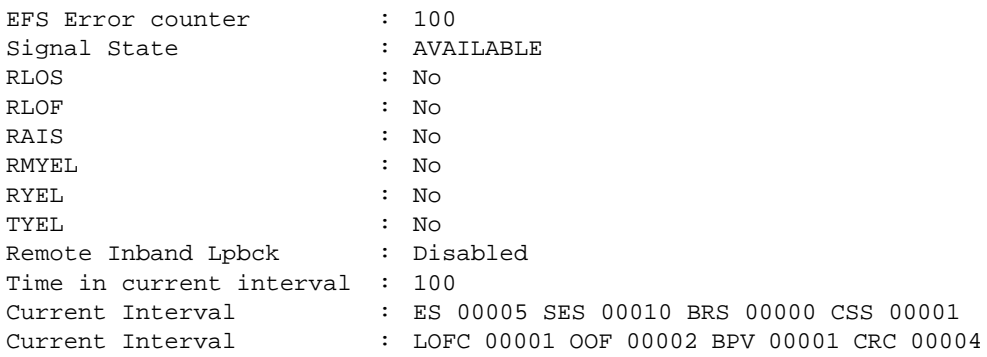

 $...,...$ 

<span id="page-118-0"></span>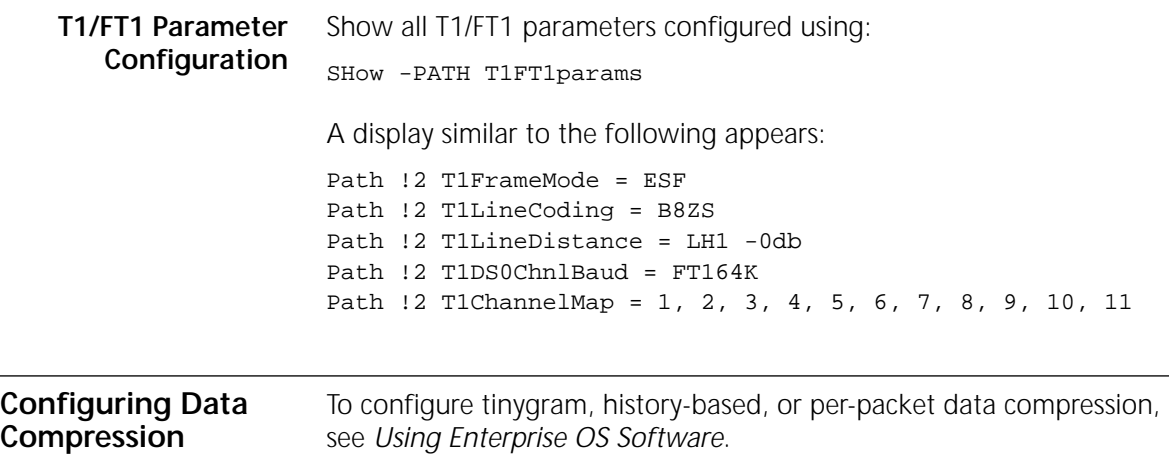

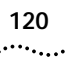

**120** CHAPTER 9: CUSTOMIZING YOUR SOFTWARE

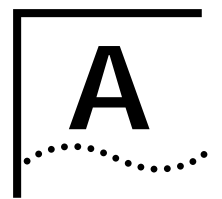

## **A TROUBLESHOOTING**

This chapter contains the following sections:

- Using the Monitor Utility
- [Normal LED Meanings](#page-123-0)
- **[Error LED Meanings](#page-125-0)**
- [Performing Loopback Tests](#page-132-0)
- [Performing a Memory Dump](#page-144-0)

**Using the Monitor Utility** If your bridge/router is unable to boot from the software, you can attach a console to the console port and access the firmware monitor utility.

To access the monitor utility from the software, enter:

#### **MONitor**

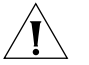

*CAUTION: The monitor utility stops the software from running, and you must reset the bridge/router to exit the firmware.*

The following commands are available from the monitor utility:

## **Boot**

*Syntax* BT [<filename> [<config directory>]]

*Description* The BT command allows you to reboot or to override the default boot path configured in the firmware by the monitor or by the SysconF command in the software. If you enter a new boot path, the firmware parameter is updated to reflect the new path.

> If you do not enter a filename or a configuration file directory, the system attempts to boot from boot.68k in the /primary directory. If there is an

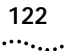

error, a message is sent to the console and you are returned to the boot monitor.

Errors include:

- The file does not exist.
- The file has the wrong format.
- The file has a bad checksum.

### **Configure Flash Load**

#### *Syntax* CL

*Description* The CL command allows you to configure the following settings to identify a TFTP server for downloading or dumping memory:

- 1. Client
- 2. Server
- 3. Gateway
- 4. Subnet Mask
- 5. Boot Filename
- 6. Port Selection
- 7. Baud Rate
- 8. Duplex Mode

### **Clear EEPROM**

*Syntax* CP

*Description* The CP command erases the EEPROM except for the MAC address. You should only do this if advised by 3Com technical support.

### **Display Files**

*Syntax* DF [<subdir>]

*Description* The DF command displays information about files on a file system or in a specified directory. It also displays the available free space in the file system.

#### **Dump**

*Syntax* DU

*Description* The DU command performs a memory dump to a TFTP server specified in the CL command. See ["Performing a Memory Dump"](#page-144-0) on [page 145](#page-144-0) to configure a memory dump in the software and to set up the TFTP server.

#### **Flash Load**

Syntax FL <path/>>>
filename>

*Description* The FL command formats the flash memory and uses TFTP to copy the image from the server identified in by CL command to the flash drive.

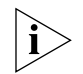

*If you are using BOOTP instead of locally configured addressing in the CL command, you must not include the filename.*

#### **Help**

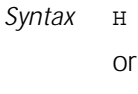

- ?
- *Description* The Help command lists all available commands in the boot monitor along with syntax parameters.

#### **Repeat Last Command**

*Syntax* !

*Description* The ! command repeats the last command entered.

#### **Reset**

*Syntax* RS

*Description* The RS command reboots the system.

#### **Self Test**

Syntax ST

- *Description* The ST command sets the self-test action to one of the following options:
	- 1. Quick
	- 2. Full

<span id="page-123-0"></span>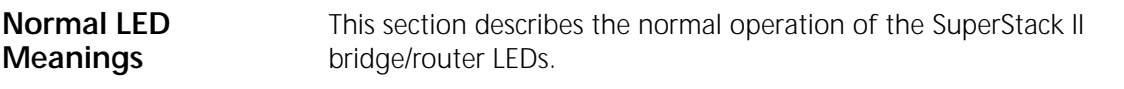

**System LEDs** The following figure describes the system LEDs.

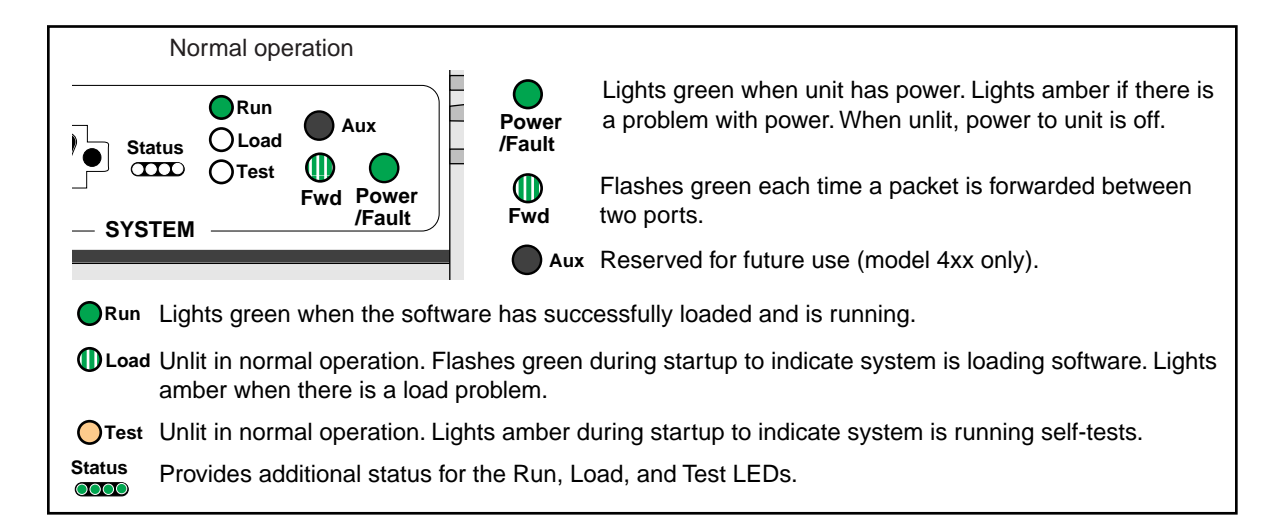

**Serial LEDs** The following figure describes the serial LEDs.

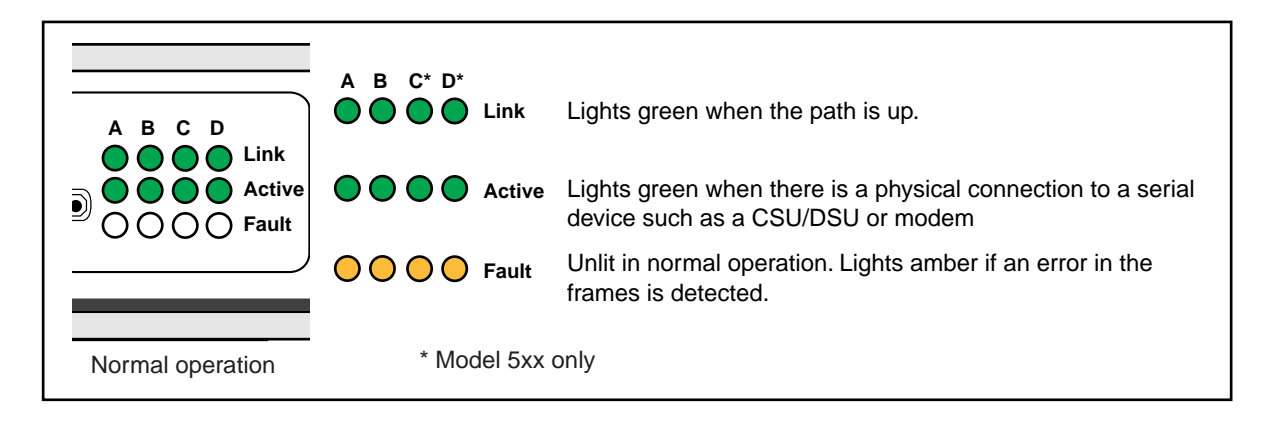

#### **WAN LEDs** The following figure describes the WAN LEDs when an ISDN or a CSU/DSU connection is being used.

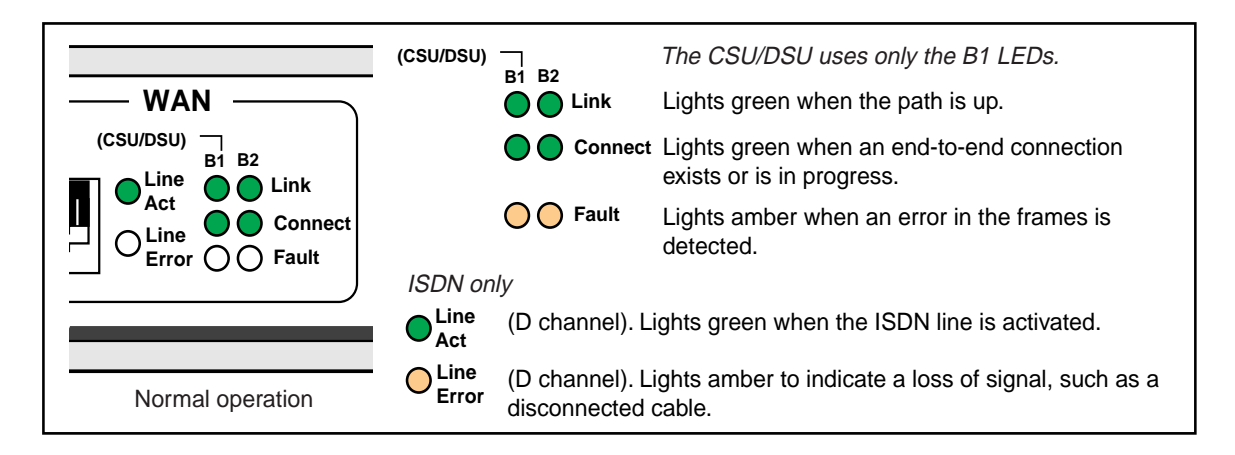

**LAN LEDs** The following figure describes the LAN LEDs.

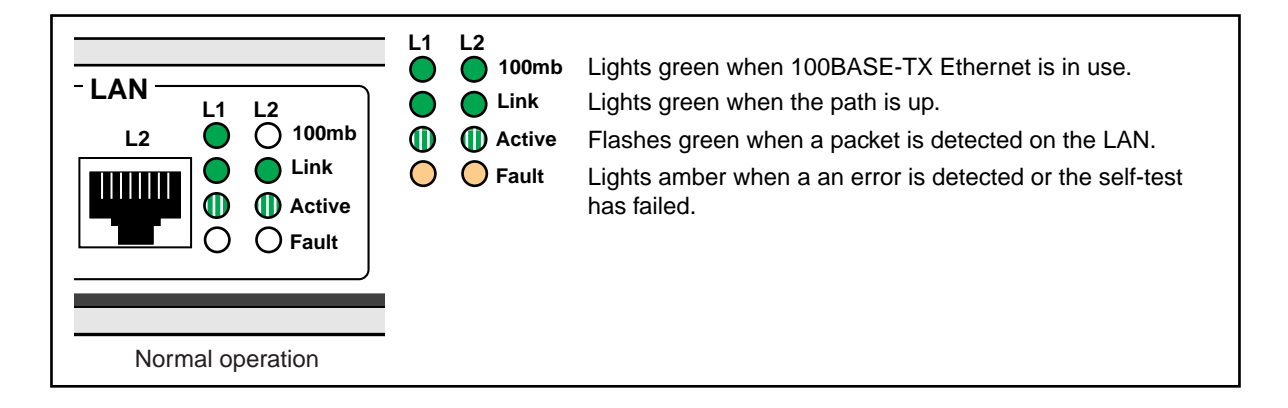

<span id="page-125-0"></span>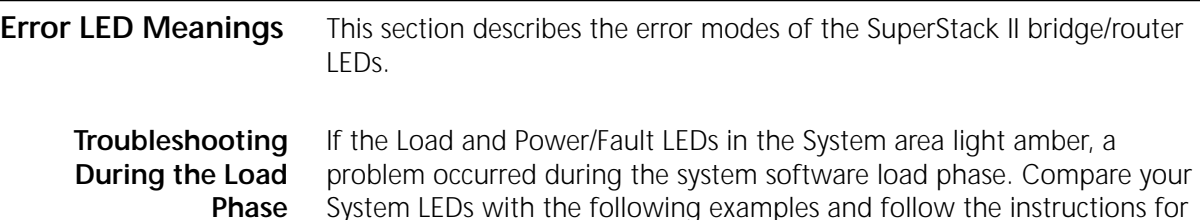

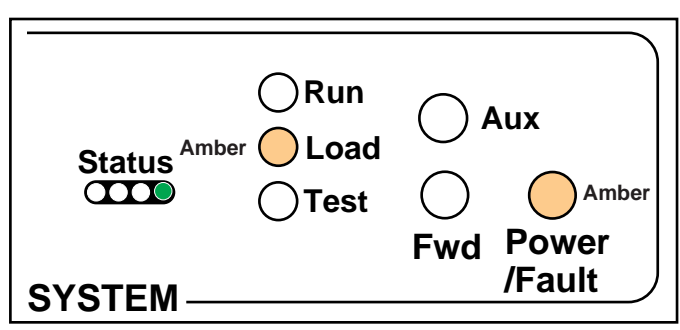

Meaning: The file system is empty.

troubleshooting.

Action: Reload the software. See [Appendix B.](#page-150-0)

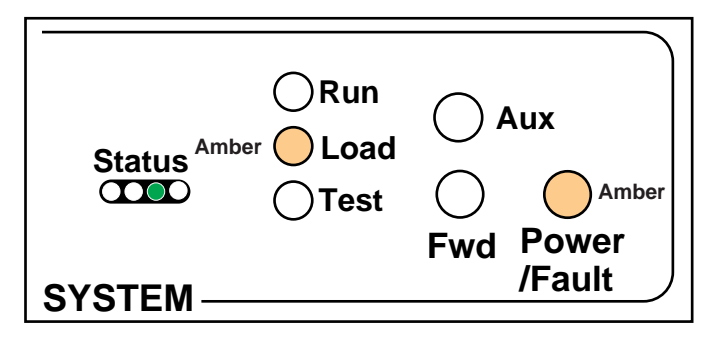

Meaning: Possible read-only memory corruption; cannot seek file. Action: Reload the software. See [Appendix B.](#page-150-0)

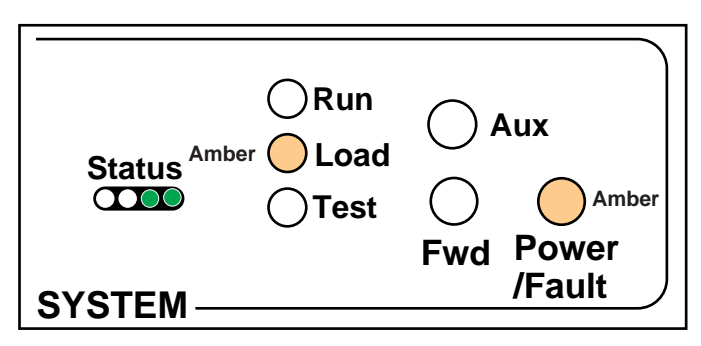

Meaning: The software image file has been deleted or the boot source and image names do not match.

Action: Follow these steps:

**1** At the monitor prompt, enter:

```
DF <path>
```
The default path is:

#### **DF /primary**

The image is called boot.68k.

- **2** If the image has been deleted, reload the software using [Appendix B](#page-150-0).
- **3** If the image has a different name or is in a different directory, boot from the image using:

BT [<path>]<filename>

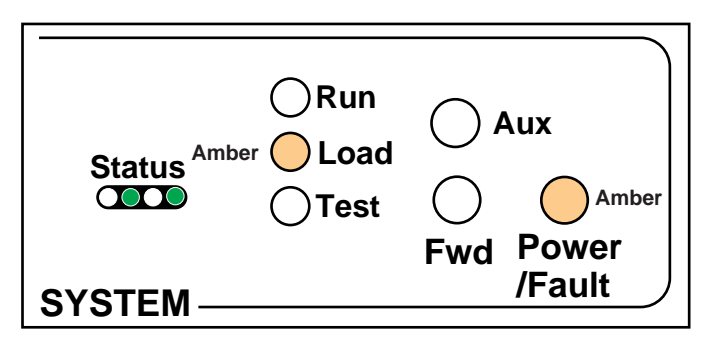

Meaning: File too large.

Action: Check to see if the file is larger than available memory. Turn the power off and then on again to retry the system software load. If the load is unsuccessful, contact your network supplier.

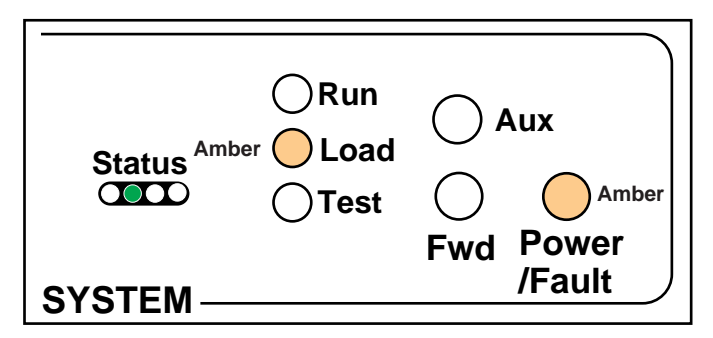

Meaning: File read or decompression error. Action: Reload the software. See [Appendix B.](#page-150-0)

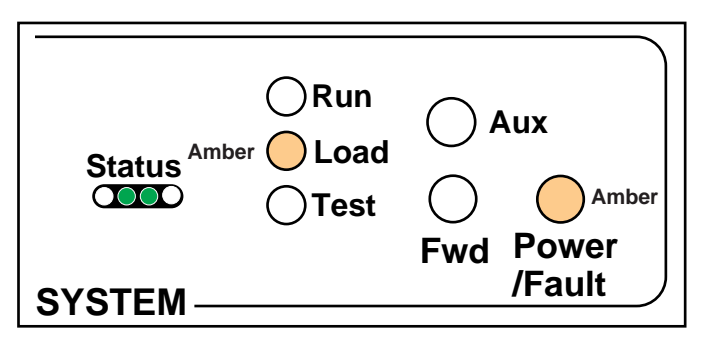

Meaning: File checksum error.

Action: Reload the software. See [Appendix B.](#page-150-0)

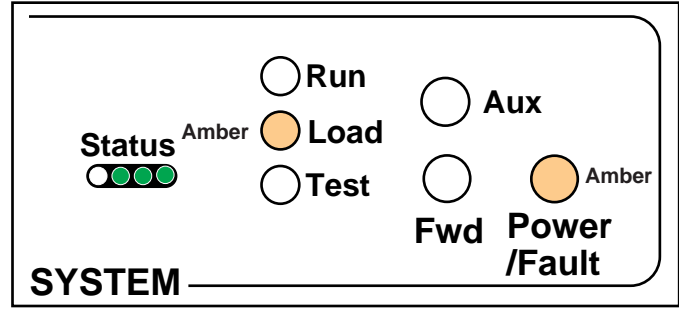

Meaning: Unspecified fatal error. Action: Reload the software. See [Appendix B.](#page-150-0)

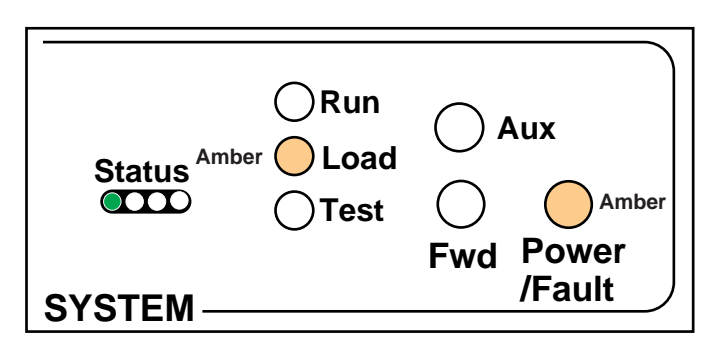

Meaning: Unable to transmit BOOTP request.

Action: Check cable connections. The bridge/router may not be connected correctly to the Ethernet network.

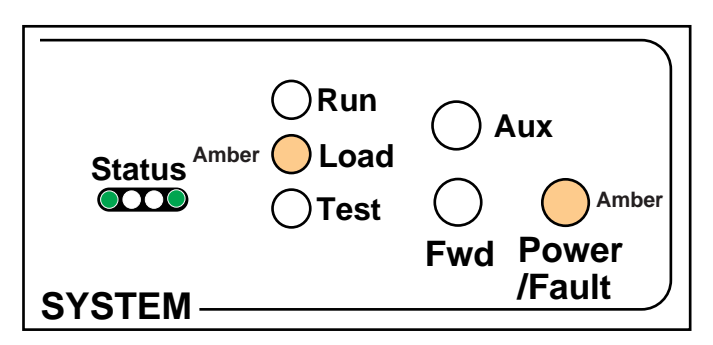

Meaning: No response to BOOTP request. The BOOTP server may not be present or is incorrectly configured.

Action: Check Trivial File Transfer Protocol (TFTP)/BOOTP server configuration and verify the media access control (MAC) address of the bridge/router. Turn the power off and then on again to retry the system software load. If the load is unsuccessful, see [Appendix B](#page-150-0) to reload the system software.

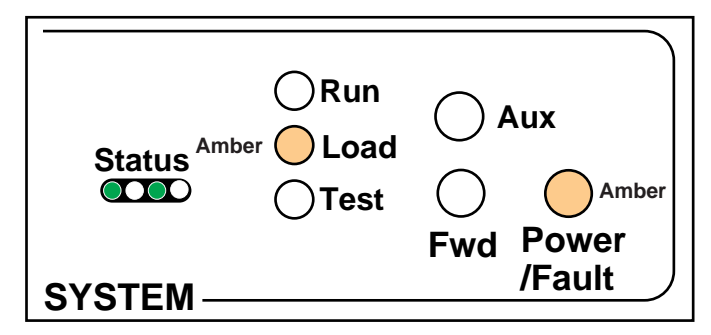

- Meaning: No response from the TFTP server to Address Resolution Protocol (ARP) request. The TFTP server is not present or may be incorrectly configured.
- Action: Check the TFTP server configuration and verify the MAC address of the bridge/router. Turn the power off and then on again to retry the system software load. If the load is unsuccessful, contact your network supplier for assistance*.*

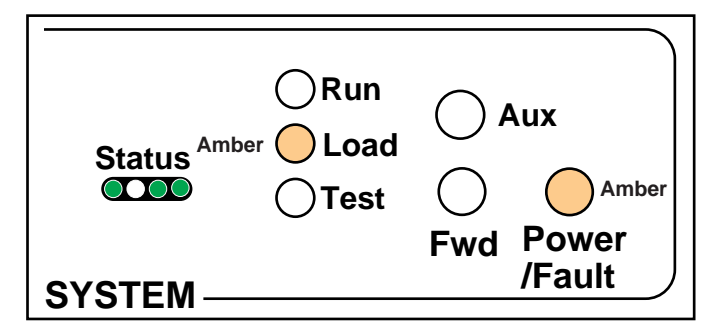

- Meaning: No response to TFTP request. The TFTP server is not present, the incorrect file was downloaded, or the file is incorrectly configured.
- Action: Make sure the MAC address is initialized correctly. Turn the power off and then on again to retry the system software load. If the load is unsuccessful, contact your network supplier for assistance*.*

## **Troubleshooting During the Test Phase**

When the software load is complete, the system begins the test phase. If the Test LED lights amber, a problem occurred during the system test phase.

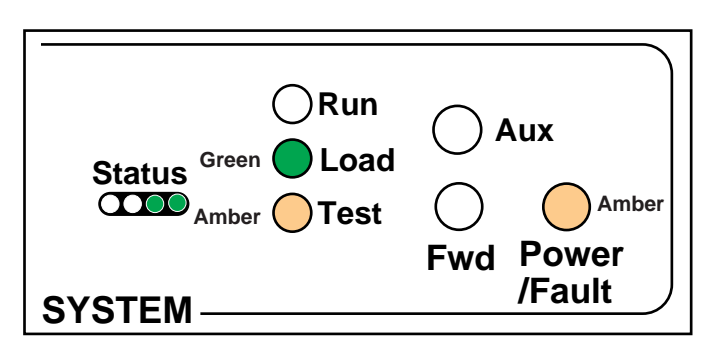

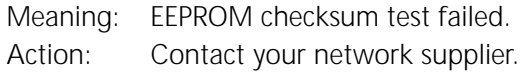

#### **Errors Indicated by the Serial LEDs** If the Fault LED in the serial LED section of your bridge/router lights amber, it means an error has been detected in a received frame.

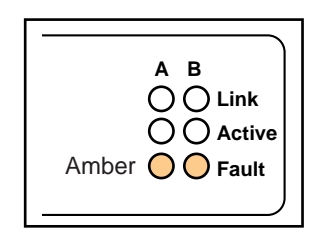

#### **Errors Indicated by the WAN LEDs**

This section describes how the WAN LEDs indicate errors on systems using ISDN or CSU/DSU connections.

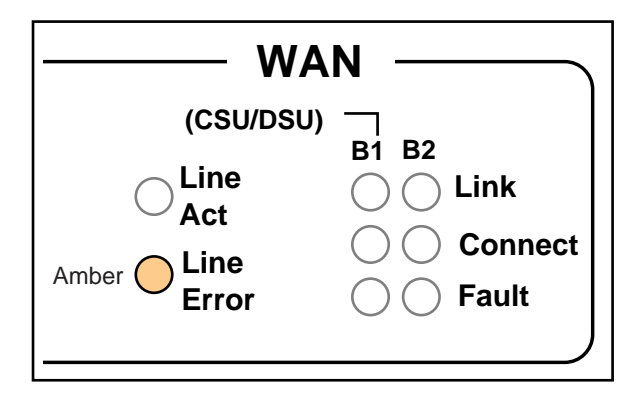

- Meaning: Indicates a loss of signal, possibly due to a disconnected cable.
- Action: Check all cable connections*.*

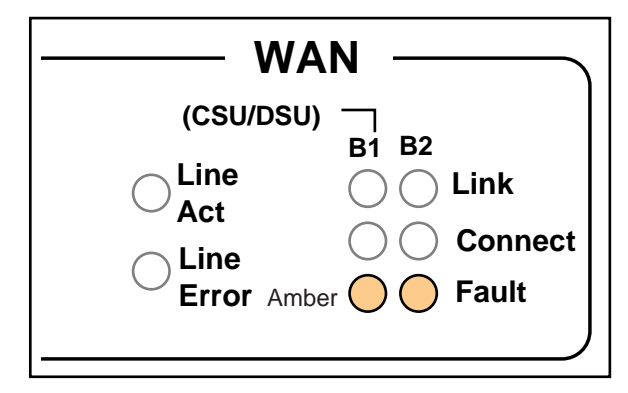

Meaning: An error in received frames has been detected on either channel B1 or channel B2.

<span id="page-132-0"></span>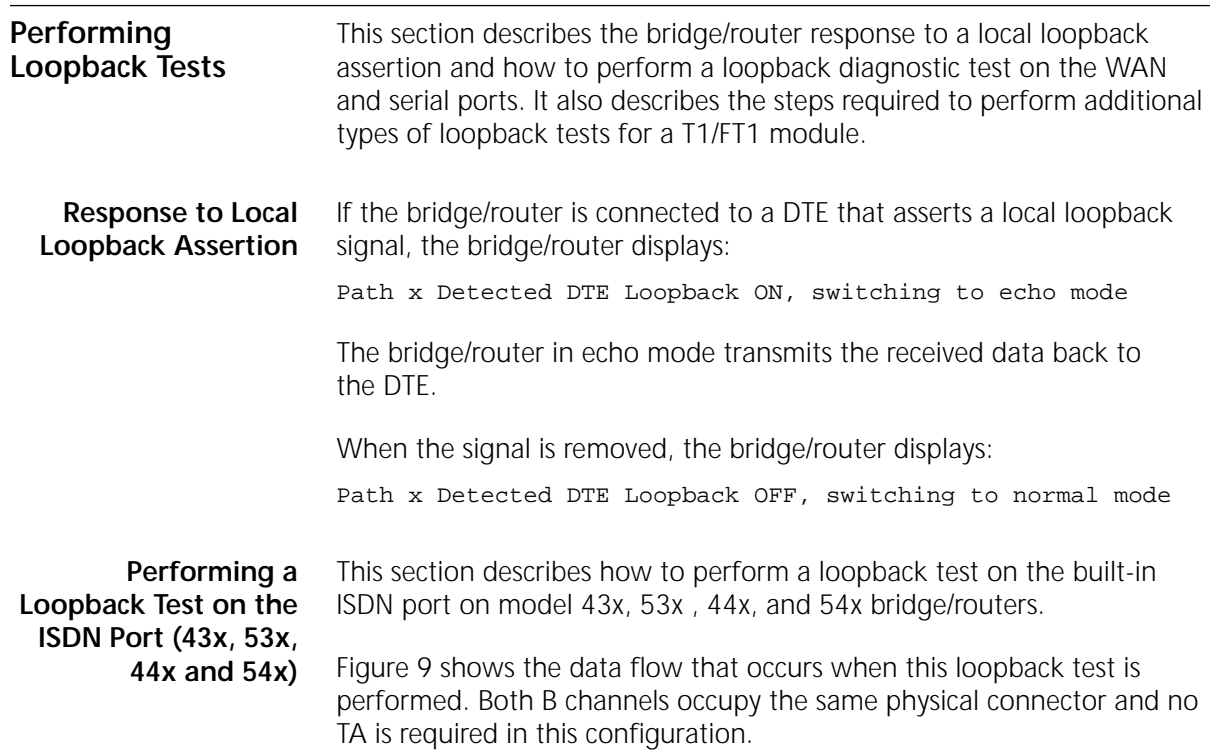

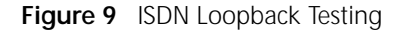

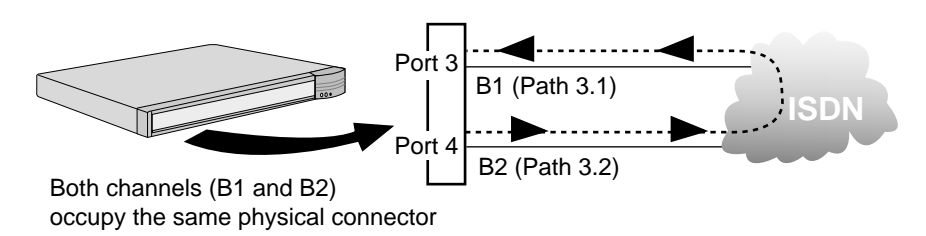

### **Prerequisites**

Before beginning this procedure, complete the following tasks:

- Attach a console or Telnet to your SuperStack II bridge/router.
- Configure the ISDN port according to "Configuring ISDN on the WAN [Port \(43x, 44x, 53x, and 54x\)"](#page-69-0) on [page 70](#page-69-0).

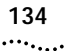

To perform a loopback test on the built-in ISDN port, follow these steps:

**1** Assign each path to separate ports, if necessary, by entering:

```
ADD !3 -PORT PAths 3.1
ADD !4 -PORT PAths 3.2
```
**2** Set the rate adaption parameter to automatically detect the speed of the sending interface using:

```
SETDefault !<connectorID.channelID> -PAth RateAdaption = Auto
```
In the example shown in [Figure 9,](#page-132-0) the test originates from path 3.2 and targets 3.1. To specify path 3.2, enter:

**SETDefault !3.2 -PAth RateAdaption = Auto**

**3** Configure the ports for loopback testing by entering:

```
SETDefault !3 -PORT OWNer = Loopback
SETDefault !4 -PORT OWNer = Loopback
```
**4** Add the phone number of path 3.1 to the dial number list of port 4 using:

ADD !4 -PORT DialNoList "<phone no>" Baud=64 Type=Bri Pos=1

**5** Establish a connection between the two B channels by dialing out on one channel and dialing into the other using:

DIal !<path>

To dial path 3.1 from path 3.2, enter:

#### **DIal !3.2**

Path 3.2 places a call to the number configured in step 4, which is the number for path 3.1. It is not important which port originates or answers the call as long as the port does not try to call itself.

**6** When the connection is successfully established, select the loopback testing mode by entering:

#### **DLTest TestMode Loopback**

**7** You can specify the number of seconds the test should run. Enter this value any time before entering the DLTest START command. If a value is not specified, an infinite time duration is assumed. To run the test for a specific number of seconds, use:

DLTest TestDuration <seconds>

Use caution when running for a specified test duration. The test ends abruptly as soon as the time duration expires and a discrepancy between the number of packets transmitted and the number received may result.

**8** Start the DLtest using:

DLTest Start <sendingport>, <receivingport>

To start the DLTest and designate port 4 to send the DLTest data and port 3 to receive and loop back the data, you would enter:

#### **DLtest START 4,3**

The loopback test is successful when the number of received packets equals or approximately equals the number of transmitted packets. If the test is not successful, verify that your bridge/router is cabled and installed correctly. You can check the number of packets transmitted and the number of errors using:

DLTest Stat

**9** Stop the DLTest by entering:

#### **DLTest Abort**

**10** Disconnect the call by entering:

**HangUp !3.2**

**11** Change the port owner from loopback to PPP by entering:

```
SETDefault !3 -PORT OWNer = PPP
SETDefault !4 -PORT OWNer = PPP
```
**12** Delete the phone number from the dial number list for port 4 using:

```
DELete !4 -PORT DialNoList "<phone no>"
```
**Performing a V.54 Loopback Test on the CSU/DSU Port (45x and 55x)**

This section describes how to perform a V.54 loopback test on the built-in 56/64 Kbps CSU/DSU on the model 45x and 55x bridge/router.

Figure 10 shows the data flow that occurs when this loopback test is performed.

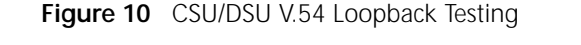

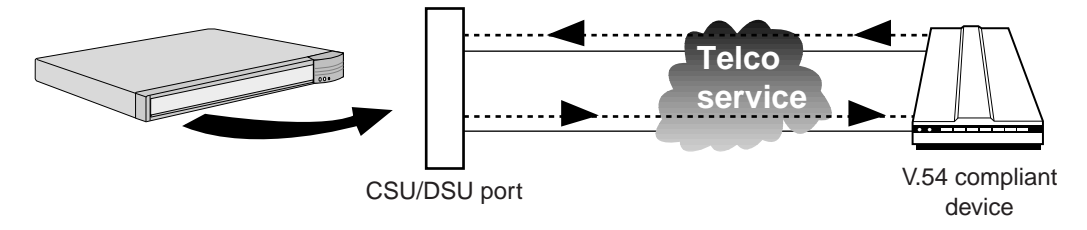

 $\cdots$ 

Before running the CSU/DSU loopback test:

- Attach a console or Telnet to your bridge/router.
- Cable your WAN port to the telco network.
- Make sure the device you are connecting to supports V.54 loopback and is in loopback mode.

To perform a V.54 loopback test on the built-in CSU/DSU, follow these steps:

**1** Diasble the path by entering:

```
SETDefault !3 -PATH CONTrol = Disable
```
**2** Start the loopback test by entering:

```
SET -SYS V54Lback = YES
SET -SYS V54Lback = START
```
The loopback test runs for approximately one minute. If the loopback test was successful, the following message is displayed:

V.54 data loopback succeeded

If the destination device does not respond, the following message is displayed:

V.54 local loopback terminated - remote site not responding

If the data is corrupted and the line is not error free, the following message is displayed:

V.54 data loopback failed - check for documented errors

If this message is displayed, contact your line provider for help.

If the local unit cannot transmit data at that particular time, the following message is displayed, and you should try again later:

V.54 SCC Transmit failed

**3** To stop the loopback test, enter:

**SET -SYS V54Lback = STOP**

**4** If you want to enable V.54 detection so that a remote unit can initiate a V.54 loopback test, enter:

```
SET -SYS V54Lback = YES
```
**5** To disable V.54 detection, enter:

```
SET -SYS V54Lback = NO
```
**6** To determine the current status of the loopback test, either locally-initiated or remotely-initiated, and to determine if the V.54 loopback detection is on, enter:

#### **SHow -SYS V54Lback**

**Performing a Local Loopback Test on the CSU/DSU Port (45x and 55x)**

This section describes how to perform a local loopback test using the loopback plug on the built-in 56/64 Kbps CSU/DSU on the model 45x and 55x bridge/router.

Figure 11 shows the data flow that occurs when this loopback test is performed.

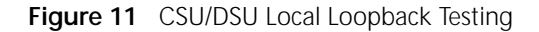

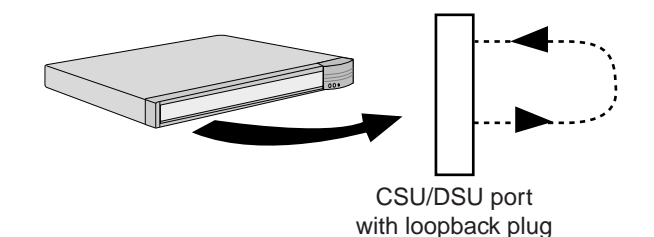

Before running the CSU/DSU loopback test, attach a console or Telnet to your bridge/router.

To perform a local loopback test on the built-in CSU/DSU, follow these steps:

- **1** Uncable the WAN port and insert the loopback plug that came with your system.
- **2** Set the baud rate to 56 Kbps by entering:

```
SETDefault !3 -PATH Baud = 56
SETDefault !3 -PATH CONTrol = Enable
```
**3** Set the owner of the WAN port to loopback by entering:

**SETDefault !3 -PORT OWNer = LoopBack**

**4** Select the loopback test mode by entering:

**DLTest TestMode LoopBack**

**5** Specify the number of seconds that the test should run using:

DLTest TestDuration <seconds>

If you do not enter a value, the test will run indefinitely. However, use caution when running the test for a specified duration. The test ends abruptly as soon as the time duration expires, and a discrepancy between the number of packets transmitted and the number received may result.

**6** Start the loopback test by entering:

#### **DLTest START**

If the number of received packets equals or approximately equals the number of transmitted packets, your line has passed the loopback test. If your line does not pass the test, verify that the software is configured correctly. Also, check the number of packets transmitted and the number of errors by entering:

#### **DLTest STATistics**

**7** Stop the loopback test by entering:

#### **DLTest Abort**

**8** Restore the owner of the wide area port you are testing from loopback to your protocol using:

SETDefault !<port> -PORT OWNer = PPP | FrameRelay | SMDS | Auto

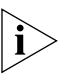

*Failure to perform this step causes the port to remain in loopback mode preventing connectivity through the port. Performing diagnostics on the port will reveal only that the port is down.*

**Performing a Remote Loopback Test on a 56/64 Kbps CSU/DSU Module** This section describes how to perform a loopback test on a 56/64 Kbps CSU/DSU module.

Figure 12 shows the data flow that occurs when this loopback test is performed.

**Figure 12** CSU/DSU Module Loopback Testing

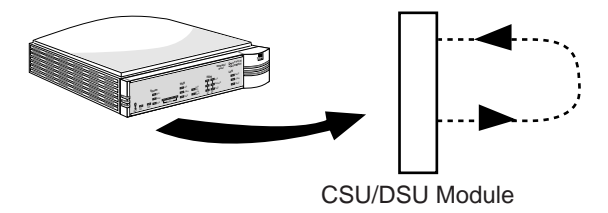

Before running the loopback test, complete the following tasks:

- Attach a console or Telnet to your bridge/router.
- Cable the CSU/DSU module to the network.
- Verify the path and port number of the port you are testing.

The remote loopback test includes remote CSU Loopback and remote DSU Loopback.

To perform a remote loopback test, follow these steps:

**1** Set the baud rate of the port. The default setting of the Autobaud feature is ON. You can turn off autobaud by setting the baud rate. For example, to set the baud rate to 64 Kbps, enter:

**SETDefault !3 -PAth BAud=64**

To turn on autobaud, enter:

**SETDefault !3 -PAth BAud=AUto**

**2** Enable the port by entering:

**SETDefault !3 -PAth CONTrol=ENable**

 $\cdots$ 

**3** Start remote loopback test using:

```
RemtLpbck !<path> -PAth [Status | RemtCsuLbkStart | 
RemtDsuLbkStart | RemtCsuLbkEnd | RemtDsuLbkEnd ]
```
To start the remote CSU loopback test on path 2, enter:

#### **RemtLpbck !3 -PAth RemtCsuLbkStart**

To start the remote DSU loopback test on path 2, enter:

#### **RemtLpbck !3 -PAth RemtDsuLbkStart**

**4** To view the status of the loopback test in progress, enter:

```
RemtLpBck !3 -PAth Status
```
The following fields are displayed:

```
Loopback State : 
Loopback Type : 
Loopback Time :
Loopback Result :
```
**5** To terminate the loopback test, enter:

**RemtLpBck !3 -PAth RemtCsuLbkEnd**

or

**RemtLpBck !3 -PAth RemtDsuLbkEnd**

**Performing a Local Loopback Test on the T1/FT1 Port (46x and 56x)**

This section describes how to perform a local line or payload loopback test using the loopback plug on the T1/FT1port on the model 46x and 56x bridge/router.

Figure 13 shows the data flow that occurs when this loopback test is performed.

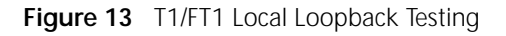

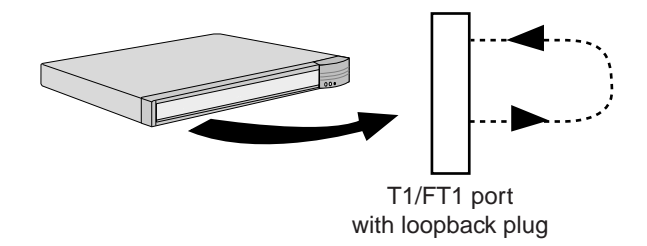

Before running the T1/FT1 loopback test, attach a console or Telnet to your bridge/router.

To perform a local loopback test on the T1/FT1, follow these steps:

- **1** Uncable the WAN port and insert the loopback plug that came with your system.
- **2** Disable the WAN path by entering:

```
SETDefault !3 -PATH CONTrol = Disable
```
**3** Set the owner of the WAN port to loopback by entering:

```
SETDefault !3 -PORT OWNer = LoopBack
```
**4** Start the loopback test by entering:

```
LPBCK !3 -PATH LclLnLpbckSTART (for a line loopback test)
or
```
**LPBCK !3 -PATH LclPyldLpbckSTART** (for a payload loopback test)

If the number of received packets equals or approximately equals the number of transmitted packets, your line has passed the loopback test. If your line does not pass the test, verify that the software is configured correctly. Stop the loopback test by entering:

**LPBCK !3 -PATH LclLnLpbckSTOP** (for a line loopback test) or **LPBCK !3 -PATH LclPyldLpbckSTOP** (for a payload loopback test) **5** Reenable the WAN port by entering:

#### **SETDefault !3 -PATH CONTrol = Enable**

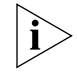

*Failure to perform this step causes the port to remain in loopback mode preventing connectivity through the port. Performing diagnostics on the port will reveal only that the port is down.*

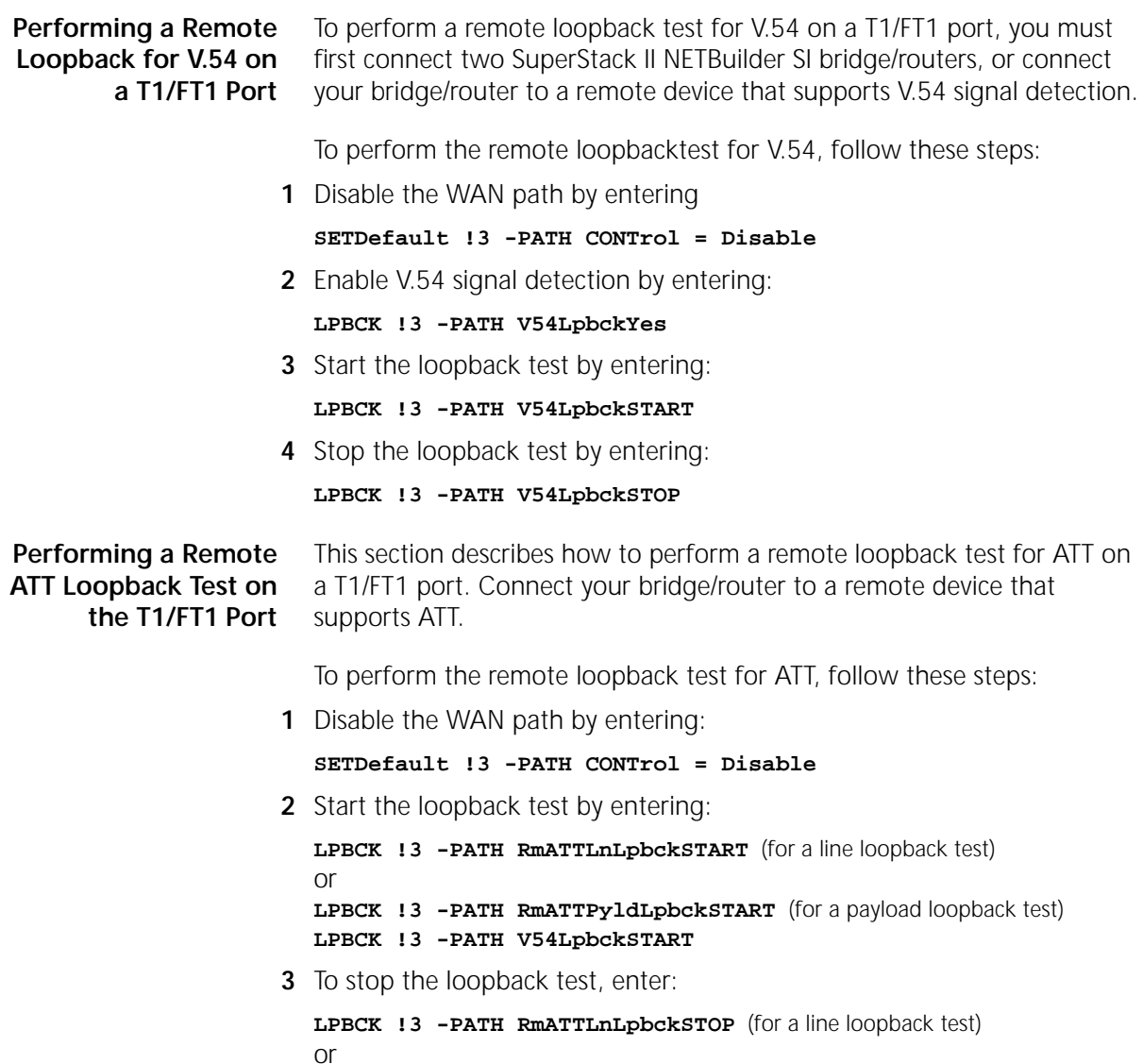

**LPBCK !3 -PATH RmATTPyldLpbckSTOP** (for a payload loopback test)

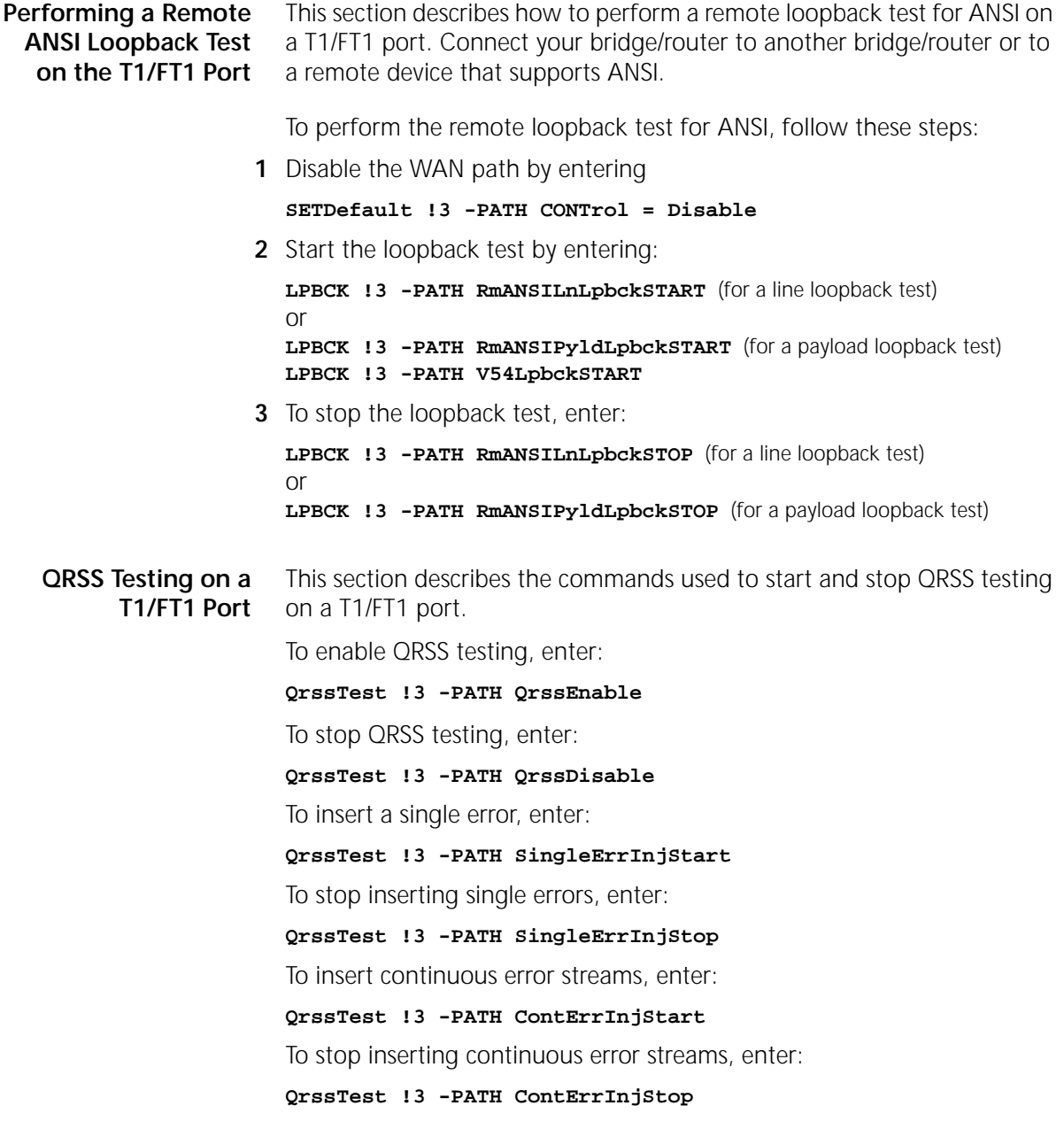

**Performing a Loopback Test on a Serial Port** This section describes how to perform a loopback test on a serial port.

Figure 14 shows the data flow that occurs when a loopback test is performed on a serial line. A modem or CSU/DSU is required in this configuration.

**Figure 14** Serial Loopback Testing

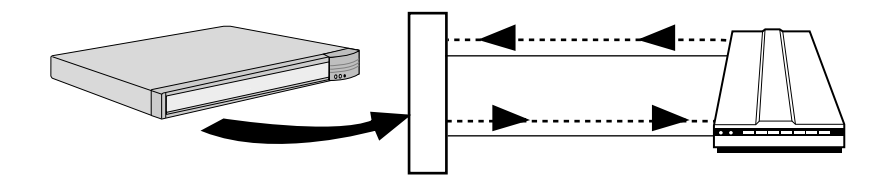

Before running the serial loopback test, complete the following tasks:

- Attach a console or Telnet to your bridge/router.
- Place the modem or CSU/DSU in local loopback test mode. For information, see the documentation that accompanies your modem or CSU/DSU.
- Verify the path and port number of the serial port you are testing by referring to [Table 14](#page-68-0) or [Table 15](#page-68-0) on [page 69](#page-68-0).

To perform a loopback test on the serial port, follow these steps:

**1** Set the line type to Leased using:

SETDefault !< path> -PATH LineType = Leased

**2** Set the owner of the serial port you are testing to LoopBack using:

SETDefault !<port> -PORT OWNer = LoopBack

**3** Select the loopback test mode by entering:

#### **DLTest TestMode LoopBack**

**4** Specify the number of seconds that the test should run using:

DLTest TestDuration <seconds>

If you do not enter a value, the test will run indefinitely. However, use caution when running the test for a specified duration. The test ends abruptly as soon as the time duration expires, and a discrepancy between the number of packets transmitted and the number received may result.

**5** Start the serial loopback test by entering:

#### **DLTest START**
If the number of received packets equals or approximately equals the number of transmitted packets, your serial line has passed the serial loopback test. If your serial line does not pass the test, verify that your bridge/router is cabled correctly and that the software is configured correctly. Also, check the number of packets transmitted and the number of errors by entering:

### **DLTest STATistics**

**6** Stop the serial loopback test by entering:

### **DLTest Abort**

**7** Restore the owner of the wide area port you are testing from loopback to your protocol using:

SETDefault !<port> -PORT OWNer = PPP | FrameRelay | SMDS | Auto

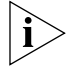

*Failure to perform this step causes the port to remain in loopback mode preventing connectivity through the port. Performing diagnostics on the port will reveal only that the port is down.*

### **Performing a Memory Dump**

If a SuperStack II bridge/router unexpectedly stops functioning, it performs a memory dump. A memory dump provides a view of the internal state of the system, which can help Technical Support determine the cause of the failure.

By default, the system performs a partial dump to available flash memory. If you want a full dump to a TFTP server on the local Ethernet network, you must have the following items available:

- IP addresses and subnet masks of the SuperStack II bridge/router, TFTP server, and possibly, the gateway leading to the network segment where the TFTP server is located
- A TFTP server on the local Ethernet network
- Authorization to write to the TFTP server
- 10 MB of available disk space on the TFTP server
- The SuperStack II bridge/router configured to dump to the TFTP server

The procedure to obtain a memory dump involves setting up destination IP addresses and a file to hold the memory dump information. The bridge/router uses the IP addresses to transmit the memory dump in a file across the network to a TFTP server.

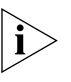

*Notice to users with UNIX TFTP servers: Some UNIX TFTP servers do not have the capability to create files if they do not exist, but can overwrite an existing file. Therefore, you must first create a file with the expected dump file name on the UNIX TFTP server. The procedure for creating such a file is described in ["Creating a File for the Memory Dump"](#page-146-0) on [page 147](#page-146-0).*

**Configuring the Dump Destination** The Dump Destination parameter selects where the contents of bridge/router memory are stored in case of a crash.

- **1** Connect to the bridge/router through the Console port or through Telnet.
- **2** At the Enterprise OS # prompt, enter:

### **SysconF**

**3** Select Dump Configuration Menu from the System Configuration menu. The default parameters are shown in bold:

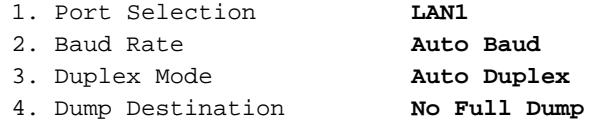

**4** Select Dump Destination.

The following options are available:

- 1. No Full Dump
- 2. Network
- **5** If you select No Full Dump, the system performs a partial dump to the FPROM. You do not have to complete the rest of this procedure.
- **6** If you want a full dump to the network, select Network.

The following options are available for Network:

- 1. Client
- 2. Server
- 3. Gateway
- 4. Remote File Server (not applicable)
- 5. Subnet Mask
- 6. Dump Destination Directory
- **7** Set the IP addresses for the client, server, gateway, and subnet mask.
	- **a** Select Client and enter the IP address associated with the Ethernet port of the bridge/router.
	- **b** Return to the Dump Destination menu and select Server and enter the IP address associated with the TFTP server.
- <span id="page-146-0"></span>**c** If necessary, select Gateway from the Dump Destination menu and enter the IP address of the default gateway leading to the network on which the TFTP server resides.
- **d** If subnet masks are in use, select Subnet Mask from the Dump Destination menu and enter the subnet mask associated with the IP network attached to the Ethernet port.
- **8** Select Dump Destination Directory on the Dump Destination menu to configure the location on the TFTP server to which the dump file will go.

The default destination is /dump.

**9** Enter the target directory on the TFTP server.

Usually, the target directory is the default TFTP directory. For example, if the TFTP directory is /home/TFTPdir, and the target directory configured on the bridge/router is /dump, then the actual target directory is /home/TFTPdir/dump. Make sure this directory exists on the TFTP server, as it will not be created by the bridge/router, or the TFTP process when a TFTP transfer is initiated.

**10** Type Q repeatedly to exit the System Configuration menus and return to the Enterprise OS # prompt.

### **Obtaining the MAC Address** You need to obtain the media access control (MAC) address of the SuperStack II NETBuilder SI bridge/router. This is necessary because the system creates a dump file on the TFTP server named dmXXXXXX.dmp, where XXXXXX are the last six characters of the MAC address of the Ethernet port (port 1) of the bridge/router.

To display the MAC addresses, follow these steps:

**1** At the Enterprise OS # prompt, enter:

### **SysInfo**

**2** Record the MAC address for port 1 when it is displayed. You will use this number in the next procedure.

### **Creating a File for the Memory Dump** Some UNIX TFTP servers do not have the capability to create files if they do not exist, but can overwrite an existing file. Therefore, you must first create a file with the expected dump file name on the UNIX TFTP server.

Before beginning this procedure, make sure the TFTP server is running. On a UNIX system, the ps command with appropriate arguments provides a listing of the current processes. See your documentation pertaining to the IP stack on the TFTP server if you have any problems.

To create a memory dump file, follow these steps:

**1** On a UNIX TFTP server, create a file with the name dmXXXXXX.dmp, where XXXXXX is the last six characters of the MAC address of the Ethernet port (port 1) of the SuperStack II bridge/router.

For example, if the last six characters of the MAC address of the bridge/router are 06BA6A, enter:

### **touch dm06BA6A.dmp**

**2** Ensure that all users have permission to write to the target directory and filename. To determine this on a UNIX system, enter:

**ls -a**

**3** To change write access permissions on a file or directory, enter:

### **chmod 666 dm06BA6A.dmp**

See the UNIX system documentation if you have any problems.

### **Verifying the TFTP Process** To verify that a TFTP transfer can occur from the SuperStack II bridge/router to the TFTP server, follow these steps:

**1** Obtain a listing of the files on the SuperStack II bridge/router to select one to transfer using:

df <directory>

**2** If you are using a UNIX TFTP server, create a zero byte file with the name of the file you selected, and with the proper permissions, using:

touch <filename> chmod 666 <filename>

**3** Transfer the selected file from the bridge/router to the TFTP server using:

COpy [<device>:]<src\_filename> [<device>:][<dest\_filename>]

For example, to copy a source file named system to destination /dump/ using the TFTP server at IP address 139.88.132.192, enter:

### **COpy a:/primary/system 139.88.132.192:/dump/system**

**4** Verify that the file was transferred to the correct location on the TFTP server.

**Verifying the Memory Dump Procedure** To verify that the memory dump process works, simulate a failure of the SuperStack II bridge/router. At the Enterprise OS # prompt, enter:

### **su dm ffffff**

The system responds with the following information:

Bus Error Address = 0xFFFFFF Status word =  $0x0015$ Instruction = 0x1012  $PC = 0 \times 4A2244$ Dumping memory to network ... Dumping to file - Trying AUI port ... No Carrier on AUI port trying 10BaseT port ... carrier detected TFTP write of file to server 139.87.132.101 Beginning transfer 4096 ... done System Reset Resetting System

If you receive a similar display, your bridge/router is configured correctly to obtain a memory dump. If you receive a different display, try these procedures again. Contact 3Com Technical Support for additional assistance.

**150** APPENDIX A: TROUBLESHOOTING

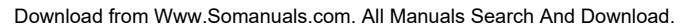

# **B RELOADING THE SYSTEM SOFTWARE**

This chapter describes how to reload your system software if the following conditions occur: ■ The boot image has been accidentally deleted or corrupted. The device is unable to boot. To reload the software, you must have the software installed on a trivial file transfer protocol (TFTP) server on the LAN. You can also use a TFTP/ Bootstrap Protocol (BOOTP) server. Install the software on your server from the CD-ROM. The loading procedure in this chapter: ■ Reformats the flash memory. ■ Looks up the IP address of the server. ■ Transfers the boot.68k file from the server. ■ Creates the /primary directory. Places the image in the /primary directory. **Reloading the Software** You must have a console attached to your SuperStack II NETBuilder SI bridge/router to reload the system software from the backup CD-ROM. To reload the system software, follow these steps: **1** Reset the bridge/router by turning the power switch off and on again. If the boot image has been accidently deleted or corrupted, the bridge/router should go into monitor mode, which is indicated by an angle bracket prompt (>). Go on to the next step. If the bridge/router does not go into monitor mode, then contact your network supplier. You do not need to complete the remaining steps.

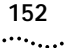

**2** If you are using a TFTP server (without BOOTP), enter:

### **CL**

The CL command allows you to configure the following settings:

- 1. Client
- 2. Server
- 3. Gateway
- 4. Subnet Mask
- 5. Boot Filename
- 6. Port Selection
- 7. Baud Rate
- 8. Duplex Mode

When addressing is configured using the CL command, you do not need to use a BOOTP server to acquire addresses. If you do not use the CL command, a BOOTP server must be available on the local LAN with an entry in its database for this device.

**3** If you are using a TFTP server without BOOTP, enter:

### **FL <path/>boot.68k**

If you are using a TFTP/BOOTP server, enter:

**FL**

The FL command formats the flash memory and uses TFTP to copy the image from the identified server to the flash drive.

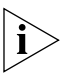

*If you are using BOOTP instead of locally configured addressing in the CL command, you must not include the filename.*

**4** When the flash load is complete, confirm that boot.68k was copied onto the bridge/router by entering:

### **DF /primary**

If you do not see boot.68k, or if there is no /primary directory, contact technical support.

**5** Reset the bridge/router by pressing the Power switch on the back panel off then on.

**Load Errors During the software loading process, some hardware or software** conditions can cause the process to fail. For more information about load errors, see [Appendix A.](#page-120-0)

<span id="page-152-0"></span>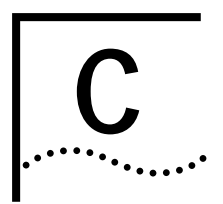

# **C SYNTAX CONVENTIONS**

This appendix describes Enterprise OS software syntax conventions.

**Full Form Syntax** You can see the full form syntax provided by the online help in the software by typing a question mark (?) or a question mark with other options as described in ["Getting Help"](#page-159-0) on [page 160](#page-159-0).

> Figure 15 is an example of full form syntax and includes callouts to the parts and symbols that make up the command syntax. For more information on symbols, see ["Symbols"](#page-153-0) on [page 154.](#page-153-0)

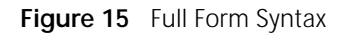

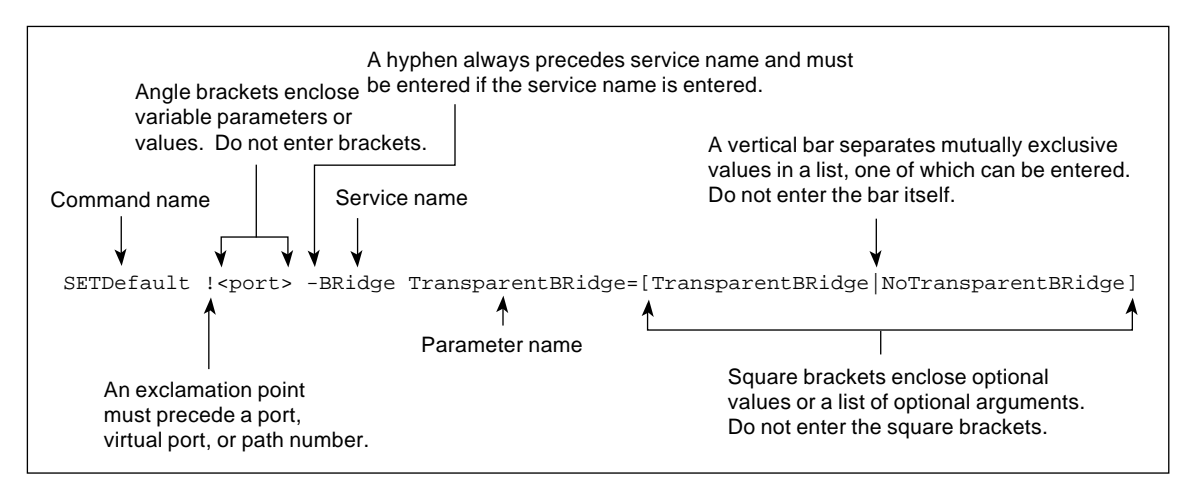

<span id="page-153-0"></span>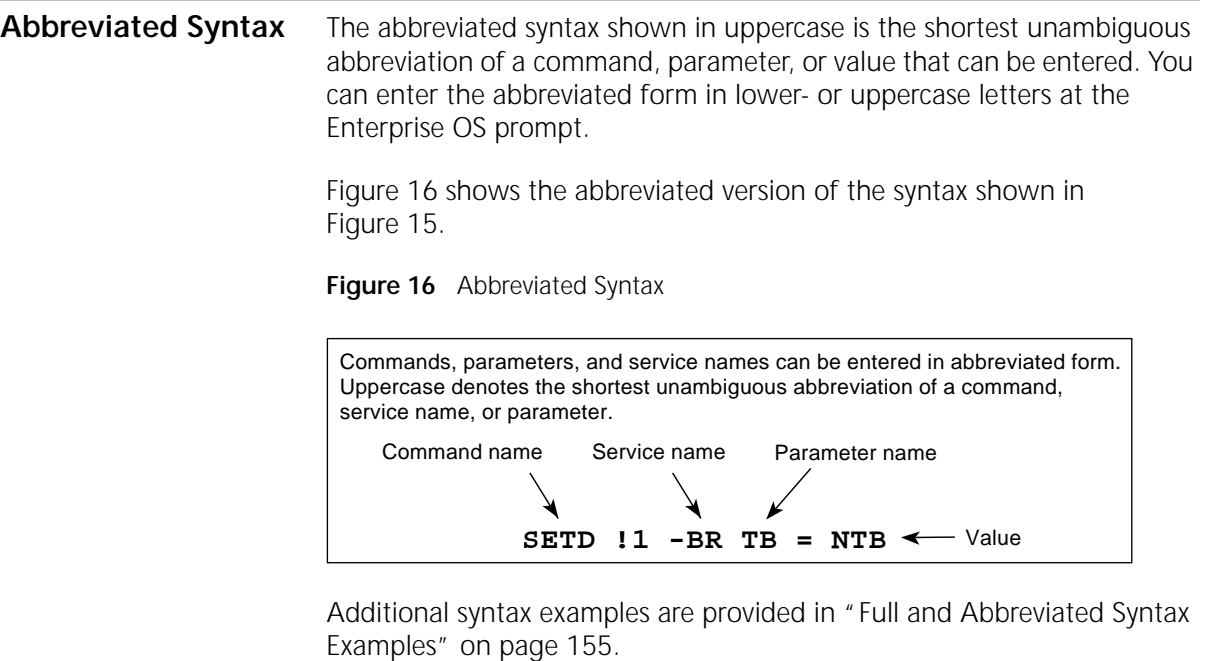

# **Symbols** Depending on the command, you may see a variety of symbols as part of the command syntax. These symbols are summarized in Table 18.

### **Table 18** Command Syntax Symbols

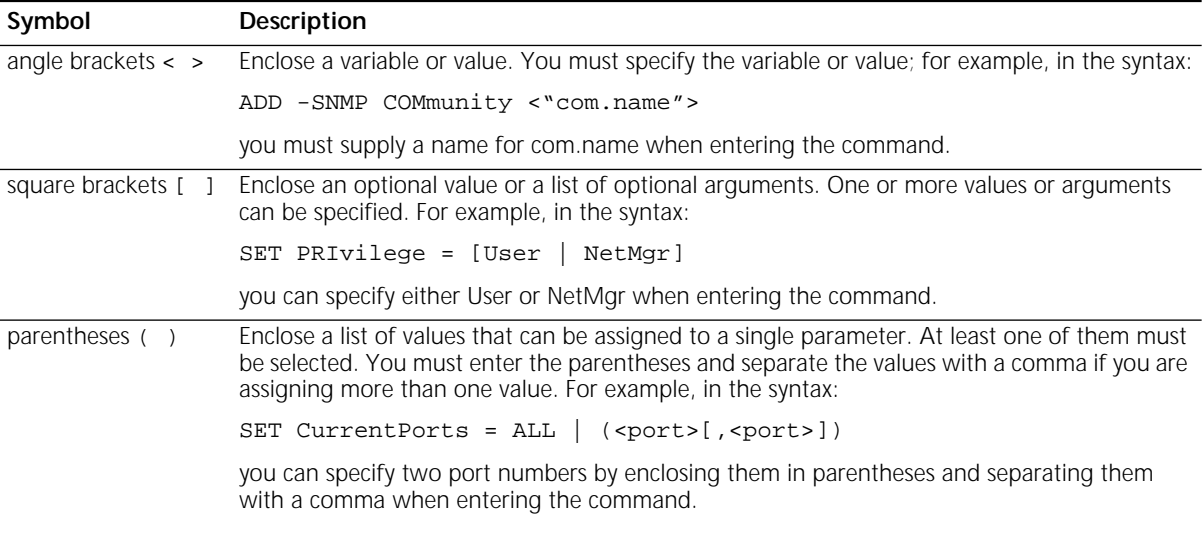

| Symbol                                                          | Description                                                                                                    |                                                                                                    |  |
|-----------------------------------------------------------------|----------------------------------------------------------------------------------------------------|----------------------------------------------------------------------------------------------------|--|
| vertical bar                                                    | Separates mutually exclusive items in a list, one of which must be entered. For example, in the<br>syntax:                                                                                                 |                                                                                                    |  |
|                                                                 |                                                                                                    | SET ScreenLength = $[None   (6-100)]$                                                                                                    |  |
|                                                                 | you can specify either the keyword None or enter a number between 6 and 100 when<br>entering the command.                                                                                                  |                                                                                                    |  |
| ellipsis                                                        |                                                                                                    | Following a parameter name or value, indicates that one or more additional arguments may<br>be specified on the same command line. For example, in the syntax: |  |
|                                                                 | ADD ! <port> -IP SecAuthIn <authority> [<authority> ] [ANY]</authority></authority></port>                                                                                                    |                                                                                                    |  |
|                                                                 | you can specify multiple authorities (GENSER, SIOP, SCI, NSA, DOE, NONE) when entering<br>the command.                                                                                                    |                                                                                                    |  |
| hyphen -                                                        | A letter preceded by a hyphen represents a command option. Also, when you enter a service<br>name as part of the command, you must precede the service name with a hyphen. For<br>example, in the command: |                                                                                                    |  |
|                                                                 | SETDefault -BRidge CONTrol = Bridge                                                                                                    |                                                                                                    |  |
|                                                                 | the hyphen must be included with the service name BRidge when entering the command.                                                                                                    |                                                                                                    |  |
| braces $\{\}$                                                   | Enclose a list of values, one of which must be entered. For example, in the syntax:                                                                                                    |                                                                                                    |  |
|                                                                 | SETDefault !< subaddr #> -Gateway SubAddrMap = { $($ < IPaddr > $ $ < PSAPaddr > $ $<br>None }                                                                                                    |                                                                                                    |  |
|                                                                 | you must enter either an IP address, presentation service access point (PSAP) address, or the<br>keyword None when entering the command.                                                                   |                                                                                                    |  |
| exclamation mark !                                              | A number preceded by an exclamation mark represents a port, virtual port, or path number.<br>For example, in the syntax:                                                                                   |                                                                                                    |  |
|                                                                 |                                                                                                    | SHow [! <port>] -DECnet CONFiguration</port>                                                                                                    |  |
|                                                                 | the exclamation mark must be included before the port number when entering the<br>command.                                                                                                    |                                                                                                    |  |
|                                                                 |                                                                                                    |                                                                                                    |  |
| <b>Full and</b><br><b>Abbreviated Syntax</b><br><b>Examples</b> |                                                                                                    | The following examples show full form first followed by the abbreviated<br>command syntax.                                                                     |  |
|                                                                 |                                                                                                    | The full form syntax:                                                                                                    |  |
|                                                                 |                                                                                                    | ADD !< port> -NRIP AdvToNeighbor < network>% <mac address=""> []</mac>                                                                                         |  |

<span id="page-154-0"></span>**Table 18** Command Syntax Symbols (continued)

can be abbreviated to:

ADD !<port> -NRIP ATN <network>%<MAC address> [...]

 $\cdots$  . . . . .

The following abbreviated command specifies that a neighbor on port 2 network number &10 with address %080002030ef2 receives Routing Internet Protocol (RIP) and Service Access Point (SAP) updates:

### **ADD !2 -NRIP ATN &10%080002030ef2**

The full form syntax:

```
SETDefault -IP CONTrol = ([ROute | NoROute], [RelaySrcRoute | 
NoRelaySrcRoute], [SplitLoad | NoSplitLoad], [Filtering | 
NoFiltering], [SECurity | NoSECurity], [FwdSubnetBcast | 
NoFwdSubnetBcast], [FwdAllSubnetBcast] | NoFwdAllSubnetBcast)
```
can be abbreviated to:

```
SETD -IP CONT = ([RO | NRO], [RSR | NRSR], [SL | NSL], [F | NF],[SEC | NSEC], [FSB | NFSB], [FASB | NFASB])
```
The following abbreviated command enables IP routing, packet filtering, and security:

```
SETD -IP CONT = (RO,F,SEC)
```
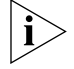

*For consistency and clarity in the Enteprise OS and NETBuilder family guides, the full form syntax is provided. However, you can use the abbreviated form by only typing the uppercase portion of the command and supplying the appropriate values.*

```
Variations in 
Command Syntax
                         Each command has its own syntax. When a command is used for 
                         configuring parameters, its syntax or values may change according to the 
                         parameter and the service. For example, the SETDefault command sets 
                         the NetMapTime parameter in the SYS Service and the MaxAge 
                         parameter in the STP Service. In the following example, the general 
                         command syntax is followed by the syntax variations (different values for 
                         different parameters) appropriate to the parameter associated with a 
                         service:
                         SETDefault <parameter> = <value>
                         SETDefault -SYS NetMapTime = <number> (0 to 120 seconds)
                         SETDefault -STP MaxAge = <seconds> (6–40)
```
**Entering Service Names in Command Lines** When you are configuring or displaying a parameter, service names must be provided to differentiate commands that appear in more than one service. The service name may be entered in abbreviated form. The service name must be preceded by a hyphen. For example, to indicate BRidge Service, type -br.

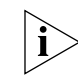

*Abbreviated service names are indicated in uppercase in this guide.* 

There are three exceptions:

- If you have previously set the CurrentServices parameter to the desired service, you do not need to enter the service name. The system prompt indicates the current service if a single service was set with the CurrentServices parameter. If multiple services are set, the system prompt is displayed. For information on using the CurrentServices parameter, see *Reference for Enterprise OS Software*.
- If the command is for a Global parameter, (the command affects the entire system environment) you must not specify a service name. For descriptions of those parameters affecting the system, see *Reference for Enterprise OS Software*.
- If the parameter name is unique.

**Using Aliases** To avoid entering lengthy commands at the prompt, you can customize the command name using an alias. You can create an alias to represent any command. Use the following syntax to define an alias:

ADD -SYS ALias <aliasname> <arguments ...>

For example, if you use the SHow -SYS NetMAP command often, create an alias called ntmap by entering:

**ADD -SYS ALias NTMAP SHow -SYS NetMAP**

Each time you want to display the network map, enter:

**ntmap**

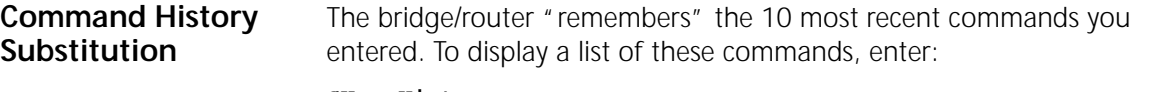

### **SHow History**

To repeat any of the commands displayed, use the event designator, which is represented by an exclamation point (!). Table 19 describes history substitution option syntax.

**Table 19** History Substitution Option Syntax

| Syntax                                                             | Description                                                                                                    |
|--------------------------------------------------------------------|----------------------------------------------------------------------------------------------------|
| $\mathbf{1}$                                                       | Repeats the previous command.                                                                                                    |
| !                                                                  | Repeats the command line numbered n.                                                                                                    |
| $! -nn$                                                            | Repeats the command whose number is the current command number minus $n$ . The<br>current command number is printed on the screen preceding the prompt. For<br>example, if the current command is 100 and $n$ is $2$ , command number 98 is repeated. |
| ! <string></string>                                                | Repeats the most recent command that starts with <i>string</i> . The SHow History command<br>might display the following commands:                                                                                                    |
|                                                                    | 166 setdefault !1 -path control = enabled<br>167 show -path configuration<br>168 show history<br>169 set screenlength = 23<br>170 setdefault -bridge control = bridge<br>171 show statistics?                                                         |
|                                                                    | If you enter ! setd at the prompt, the most recent occurrence of the SETDefault<br>command (setd -br cont = $b$ , number 170) is executed.                                                                                                    |
| !? <string></string>                                               | Repeats the most recent command containing string.                                                                                                    |
| ^ <string1><br/>^<string1>^<string2></string2></string1></string1> | Repeats the most recent command that contains string1. If string2 is specified, it<br>substitutes for string1 in that command. For example, if you entered this SETDefault<br>command with a typing mistake:                                          |
|                                                                    | seed welcomestring = "You are talking to the 3Com NETBuilder"                                                                                                    |
|                                                                    | To repeat the command with the correct spelling of SETD, you do not need to reenter<br>the entire command. Enter the following command:                                                                                                    |
|                                                                    | AseedAsetd                                                                                                    |
|                                                                    | The following command is displayed and executed:                                                                                                    |
|                                                                    | setd welcomestring = "You are talking to the 3Com NETBuilder"                                                                                                    |

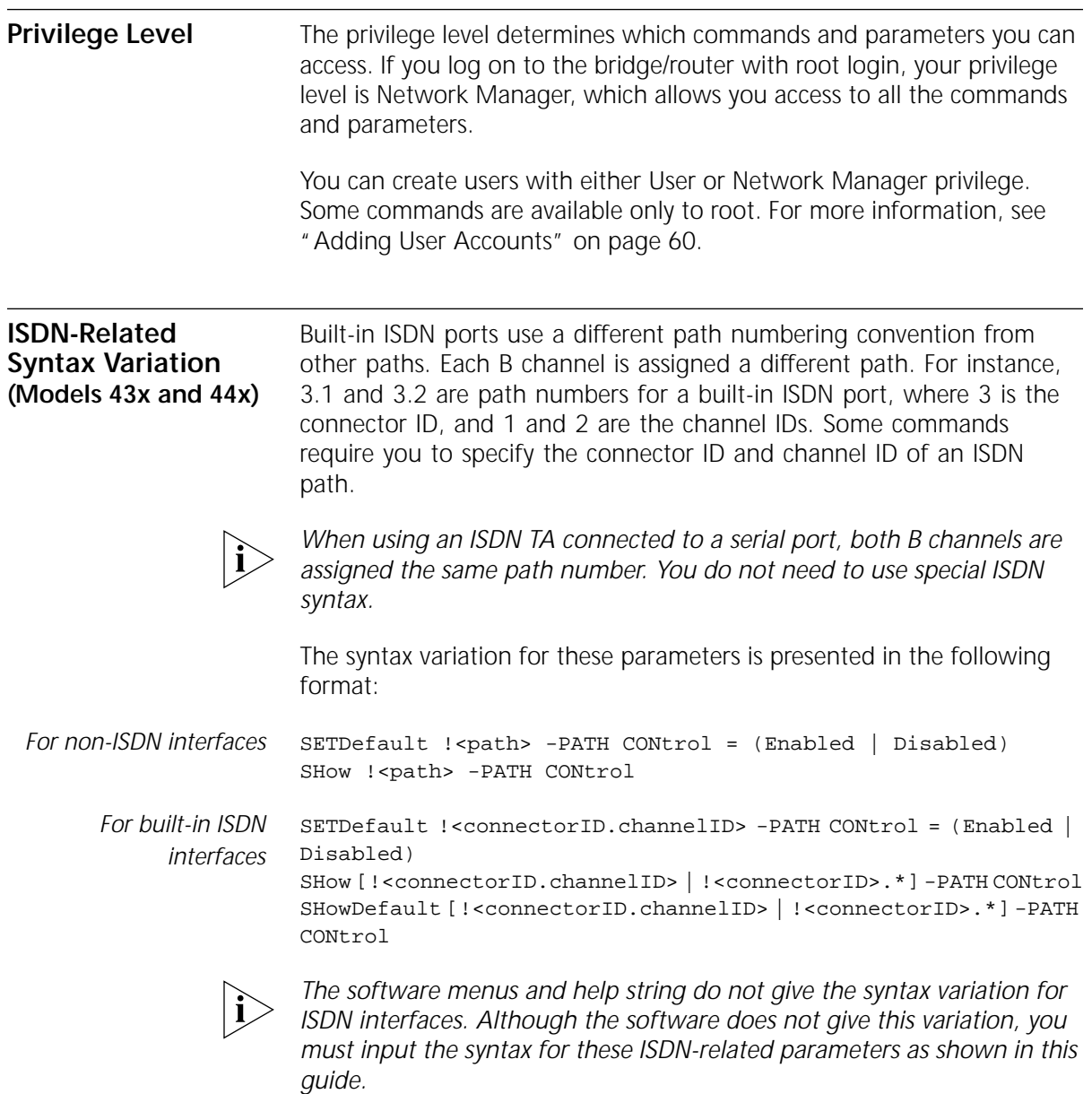

Some parameters in the ISDN-specific software are connector-related, which require that you specify a connector number (<connectorID>), for example, 3 only. Other parameters in the ISDN software are channel-related, which require that you specify both a connector and

<span id="page-159-0"></span>channel number (<connectorID>.<channelID>), for example, 3.1. When specifying both a connector and channel number, you must separate the two numbers with a decimal point.

If you do not specify a channel number in a command syntax that requires a connector and channel number, the bridge/router assumes the first channel associated with the specified connector. For example, if you specify only connector number 3 when the command syntax requires that you specify both a connector and channel number, the bridge/router assumes 3.1.

If you want to specify all channels associated with a connector in a command syntax, specify the connector number, a decimal point, then an asterisk, for example, 3.\*

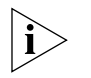

*A path is the physical interface that connects the bridge/router to a physical medium such as an Ethernet bus, a token ring, or a serial line. In an ISDN environment, a path also represents the channel over which data is transmitted.*

## **Getting Help** The user interface provides help menus as memory aids. To display the help menu, enter a question mark (?). The question mark can be used with different options as described in Table 20.

### **Table 20** Online Help Syntax Summary

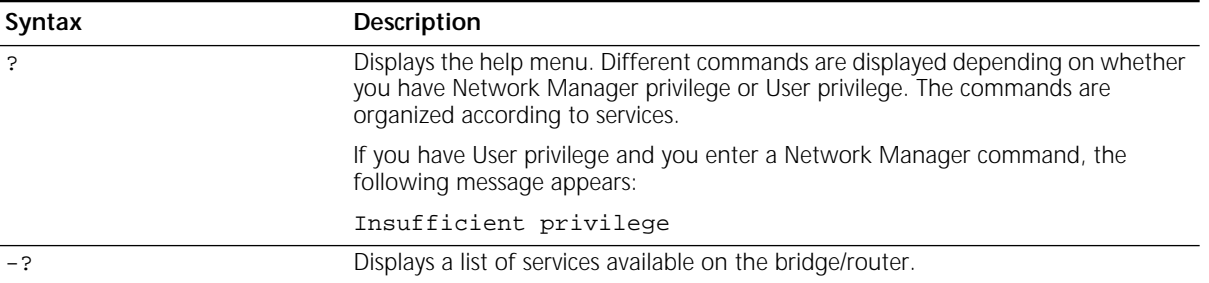

| Syntax                             | Description                                                                                                    |
|------------------------------------|----------------------------------------------------------------------------------------------------|
| - <service> ?</service>            | Displays a list of commands within the selected service.                                                                                                    |
|                                    | For example, to display a list of commands in the SYS Service, enter the following<br>command:                                                                                        |
|                                    | $-SYS$                                                                                                    |
|                                    | If there are no commands under the service you specify, a message is displayed to<br>indicate this. For example:                                                                      |
|                                    | $-TDP?$                                                                                                    |
|                                    | No commands available in IDP service                                                                                                    |
| <command/> - <service> ?</service> | Displays a list of parameters within the selected service.                                                                                                    |
|                                    | For example, to display a list of PORT Service parameters that can be used with the<br>SETDefault command, enter the following command:                                               |
|                                    | SETDefault -PORT?                                                                                                    |
| <command/> ?                       | Displays the parameters by service name that can be used with the selected<br>command. Only those parameters in services specified by the CurrentServices<br>parameter are displayed. |
| <command/> - <service></service>   | Displays the syntax for a command used with a particular parameter.                                                                                                    |
| <parameter> ?</parameter>          | For example, to display the syntax for the SETDefault command used with the<br>CONTrol parameter in the SNMP Service, enter the following command:                                    |
|                                    | SETDefault -SNMP CONTrol?                                                                                                    |

**Table 20** Online Help Syntax Summary (continued)

**162** APPENDIX C: SYNTAX CONVENTIONS

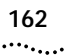

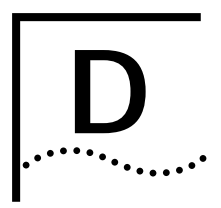

# **D CONNECTORS AND CABLES**

This chapter describes each connector and the cables that can be used with each connector on the bridge/router.

## **Console Connector and Cables**

You can connect a PC running a terminal emulation program, a terminal, or a modem to the Console connector on the SuperStack II bridge/router.

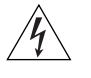

*WARNING: To eliminate cable noise emission in excess of FCC Part 15, Subpart J, and EN55022 B, this device cable should be shielded and have connectors with metallic backshells.*

**PC Cable** Figure 17 shows the pinouts for a 9-pin female to 9-pin null modem-type cable.

**Figure 17** 9-pin to 9-pin PC Cable (Null Modem-Type)

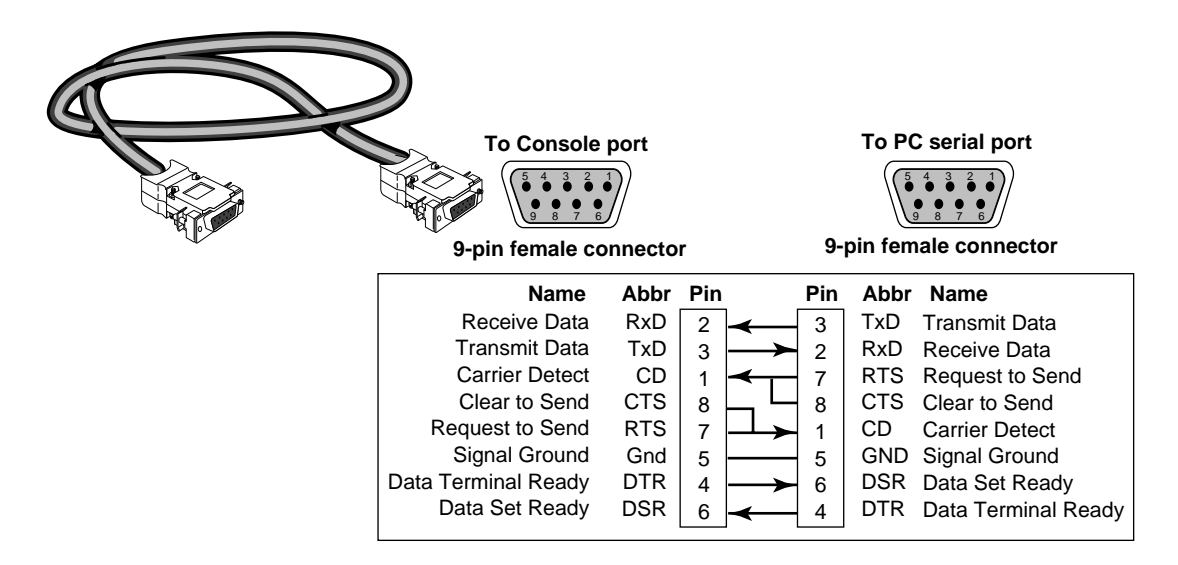

. . . . . . . . .

**Terminal Cable** Figure 18 shows the pinouts for a 9-pin female to 25-pin null modem-type cable.

**Figure 18** 9-pin to 25-pin Terminal Cable (Null Modem-Type)

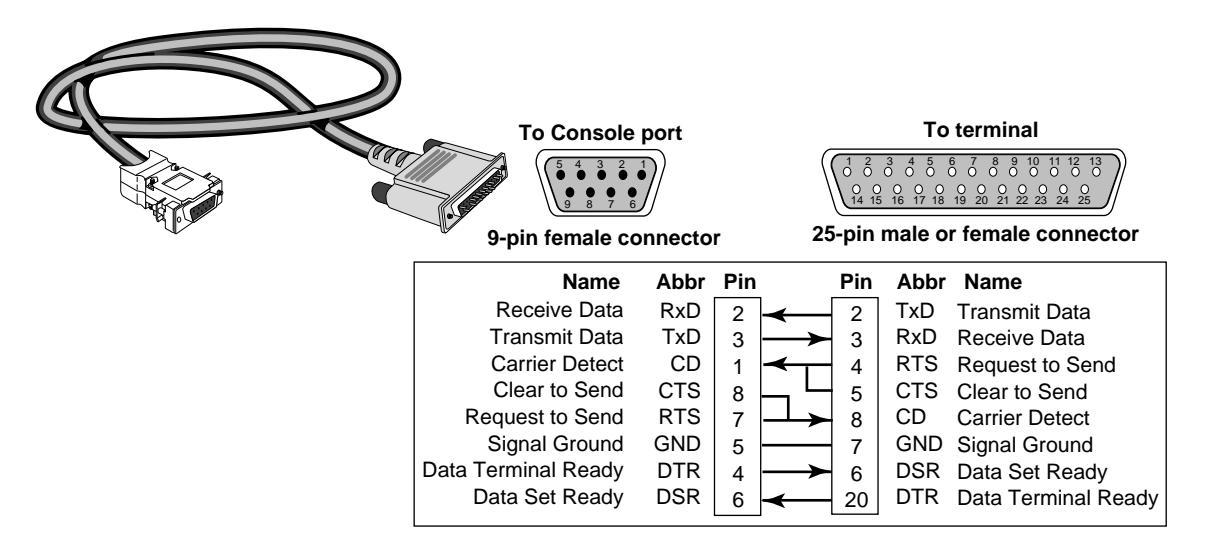

**Modem Cable** Figure 19 shows the pinouts for a 9-pin female to 25-pin male straight-through-type cable.

**Figure 19** 9-pin to 25-pin Modem Cable (Straight-Through-Type)

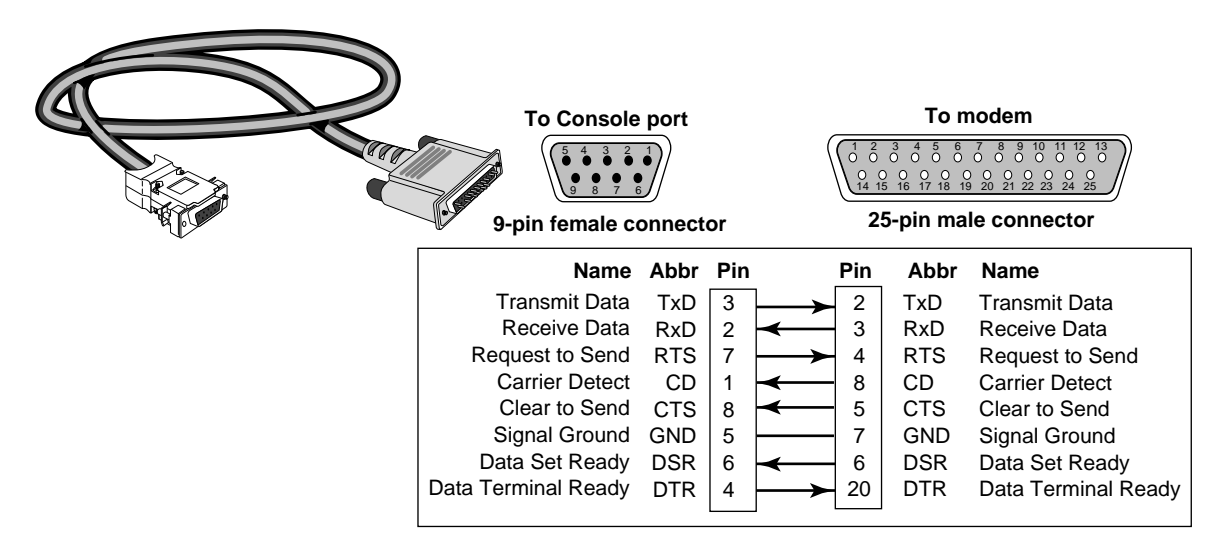

**LAN Connector and Cables** The two Ethernet connectors, labeled L1 and L2, can be cabled using either 10BASE-T or 100BASE-TX cabling.

> Boundary router models can use only the L1 Ethernet port. If you upgrade to full router software, the second port will be functional.

> The following figure shows the pinouts of the L1 and L2 connectors (RJ-45). The connector bodies connect the cable shield to chassis ground.

**Figure 20** Ethernet Connector

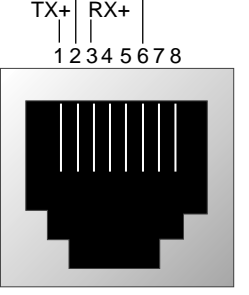

TX- RX-

**RJ-45 female (shielded)**

**10BASE-T Cabling** Table 21 lists supported 10BASE-T cable types and emissions classes.

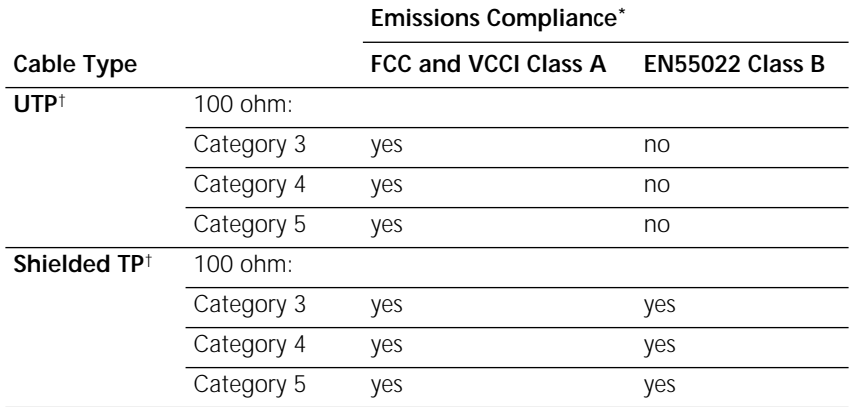

**Table 21** 10BASE-T Cable Types and Emissions Compliance

\* Shielding of all cable types should be terminated 360 degrees at the cable plug.

† All UTP compliance testing was accomplished using cables built with Stewart Connector Co. connector, part number 940 SP-36-08-08.

<span id="page-165-0"></span> $\cdots$  . . . . .

### **Cabling Standards**

Cabling should be installed in accordance with the following standards:

- EIA/TIA-568 Commercial building telecommunications wiring standard
- TSB-36 Additional cable specifications for unshielded twisted pair cables
- IBM cabling guidelines

### **100BASE-TX Cabling** Table 22 lists supported 100BASE-TX cable types and emissions classes.

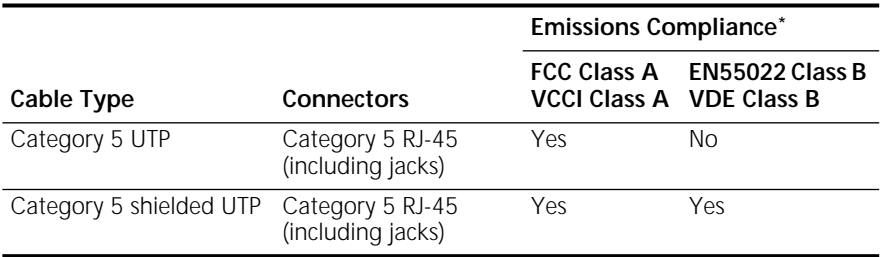

**Table 22** Cable Support and Emissions Compliance

\* Shielding of all cable types should be terminated 360º at the cable plug.

The three types of Fast Ethernet interfaces are:

- **TX** Runs over Category 5 UTP and Category 5 shielded UTP.
- **FX** Runs over fiber. FX does not connect to the SuperStack II NETBuilder SI bridge/router, but you can use FX in your network between appropriate devices.
- **T4** Runs over Category 3 or better UTP or shielded UTP. T4 does **not** connect to the SuperStack II NETBuilder SI bridge/router, but you can use T4 in your network between appropriate devices.

Follow the steps in the next section to design a valid Fast Ethernet network.

### **Creating a Valid Network**

A Fast Ethernet network consists of *collision domain diameters* formed by cabling and/or repeaters between two DTE devices. A *DTE device* is a bridge/router, switch, or end station that contains a media access controller (MAC). Repeaters usually do not contain a MAC.

To create a valid collision domain diameter, you must adhere to the following maximum cable span lengths along with the collision domain diameter guidelines in [Table 22](#page-165-0):

- **UTP (running TX or T4)** Maximum cable span length is ≤100 m.
- **Fiber (running FX)** Maximum cable span length is  $\leq 412$  m.

Figure 21 shows examples of collision domain diameters.

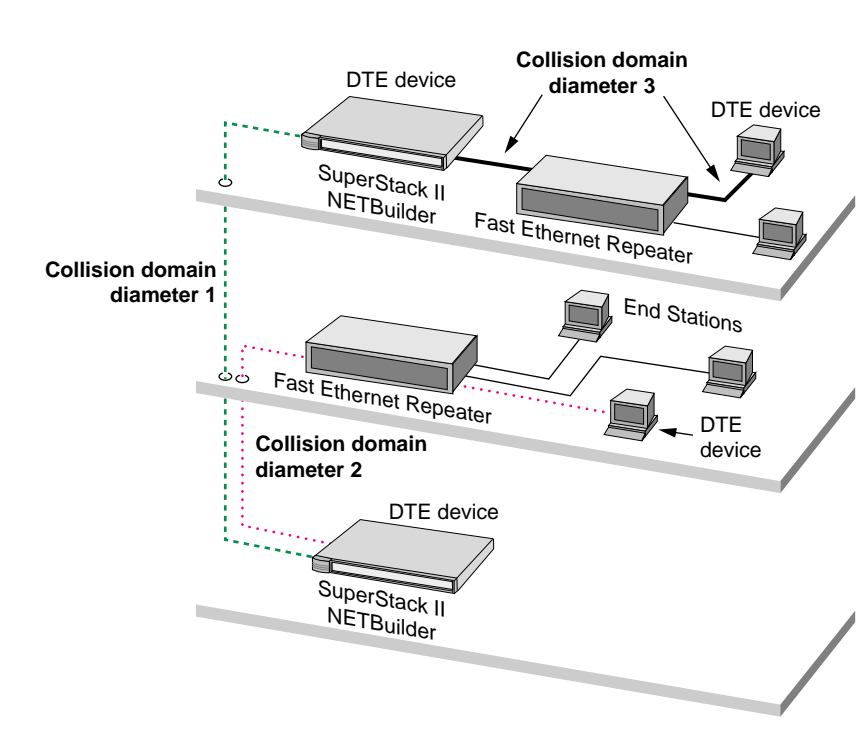

**Figure 21** Collision Domain Diameter Examples

To determine a valid collision domain diameter, follow these steps:

- **1** Determine which interfaces will be used: TX, FX, or T4.
- **2** Add up the combined length of all cabling to be used.
- **3** Determine which class of repeaters, if any, are used in the collision domain diameter.
- **4** Determine the maximum cable length by referring to [Table 23,](#page-169-0) which contains cabling and repeater guidelines for three scenarios shown in [Figure 22](#page-167-0), [Figure 23,](#page-167-0) and [Figure 24](#page-168-0).

<span id="page-167-0"></span>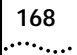

For expanded guidelines, refer to the IEEE Standard 802.3.

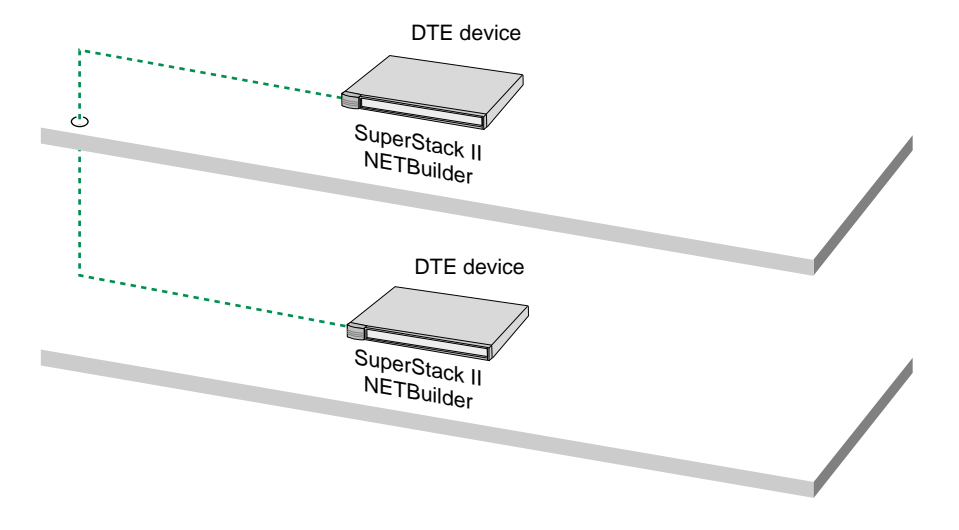

**Figure 22** Collision Domain Diameter with No Repeater

**Figure 23** Collision Domain Diameter with One Repeater

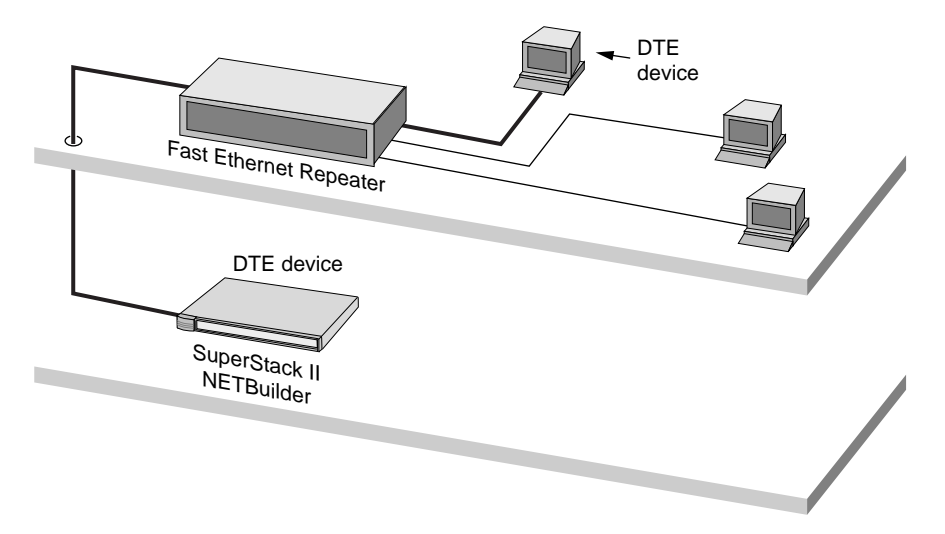

<span id="page-168-0"></span>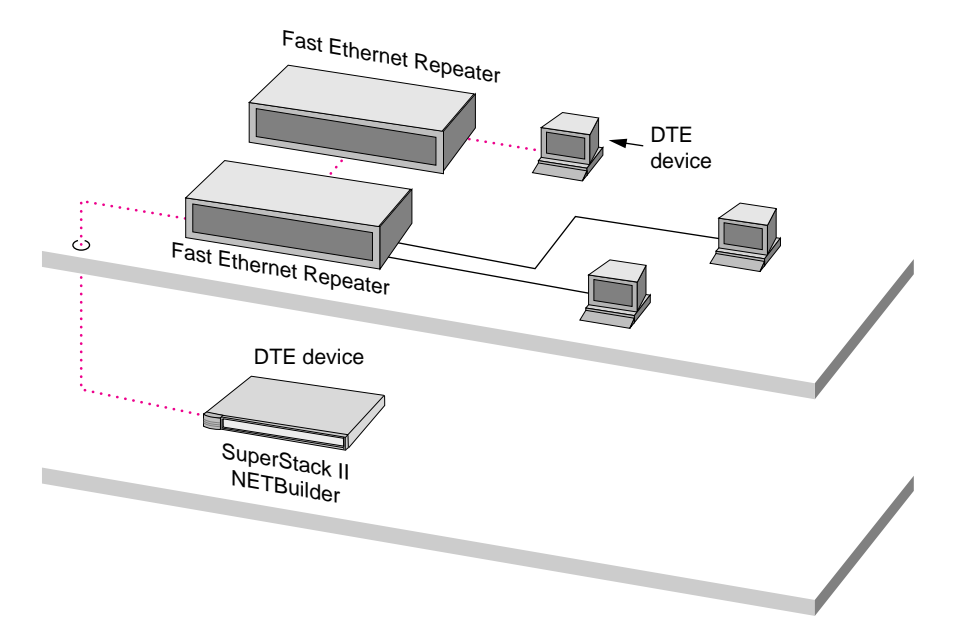

**Figure 24** Collision Domain Diameter with Two Repeaters

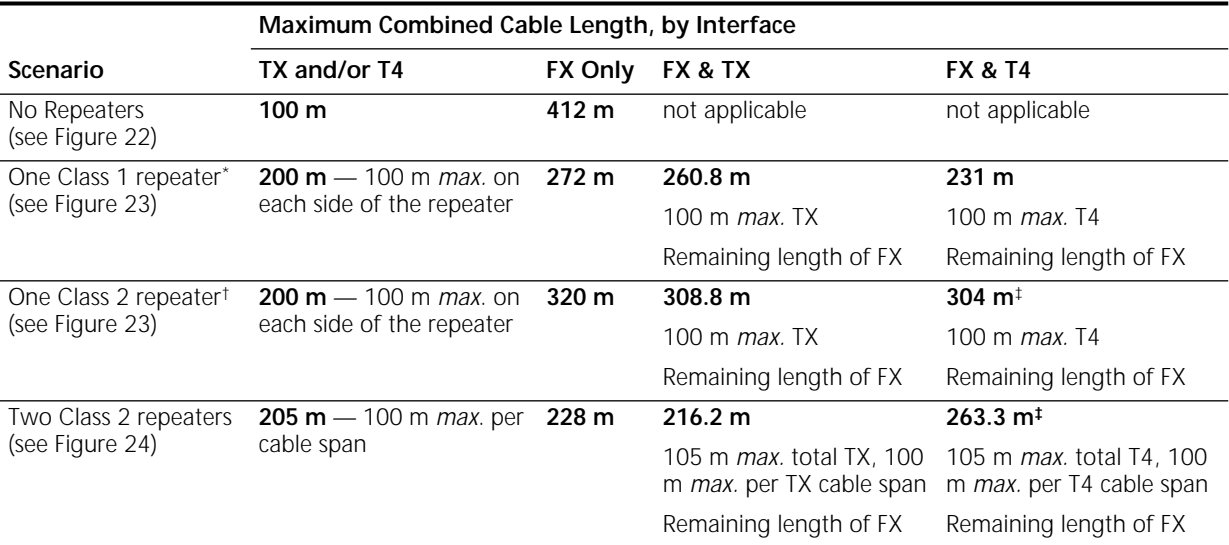

### <span id="page-169-0"></span>**Table 23** Maximum Cable Length in Example Collision Domain Diameters

\* A high-delay repeater as specified in IEEE 802.3 standards. A Class 1 repeater usually connects dissimilar media, for instance, UTP to fiber.

† A low-delay repeater as specified in IEEE 802.3 standards. A Class 2 repeater usually connects similar media, for instance, UTP to UTP. ‡ This scenario is unlikely, because Class 2 repeaters do not usually connect FX to T4.

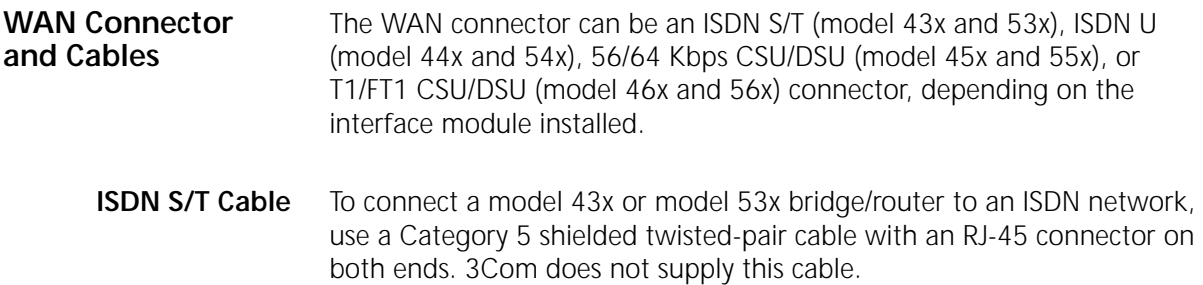

Figure 25 shows the pin assignments of the ISDN S/T cable.

**Figure 25** ISDN S/T Cable

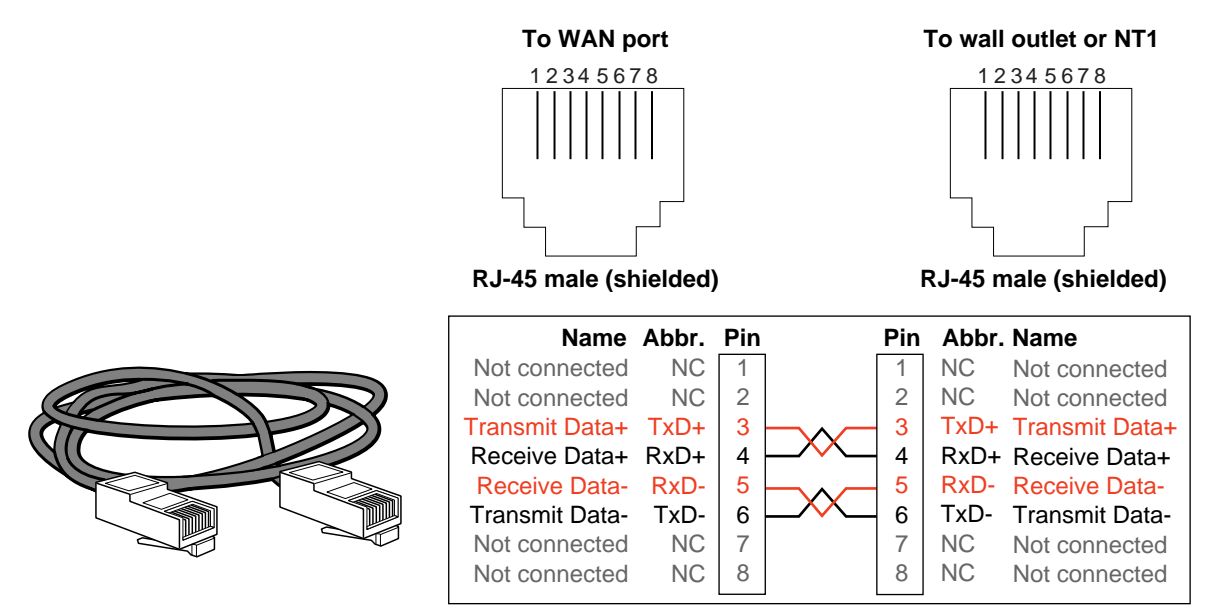

 $\cdots$ 

**ISDN U Cable** To connect a model 44x or model 54x bridge/router to an ISDN network, use a Category 5 shielded twisted-pair cable with an RJ-45 connector on the bridge/router end, and an RJ-11 connector at the wall. This cable comes with your bridge/router.

Figure 26 shows the pinouts of the ISDN U cable.

**Figure 26** ISDN U Cable

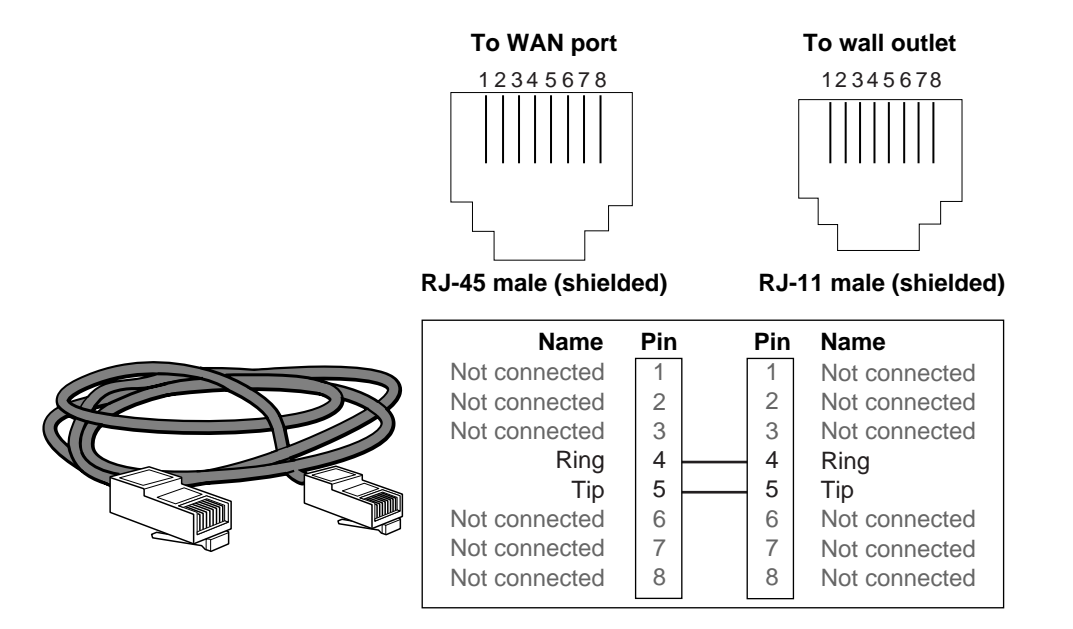

<span id="page-172-0"></span>**56/64K CSU/DSU Cable** To connect a model 45x or model 55x bridge/router to a data digital service (DDS), use a cable with an RJ-48S connector. 3Com supplies this cable.

> Figure 27 shows the pin assignments of the cable with both ends terminated in RJ-48S connectors.

**Figure 27** CSU/DSU Cable

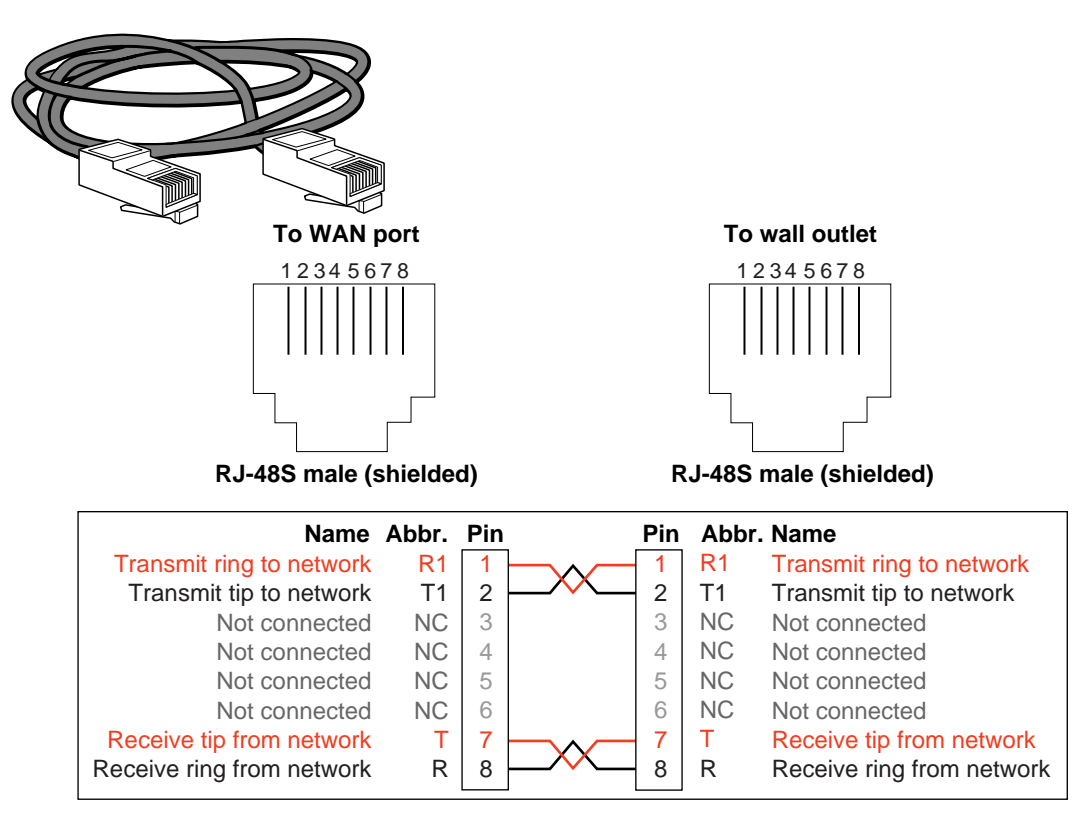

in martin

**RJ-48 T1 Cable** To connect a model 46x or model 56x bridge/router to a T1 or fractional T1 line, use a cable with an RJ-48 connector. 3Com does not supply this cable.

> [Figure 27](#page-172-0) shows the pin assignments of the cable with both ends terminated in RJ-48 connectors.

**Figure 28** RJ-48 T1 Cable

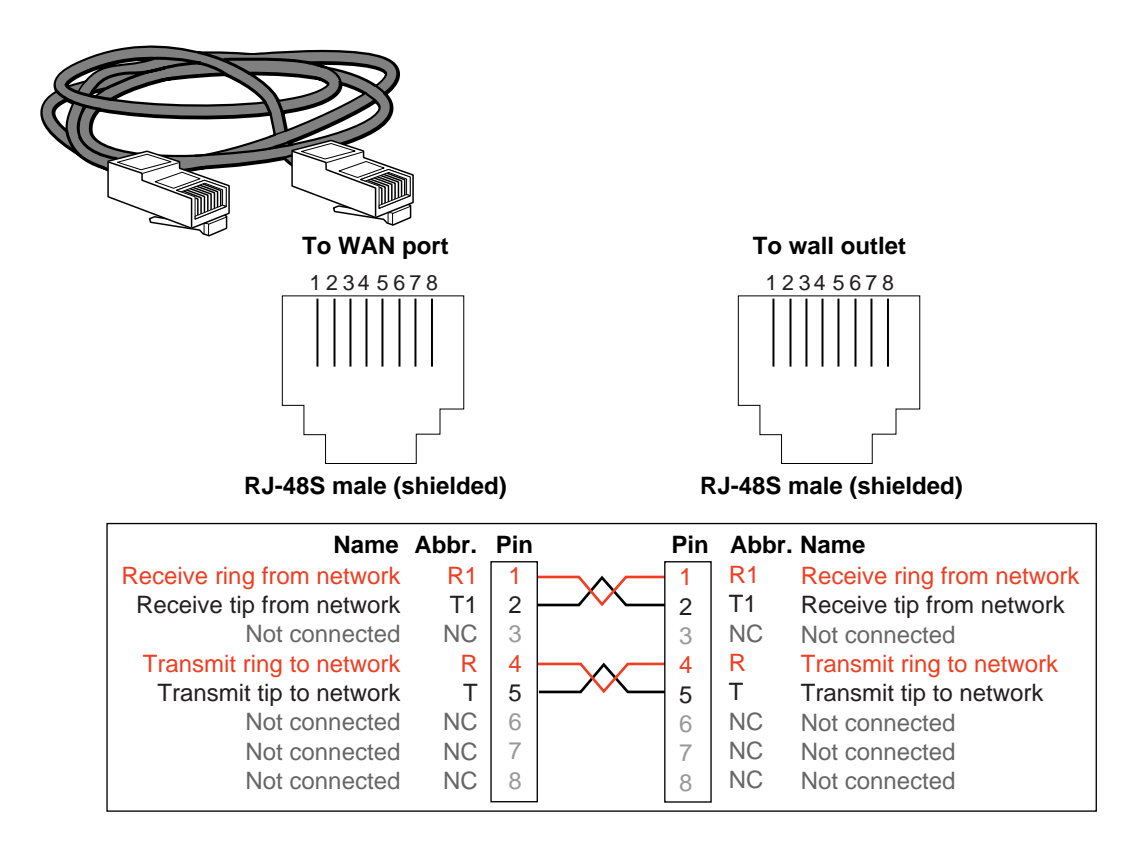

### **Serial Connectors and Flex-WAN Cables**

The serial connectors on the bridge/router can be connected to DTE and DCE devices with the following interfaces:

- RS-232
- V.35
- X.21
- RS-449
- RS-530 (DCE only)

DTEs include mainframes and automatic teller machines. DCEs include modems and CSU/DSUs.

A DCE must always connect to a DTE, and vice versa. If you need to connect a DTE to a DTE, or a DCE to a DCE, you can use a crossover cable between the two devices.

For example, a SuperStack II bridge/router is a DTE. To connect the bridge/router to another DTE, such as a mainframe, use a crossover Flex-WAN DCE cable. The DCE cable has a DCE connector on the end that connects to the mainframe (see Figure 29).

**Figure 29** Connecting the Bridge/Router to a DTE Using a DCE Cable

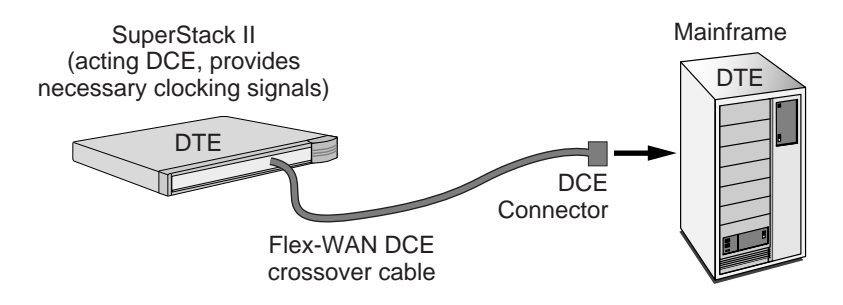

To connect the bridge/router to a DCE, such as a modem, use a straight-through Flex-WAN DTE cable. The DTE cable has a DTE connector on the end that connects to the modem (see Figure 30).

**Figure 30** Connecting the Bridge/Router to a DCE Using a DTE Cable

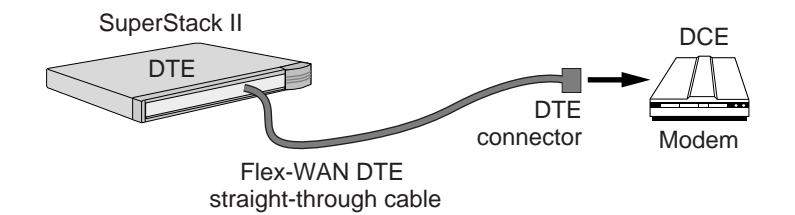

Flex-WAN cables can be purchased from 3Com. Table 24 lists each Flex-WAN cable and part number. Cable pinouts are provided in the following sections.

### **Table 24** Flex-WAN Cables

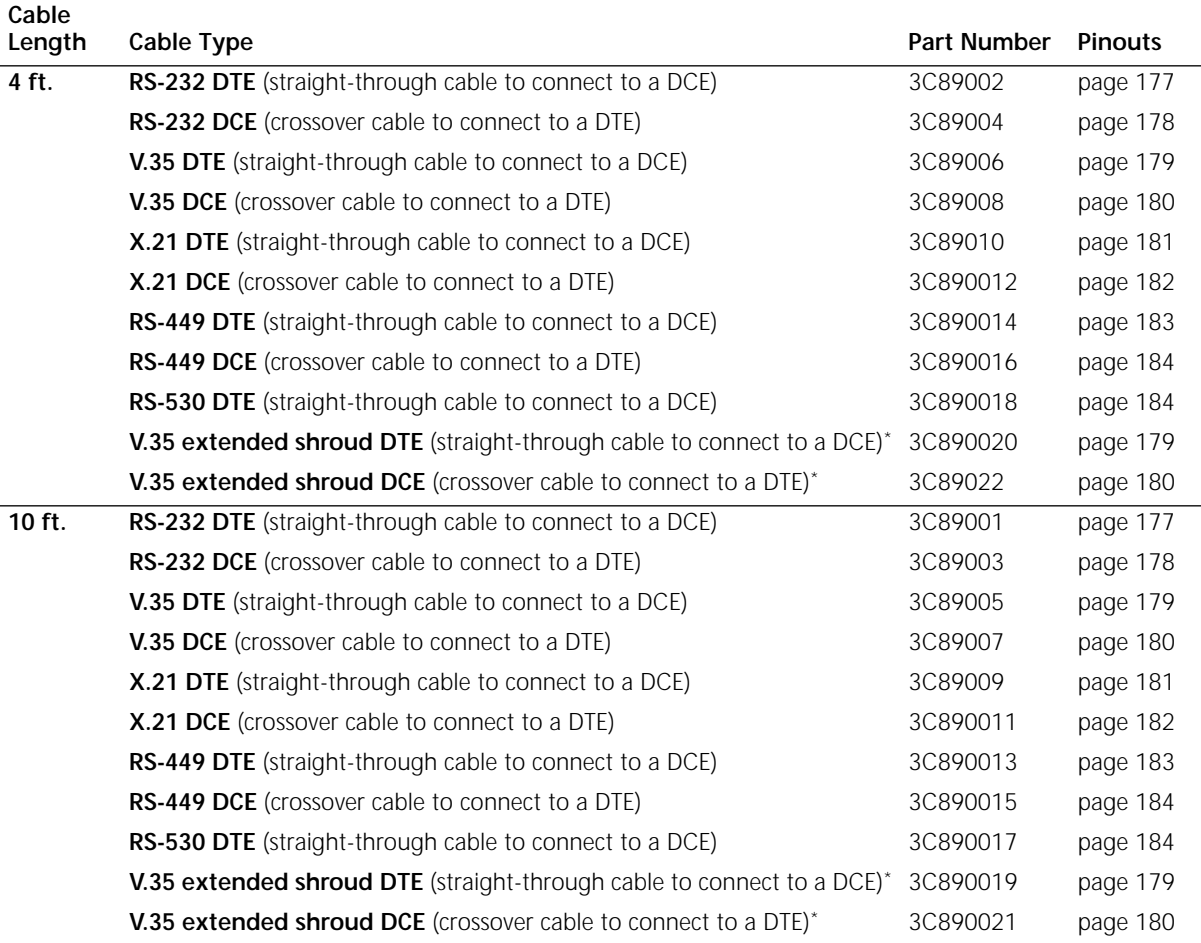

\* The V.35 extended shroud cable is required for some equipment, particularly IBM legacy equipment.

### <span id="page-176-0"></span>**RS-232 DTE Cable Pinouts** This cable connects the bridge/router to an RS-232 DCE.

**Figure 31** Flex-WAN and RS-232 DTE Connectors

### **To SuperStack II NETBuilder**

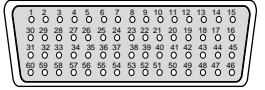

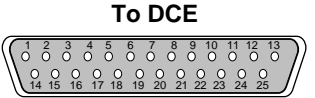

**60-pin Flex-WAN male connector 25-pin male connector**

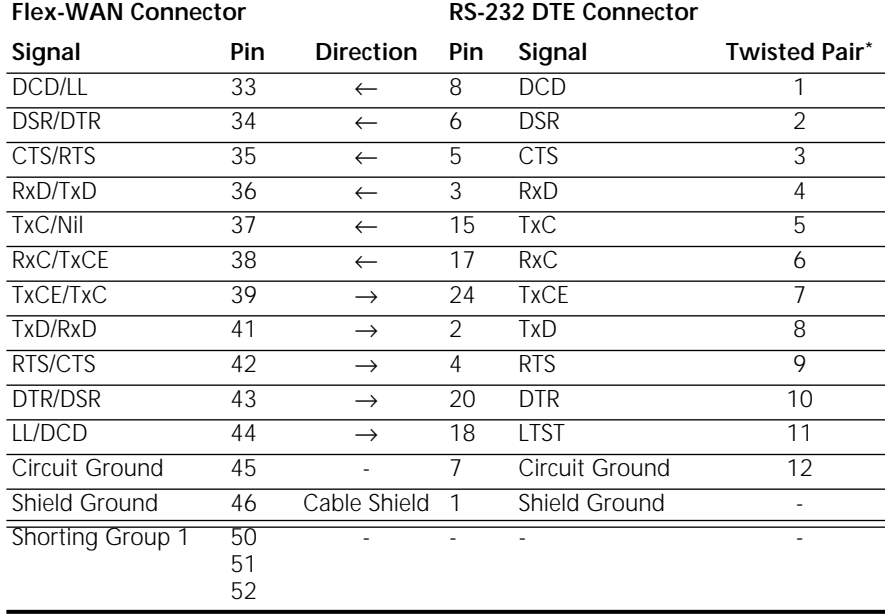

## . **Table 25** RS-232 DTE Cable Pinouts

\* Unused twisted wires of a twisted pair should be connected to Shield Ground. In this cable this is one wire of each of the twisted pairs 1 to 12.

### **RS-232 DCE Cable Pinouts**

<span id="page-177-0"></span>in martin

This cable connects the bridge/router to an RS-232 DTE.

**Figure 32** Flex-WAN and RS-232 DCE Connectors

### **To SuperStack II NETBuilder**

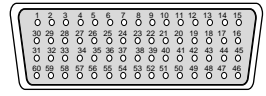

1 2 3 4 5 6 7 8 9 10 11 12 13  $To$  DTE

**60-pin Flex-WAN male connector 25-pin female connector**

14 15 16 17 18 19 20 21 22 23 24 25

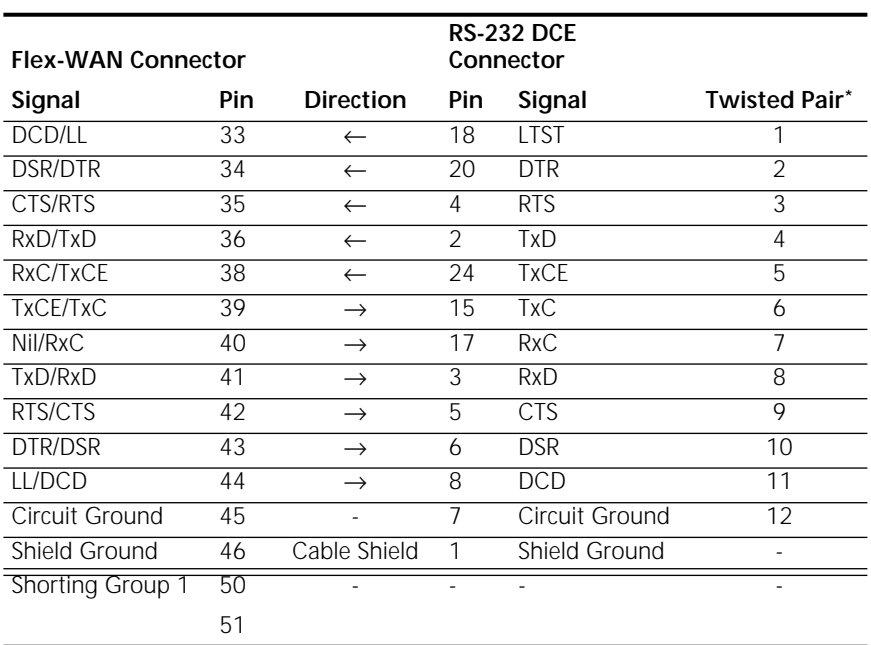

## . **Table 26** RS-232 DCE Cable Pinouts

\* Unused twisted wires of a twisted pair should be connected to Shield Ground. In this cable this is one wire of each of the twisted pairs 1 to 12.

<span id="page-178-0"></span>**V.35 DTE Cable** This cable connects the bridge/router to a V.35 DCE.

### **Pinouts**

**Figure 33** Flex-WAN and V.35 DTE Connectors

## **To SuperStack II NETBuilder To DCE**

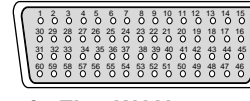

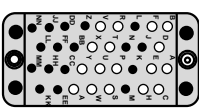

**60-pin Flex-WAN connector V.35 male connector**

**Table 27** V.35 DTE Cable Pinouts

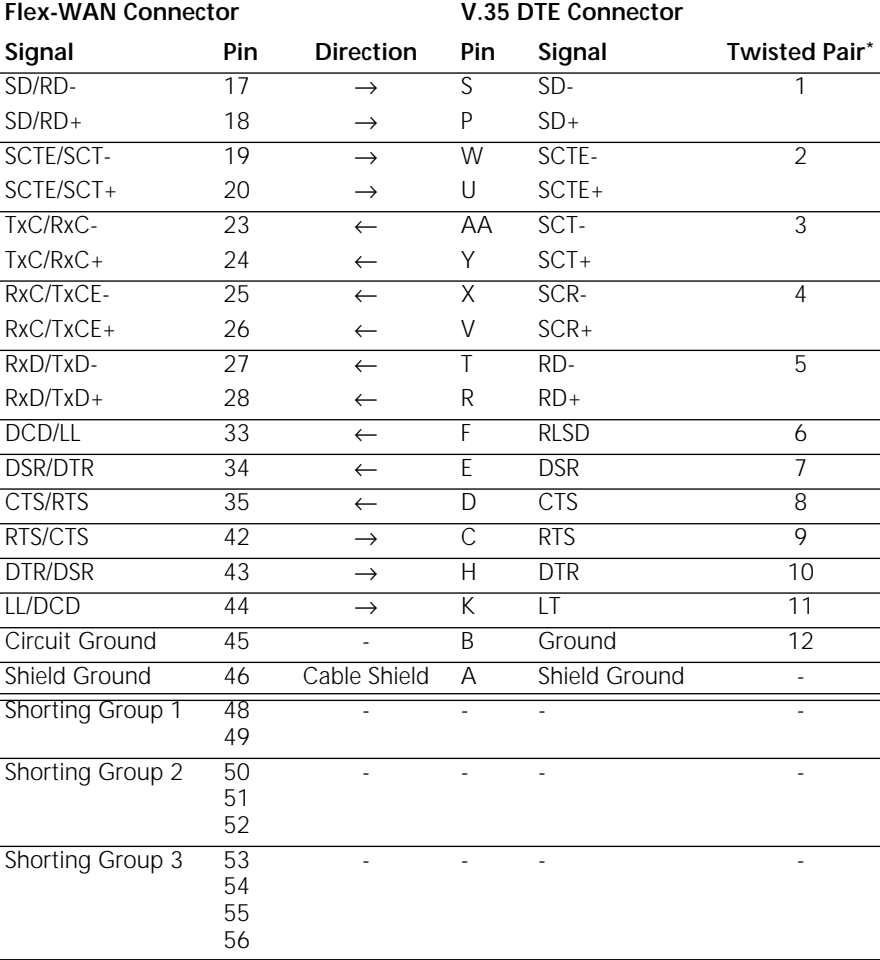

\* Unused twisted wires of a twisted pair should be connected to Shield Ground. In this cable this is one wire of each of the twisted pairs 6 to 12.

### <span id="page-179-0"></span>**V.35 DCE Cable Pinouts**

This cable connects the bridge/router to a V.35 DTE.

**Figure 34** Flex-WAN and V.35 DCE Connectors

### **To SuperStack II NETBuilder**

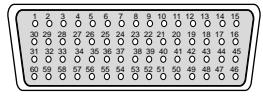

**To DTE W S H C AA**

**V.35 female connector**

### **60-pin Flex-WAN connector**

## Table 28 V.35 DCE Cable Pinouts

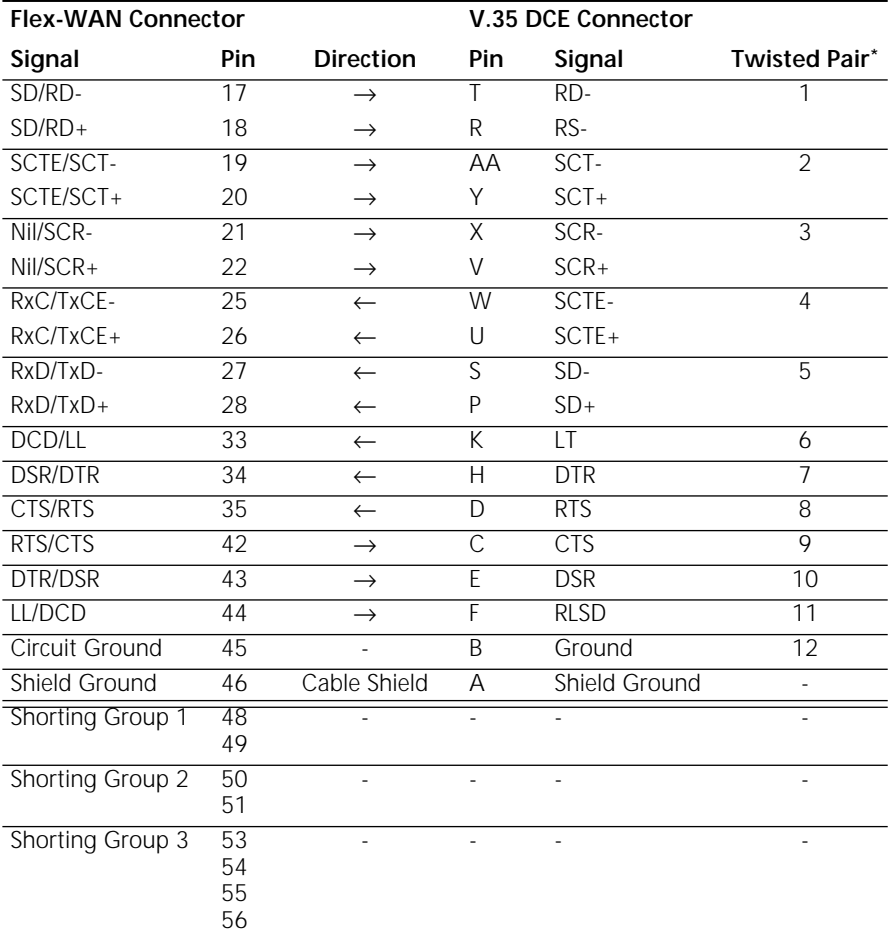

\* Unused twisted wires of a twisted pair should be connected to Shield Ground. In this cable this is one wire of each of the twisted pairs 6 to 12.

Download from Www.Somanuals.com. All Manuals Search And Download.
#### **X.21 DTE Cable** This cable connects the bridge/router to an X.21 DCE.

### **Pinouts**

**Figure 35** Flex-WAN and X.21 DTE Connectors

#### **To SuperStack II NETBuilder**

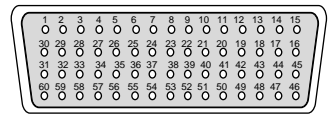

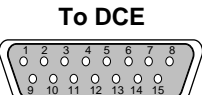

**60-pin Flex-WAN male connector**

Table 29 X.21 DTE Cable Pinouts

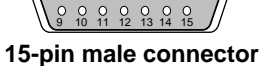

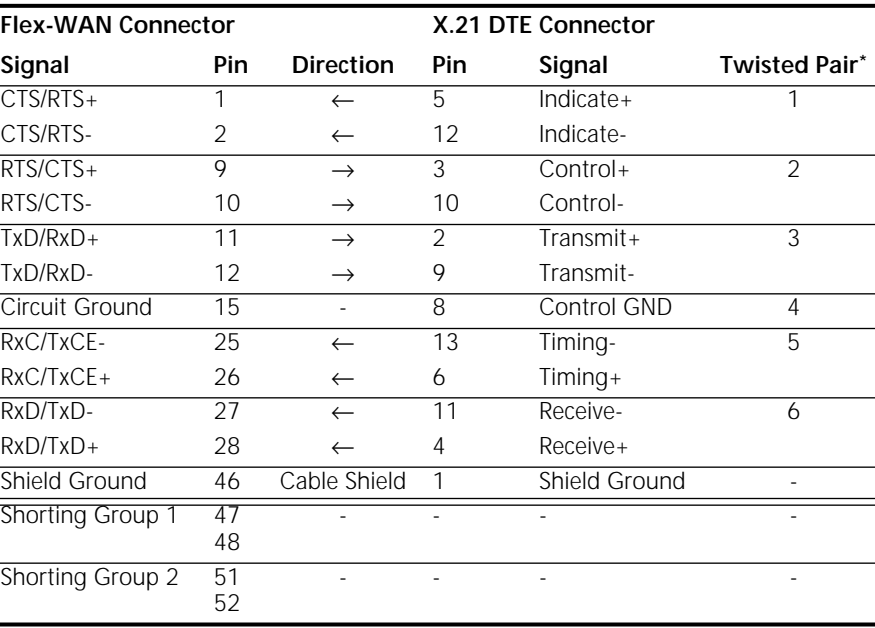

\* Unused twisted wires of a twisted pair should be connected to Shield Ground. In this cable this is one wire of twisted pair 4.

#### **X.21 DCE Cable Pinouts**

This cable connects the bridge/router to an X.21 DTE.

**Figure 36** Flex-WAN and X.21 DCE Connectors

#### **To SuperStack II NETBuilder**

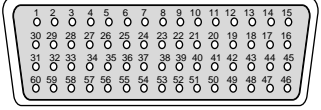

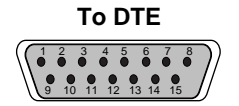

**15-pin female connector**

**60-pin Flex-WAN male connector**

Table 30 X.21 DCE Cable Pinouts

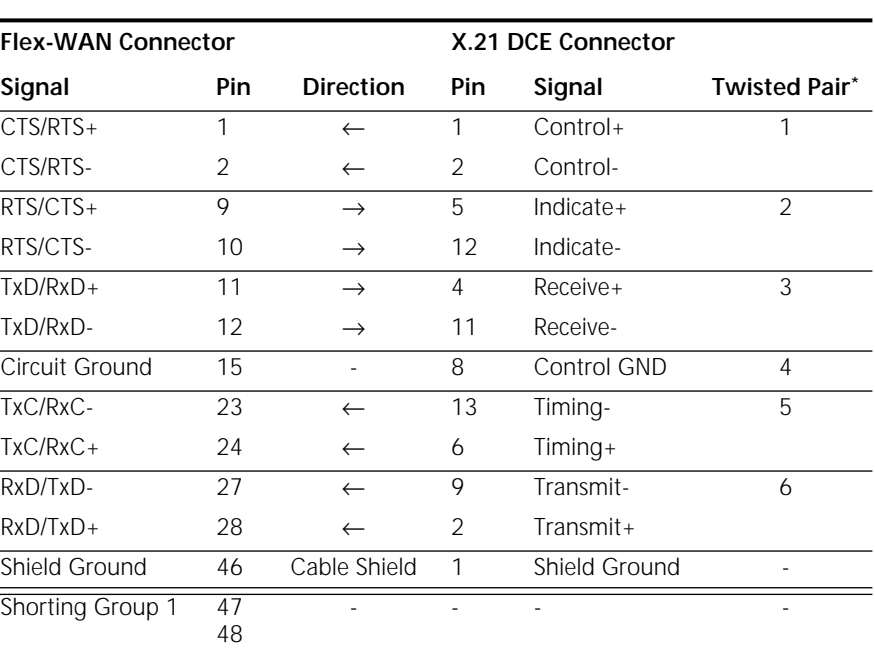

\* Unused twisted wires of a twisted pair should be connected to Shield Ground. In this cable this is one wire of twisted pair 4.

## **RS-449 DTE Cable**

This cable connects the bridge/router to an RS-449 DCE.

**Pinouts**

**Figure 37** Flex-WAN and RS-449 DTE Connectors

#### **To SuperStack II NETBuilder**

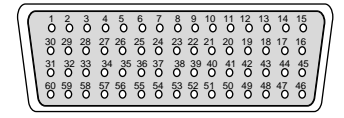

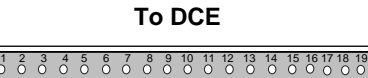

#### **60-pin Flex-WAN male connector**

#### 20 21 22 23 24 25 26 27 28 29 30 31 32 33 34 35 36 37 **37-pin male connector**

#### Table 31 RS-449 DTE Cable Pinouts

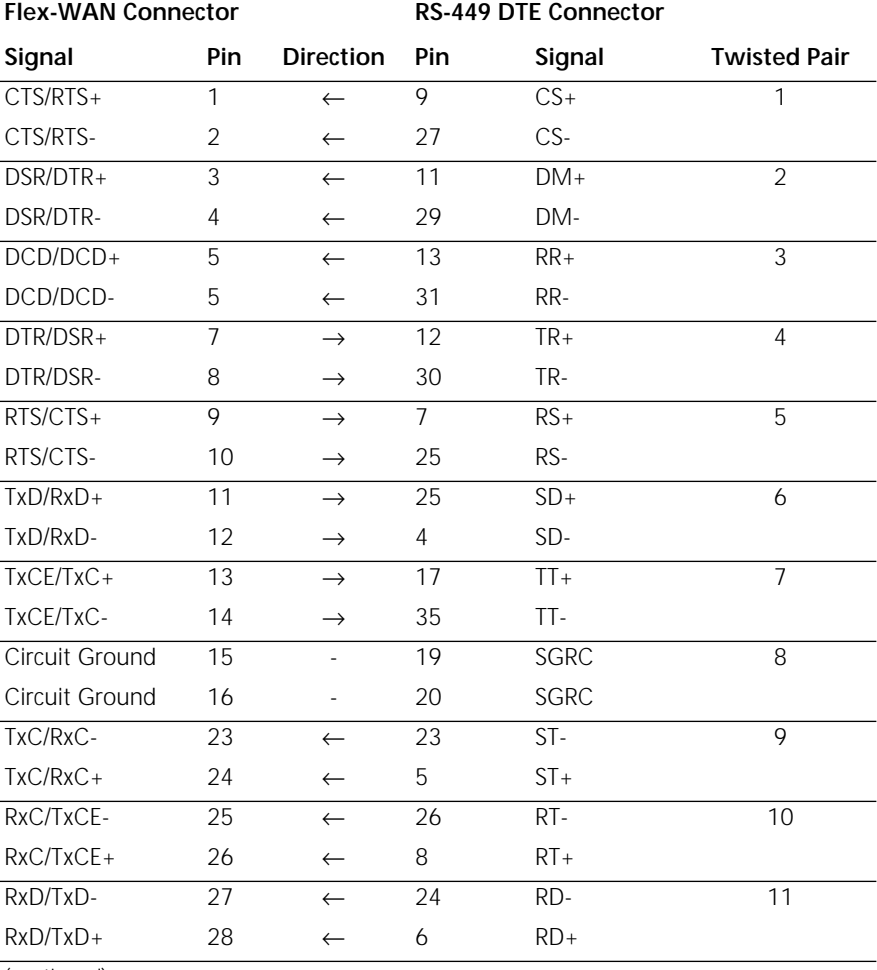

(continued)

. . . . . . . . .

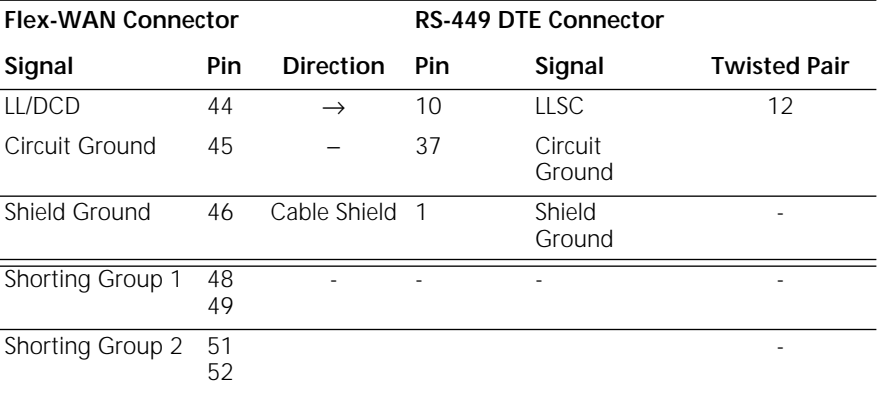

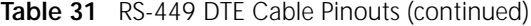

## **RS-449 DCE Cable**

This cable connects the bridge/router to an RS-449 DTE.

### **Pinouts**

**Figure 38** Flex-WAN and RS-449 DCE Connectors

#### **To SuperStack II NETBuilder**

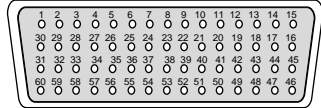

**To DTE**

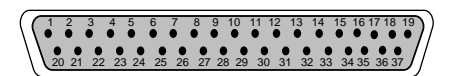

**60-pin Flex-WAN male connector**

**37-pin female connector**

**Table 32** RS-449 DCE Cable Pinouts

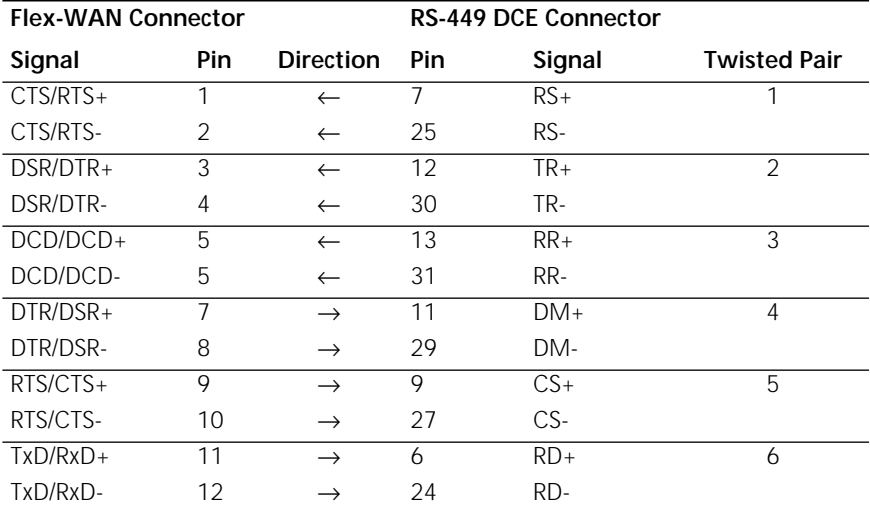

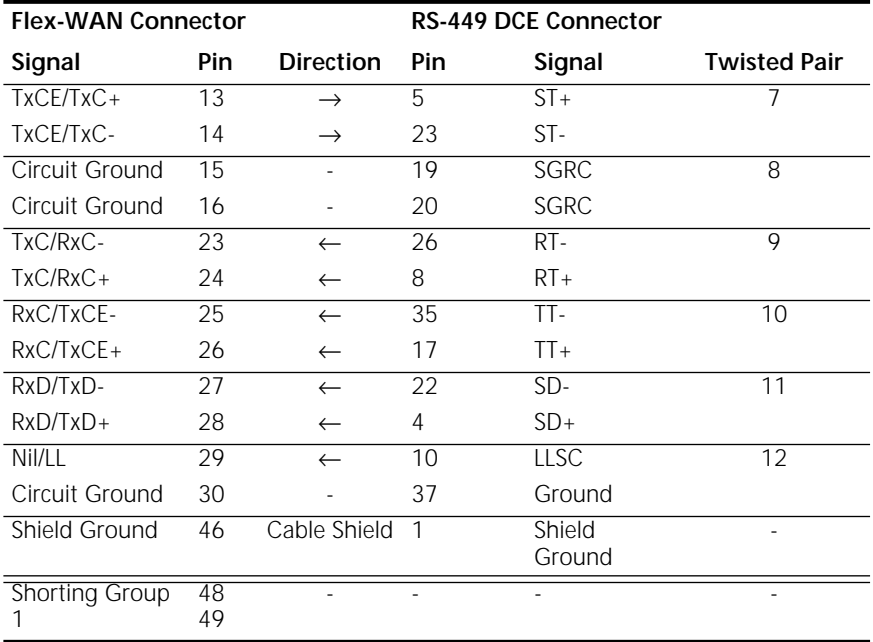

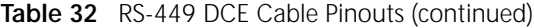

#### **RS-530 DTE Cable Pinouts**

This cable connects the bridge/router to an RS-530 DCE.

**Figure 39** Flex-WAN and RS-530 DTE Connectors

#### **To SuperStack II NETBuilder**

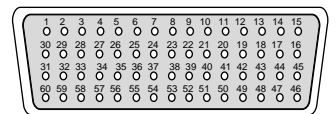

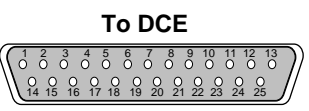

**60-pin Flex-WAN male connector**

**25-pin male connector**

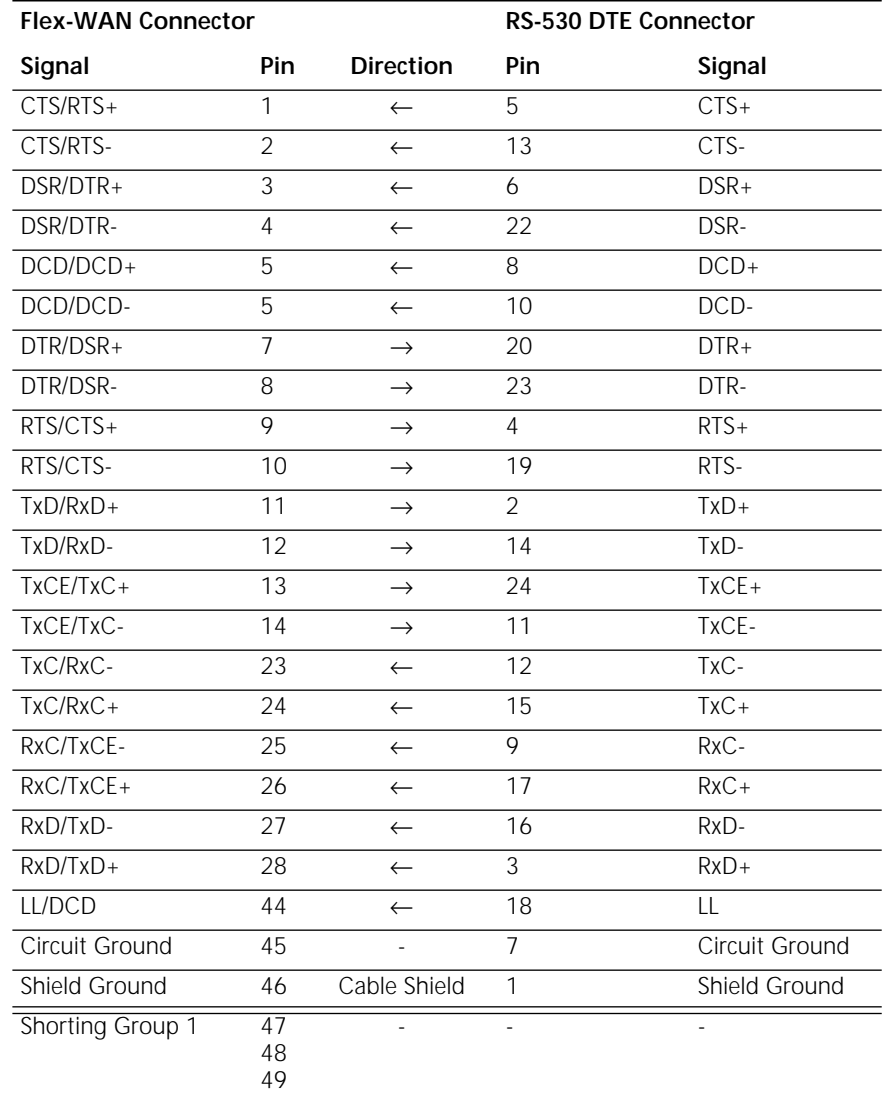

#### **Table 33** RS-530 DTE Cable Pinouts

<span id="page-186-0"></span>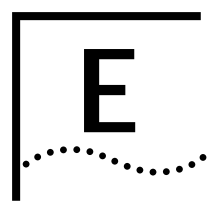

# **PROVISIONING YOUR ISDN LINE**

This appendix provides U.S., Canadian, German, and Dutch provisioning information for the built-in ISDN port on model 43x, 53x, 44x and 54x SuperStack II NETBuilder SI bridge/routers.

#### **Ordering U.S. and Canadian ISDN BRI Services**

To order ISDN service from your telephone company, follow these steps:

- **1** Call the telephone company and ask for the ISDN representative.
- **2** Tell the representative you want ISDN service for a SuperStack II NETBuilder SI bridge/router, and that you have the following information:
	- Line provisioning
	- ISDN outlet type
- **3** Tell the representative that the Bellcore ISDN ordering code (IOC) is "Capability R." The IOC tells the telephone company which parameter settings to use for SuperStack II bridge/routers.

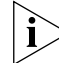

*Not all Regional Bell Operating Companies use IOCs.*

- **4** If you have a model 43x or model 53x bridge/router with an ISDN S/T connector, ask for an NT1 to connect your SuperStack II bridge/router to the ISDN line. (You can also purchase an NT1 from a reseller.)
- **5** Ask for the following information to fill out the ISDN Information Sheet:
	- **ISDN Switch Type.** Ask the representative which ISDN switch type your line uses. Place a check mark next to that switch on the ISDN Information Sheet. Each switch type has a corresponding provisioning information table later in this section.
	- **Number of ISDN Phone Numbers.** Your ISDN line can support one or two phone numbers. Specify how many phone numbers you are ordering.
- <span id="page-187-0"></span>■ **Phone Numbers.** Ask the telephone representative for your ISDN phone numbers and write them in the space provided.
- **Service Profile ID (SPID) Number.** Ask the telephone representative for your SPID numbers. ((For a point-to-point line only one SPID may be provided. For a multipoint line, the telephone representative should provide two SPID numbers.) A SPID number has 10–15 characters; for example, 0155512120. Your switch type may not require the SPID number.

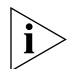

*Your telephone company gives you the phone number and SPID number after it installs your line.*

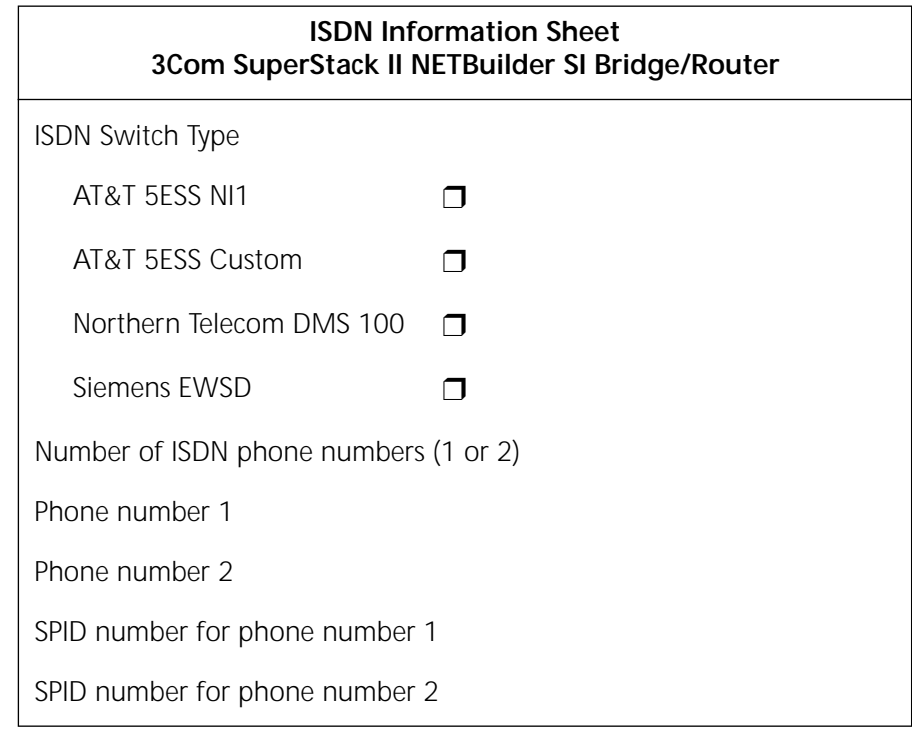

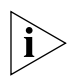

*If your telephone company has the IOC for a SuperStack II bridge/router or boundary router, you do not need to complete step 6.*

**6** Provide provisioning information that corresponds to your ISDN switch using the tables in the following sections.

#### <span id="page-188-0"></span>**Switch Provisioning Tables**

This section provides provisioning information for the following switch types in the U.S. and Canada:

- AT&T 5ESS
- AT&T 5ESS Custom
- DMS 100 and National ISDN 1
- Siemens EWSD

#### **AT&T 5ESS Switch**

To order ISDN service for an AT&T 5ESS switch, provide the telephone company with the information in Table 34.

| National ISDN 1 line<br>Line type<br>Line code<br>2B1Q (2B+D)<br>S/T interface with NT1 (model 43x) or<br>Interface type<br>U interface (model 44x) and RJ-45 jack<br>1<br>Maximum terminals (MAXTERM)<br>Maximum B channels (MAXB CHNL)<br>2<br>Actual user<br>Yes<br>Circuit-switched data<br>$\mathfrak{D}$<br>Circuit-switched data channel<br>Any<br>A-Basic or E-Type (data only) Terminal<br>Terminal type<br>Display<br>N <sub>O</sub><br>Circuit-switched data limit<br>2<br>Voice or data<br>Data<br>Idle<br>Call appearance<br>DN (directory number) must be set as follows:<br>Parameter<br>Setting<br>Circuit-switched data<br><b>B1</b><br>Circuit-switched data<br><b>B2</b><br>D<br>Signaling only<br><b>MAXTERM</b><br>1<br><b>MAXB CHNL</b><br>2<br><b>ACT USR</b><br>Υ | <b>Required Information</b> | Specification |  |
|----------------------------------------------------------------------------------------------------|-----------------------------|---------------|--|
|                                                                                                    |                             |               |  |
|                                                                                                    |                             |               |  |
|                                                                                                    |                             |               |  |
|                                                                                                    |                             |               |  |
|                                                                                                    |                             |               |  |
|                                                                                                    |                             |               |  |
|                                                                                                    |                             |               |  |
|                                                                                                    |                             |               |  |
|                                                                                                    |                             |               |  |
|                                                                                                    |                             |               |  |
|                                                                                                    |                             |               |  |
|                                                                                                    |                             |               |  |
|                                                                                                    |                             |               |  |
|                                                                                                    |                             |               |  |
|                                                                                                    |                             |               |  |
|                                                                                                    |                             |               |  |
|                                                                                                    |                             |               |  |
|                                                                                                    |                             |               |  |
|                                                                                                    |                             |               |  |
|                                                                                                    |                             |               |  |
|                                                                                                    |                             |               |  |
|                                                                                                    | <b>CSD</b>                  | 2             |  |

**Table 34** Ordering ISDN Service for an AT&T 5ESS Switch

| <b>Required Information</b> | Specification         |  |
|-----------------------------|-----------------------|--|
| CSD CHL                     | Any                   |  |
| <b>TERMTYP</b>              | <b>TYPEA or TYPEE</b> |  |
| Display                     | No                    |  |
| CSD Limit                   | $\mathcal{D}$         |  |
| CA PRFF                     |                       |  |

<span id="page-189-0"></span>**Table 34** Ordering ISDN Service for an AT&T 5ESS Switch (continued)

#### **AT&T 5ESS Custom Switch**

To order ISDN service for an AT&T 5ESS custom switch, provide the telephone company with the information in Table 35.

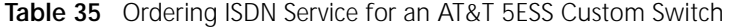

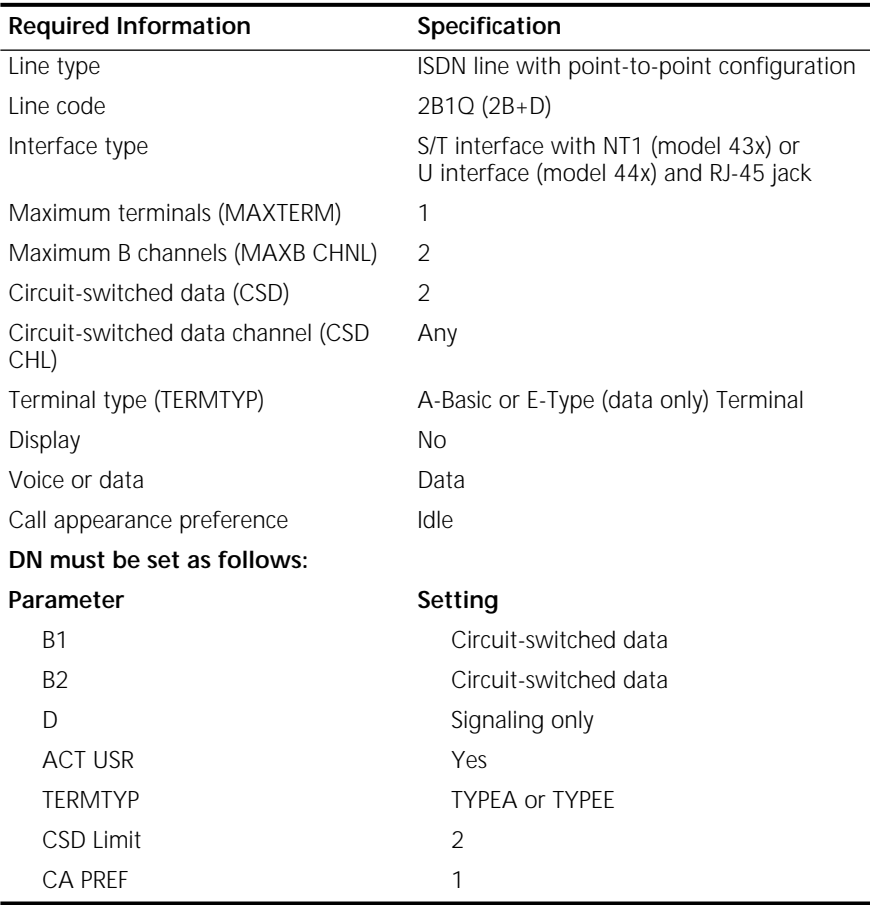

<span id="page-190-0"></span>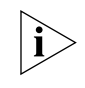

*A point-to-point configuration on a SuperStack II bridge/router or boundary router is selected by setting the SPIDn1 and SPIDn2 parameters to none.*

#### **DMS 100 and National ISDN 1**

To order ISDN service for a DMS 100 or National ISDN 1 switch, provide the telephone company with the information in Table 36.

| <b>Required Information</b>        | Specification                                                                   |
|------------------------------------|---------------------------------------------------------------------------------|
| Line type                          | DMS 100 or National ISDN 1 line                                                 |
| Line code                          | 2B1Q (2B+D)                                                                     |
| Interface type                     | S/T interface with NT1 (model 43x) or<br>U interface (model 44x) and RJ-45 jack |
| Circuit-switched option            | <b>Yes</b>                                                                      |
| Bearer Restriction option          | No packet mode data (NOPMD)                                                     |
| Protocol                           | Functional version 0 (PVC 0) for DMS 100                                        |
|                                    | Functional version 2 (PVC 2) for National ISDN                                  |
| SPID suffix                        | 1 in North America only                                                         |
| Terminal endpoint identifier (TEI) | Dynamic                                                                         |
| Ring                               | No                                                                              |
| Key system (EKTS)                  | No                                                                              |
| Voice or data                      | Data                                                                            |
| DN must be set as follows:         |                                                                                 |
| Parameter                          | Setting                                                                         |
| <b>B1</b>                          | Circuit-switched data                                                           |
| <b>B2</b>                          | Circuit-switched data                                                           |
| $\Gamma$                           | Signaling only                                                                  |
| <b>MAXTERM</b>                     | 1                                                                               |
| <b>MAXB CHNL</b>                   | $\overline{2}$                                                                  |
| <b>ACT USR</b>                     | Υ                                                                               |
| <b>CSD</b>                         | $\overline{2}$                                                                  |
| CSD CHL                            | Any                                                                             |
| Display                            | <b>No</b>                                                                       |
| <b>CSD Limit</b>                   | $\overline{2}$                                                                  |
| <b>CA PREF</b>                     | $\mathbf{1}$                                                                    |

**Table 36** Ordering ISDN Service for a DMS 100 Switch

#### **Siemens EWSD Switch**

To order ISDN service for a Siemens EWSD switch, provide the phone company with the information in [Table 36](#page-190-0).

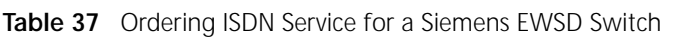

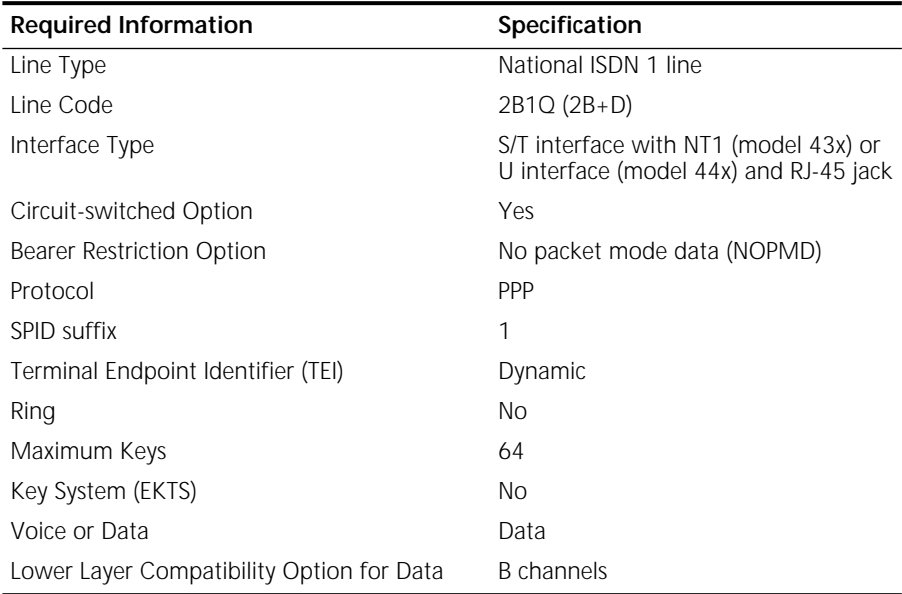

- **SPIDs** When you request services, you may also need the following information about SPIDs and other service attributes:
	- Request multipoint, initializing terminal service; the maximum number of terminals is two. The service provider supplies you with two SPIDs.
	- If you request ISDN service from an AT&T 5ESS service provider and the switch is running custom (or non-National ISDN 1) software, the format is:

01 + 7-digit telephone number + 1-digit suffix.

- If you request a different telephone numbers for each B channel, the suffix can be the same. A suffix of 0 is typical in this case. If you decide to use the same telephone number for both B channels, use a different suffix so that the two SPIDs are unique.
- If you request NI-1 (National ISDN 1) service from an AT&T 5ESS service provider, the format is:

01 + 7-digit telephone number + 1-digit suffix + 2-digit TID (terminal identifier).

<span id="page-191-0"></span> $\cdots$ 

<span id="page-192-0"></span>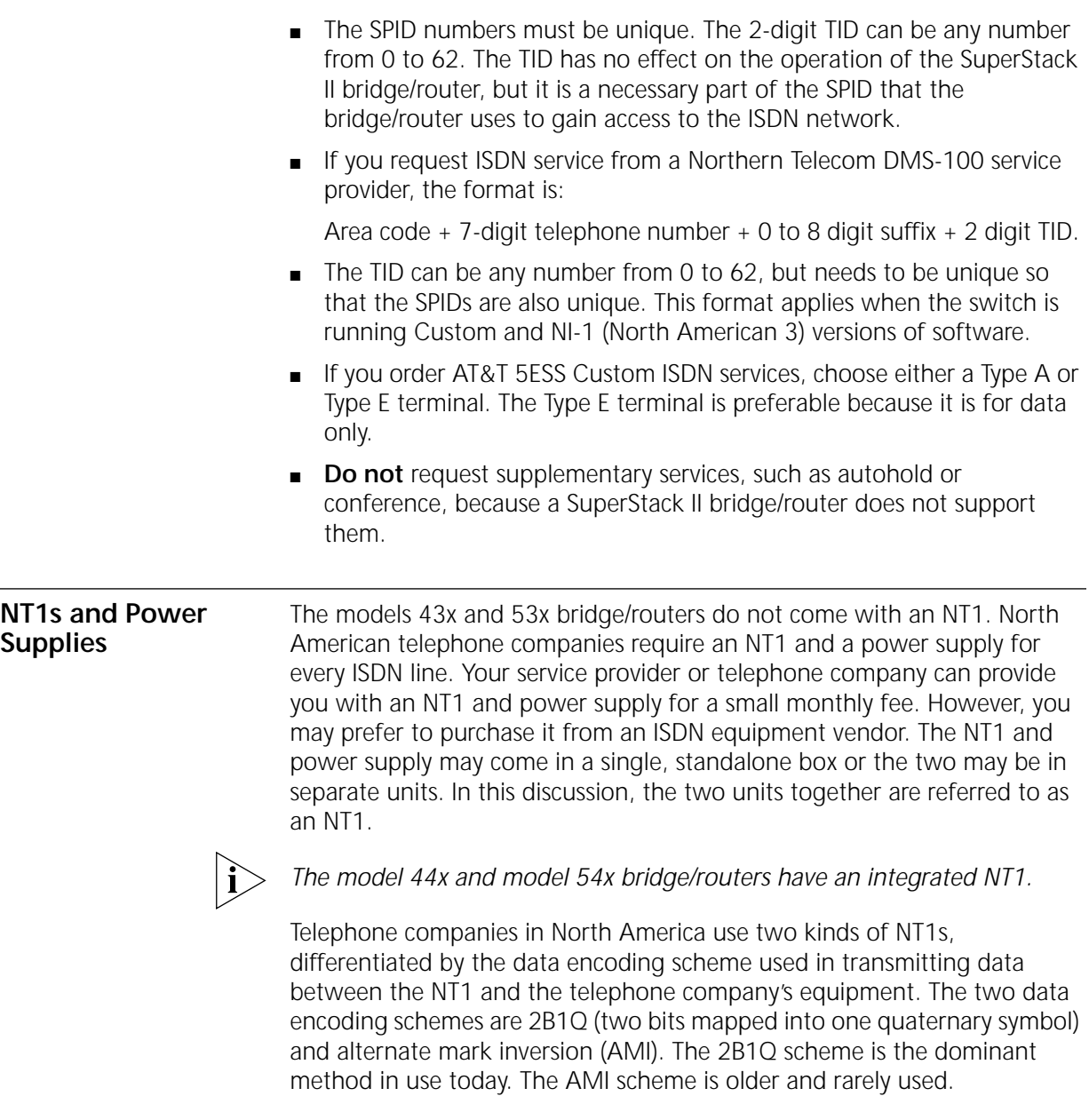

<span id="page-193-0"></span>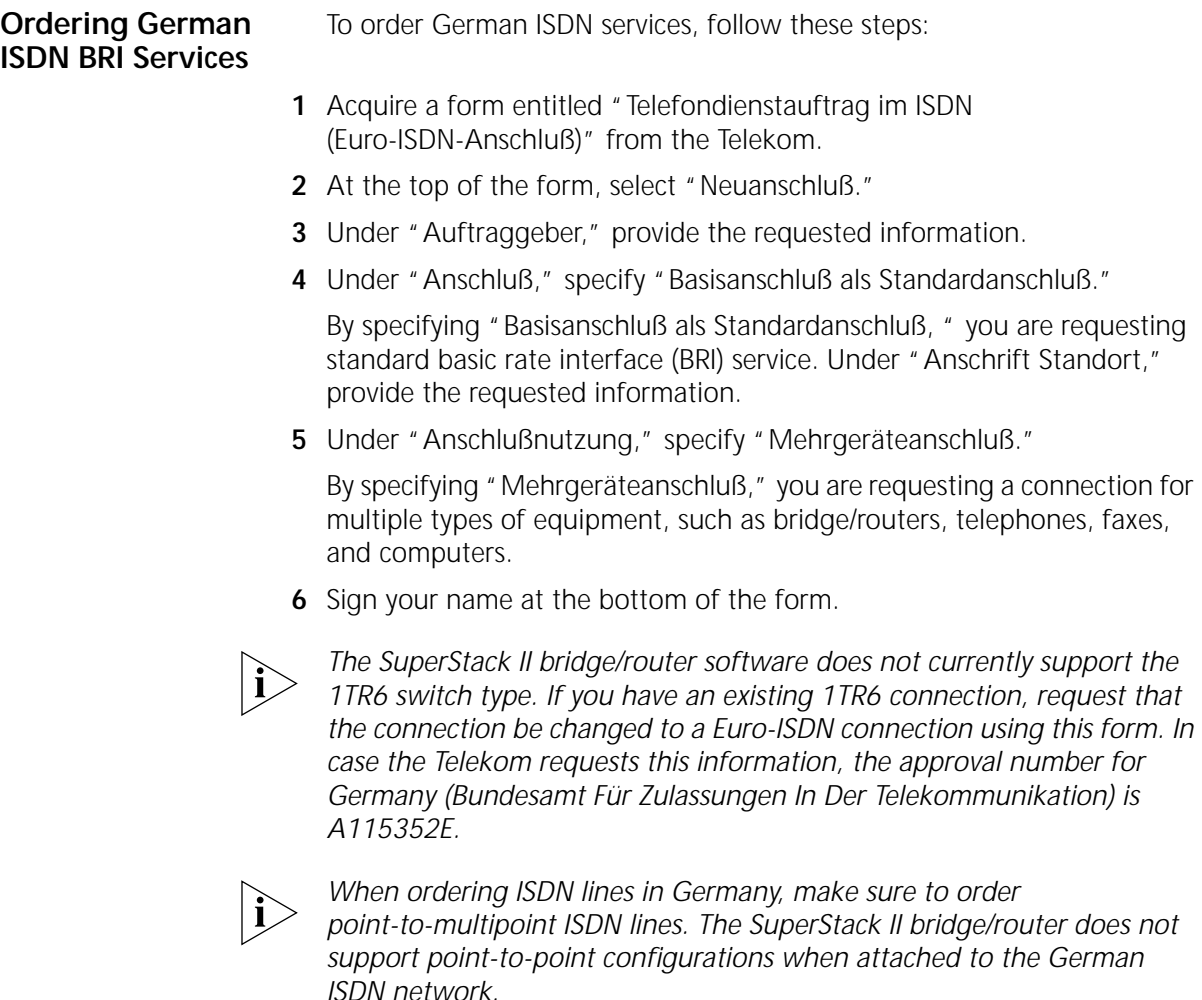

<span id="page-194-0"></span>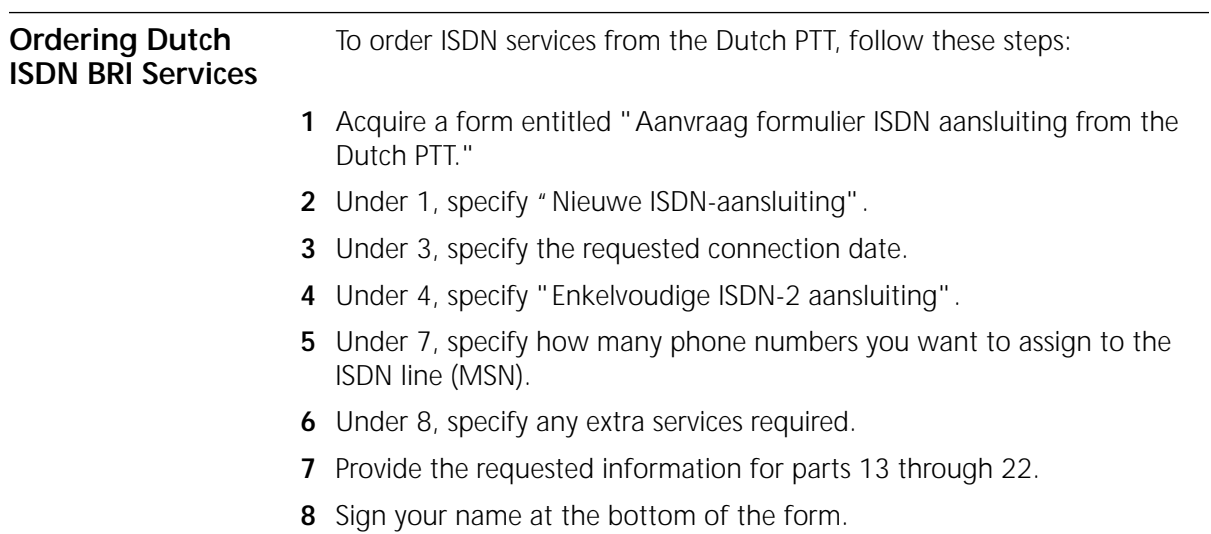

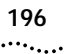

**196** APPENDIX E: PROVISIONING YOUR ISDN LINE

Download from Www.Somanuals.com. All Manuals Search And Download.

<span id="page-196-0"></span>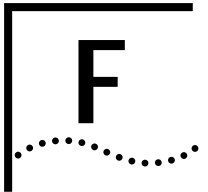

# **F TECHNICAL SUPPORT**

3Com provides easy access to technical support information through a variety of services. This appendix describes these services.

Information contained in this appendix is correct at time of publication. For the very latest, 3Com recommends that you access the 3Com Corporation World Wide Web site.

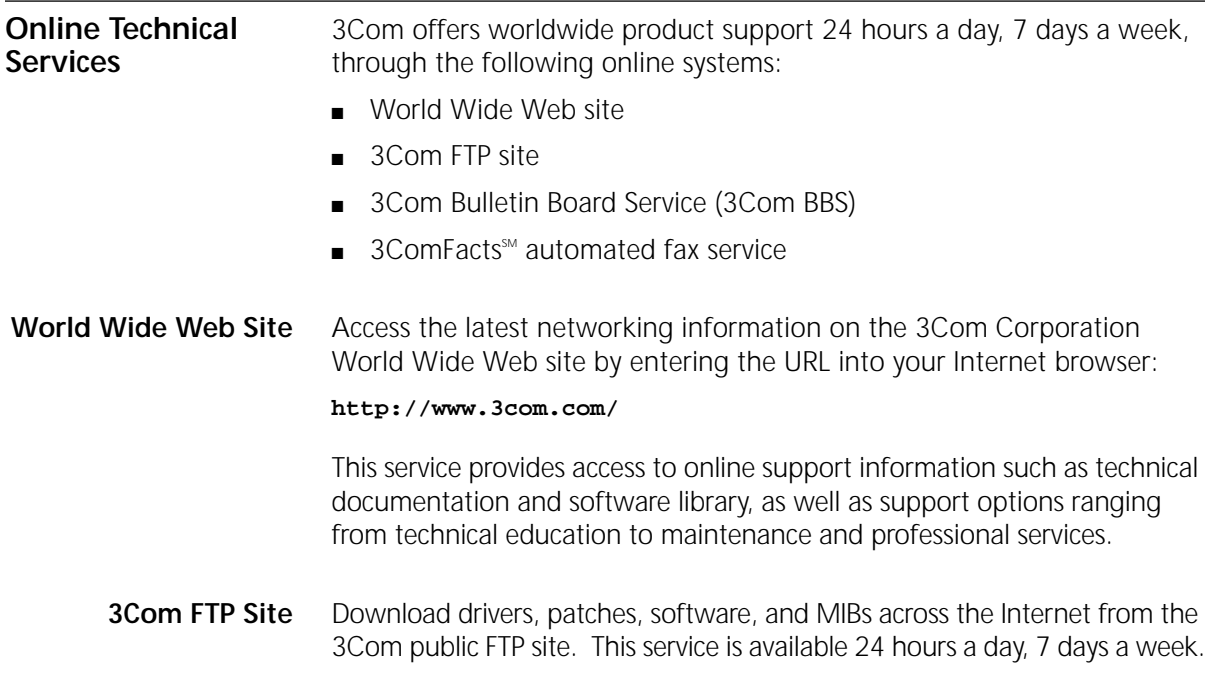

<span id="page-197-0"></span> $\cdots$  . . . . .

To connect to the 3Com FTP site, enter the following information into your FTP client:

- Hostname: **ftp.3com.com** (or **192.156.136.12**)
- Username: **anonymous**
- Password: **<your Internet e-mail address>**

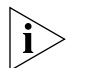

*A user name and password are not needed with Web browser software such as Netscape Navigator and Internet Explorer.*

#### **3Com Bulletin Board Service**

The 3Com BBS contains patches, software, and drivers for 3Com products. This service is available through analog modem or digital modem (ISDN) 24 hours a day, 7 days a week.

#### **Access by Analog Modem**

To reach the service by modem, set your modem to 8 data bits, no parity, and 1 stop bit. Call the telephone number nearest you:

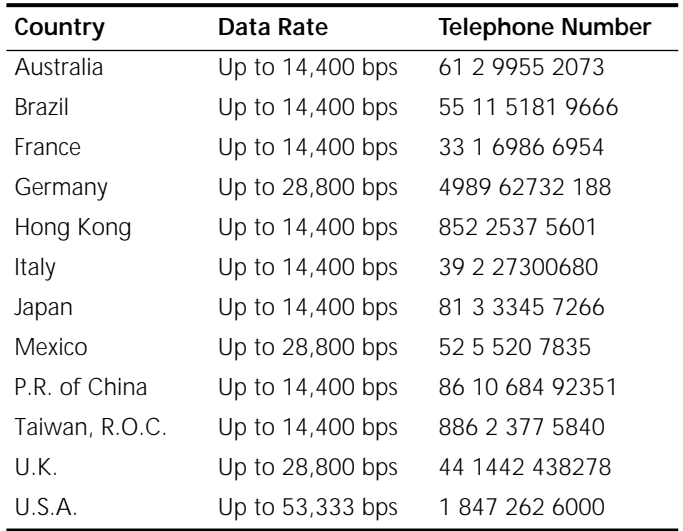

#### **Access by Digital Modem**

ISDN users can dial in to the 3Com BBS using a digital modem for fast access up to 64 Kbps. To access the 3Com BBS using ISDN, use the following number:

#### **1 847 262 6000**

<span id="page-198-0"></span>**3ComFacts Automated Fax Service** The 3ComFacts automated fax service provides technical articles, diagrams, and troubleshooting instructions on 3Com products 24 hours a day, 7 days a week.

Call 3ComFacts using your Touch-Tone telephone:

**1 408 727 7021**

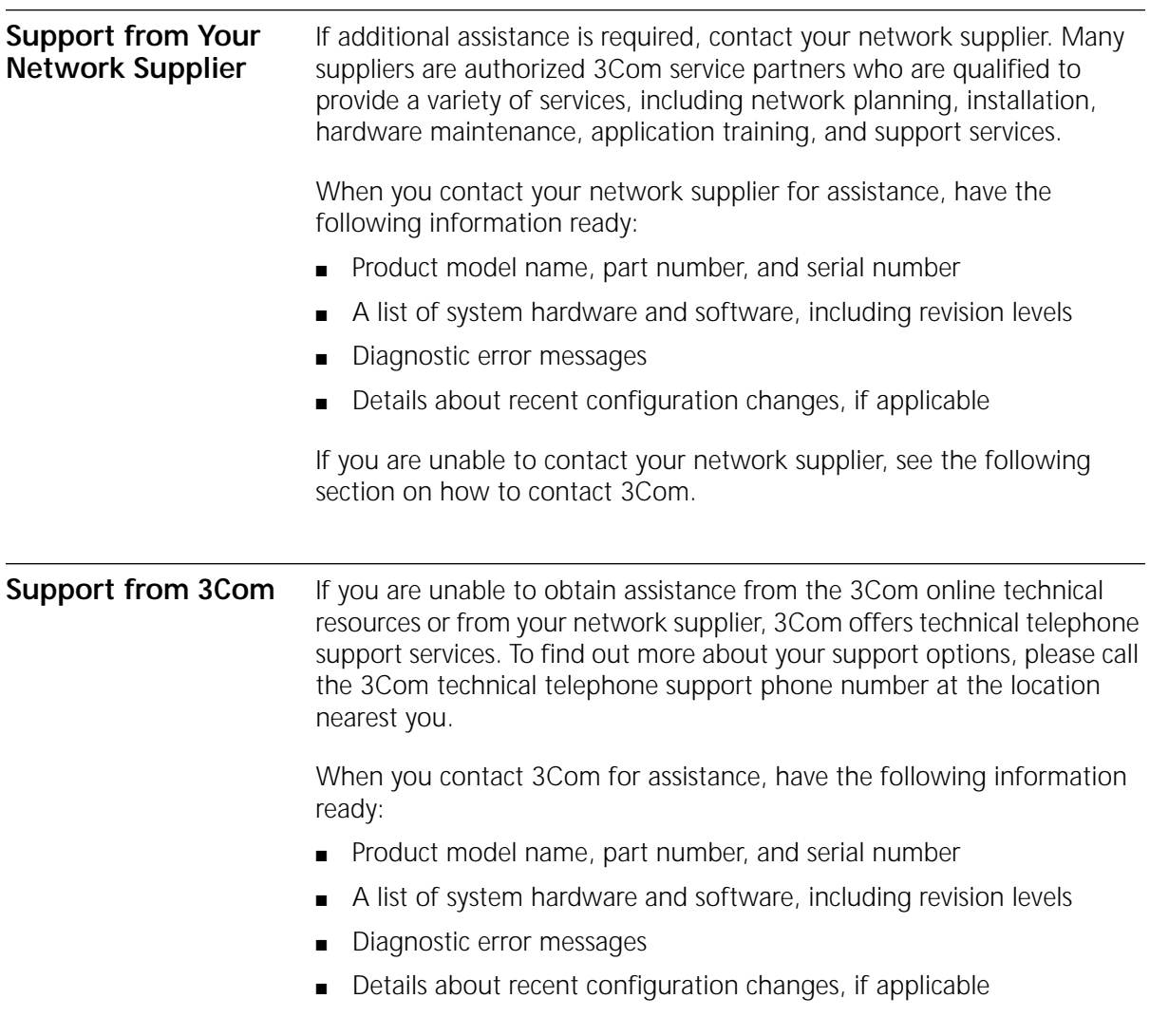

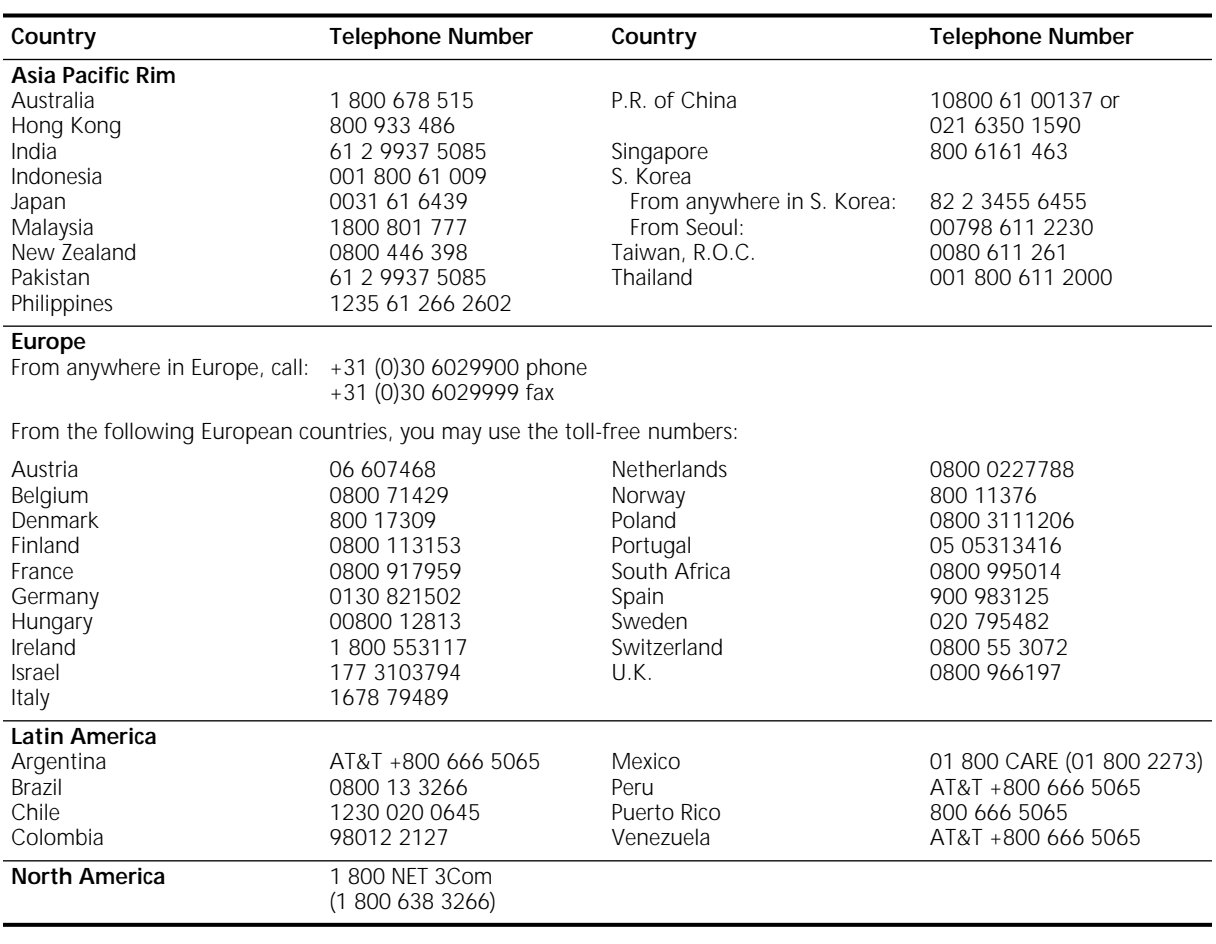

Below is a list of worldwide technical telephone support numbers:

#### <span id="page-200-0"></span>**Returning Products for Repair**

Before you send a product directly to 3Com for repair, you must first obtain a Return Materials Authorization (RMA) number. Products sent to 3Com without RMA numbers will be returned to the sender unopened, at the sender's expense.

To obtain an RMA number, call or fax:

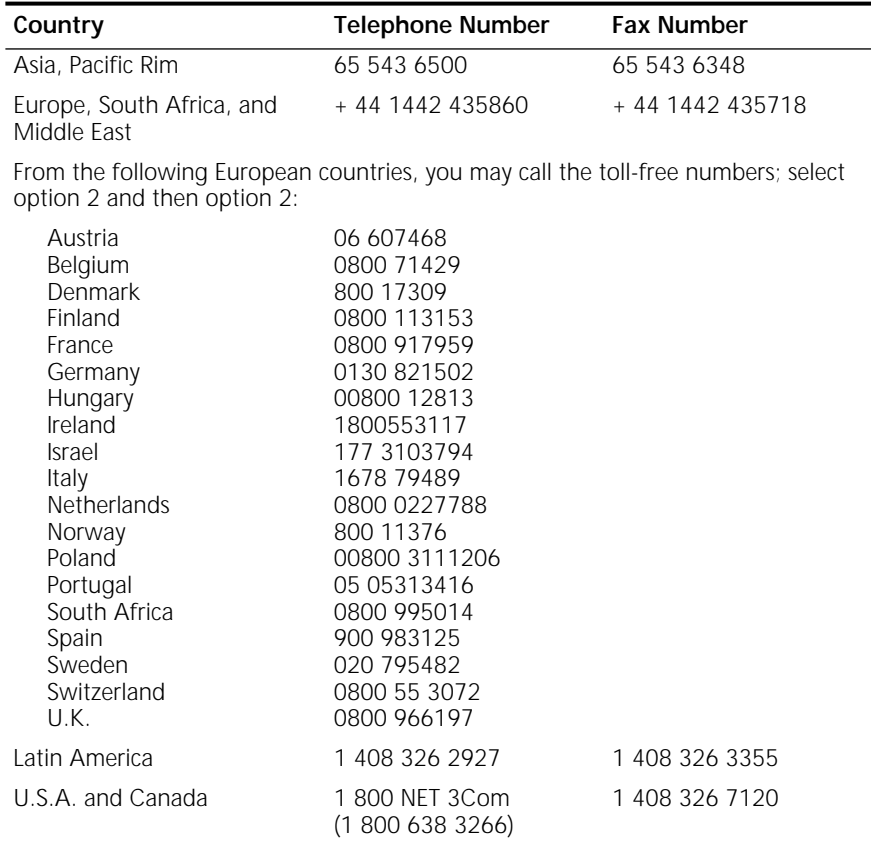

Download from Www.Somanuals.com. All Manuals Search And Download.

# **INDEX**

#### **SYMBOLS**

? command [123](#page-122-0)

#### **Numerics**

100BASE-TX cable [166](#page-165-0) connector [165](#page-164-0) 100mb LED [125](#page-124-0) 10BASE-T cable [165](#page-164-0) connector [165](#page-164-0) 3Com bulletin board service (3Com BBS) [198](#page-197-0) 3Com URL [197](#page-196-0) 3ComFacts [199](#page-198-0)

#### **A**

abbreviated syntax [154](#page-153-0) Active LED LAN [125](#page-124-0) serial [124](#page-123-0) addresses BOOTP server [108](#page-107-0) IP, assigning [103](#page-102-0) IPX, assigning [109](#page-108-0) AddUser command [60](#page-59-0) aliases, creating [157](#page-156-0) AT&T 5ESS switch custom, ordering [190](#page-189-0) standard, ordering [189](#page-188-0) AuditLog service [62](#page-61-0) Aux LED [124](#page-123-0)

#### **B**

B channels [24](#page-23-0) bandwidth [91](#page-90-0) bandwidth management [89](#page-88-0) bandwidth-on-demand [91](#page-90-0) baud Ethernet [70](#page-69-0) serial [76](#page-75-0)

Baud parameter [76](#page-75-0) baud rate, console port configuring [60](#page-59-0) default [60](#page-59-0) Boot command [121](#page-120-0) boot path [121](#page-120-0) BOOTP server [108](#page-107-0), [151](#page-150-0) boundary router active ports [34](#page-33-0) cabling Ethernet [34](#page-33-0) Boundary Routing, central node [101](#page-100-0) BRI [24](#page-23-0) bridging [101](#page-100-0) per-port [102](#page-101-0) BT command [121](#page-120-0) bulletin board service [198](#page-197-0)

#### **C**

cables 100BASE-TX [166](#page-165-0) 10BASE-T [165](#page-164-0) console [163](#page-162-0) CSU/DSU [173](#page-172-0) Ethernet [165](#page-164-0), [166](#page-165-0) ISDN [170](#page-169-0), [172](#page-171-0) modem [164](#page-163-0) PC [163](#page-162-0) serial [174](#page-173-0) T1 [174](#page-173-0) terminal [164](#page-163-0) cabling Ethernet connectors [34](#page-33-0) ISDN connectors S/T [35](#page-34-0) U [35](#page-34-0) LAN connectors [34](#page-33-0) serial connectors [37](#page-36-0) WAN connectors [35](#page-34-0) cabling standards, Ethernet [166](#page-165-0) canadian certification notice [4](#page-3-0) CD-ROM documentation [29](#page-28-0) software [29](#page-28-0)

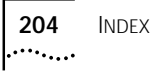

CE notice 5 central no[de, configuring for Boundary Routing](#page-4-0) [101](#page-100-0) channels B [24](#page-23-0) D [24](#page-23-0) command-line interface accessing [56](#page-55-0), [57](#page-56-0) components of [57](#page-56-0) service names [157](#page-156-0) short cuts abbreviated syntax [153](#page-152-0) aliases [157](#page-156-0) history substitution [158](#page-157-0) syntax abbreviated description [154](#page-153-0) examples [155](#page-154-0) full form description [153](#page-152-0) symbols used [154](#page-153-0) commands ? [123](#page-122-0) AddUser [60](#page-59-0) Boot [121](#page-120-0) BT [121](#page-120-0) DELeteUser [60](#page-59-0) DF [122](#page-121-0) Display Files [122](#page-121-0) entering [57](#page-56-0) H [123](#page-122-0) Help [123](#page-122-0) help on [160](#page-159-0) history substitution [158](#page-157-0) MEnu [56](#page-55-0), [57](#page-56-0) overview [56](#page-55-0) PassWord [60](#page-59-0) privilege level [159](#page-158-0) RB [123](#page-122-0) Reboot [123](#page-122-0) repeating [158](#page-157-0) service names [157](#page-156-0) syntax [56](#page-55-0), [156](#page-155-0) abbreviated [154](#page-153-0) full form [153](#page-152-0) symbols used [154](#page-153-0) SysconF [60](#page-59-0), [121](#page-120-0) SysPassWord [59](#page-58-0) UserManage [61](#page-60-0) COMmunity parameter [62](#page-61-0) configuring bandwidth-on-demand [91](#page-90-0) baud rate Ethernet [70](#page-69-0) serial port [76](#page-75-0) bridging [101](#page-100-0)

CSU/DSU port [74](#page-73-0) dial-on-demand [90](#page-89-0) dial pool [82](#page-81-0), [87](#page-86-0) dial-up [79](#page-78-0) disaster recovery [92](#page-91-0) Frame Relay [93](#page-92-0) IP routing [102](#page-101-0) IPX routing [109](#page-108-0) ISDN [80](#page-79-0) ISDN TAs [75](#page-74-0) manual dial [90](#page-89-0) Multilink PPP [82](#page-81-0) PPP [79](#page-78-0) virtual ports dial pool [85](#page-84-0), [89](#page-88-0) Frame Relay [94](#page-93-0), [95](#page-94-0) X.25 [98](#page-97-0) WAN ISDN [80](#page-79-0) X.25 [97](#page-96-0) Connect LED [125](#page-124-0) connecting a console [39](#page-38-0) connector types for serial ports [76](#page-75-0) connectors  $11.12$  [165](#page-164-0) WAN [170](#page-169-0) console attaching [55](#page-54-0) baud rate [60](#page-59-0) console, connecting [39](#page-38-0) conventions notice icons, About This Guide [15](#page-14-0) syntax [153](#page-152-0) text, About This Guide [16](#page-15-0) cost, OSPF [107](#page-106-0) CSU/DSU cable [173](#page-172-0) description [24](#page-23-0) loopback plug [29](#page-28-0) module, FCC Part 68 [4](#page-3-0) CSU/DSU port configuring [74](#page-73-0) statistics 115 CurrentServic[es parameter, environment](#page-114-0) [157](#page-156-0)

#### **D**

D channel [24](#page-23-0) [Data Link Connection Identifier.](#page-92-0) *See* DLCI date and time [61](#page-60-0) default ISDN switch type [71](#page-70-0) default route, IPX [110](#page-109-0) DELeteUser comm[and](#page-28-0) [60](#page-59-0) DF command [122](#page-121-0)

dial number lists [113](#page-112-0) dial-on-demand [90](#page-89-0) dial pool configuring ISDN [82](#page-81-0) configuring serial [87](#page-86-0) dynamic paths [64](#page-63-0) dial-up configuring [79](#page-78-0) dial number list editing [114](#page-113-0) using [113](#page-112-0) to [114](#page-113-0) IPX routing [109](#page-108-0) using OSPF [107](#page-106-0) DialCONTrol parameter [64](#page-63-0) dial-up lines description [25](#page-24-0) disaster recovery [92](#page-91-0) Display Files command [122](#page-121-0) DMS 100 switch, ordering [191](#page-190-0) documentation CD-ROM [29](#page-28-0) Dump Destination firmware parameter [146](#page-145-0) duplex Ethernet [70](#page-69-0) dynamic paths [64](#page-63-0) dynamic routing protocols [106](#page-105-0)

#### **E**

electromagnetic compatibility information [2](#page-1-0) equipment required [29](#page-28-0) Ethernet 100BASE-TX [70](#page-69-0) 10BASE-T [70](#page-69-0) baud [70](#page-69-0) cables [165](#page-164-0), [166](#page-165-0) cabling standards [166](#page-165-0) cabling the connector [34](#page-33-0) configuring ports [70](#page-69-0) duplex [70](#page-69-0) fast [70](#page-69-0) port [23](#page-22-0) ETSI switch, Line Act LED [54](#page-53-0) ExDevType parameter [76](#page-75-0)

#### **F**

fast Ethernet [70](#page-69-0) Fault LED [124](#page-123-0) LAN [125](#page-124-0) serial [124](#page-123-0) WAN [125](#page-124-0) fax service (3ComFacts) [199](#page-198-0) FCC Part 68 [4](#page-3-0) CSU/DSU module [4](#page-3-0) NT1 module [4](#page-3-0)

feet, attaching [31](#page-30-0) [Flex-WAN.](#page-24-0) *See* serial port For [25](#page-24-0) Frame Relay configuring [93](#page-92-0) DLCIs [93](#page-92-0) fully meshed topology [97](#page-96-0) nonmeshed topology [94](#page-93-0) overview [27](#page-26-0) partially meshed topology [95](#page-94-0) virtual ports [94](#page-93-0), [95](#page-94-0) front panel LEDs [124](#page-123-0) full form syntax [153](#page-152-0) fully meshed topology Frame Relay [97](#page-96-0) X.25 [99](#page-98-0) Fwd LED [124](#page-123-0)

#### **G**

German ISDN BRI services [194](#page-193-0)

#### **H**

H command [123](#page-122-0) hardware interrupt switch [20](#page-19-0) Help command [123](#page-122-0) help menu [160](#page-159-0) history substitution command [158](#page-157-0)

#### **I**

installing in a rack [33](#page-32-0) on a tabletop [31](#page-30-0) stacking with brackets [32](#page-31-0) interoperability [83](#page-82-0) IP addresses, assigning [103](#page-102-0) IP routing configuring [102](#page-101-0) metrics [104](#page-103-0) route redundancy [107](#page-106-0) static routes adding [103](#page-102-0) Override option [106](#page-105-0) subnet masks [105](#page-104-0) IPX routing configuring [109](#page-108-0) default route [110](#page-109-0) over dial-up lines [109](#page-108-0) packets, unknown destination [110](#page-109-0) route redundancy [110](#page-109-0) static r[outes](#page-121-0)

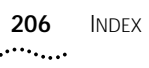

adding [109](#page-108-0) Override option [110](#page-109-0) IPXWAN [109](#page-108-0) ISDN acquiring telecommunication services [194](#page-193-0), [195](#page-194-0) BRI [24](#page-23-0) cable [170](#page-169-0), [172](#page-171-0) cabling the connector S/T [35](#page-34-0) U [35](#page-34-0) description [24](#page-23-0) German BRI services [194](#page-193-0) information sheet [188](#page-187-0) loopback testing [133](#page-132-0) North American BRI services [187](#page-186-0) port [24](#page-23-0) provisioning tables [189](#page-188-0) SPIDs [192](#page-191-0) switch types [71](#page-70-0) default [71](#page-70-0) ETSI [54](#page-53-0) supported [72](#page-71-0) TA, configuring [75](#page-74-0), [86](#page-85-0)

#### **L**

LAN cabling the connector [34](#page-33-0) LAN LEDs [125](#page-124-0) leased lines, description [25](#page-24-0) LEDs error meanings [126](#page-125-0) LAN [125](#page-124-0) Line Act with ETSI switch [54](#page-53-0) normal operation [54](#page-53-0), [124](#page-123-0) serial [124](#page-123-0) system [124](#page-123-0), [126](#page-125-0) WAN [125](#page-124-0) level, privilege [159](#page-158-0) Line Act LED normal [125](#page-124-0) with ETSI switch [54](#page-53-0) Line Error LED [125](#page-124-0) lines dial-up [25](#page-24-0) leased [25](#page-24-0) Link LED LAN [125](#page-124-0) serial [124](#page-123-0) WAN [125](#page-124-0) LMI protocol [93](#page-92-0) load errors [152](#page-151-0) Load LED [124](#page-123-0), [126](#page-125-0)

LocalDialNo parameter [70](#page-69-0) LocaSubAddr parameter [71](#page-70-0) logging on [55](#page-54-0) loopback plug [29](#page-28-0) loopback testing ISDN [133](#page-132-0) serial [135](#page-134-0), [137](#page-136-0), [141](#page-140-0), [144](#page-143-0)

#### **M**

MAC addresses, memory dump [147](#page-146-0) manual dial [90](#page-89-0) MEnu command [56](#page-55-0), [57](#page-56-0) menu-driven interface accessing [57](#page-56-0) exiting from [57](#page-56-0) functions [56](#page-55-0) limitations [56](#page-55-0) meshed topology Frame Relay [97](#page-96-0) X.25 [99](#page-98-0) metric [104](#page-103-0) MIBs [197](#page-196-0) modems, configuring dial-up [86](#page-85-0) monitor utility [20](#page-19-0), [127](#page-126-0), [151](#page-150-0) mounting in a rack [33](#page-32-0) on a tabletop [31](#page-30-0) stacking units [32](#page-31-0) Multilink PPP [82](#page-81-0) multiple paths per port [65](#page-64-0) multiple ports per path [65](#page-64-0)

#### **N**

network manager privilege [59](#page-58-0) network supplier support [199](#page-198-0) nonmeshed topology Frame Relay [94](#page-93-0) X.25 [98](#page-97-0) NT1 [35](#page-34-0), [36](#page-35-0), [193](#page-192-0) NT1 module, FCC Part 68 [4](#page-3-0) numbering paths [69](#page-68-0) ports [69](#page-68-0)

#### **O**

online technical services [197](#page-196-0) OSPF configuring [106](#page-105-0) cost [107](#page-106-0) over dial-up lines [107](#page-106-0)

#### **P**

packet-switched services [25](#page-24-0) parameters Baud [76](#page-75-0) COMmunity [62](#page-61-0) DialCONTrol [64](#page-63-0) ISDN switch types [72](#page-71-0) LocalDialNo [70](#page-69-0) LocalSubAddr [71](#page-70-0) overview [56](#page-55-0) PAths [65](#page-64-0), [92](#page-91-0) RemoteManager [62](#page-61-0) selecting [57](#page-56-0) SPIDdn1, SPIDdn2 [72](#page-71-0) SpidWIZard [70](#page-69-0) SysCONtact [61](#page-60-0) SysLOCation [61](#page-60-0) SysNAMe [61](#page-60-0) parent ports 68 partially mesh[ed topology, Frame Relay](#page-67-0) [95](#page-94-0) PassWord command [60](#page-59-0) passwords changing [59](#page-58-0) default [59](#page-58-0) PATH service Baud parameter [76](#page-75-0) DialCONTrol parameter [64](#page-63-0) ExDevType parameter [76](#page-75-0) LocalDialNo parameter [70](#page-69-0) LocalSubAddr parameter [71](#page-70-0) SPIDdn1, SPIDdn2 parameter [72](#page-71-0) SpidWIZard parameter [70](#page-69-0) paths definition [63](#page-62-0) dynamic [64](#page-63-0) multiple paths per port [65](#page-64-0), [92](#page-91-0) multiple ports per path [65](#page-64-0) naming restrictions [111](#page-110-0) numbering [69](#page-68-0) static [64](#page-63-0) PAths parameter [65](#page-64-0), [92](#page-91-0) PORT service PAths parameter [65](#page-64-0), [92](#page-91-0) ports CSU/DSU statistics [115](#page-114-0) definition [64](#page-63-0) Ethernet, configuring [70](#page-69-0) ISDN [24](#page-23-0) multiple paths per port [65](#page-64-0), [92](#page-91-0) multiple ports per path [65](#page-64-0) naming restrictions [111](#page-110-0) numbering [69](#page-68-0) parent [68](#page-67-0)

serial configuring DCEs [75](#page-74-0) configuring DTEs [76](#page-75-0) virtual configuring dial pool [85](#page-84-0), [89](#page-88-0) configuring Frame Relay [94](#page-93-0), [95](#page-94-0) configuring X.25 [98](#page-97-0) inherited attributes [68](#page-67-0) naming restrictions [111](#page-110-0) over Frame Relay and X.25 [66](#page-65-0) over PPP [67](#page-66-0) WAN [170](#page-169-0) WAN CSU/DSU, configuring [74](#page-73-0) WAN ISDN, configuring [70](#page-69-0), [80](#page-79-0) power supply redundancy [38](#page-37-0) power, turning off [39](#page-38-0) Power/Fault LED [124](#page-123-0) PPP, configuring [79](#page-78-0) privilege level [159](#page-158-0) network manager [59](#page-58-0) user [59](#page-58-0)

#### **R**

rack-mount installation [33](#page-32-0) kit [31](#page-30-0) RB command [123](#page-122-0) Reboot command [123](#page-122-0) recovering the software [151](#page-150-0) Redundant Power System (RPS), attaching [38](#page-37-0) reloading system software [151](#page-150-0) RemoteManager parameter [62](#page-61-0) repeating commands [158](#page-157-0) required equipment [29](#page-28-0) returning products for repair [201](#page-200-0) route redundancy configuring for IP [107](#page-106-0) configuring for IPX [110](#page-109-0) routes, static IP [103](#page-102-0) IPX [109](#page-108-0) Run LED [124](#page-123-0)

#### **S**

SCID [65](#page-64-0) security [62](#page-61-0) serial cables [174](#page-173-0) serial port configuring with DCEs [75](#page-74-0) configuring w[ith DTEs](#page-106-0) [76](#page-75-0) serial ports

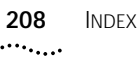

recommended serial devices [21](#page-20-0) services packet-switched [25](#page-24-0) telco [25](#page-24-0) shipping carton contents [29](#page-28-0) shutting down [39](#page-38-0) Siemens EWSD switch, ordering [192](#page-191-0) [simple network management protocol.](#page-54-0) *See* SNMP SNMP accessing the bridge/router [55](#page-54-0) read-only access [62](#page-61-0) SNMP service COMmunity parameter [62](#page-61-0) software CD-ROM [29](#page-28-0) recovery [29](#page-28-0) software, configuring console port baud rate [60](#page-59-0) passwords [59](#page-58-0) security [62](#page-61-0) system information [61](#page-60-0) time and date [61](#page-60-0) SPIDdn1, SPIDdn2 parameters [72](#page-71-0) SPIDs [192](#page-191-0) SpidWIZard, supported switch types [70](#page-69-0) stacking units with mounting brackets [32](#page-31-0) starting up logging on [55](#page-54-0) turning on power [53](#page-52-0) static paths [64](#page-63-0) static routes IP over PPP [104](#page-103-0) IPX [109](#page-108-0) Override option, IP [106](#page-105-0) Override option, IPX [110](#page-109-0) statistics, CSU/DSU port [115](#page-114-0) Status LEDs [124](#page-123-0) subnet masks [105](#page-104-0) switch type default [71](#page-70-0) SpidWIZard, supported [70](#page-69-0) supported [72](#page-71-0) switches AT&T 5ESS [189](#page-188-0) AT&T 5ESS (custom) [190](#page-189-0) DMS 100 [191](#page-190-0) National [191](#page-190-0) Siemens EWSD [192](#page-191-0) syntax, command abbreviated [154](#page-153-0), [155](#page-154-0) full form [153](#page-152-0), [155](#page-154-0) symbols used [154](#page-153-0) SYS Service

ALias parameter [157](#page-156-0) RemoteManager parameter [62](#page-61-0) SYS service PRIvilege parameter [59](#page-58-0) SysCONtact parameter [61](#page-60-0) SysLOCation parameter [61](#page-60-0) SysNAMe parameter [61](#page-60-0) V54Lback parameter [136](#page-135-0) SysCallerID [65](#page-64-0) SysconF command [121](#page-120-0) SysCONtact parameter [61](#page-60-0) SysLOCation parameter [61](#page-60-0) SysNAMe parameter [61](#page-60-0) SysPassWord command [59](#page-58-0) system information [61](#page-60-0) system information summary [147](#page-146-0)

#### **T**

T1 cable [174](#page-173-0) tabletop installation [31](#page-30-0) TAs, configuring dial-up [86](#page-85-0) technical support 3Com URL [197](#page-196-0) bulletin board service [198](#page-197-0) fax service [199](#page-198-0) network suppliers [199](#page-198-0) product repair [201](#page-200-0) Telco services [25](#page-24-0) Telnet [55](#page-54-0) terminal attaching [55](#page-54-0) baud rate [60](#page-59-0) configuration settings [39](#page-38-0) connecting [39](#page-38-0) Test LED [131](#page-130-0) TFTP server [151](#page-150-0) time and date [61](#page-60-0) transparent bridging [101](#page-100-0) troubleshooting deleted image files [126](#page-125-0) during test phase [131](#page-130-0) load errors [126](#page-125-0) Load LED [126](#page-125-0) load phase [126](#page-125-0) Test LED [131](#page-130-0)

#### **U**

URL [197](#page-196-0) user accounts [60](#page-59-0) user interface

command-line [56](#page-55-0) ISDN variation [159](#page-158-0) menu-driven [56](#page-55-0) User privilege [59](#page-58-0) UserManage command [61](#page-60-0)

#### **V**

V.35 DCE connector described [25](#page-24-0) V.35 DTE connector [25](#page-24-0) virtual ports configuring dial pool [85](#page-84-0), [89](#page-88-0) configuring Frame Relay [94](#page-93-0), [95](#page-94-0) configuring X.25 [98](#page-97-0) definition [65](#page-64-0) inherited attributes [68](#page-67-0) naming restrictions [111](#page-110-0) over Frame Relay and X.25 [66](#page-65-0) PPP [67](#page-66-0)

#### **W**

WAN LEDs [125](#page-124-0) WAN port configuring CSU/DSU [74](#page-73-0) configuring ISDN [70](#page-69-0) World Wide Web (WWW) [197](#page-196-0)

#### **X** X.25

configuring [97](#page-96-0) fully meshed topology [99](#page-98-0) nonmeshed topology [98](#page-97-0) overview [26](#page-25-0) virtual ports [98](#page-97-0)

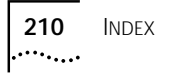

#### **3Com Corporation LIMITED WARRANTY**

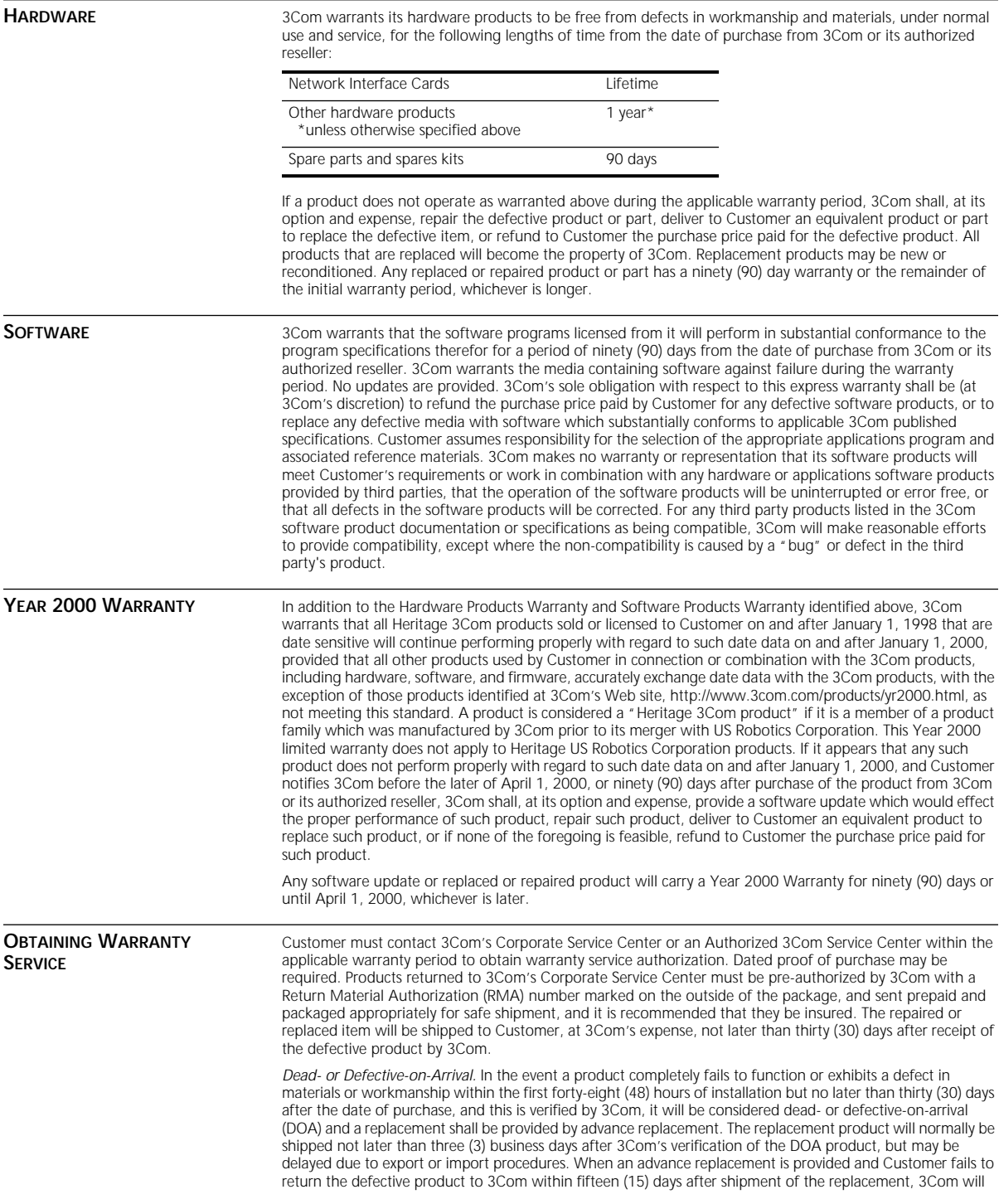

Download from Www.Somanuals.com. All Manuals Search And Download.

Free Manuals Download Website [http://myh66.com](http://myh66.com/) [http://usermanuals.us](http://usermanuals.us/) [http://www.somanuals.com](http://www.somanuals.com/) [http://www.4manuals.cc](http://www.4manuals.cc/) [http://www.manual-lib.com](http://www.manual-lib.com/) [http://www.404manual.com](http://www.404manual.com/) [http://www.luxmanual.com](http://www.luxmanual.com/) [http://aubethermostatmanual.com](http://aubethermostatmanual.com/) Golf course search by state [http://golfingnear.com](http://www.golfingnear.com/)

Email search by domain

[http://emailbydomain.com](http://emailbydomain.com/) Auto manuals search

[http://auto.somanuals.com](http://auto.somanuals.com/) TV manuals search

[http://tv.somanuals.com](http://tv.somanuals.com/)